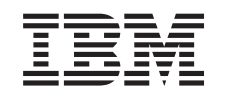

# ERserver

iSeries Gestion de systèmes Sauvegarde de votre serveur

*Version 5.3*

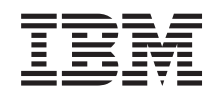

# ERserver

iSeries Gestion de systèmes Sauvegarde de votre serveur

*Version 5.3*

#### **Important**

Avant d'utiliser le présent document et le produit associé, prenez connaissance des informations générales figurant à la section [«Remarques»,](#page-186-0) à la page 179.

#### **Remarque**

Certaines captures d'écrans de ce manuel ne sont pas disponibles en français à la date d'impression.

#### **Sixième édition - août 2005**

Réf. US : RZAI-U000-05

LE PRESENT DOCUMENT EST LIVRE ″EN L'ETAT″. IBM DECLINE TOUTE RESPONSABILITE, EXPRESSE OU IMPLICITE, RELATIVE AUX INFORMATIONS QUI Y SONT CONTENUES, Y COMPRIS EN CE QUI CONCERNE LES GARANTIES DE QUALITE MARCHANDE OU D'ADAPTATION A VOS BESOINS. Certaines juridictions n'autorisent pas l'exclusion des garanties implicites, auquel cas l'exclusion ci-dessus ne vous sera pas applicable.

Ce document est mis à jour périodiquement. Chaque nouvelle édition inclut les mises à jour. Les informations qui y sont fournies sont susceptibles d'être modifiées avant que les produits décrits ne deviennent eux-mêmes disponibles. En outre, il peut contenir des informations ou des références concernant certains produits, logiciels ou services non annoncés dans ce pays. Cela ne signifie cependant pas qu'ils y seront annoncés.

Pour plus de détails, pour toute demande d'ordre technique, ou pour obtenir des exemplaires de documents IBM, référez-vous aux documents d'annonce disponibles dans votre pays, ou adressez-vous à votre partenaire commercial.

Vous pouvez également consulter les serveurs Internet suivants :

- v <http://www.fr.ibm.com> (serveur IBM en France)
- v <http://www.can.ibm.com> (serveur IBM au Canada)
- <http://www.ibm.com> (serveur IBM aux Etats-Unis)

*Compagnie IBM France Direction Qualité Tour Descartes 92066 Paris-La Défense Cedex 50*

© Copyright IBM France 2005. Tous droits réservés.

**© Copyright International Business Machines Corporation 1996, 2005. All rights reserved.**

# **Table des matières**

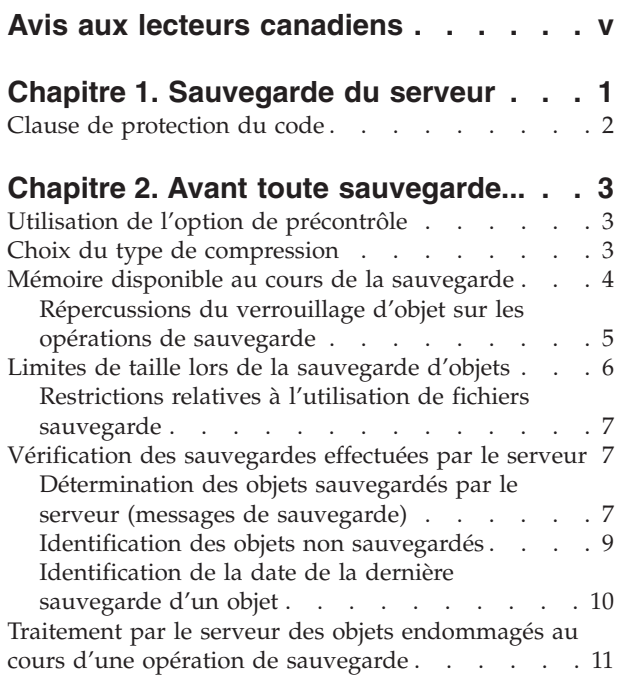

### **Chapitre 3. [Préparation](#page-20-0) de supports**

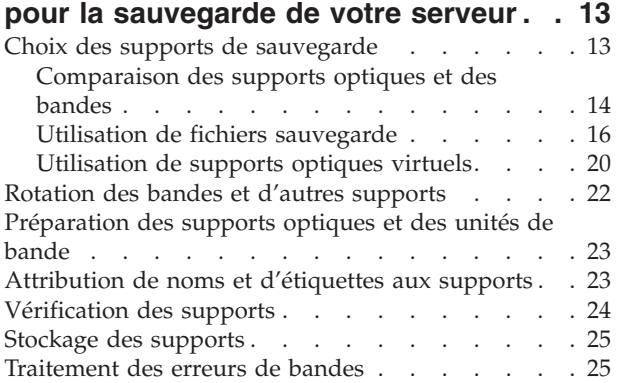

## **Chapitre 4. [Sauvegarde](#page-34-0) du serveur**

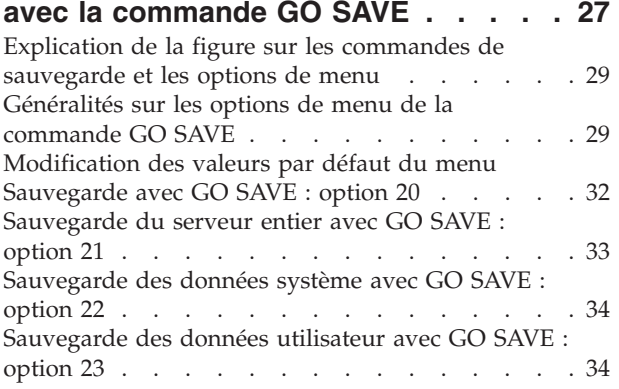

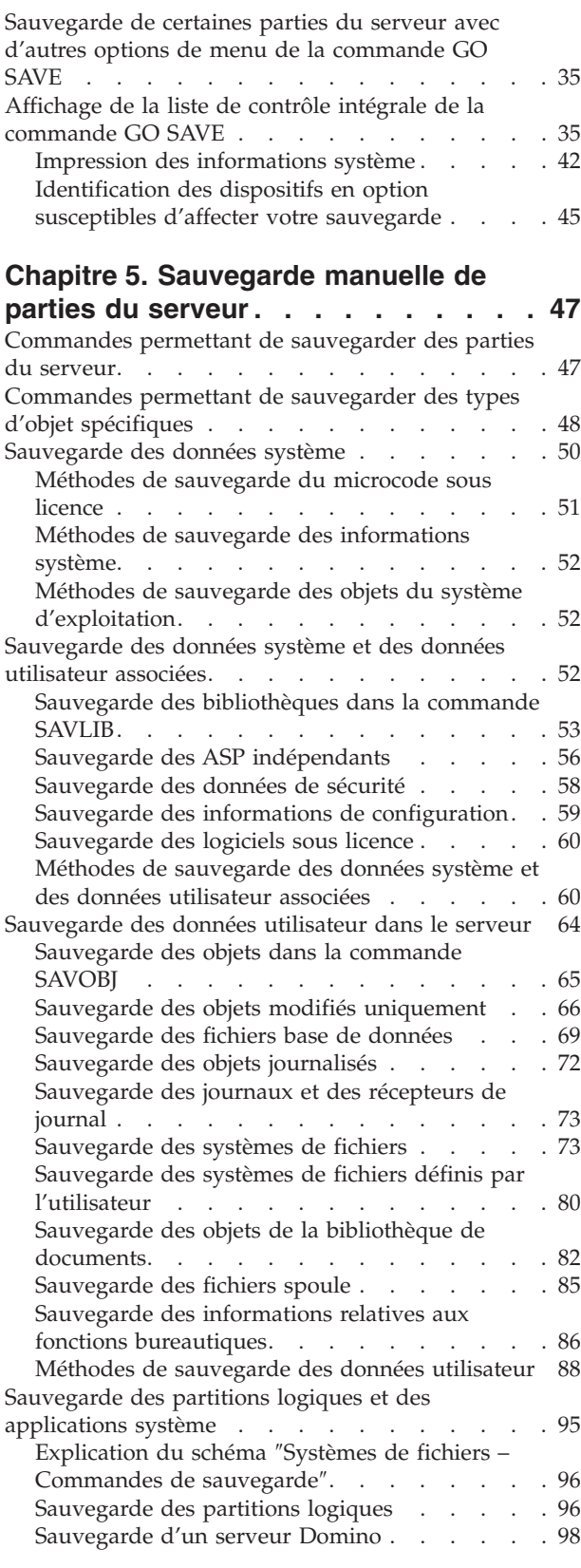

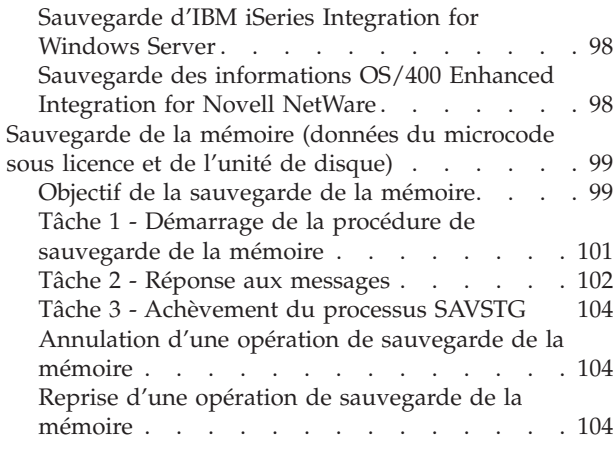

### **Chapitre 6. [Sauvegarde](#page-114-0) du serveur en**

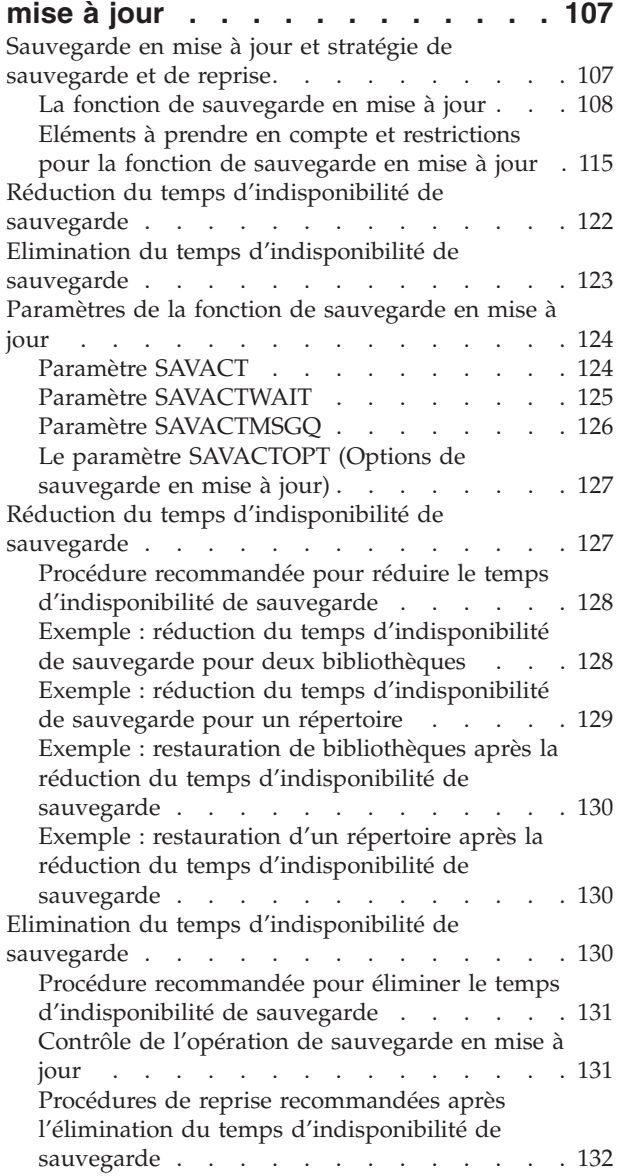

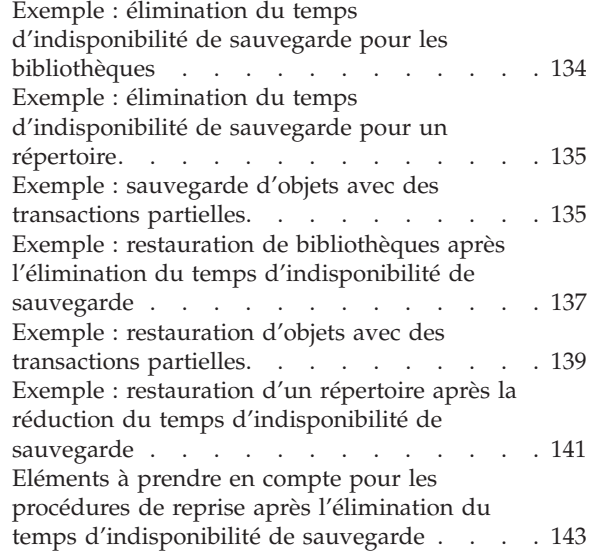

### **Chapitre 7. [Sauvegarde](#page-154-0) sur plusieurs unités pour [réduire](#page-154-0) la plage de**

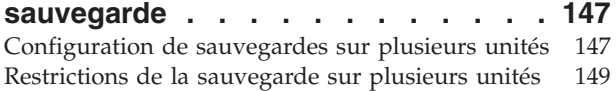

### **Chapitre 8. [Techniques](#page-158-0) de**

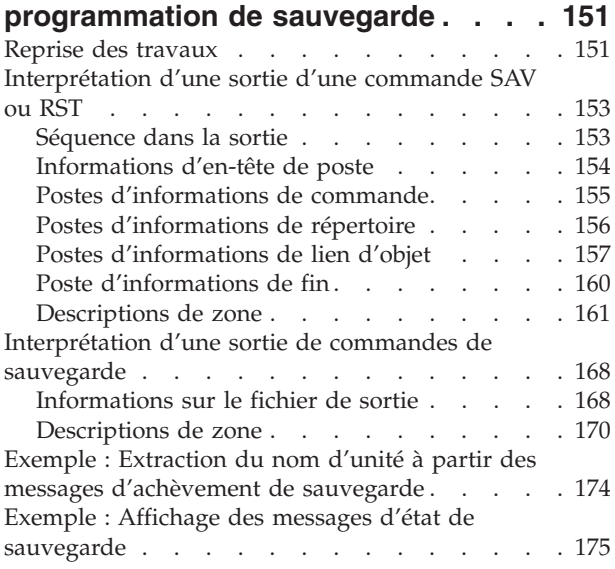

### **[Chapitre](#page-184-0) 9. Reprise du serveur . . . . [177](#page-184-0)**

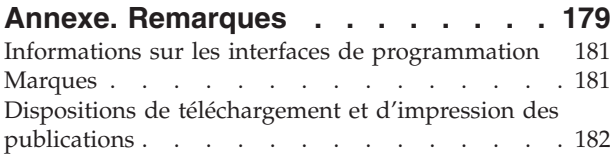

# <span id="page-6-0"></span>**Avis aux lecteurs canadiens**

Le présent document a été traduit en France. Voici les principales différences et particularités dont vous devez tenir compte.

### **Illustrations**

Les illustrations sont fournies à titre d'exemple. Certaines peuvent contenir des données propres à la France.

### **Terminologie**

La terminologie des titres IBM peut différer d'un pays à l'autre. Reportez-vous au tableau ci-dessous, au besoin.

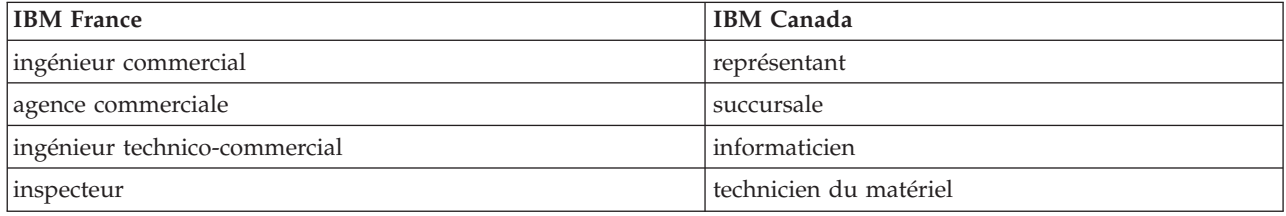

### **Claviers**

Les lettres sont disposées différemment : le clavier français est de type AZERTY, et le clavier français-canadien de type QWERTY.

### **OS/2 et Windows - Paramètres canadiens**

Au Canada, on utilise :

- v les pages de codes 850 (multilingue) et 863 (français-canadien),
- le code pays 002,
- le code clavier CF.

### **Nomenclature**

Les touches présentées dans le tableau d'équivalence suivant sont libellées différemment selon qu'il s'agit du clavier de la France, du clavier du Canada ou du clavier des États-Unis. Reportez-vous à ce tableau pour faire correspondre les touches françaises figurant dans le présent document aux touches de votre clavier.

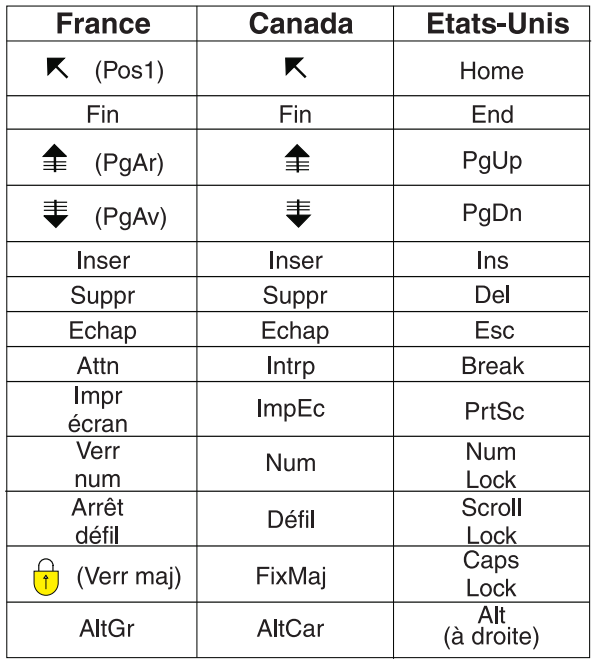

#### **Brevets**

Il est possible qu'IBM détienne des brevets ou qu'elle ait déposé des demandes de brevets portant sur certains sujets abordés dans ce document. Le fait qu'IBM vous fournisse le présent document ne signifie pas qu'elle vous accorde un permis d'utilisation de ces brevets. Vous pouvez envoyer, par écrit, vos demandes de renseignements relatives aux permis d'utilisation au directeur général des relations commerciales d'IBM, 3600 Steeles Avenue East, Markham, Ontario, L3R 9Z7.

### **Assistance téléphonique**

Si vous avez besoin d'assistance ou si vous voulez commander du matériel, des logiciels et des publications IBM, contactez IBM direct au 1 800 465-1234.

# <span id="page-8-0"></span>**Chapitre 1. Sauvegarde du serveur**

La méthode à utiliser pour sauvegarder le serveur dépend de la stratégie de sauvegarde. Si vous n'avez pas défini de stratégie, voir Planification d'une stratégie de sauvegarde et de reprise. Ensuite, déterminez la façon dont vos données doivent être sauvegardées.

### **Stratégie simple**

Si vous choisissez une stratégie simple, vous pouvez sauvegarder votre serveur à l'aide de la commande GO SAVE. Les options du menu Sauvegarde associé à cette commande vous permettent de sauvegarder facilement votre serveur. L'option 21 permet de sauvegarder l'intégralité du serveur, l'option 22 permet de sauvegarder les données du système et l'option 23 permet de sauvegarder les données utilisateur. Pour chacune de ces options, le serveur doit être à l'état restreint. Dans ce cas, il n'est accessible à aucun utilisateur et la sauvegarde est la seule opération en cours.

Exécutez la commande GO SAVE et utilisez l'option de menu 21 pour sauvegarder l'intégralité de votre serveur. Vous pouvez ensuite utiliser les autres options du menu associé à la commande GO SAVE pour sauvegarder les autres parties de votre serveur qui sont régulièrement modifiées. En outre, vous pouvez utiliser plusieurs autres commandes de sauvegarde pour sauvegarder des parties distinctes de votre serveur.

Si vous choisissez une stratégie simple, déterminez les parties de votre serveur pouvant être sauvegardées à l'aide des options 21, 22 ou 23 du menu associé à la commande GO SAVE (voir [figure](#page-35-0) 1, à la [page](#page-35-0) 28). Passez ensuite au Chapitre 3, [«Préparation](#page-20-0) de supports pour la sauvegarde de votre serveur», à la [page](#page-20-0) 13.

### **Stratégie moyenne et stratégie complexe**

Pour faciliter la mise en oeuvre d'une stratégie moyenne ou complexe, procédez comme suit :

- 1. Faites un croquis du serveur semblable à la [figure](#page-35-0) 1, à la page 28. Fragmentez la rubrique intitulée «Bibliothèques utilisateur» en segments plus petits correspondant à la façon dont vous envisagez de sauvegarder les bibliothèques utilisateur.
- 2. Examinez les informations de la [figure](#page-35-0) 1, à la page 28 et du Chapitre 5, [«Sauvegarde](#page-54-0) manuelle de parties du [serveur»,](#page-54-0) à la page 47.
- 3. Définissez le mode et la date de sauvegarde de chaque partie de votre serveur.

Si vous n'avez pas le temps d'effectuer une sauvegarde complète, vous pouvez sauvegarder votre serveur pendant qu'il est actif. Cependant, l'utilisation de ces fonctions avancées nécessite au préalable une sauvegarde complète qui implique de placer le serveur à l'état restreint.

#### **Informations pour la sauvegarde de votre serveur**

Lisez les rubriques suivantes pour définir votre stratégie de sauvegarde.

#### **Avant toute [sauvegarde...](#page-10-0)**

Lisez ces informations avant toute sauvegarde sur le serveur.

#### **[Préparation](#page-20-0) de supports pour la sauvegarde de votre serveur**

Ces informations vous permettent de sélectionner et gérer les supports que vous utiliserez pour toutes vos fonctions de sauvegarde.

#### <span id="page-9-0"></span>**[Sauvegarde](#page-34-0) du serveur avec la commande GO SAVE**

Cette méthode simple vous permet de sauvegarder l'intégralité de votre serveur ou des parties de votre serveur qui sont régulièrement modifiées.

#### **[Sauvegarde](#page-54-0) manuelle de parties du serveur**

Ces informations vous expliquent comment sauvegarder manuellement votre serveur à l'aide de certaines commandes de sauvegarde. Elles sont valables si vous mettez en oeuvre une stratégie de sauvegarde moyenne ou complexe.

#### **[Sauvegarde](#page-114-0) du serveur en mise à jour**

Ces informations vous permettent de diminuer ou d'éliminer la plage de sauvegarde. Elles conviennent généralement à des stratégies complexes utilisant une petite plage.

**[Sauvegarde](#page-154-0) sur plusieurs unités pour réduire la plage de sauvegarde** Ces méthodes permettent de diminuer la plage de sauvegarde en effectuant une sauvegarde sur plusieurs unités.

#### **Techniques de [programmation](#page-158-0) de sauvegarde**

Prenez connaissance des techniques que vous pouvez utiliser afin de concevoir des applications destinées à accroître l'efficacité de votre environnement de sauvegarde.

**Remarque :** La rubrique «Clause de protection du code» contient des informations juridiques.

### **Clause de protection du code**

IBM vous concède une licence non exclusive de droits d'auteur vous autorisant à utiliser tous les exemples de code de programmation à partir desquels vous pouvez générer des fonctions similaires adaptées à vos besoins spécifiques.

SOUS RESERVE DE TOUTE GARANTIE LEGALE QUI NE PEUT ETRE EXCLUE, IBM, SES DEVELOPPEURS ET SES FOURNISSEURS NE FOURNISSENT AUCUNE GARANTIE OU CONDITION EXPLICITE OU IMPLICITE, Y COMPRIS, ET DE FACON NON LIMITATIVE, TOUTE GARANTIE OU CONDITION IMPLICITE D'APTITUDE A L'EXECUTION D'UN TRAVAIL DONNE, ET TOUTE GARANTIE EN NON-CONTREFACON CONCERNANT LE LOGICIEL OU LE SUPPORT TECHNIQUE, LE CAS ECHEANT.

IBM, SES DEVELOPPEURS OU FOURNISSEURS NE PEUVENT EN AUCUN CAS ETRE TENUS RESPONSABLES DES DOMMAGES SUIVANTS, ET CE, MEME S'ILS ONT ETE INFORMES DE LEUR POSSIBLE SURVENANCE :

- 1. PERTE OU DETERIORATION DE VOS DONNEES ;
- 2. PREJUDICES MORAUX, ACCESSOIRES OU INDIRECTS ; OU
- 3. PERTE DE BENEFICE, D'ACTIVITE COMMERCIALE, DE REVENU, DE CLIENTELE, OU D'ECONOMIES ESCOMPTEES.

CERTAINES LEGISLATIONS N'AUTORISENT PAS LA LIMITATION OU L'EXCLUSION DE PREJUDICES ACCESSOIRES OU INDIRECTS, AUQUEL CAS CERTAINES DE CES EXCLUSIONS OU LIMITATIONS QUI PRECEDENT NE VOUS SERONT PAS APPLICABLES.

# <span id="page-10-0"></span>**Chapitre 2. Avant toute sauvegarde...**

Lisez les informations suivantes avant toute sauvegarde :

- v «Utilisation de l'option de précontrôle» : Configurez le serveur pour vérifier certains critères sur chaque objet sauvegardé bibliothèque par bibliothèque. Cette option n'est pas obligatoire.
- v «Choix du type de compression» : Découvrez les types de compression disponibles.
- v «Mémoire disponible au cours de la [sauvegarde»,](#page-11-0) à la page 4 : Apprenez à utiliser le paramètre STG pour supprimer un objet du serveur après l'avoir sauvegardé. Cette méthode ne fonctionne qu'avec un certain nombre de commandes.
- v «Limites de taille lors de la [sauvegarde](#page-13-0) d'objets», à la page 6 : Découvrez comment le serveur enregistre la liste des objets sauvegardés dans le cadre d'une opération de sauvegarde.
- v [«Vérification](#page-14-0) des sauvegardes effectuées par le serveur», à la page 7 : Etudiez les techniques disponibles pour réaliser un audit de la stratégie de sauvegarde. Vous pourrez ainsi identifier les objets sauvegardés par le serveur, les objets non sauvegardés et la date de la dernière sauvegarde.
- v «Traitement par le serveur des objets [endommagés](#page-18-0) au cours d'une opération de sauvegarde», à la page [11](#page-18-0) : Découvrez comment le serveur gère les objets endommagés. Parcourez également les informations importantes sur les messages d'erreur susceptibles d'apparaître au cours d'une opération de sauvegarde.

# **Utilisation de l'option de précontrôle**

Le paramètre de précontrôle (PRECHK) vous permet de vous assurer que tous les objets que vous envisagez de sauvegarder peuvent l'être. Si vous indiquez PRECHK(\*YES), le serveur vérifie, bibliothèque par bibliothèque, que les affirmations suivantes sont exactes pour chaque objet que vous sauvegardez :

- v L'objet peut être attribué pendant l'opération de sauvegarde. Il n'est verrouillé par aucun autre travail.
- L'objet existe.
- v L'objet n'est pas marqué comme endommagé. Le processus de précontrôle ne recherche que les dommages déjà détectés. Il ne détecte pas les récents dommages éventuels subis par l'en-tête de l'objet ou par le contenu.
- v Si l'objet est un fichier base de données, tous ses membres peuvent être attribués.
- v La personne demandant l'opération de sauvegarde dispose des droits nécessaires à cet effet.

Lorsque vous indiquez PRECHK(\*YES), tous les objets sauvegardés dans une bibliothèque doivent répondre à ces conditions. Dans le cas contraire, aucun d'entre eux n'est sauvegardé. Si vous indiquez plusieurs bibliothèques avec la commande de sauvegarde, l'échec de l'une d'entre elles aux tests PRECHK n'empêche généralement pas le serveur de sauvegarder les autres bibliothèques. En revanche, si vous précisez [SAVACT\(\\*SYNCLIB\),](#page-132-0) l'échec d'un seul objet lors du précontrôle entraîne l'arrêt de toute l'opération de sauvegarde.

Lorsque vous indiquez PRECHK(\*NO), le serveur vérifie les objets un par un. Il ignore tous les objets ne répondant pas aux conditions, mais l'opération de sauvegarde se poursuit pour les autres objets de la bibliothèque.

### **Choix du type de compression**

La compression et d'autres fonctions permettent d'améliorer les performances et de réaliser des économies de support lors des opérations de sauvegarde. La compression des données est effectuée sur les supports lors de ces opérations. Elle a pour but de reconstruire les données lors d'une opération de restauration. Le système vérifie que les informations sauvegardées peuvent être reconstruites à l'identique. La compression et la décompression n'entraînent aucune perte de données.

<span id="page-11-0"></span>Les deux types principaux de compression sont la compression matérielle et la compression logicielle. La plupart des unités à bande utilisent le premier type de compression, généralement plus rapide que le second. La compression logicielle nécessite une quantité considérable de ressources de traitement et peut accroître le temps de sauvegarde et de restauration.

Outre la compression de données, des fonctions de compactage et d'optimisation de la taille du bloc permettent de simplifier la procédure de sauvegarde. Elles sont disponibles grâce à des paramètres utilisables avec toutes les commandes de sauvegarde :

- v Compression des données (DTACPR)
- Compactage des données (COMPACT)
- v Utilisation de taille optimale de bloc (USEOPTBLK)

La description de la commande SAVSYS contient des exemples de valeurs de paramètres. Vous trouverez également d'autres informations sur la compression, le compactage et la taille optimale de bloc dans la

publication iSeries Performance Capabilities Reference

Si vous utilisez des fichiers sauvegarde ou des supports optiques dans le cadre de vos sauvegardes, vous pouvez choisir un niveau de compression élevé, moyen ou faible. Si vous choisissez un type de compression plus élevé, la sauvegarde prend davantage de temps, mais les données sauvegardées occupent en général moins de place. Les options suivantes sont offertes via le paramètre DTACPR des commandes de sauvegarde et via les API QsrSave et QSRSAVO :

- v **Compression peu élevée** Cette forme de compression est utilisée par défaut pour les fichiers sauvegarde et les supports optiques. La compression peu élevée est en général plus rapide que la compression moyenne ou élevée. En revanche, les données comprimées occupent habituellement plus de place qu'avec les deux autres types de compression.
- v **Compression moyenne** Cette forme de compression est utilisée par défaut pour les supports DVD. La compression moyenne prend généralement davantage de temps que la compression peu élevée, mais moins que la compression élevée. Les données comprimées occupent habituellement moins de place qu'avec un niveau de compression peu élevé et elles occupent plus de place qu'avec un niveau de compression élevé.
- v **Compression élevée** Ce type de compression constitue une nouveauté de la V5R2 et permet d'obtenir un niveau de compression maximum. Généralement, la compression élevée prend beaucoup plus de temps que les compressions moyenne et peu élevée, mais elle permet de réduire la place occupée par les données.

Si vous choisissez de comprimer les données avec l'une de ces valeurs et que vous indiquez une valeur antérieure à la V5R2M0 pour le paramètre TGTRLS, un message d'erreur s'affiche et la sauvegarde échoue. Il en va de même si vous indiquez ces valeurs de compression lors d'une sauvegarde sur une bande.

### **Mémoire disponible au cours de la sauvegarde**

Normalement, la sauvegarde d'un objet n'entraîne pas son retrait du serveur. Cependant, dans certaines commandes de sauvegarde, le paramètre STG permet de libérer une partie de la mémoire utilisée par les objets sauvegardés.

Si vous indiquez STG(\*FREE), les valeurs de recherche et la description de l'objet sont conservées sur le serveur. Mais ce dernier supprime le contenu de l'objet. Vous pouvez déplacer ou rebaptiser un objet dont vous avez libéré la mémoire. Cependant, vous devez le restaurer pour pouvoir l'utiliser.

<span id="page-12-0"></span>Le paramètre STG(\*FREE) est utilisable pour les types d'objet répertoriés dans le tableau suivant :

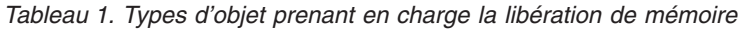

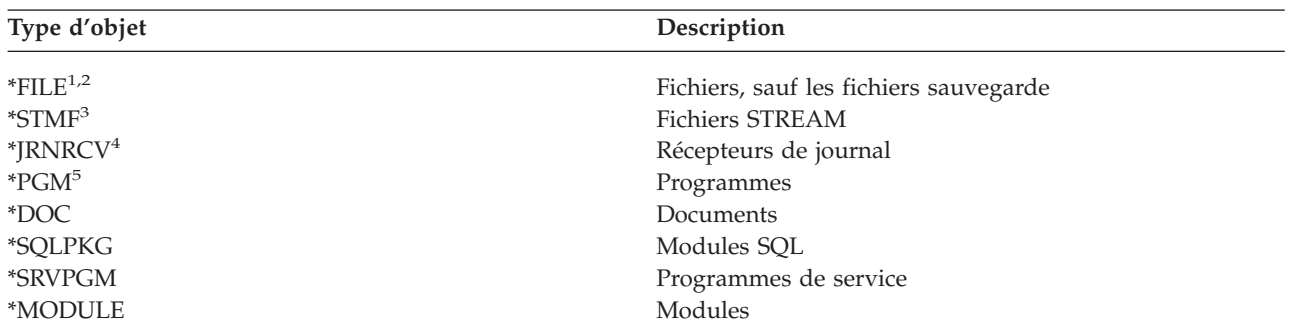

**<sup>1</sup>** Lorsque vous libérez un fichier base de données, le serveur libère la mémoire occupée par la partie données de l'objet, mais conserve sa description. Si vous sauvegardez un fichier base de données déjà libéré et que vous libérez sa mémoire, le serveur ne sauvegarde pas la description de l'objet et le programme affiche le message suivant :

CPF3243 Membre xxx déjà sauvegardé avec libération mémoire

Si vous installez le produit Media and Storage Extensions sur le serveur, que vous sauvegardez un fichier base de données et que vous libérez sa mémoire, le serveur sauvegarde la description d'objet.

- **<sup>2</sup>** Le serveur ne libère pas la mémoire occupée par les chemins d'accès au fichier logique.
- **<sup>3</sup>** Il est possible de libérer de la mémoire pour les objets \*STMF, sauf au cours d'une sauvegarde. Pour cette opération, utilisez l'API Qp0lSaveStgFree() (Sauvegarder mémoire libérée).

Vous pouvez sauvegarder un objet \*STMF dont la mémoire a déjà été libérée, mais vous devez le restaurer avant de pouvoir l'utiliser.

- **<sup>4</sup>** Vous pouvez libérer de la mémoire pour un récepteur de journal s'il est détaché et si tous les récepteurs de journal précédents sont supprimés ou si leur mémoire est libérée.
- **<sup>5</sup>** N'indiquez pas STG(\*FREE) pour un programme en cours d'exécution. Sinon, le programme s'arrête de façon anormale, sauf dans le cas des programmes ILE (Integrated Language Environment). Le serveur envoie un message indiquant qu'il n'a pas sauvegardé le programme ILE.

Vous pouvez également spécifier STG(\*DELETE) avec la commande SAVDLO. Les documents classés sont alors supprimés après avoir été sauvegardés. Cette opération concerne la description de l'objet et du document, les valeurs de recherche et le contenu du document.

La rubrique «Répercussions du verrouillage d'objet sur les opérations de sauvegarde» décrit les répercussions du verrouillage d'objet sur les opérations de sauvegarde.

# **Répercussions du verrouillage d'objet sur les opérations de sauvegarde**

En général, le serveur verrouille les objets pour empêcher qu'ils ne soient mis à jour pendant leur sauvegarde. S'il ne peut pas verrouiller un objet dans le délai indiqué, il ne le sauvegarde pas et envoie un message à l'historique du travail. La fonction [Sauvegarde](#page-114-0) en mise à jour permet de raccourcir le temps de verrouillage d'un objet par le serveur au cours de la sauvegarde.

Le [tableau](#page-126-0) 38, à la page 119 illustre le type de verrouillage que le serveur doit réaliser pour sauvegarder un objet ou pour établir un point de contrôle de l'objet en vue d'une sauvegarde en mise à jour.

Lorsque vous indiquez plusieurs bibliothèques pour une procédure de sauvegarde, le serveur les verrouille et elles sont indisponibles durant toute l'opération. Certaines ou la totalité d'entre elles peuvent être inutilisables à un moment donné.

### <span id="page-13-0"></span>**Limites de taille lors de la sauvegarde d'objets**

Dans le cadre des opérations de sauvegarde, le serveur crée une liste des objets sauvegardés accompagnés de leur description. Il sauvegarde cette liste avec les objets à utiliser lorsqu'il affiche les supports de sauvegarde ou lorsqu'il restaure les objets. La liste est un objet interne inaccessible aux programmes de l'utilisateur. Elle n'apparaît pas dans le comptage des objets sauvegardés. Sur le serveur, une liste d'objets sauvegardés peut contenir au maximum 111 000 objets associés. Etant donné que le serveur peut créer plusieurs listes pour chaque bibliothèque sauvegardée, ces limites sont rarement dépassées.

Vous ne pouvez pas sauvegarder plus de 349 000 objets à partir d'une seule bibliothèque. Puisque les objets de la bibliothèque de documents doivent normalement être stockés dans des bibliothèques, cette limite s'applique à la bibliothèque QDOC de l'ASP système et aux bibliothèques QDOCnnnn des ASP utilisateur. Le tableau suivant illustre les limites applicables aux opérations de sauvegarde et de restauration.

| Limites pour les opérations de sauvegarde et de restauration                                                                                                    | Valeur                                                |
|----------------------------------------------------------------------------------------------------|-------------------------------------------------------|
| Nombre maximum d'objets associés que vous pouvez sauvegarder en une seule<br>opération <sup>1</sup>                                                                                                    | Environ 111 000                                       |
| Nombre maximum de droits privés dont peut bénéficier un utilisateur pour<br>sauvegarder le profil à l'aide des commandes SAVSYS ou SAVSECDTA                                                                     | Limité uniquement par les<br>ressources de la machine |
| Nombre maximum de noms dans une commande de sauvegarde ou de<br>restauration spécifiant les objets ou les bibliothèques à inclure ou à exclure dans<br>l'opération de sauvegarde ou de restauration <sup>2</sup> | 300                                                   |
| Nombre maximum d'opérations de sauvegarde ou de restauration                                                                                                    | Limité uniquement par les<br>ressources de la machine |
| Taille maximum d'un objet que vous pouvez sauvegarder                                                                                                    | Environ 1 To                                          |
| Taille maximum d'un fichier sauvegarde                                                                                                    | Environ 1 To                                          |

*Tableau 2. Limites applicables aux opérations de sauvegarde et de restauration*

**1** Tous les objets de fichiers base de données contenus dans une même bibliothèque et liés les uns aux autres par des fichiers logiques dépendants sont considérés comme des objets associés.

A partir de la V5R3, les objets suivants ne sont pas considérés comme des objets associés sauf s'ils sont liés les uns aux autres par des fichiers logiques dépendants.

- v Tous les objets de fichiers base de données d'une bibliothèque et consignés dans le même journal lorsque la fonction de sauvegarde en mise à jour est utilisée
- v Tous les objets d'une bibliothèque lorsque SAVACT(\*LIB) est précisé

Un objet de fichier base de données se compose d'un ou de plusieurs objets internes. Vous pouvez sauvegarder en une seule fois jusqu'à environ 500 000 objets internes associés. Un objet interne est sauvegardé pour chaque objet de fichier base de données parallèlement aux autres objets internes suivants :

- v Si le fichier physique n'est pas à clé, ajoutez 1 objet interne par membre.
- v Dans le cas contraire, ajoutez 2 objets internes par membre.
- v Si le fichier physique comporte des contraintes uniques ou référentielles, ajoutez 1 objet interne par contrainte.
- v Si le fichier physique comporte des déclencheurs, ajoutez 1 objet interne pour le fichier.
- v Si le fichier physique ou logique dispose de droits au niveau des colonnes, ajoutez 1 objet interne pour le fichier.
- v Si vous utilisez ACCPTH(\*YES) avec la commande de sauvegarde, ajoutez 1 objet interne pour chaque fichier logique de la demande de sauvegarde.

**Remarque :** Ces informations sont fournies uniquement à titre indicatif. Le nombre réel d'objets internes de votre bibliothèque peut être plus ou moins élevé en raison d'autres variables.

**2** Vous pouvez éviter cette limite en utilisant des noms génériques pour spécifier des groupes d'objets ou des bibliothèques.

<span id="page-14-0"></span>Si votre opération de sauvegarde échoue car la taille de la liste de sauvegarde dépasse la limite maximale admise, vous devez sauvegarder les objets à l'aide de commandes de sauvegarde distinctes au lieu d'une seule commande.

### **Message CPF3797**

En cas de dépassement de la limite de sauvegarde, le serveur génère le message CPF3797. Ceci se produit lorsque la bibliothèque comporte trop d'objets internes et que le serveur atteint la limite approximative de 500 000 objets internes, et ce, malgré le nombre d'objets visibles dans le fichier ou dans la bibliothèque. Le serveur atteint cette limite parce que les objets mentionnés par le message d'erreur sont bel et bien des objets internes. Chaque objet visible est composé de plusieurs objets internes, si bien que vous pouvez atteindre la limite de 500 000 plus tôt que prévu.

La rubrique «Restrictions relatives à l'utilisation de fichiers sauvegarde» décrit les restrictions relatives à l'utilisation de fichiers sauvegarde.

### **Restrictions relatives à l'utilisation de fichiers sauvegarde**

Si le support est un fichier sauvegarde, vous ne pouvez préciser qu'une seule bibliothèque. Si vous utilisez un fichier sauvegarde pour sauvegarder les objets de la bibliothèque de documents, vous ne pouvez préciser qu'un seul pool de mémoire secondaire.

Les fichiers sauvegarde peuvent contenir au maximum 2 146 762 800 enregistrements de 512 octets ou environ 1024 Go.

### **Vérification des sauvegardes effectuées par le serveur**

L'historique du travail ou un fichier de sortie permet de déterminer les objets sauvegardés par le serveur.

### **Pour plus d'informations, voir :**

- v «Détermination des objets sauvegardés par le serveur (messages de sauvegarde)» : Déterminez les objets sauvegardés par le serveur au cours de la procédure.
- v [«Identification](#page-16-0) des objets non sauvegardés», à la page 9 : Découvrez pourquoi le serveur n'a pas sauvegardé certains objets.
- v [«Identification](#page-17-0) de la date de la dernière sauvegarde d'un objet», à la page 10 : Déterminez l'historique de sauvegarde des objets de la bibliothèque de documents. Ces informations sont également utiles pour déterminer la date de la dernière sauvegarde d'un objet.

# **Détermination des objets sauvegardés par le serveur (messages de sauvegarde)**

Les messages de sauvegarde indiquent le nombre d['objets](#page-175-0) sauvegardés par le serveur. L'aide sur le message d'achèvement indique les identificateurs des 75 premiers volumes de support de sauvegarde utilisés par le serveur. Ces identificateurs lui permettent de mettre à jour les informations d'état sur chaque objet sauvegardé. Le contenu du message contient ces informations, le dernier ID volume et la dernière unité ou le dernier fichier sauvegarde utilisé par le serveur.

**Remarque :** Le serveur procède par chevauchement lors des opérations de sauvegarde classiques. Il peut écrire certaines bibliothèques sur les supports pendant le prétraitement d'autres bibliothèques. L'historique du travail contient parfois des messages de prétraitement et d'achèvement qui apparaissent dans un ordre ne correspondant pas à l'ordre d'écriture des bibliothèques sur les supports.

Si une seule commande permet de sauvegarder plusieurs bibliothèques, un message d'achèvement final (CPC3720 ou CPC3721) contient également la dernière unité utilisée par le serveur.

### **Informations des fichiers de sortie**

La plupart des commandes de sauvegarde permettent de créer une sortie indiquant les objets sauvegardés par le serveur. En fonction de la commande utilisée, vous pouvez diriger cette sortie vers une imprimante (OUTPUT(\*PRINT)), vers un fichier base de données (OUTPUT(\*OUTFILE)), vers un fichier STREAM ou vers un espace utilisateur. Par défaut, les commandes de sauvegarde ne créent pas de sortie. Vous devez en faire la demande à chaque fois que vous les exécutez. Vous pouvez modifier la valeur par défaut du paramètre OUTPUT des commandes de sauvegarde à l'aide de la commande CHGCMDDFT.

Vous pouvez soit imprimer la sortie et la stocker avec vos supports, soit créer un programme afin d'analyser les informations du fichier de sortie et de générer un rapport.

Le paramètre OUTPUT est utilisable avec les commandes suivantes :

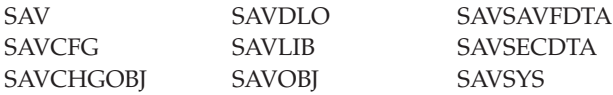

Si vous utilisez un fichier de sortie avec la commande SAVDLO, le serveur utilise le format QSYS/QAOJSAVO.OJSDLO. La commande DSPFFD permet de rechercher la présentation du fichier.

Si vous utilisez un fichier de sortie avec l'une des commandes répertoriées ci-dessus, le serveur utilise le format QSYS/QASAVOBJ.QSRSAV.

Les commandes SAVCHGOBJ, SAVLIB, SAVOBJ et SAV comportent un paramètre INFTYPE qui permet de définir le niveau de détail souhaité dans la sortie. Pour plus d'informations, voir [«Interprétation](#page-175-0) d'une sortie de commandes de [sauvegarde»,](#page-175-0) à la page 168.

La commande SAV ne prend pas en charge l'envoi de la sortie vers un fichier de sortie. Elle permet toutefois de l'envoyer vers un fichier STREAM ou vers un espace utilisateur. La rubrique [«Interprétation](#page-160-0) d'une sortie d'une [commande](#page-160-0) SAV ou RST», à la page 153 décrit la présentation du fichier STREAM ou de l'espace utilisateur.

Les informations en ligne associées aux commandes de sauvegarde indiquent les noms des fichiers base de données modèles utilisés pour la sortie.

**Remarque :** Le fichier de sortie précisé est utilisé pendant toute l'opération de sauvegarde. Par conséquent, le serveur ne peut pas le sauvegarder dans le cadre de l'opération. En fonction de la manière dont vous effectuez la sauvegarde, l'historique du travail peut comporter un message CPF379A concernant le fichier de sortie. Pour sauvegarder celui-ci après la fin de l'opération, utilisez la commande SAVOBJ.

Au cours de la vérification, le programme peut afficher certains messages :

**Message CPF3797** : Objets de la bibliothèque <nom de bibliothèque> non sauvegardés. Limite de sauvegarde dépassée.

**Message CPC3701** : Envoyé pour chaque bibliothèque sauvegardée sur un support.

**Message CPC3722** : Envoyé pour chaque bibliothèque sauvegardée dans un fichier sauvegarde.

**Message CPC9410** : Message d'achèvement pour la commande SAVDLO exécutée sur un support.

<span id="page-16-0"></span>**Message CPC9063** : Message d'achèvement pour la commande SAVDLO exécutée sur un fichier sauvegarde.

**Message CPC370C** : Message d'achèvement pour la commande SAV exécutée sur un support.

**Message CFP370D** : Message d'achèvement pour la commande SAV exécutée sur un fichier sauvegarde.

### **Identification des objets non sauvegardés**

Il est tout aussi essentiel d'identifier les objets non sauvegardés que les objets sauvegardés. Le serveur peut omettre de sauvegarder un objet pour deux raisons :

- v L'objet ne figure pas dans votre plan de sauvegarde. Ceci se produit, par exemple, si vous sauvegardez les bibliothèques une par une. Vous ajoutez une nouvelle application avec de nouvelles bibliothèques, mais oubliez de mettre à jour vos procédures de sauvegarde.
- v L'objet figure dans votre plan de sauvegarde, mais le serveur n'a pas réussi à le sauvegarder. Le serveur peut omettre de sauvegarder un objet pour l'une des raisons suivantes :
	- Il est en cours d'utilisation. Si vous utilisez la fonction Sauvegarde en mise à jour, le serveur attend un certain temps que l'objet soit verrouillé. Si vous n'utilisez pas la fonction Sauvegarde en mise à jour, le serveur n'attend pas.
	- Le serveur a marqué l'objet comme endommagé.
	- Vous ne disposez pas des droits nécessaires sur l'objet.

Lorsque le serveur ne peut pas sauvegarder tel ou tel objet, il passe au suivant et écrit un poste dans l'historique du travail. Il est très important de vérifier les historiques créés par le serveur au cours de la sauvegarde. Dans le cas d'opérations de sauvegarde particulièrement volumineuses, vous souhaiterez peut-être développer un programme qui copie l'historique du travail dans un fichier et l'analyse.

Vous pouvez spécifier OUTPUT(\*OUTFILE) INFTYPE(\*ERR) pour les commandes SAVLIB, SAVOBJ et SAVCHGOBJ. Cela permet de créer un fichier de sortie contenant uniquement les entrées correspondant aux objets non sauvegardés par le serveur. Pour plus d'informations sur les commandes, consultez l'aide en ligne.

Vérifiez régulièrement votre stratégie de sauvegarde en procédant comme suit :

- v Examinez à quel moment le serveur procède à la sauvegarde des objets.
- v Déterminez à quel moment le serveur a sauvegardé les modifications apportées à ces objets.

Les informations de la description d'objet permettent de déterminer la date de la dernière sauvegarde de l'objet par le serveur. La méthode à appliquer dans le but de déterminer cette date varie en fonction de votre stratégie de sauvegarde. Si vous sauvegardez des bibliothèques entières, vous pouvez vérifier la date de sauvegarde de chacune d'entre elles sur le serveur. Si vous sauvegardez des objets un par un, vous devez vérifier la date de sauvegarde de ces derniers dans toutes les bibliothèques utilisateur.

Pour vérifier les dates de sauvegarde de bibliothèques, vous pouvez procéder comme suit :

1. Créez un fichier d'informations concernant toutes les bibliothèques en tapant :

```
DSPOBJD OBJ(QSYS/*ALL) OBJTYPE(*LIB) +
       OUTPUT(*OUTFILE) +
        OUTFILE(nom-de-bibliothèque/nom-de-fichier)
```
2. Utilisez un programme ou un utilitaire d'interrogation pour analyser le fichier de sortie. La zone ODSDAT contient la date de la dernière sauvegarde de l'objet. Vous pouvez séquencer votre rapport à l'aide de cette zone ou comparer celle-ci à une date antérieure.

Vous pouvez utiliser une technique similaire pour rechercher la date de la dernière sauvegarde des objets d'une bibliothèque par le serveur.

# <span id="page-17-0"></span>**Identification de la date de la dernière sauvegarde d'un objet**

Si une bibliothèque contient un objet, la commande DSPOBJD permet de déterminer la date de sauvegarde de celui-ci par le serveur. Si la bibliothèque QSYS contient un objet, cette même commande sert à afficher la zone de données appropriée indiquée dans le tableau 3.

La commande DSPOBJD permet également d'obtenir l'historique de sauvegarde des objets de la bibliothèque de documents. Utilisez la commande DSPDLONAM pour rechercher le nom de l'objet système et l'ID ASP de l'objet de la bibliothèque de documents. Spécifiez le nom de l'objet système au paramètre OBJ de la commande DSPOBJD. Dans la zone de nom de bibliothèque, indiquez QDOCxxxx, xxxx correspondant à l'ID ASP. Par exemple, pour le pool de mémoire secondaire (ASP) 2, la bibliothèque s'appellerait QDOC0002.

**Remarque :** Pour l'ASP 1 (ASP système), la bibliothèque s'appelle QDOC, et non QDOC0001.

Dans le cas d'objets stockés dans des répertoires, la sortie de la commande SAV permet de conserver les informations de l'historique de sauvegarde. Pour pouvoir utiliser la sortie, vous devez choisir de garder ces informations lorsque vous exécutez la commande SAV. Pour conserver les informations de l'historique de sauvegarde, indiquez \*PRINT, le nom d'un fichier STREAM ou le nom d'un espace utilisateur au paramètre OUTPUT de la commande SAV.

**Remarque :** La sortie de la commande SAV ne permet pas de stocker les dernières données sauvegardées des objets contenus dans des répertoires. Pour savoir comment sauvegarder des objets modifiés uniquement, voir [«Sauvegarde](#page-84-0) des objets modifiés dans les répertoires», à la page [77.](#page-84-0)

Les commandes suivantes ne mettent pas à jour les informations de l'historique de sauvegarde de chaque objet :

- SAVSYS
- SAVSECDTA
- SAVCFG
- SAVSAVFDTA

Pour certaines opérations de sauvegarde, le serveur met à jour les informations d'historique dans une zone de données. Dans certains cas, il met à jour la zone de données et non les objets un par un. Dans d'autres cas, il met à jour la zone de données en plus de chaque objet.

A partir de la V5R1, lorsque vous installez le système d'exploitation, le serveur met à jour les zones de données. Cependant, celles-ci apparaissent comme si vous les aviez restaurées à l'aide de la commande RSTOBJ. Le serveur ne prend pas en charge la zone de données QSAVDLOALL.

Le tableau suivant présente ces commandes et les zones de données associées :

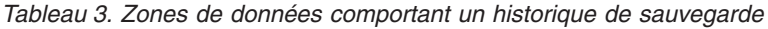

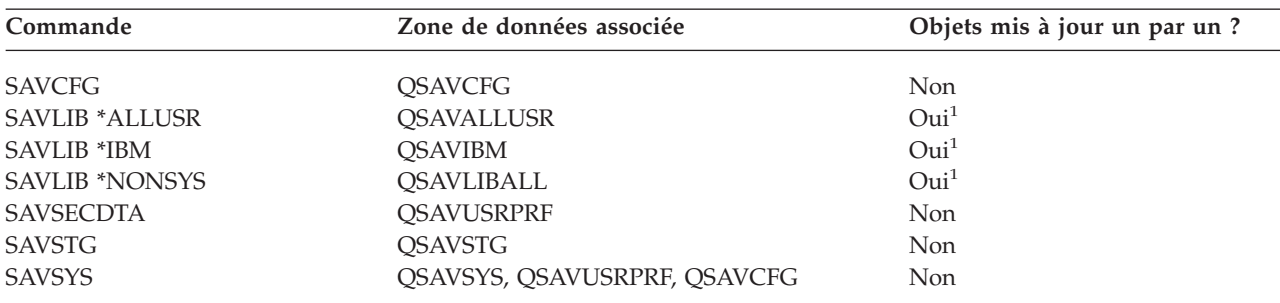

**<sup>1</sup>** Si vous indiquez UPDHST(\*NO), le serveur ne met pas à jour la zone *Date de la dernière sauvegarde* dans l'objet ou dans la zone de données.

<span id="page-18-0"></span>Le serveur utilise les informations de l'historique de sauvegarde lorsque vous sauvegardez des objets modifiés depuis la dernière opération de sauvegarde. Pour plus d'informations, voir [«Sauvegarde](#page-73-0) des objets modifiés [uniquement»,](#page-73-0) à la page 66.

# **Traitement par le serveur des objets endommagés au cours d'une opération de sauvegarde**

Lorsqu'un objet endommagé est détecté par le serveur au cours d'une opération de sauvegarde, ce dernier agit en fonction du moment auquel il a détecté le dommage.

### **Objet que le serveur a marqué comme endommagé avant l'opération de sauvegarde**

Le serveur ne sauvegarde pas les objets qu'il a marqués comme endommagés, mais l'opération de sauvegarde se poursuit avec l'objet suivant. La sauvegarde se termine en indiquant le nombre d'objets sauvegardés ainsi que le nombre d'objets non sauvegardés. Des messages de diagnostic indiquent la raison pour laquelle le serveur n'a pas sauvegardé chaque objet.

#### **Objet que le serveur a détecté comme endommagé au cours de l'opération de sauvegarde**

Le serveur marque l'objet comme endommagé et l'opération de sauvegarde prend fin. En effet, il se peut que le support de sauvegarde contienne une partie de l'objet endommagé. Si le support contient un objet endommagé, il ne peut pas être utilisé pour les opérations de restauration. Le serveur envoie des messages de diagnostic.

### **Objet que le serveur ne détecte pas comme endommagé**

Dans certains cas exceptionnels, les objets endommagés ne sont pas détectés au cours des opérations de sauvegarde. Au cours d'une telle opération, le serveur détecte les dommages physiques du disque, mais non tous les dommages. Par exemple, il n'essaie pas de déterminer si tous les octets d'un objet sont admis et cohérents (dommages logiques). Dans certains cas, il est impossible de repérer les défauts, sauf si vous tentez d'utiliser l'objet (si vous appelez un objet de programme, par exemple). En cas de dommage de ce type, le serveur restaure l'objet normalement.

# <span id="page-20-0"></span>**Chapitre 3. Préparation de supports pour la sauvegarde de votre serveur**

La gestion des bandes et des autres supports représente une partie importante de l'opération de sauvegarde. Si vous ne parvenez pas à trouver les bandes et les autres supports corrects et intacts nécessaires à la reprise du serveur, celle-ci sera plus difficile. Les différents types de support de sauvegarde sont les suivants :

- Bande magnétique
- Support optique
- Support optique virtuel
- Fichier sauvegarde

Pour bien gérer vos supports, décidez de la marche à suivre, notez-la par écrit et contrôlez régulièrement les procédures.

La gestion des supports implique les opérations suivantes :

- «Choix des supports de sauvegarde»
- v «Rotation des bandes et d'autres [supports»,](#page-29-0) à la page 22
- v [«Préparation](#page-30-0) des supports optiques et des unités de bande», à la page 23
- v [«Attribution](#page-30-0) de noms et d'étiquettes aux supports», à la page 23
- v [«Vérification](#page-31-0) des supports», à la page 24
- «Stockage des [supports»,](#page-32-0) à la page 25
- v [«Traitement](#page-32-0) des erreurs de bandes», à la page 25

Le programme BRMS offre un ensemble d'outils destinés à faciliter la gestion des supports. Pour plus d'informations, voir BRMS.

### **Choix des supports de sauvegarde**

Les bandes sont les supports les plus fréquemment utilisés pour les opérations de sauvegarde et de restauration. Vous pouvez également sauvegarder les données utilisateur et les données système sur des supports optiques.

Le tableau suivant détaille les commandes de sauvegarde et de restauration disponibles et les types de support pris en charge :

| Commande          | <b>Bande</b> | Support optique  | Fichier sauvegarde | Support optique virtuel |
|-------------------|--------------|------------------|--------------------|-------------------------|
| <b>SAVSYS</b>     | Oui          | Oui <sup>1</sup> | <b>Non</b>         | Oui <sup>4</sup>        |
| <b>SAVCFG</b>     | Oui          | Oui              | Oui                | Oui                     |
| <b>SAVSECDTA</b>  | Oui          | Oui              | Oui                | Oui                     |
| <b>SAVLIB</b>     | Oui          | $Oui^2$          | Oui                | Oui                     |
| <b>SAVOBJ</b>     | Oui          | Oui              | Oui                | Oui                     |
| <b>SAVCHGOBJ</b>  | Oui          | Oui              | Oui                | Oui                     |
| <b>SAVDLO</b>     | Oui          | Oui <sup>3</sup> | Oui                | Oui                     |
| <b>SAVSAVFDTA</b> | Oui          | Oui              | <b>Non</b>         | Oui                     |
| <b>SAVLICPGM</b>  | Oui          | Oui <sup>1</sup> | Oui                | Oui <sup>4</sup>        |
| <b>SAVSTG</b>     | Oui          | <b>Non</b>       | Non                | <b>Non</b>              |

*Tableau 4. Supports utilisés avec les commandes de sauvegarde*

<span id="page-21-0"></span>*Tableau 4. Supports utilisés avec les commandes de sauvegarde (suite)*

| Commande   | Bande | Support optique | Fichier sauvegarde | Support optique virtuel |
|------------|-------|-----------------|--------------------|-------------------------|
| <b>SAV</b> | Эui   | Oui             | Oui                | Эui                     |
| RUNBCKUP   | Эui   | Non             | Non                | Non                     |

**<sup>1</sup>** Vous ne pouvez pas exécuter cette commande sur une bibliothèque optique.

Pour plus d'informations sur les différents types de support de sauvegarde, voir :

- v Comparaison des supports optiques et sur bande
- Utilisation de fichiers [sauvegarde](#page-23-0)
- v [Utilisation](#page-27-0) de supports optiques virtuels

Les bibliothèques optiques permettent d'archiver des informations sur des supports optiques et offrent des fonctions de sauvegarde et de reprise semblables à celles obtenues avec les bandes. La publication

Optical Support fournit des informations sur l'utilisation des supports optiques. Pour remplacer des bandes par des supports optiques dans certaines de vos procédures existantes, vous devez réfléchir à une méthode permettant à la fois de placer sur ces supports les objets sauvegardés dans des répertoires et de baptiser ces supports.

# **Comparaison des supports optiques et des bandes**

Les supports optiques diffèrent des bandes. Lorsque vous sauvegardez vos données sur des supports optiques, prenez en compte les informations suivantes :

| Caractéristique                      | Comparaison                                                                                                    |
|--------------------------------------|----------------------------------------------------------------------------------------------------|
| Accès aux données                    | Le stockage sur support optique offre un accès sélectif alors que le stockage sur<br>bande permet un accès séquentiel.                                                                                                    |
| Capacité                             | Les bandes offrent au minimum une capacité semblable à celle d'un DVD-RAM,<br>mais ce chiffre est multiplié par 10 à 25 pour les bandes de capacité moyenne et<br>élevée.                                                                                                    |
| Compression                          | Le serveur utilise la compression logicielle pour sauvegarder les données<br>comprimées sur le support optique. Ce processus nécessite une quantité<br>considérable de ressources de traitement et peut accroître le temps de sauvegarde et<br>de restauration. La plupart des unités à bande utilisent la compression matérielle,<br>opération normalement plus rapide. |
| Coût                                 | Le coût par gigaoctet est inférieur avec le stockage sur bande en raison de la<br>capacité de stockage supérieure.                                                                                                    |
| Vitesses de transfert des<br>données | Les vitesses de transfert des données sont généralement plus élevées pour les<br>bandes que pour les supports, surtout si vous avez recours à la compression d'unité<br>de bande.                                                                                                    |

*Tableau 5. Comparaison des supports optiques et des bandes*

**<sup>2</sup>** Vous pouvez spécifier SAVLIB LIB(\*ALLUSR), SAVLIB LIB(\*IBM) ou SAVLIB LIB(\*NONSYS) lorsque vous utilisez des supports optiques. Cependant, vous devez initialiser ceux-ci au format \*UDF. Les supports optiques initialisés au format \*HPOFS sont inutilisables.

**<sup>3</sup>** Vous pouvez sauvegarder les objets de la bibliothèque de documents à partir de plusieurs ASP sur des supports optiques en exécutant une seule fois la commande SAVDLO. Cependant, vous devez initialiser ceux-ci au format \*UDF. Les supports optiques initialisés au format \*HPOFS sont inutilisables.

**<sup>4</sup>** Dans le cas d'une reprise après incident, vous devez disposer d'un support physique contenant le microcode sous licence et le système d'exploitation pour commencer la reprise.

*Tableau 5. Comparaison des supports optiques et des bandes (suite)*

| Caractéristique                                                   | Comparaison                                                                                                    |
|-------------------------------------------------------------------|----------------------------------------------------------------------------------------------------|
| Nombre de passages ou de<br>montages de supports                  | Les supports optiques peuvent être montés de 50 000 à 1 million de fois, selon le<br>type de support utilisé. Le nombre de passages pris en charge par les bandes varie,<br>mais il est généralement moins élevé que pour les supports optiques.                                                                                                    |
| Réutilisabilité                                                   | Tous les supports optiques ne sont pas réinscriptibles. Certains d'entre eux sont<br>inscriptibles une seule fois, et donc non réutilisables, contrairement aux bandes.                                                                                                    |
| Volumes de supports sur les<br>cartouches de supports<br>optiques | Les cartouches de supports optiques à deux volumes en comportent un sur chaque<br>côté. Après avoir rempli le premier volume, le serveur écrit sur le second et<br>considère les deux volumes comme un ensemble. Il peut écrire des informations<br>uniquement sur le dernier volume d'un ensemble. Par exemple, dans le cas d'un<br>ensemble à trois volumes, il peut écrire uniquement sur le troisième, et non sur les<br>deux précédents. |

### **Répercussions du mode sélectif sur les fonctions de sauvegarde**

Les supports optiques sauvegardent les informations à l'aide d'un mode sélectif, tandis que les unités de bande utilisent un mode séquentiel. Les unités optiques utilisent une structure de fichiers hiérarchique lorsque le serveur accède aux fichiers qui s'y trouvent.

Lors de l'opération de sauvegarde, vous pouvez spécifier un nom de chemin d'accès au fichier optique commençant par le répertoire principal. Si vous tapez un astérisque (\*), le serveur génère un nom de fichier optique dans ce même répertoire (/). Si vous spécifiez un

'nom de chemin d'accès au répertoire optique/\*', il génère un nom de fichier dans le répertoire indiqué sur le volume optique. Si le répertoire n'existe pas, le serveur en crée un.

Par exemple, si vous spécifiez SAVLIB LIB(MYLIB) DEV(OPT01) OPTFILE('MYDIR/\*'), le serveur crée le fichier optique suivant : MYDIR/MYLIB.

Le serveur vérifie si des fichiers actifs existent sur le volume de support optique pour le fichier en cours de sauvegarde. Par exemple, vous avez déjà effectué une sauvegarde sur un support optique à l'aide de la commande SAVLIB et vous exécutez une nouvelle commande SAV sur le même support. Le serveur ignore les fichiers sauvegardés à l'aide de la commande SAVLIB et ne signale pas de fichiers actifs pour la commande SAV.

En général, au cours de l'opération de sauvegarde, le programme recherche un fichier actif correspondant au chemin d'accès indiqué au paramètre OPTFILE. La commande SAVSYS et les options 21 et 22 du menu SAUVEGARDE permettent de rechercher un fichier actif.

| Paramètre              | Informations générales                                                                                                    |
|------------------------|----------------------------------------------------------------------------------------------------|
| Paramètre CLEAR(*NONE) | Si vous spécifiez CLEAR(*NONE) dans la commande de sauvegarde, le serveur<br>recherche les fichiers optiques actifs sur le volume de support optique. Il recherche<br>les fichiers actifs dont le nom et le chemin sont identiques à ceux du fichier optique<br>indiqué.                                                                     |
|                        | Si le serveur trouve un fichier optique identique à celui indiqué, il affiche un<br>message d'interrogation. Vous pouvez répondre en annulant le processus, en<br>remplaçant par écrasement les données du fichier existant sur le volume ou en<br>insérant une nouvelle cartouche.                                                          |
|                        | Si le serveur ne trouve pas de fichiers actifs et si le volume optique contient un<br>espace suffisant, le serveur écrit les fichiers sur les supports. S'il ne trouve pas<br>d'espace en quantité suffisante sur le volume de supports optiques, le serveur vous<br>invite à insérer un nouveau volume de support dans l'unité de stockage. |

*Tableau 6. Recherche de fichiers actifs sur des supports optiques*

<span id="page-23-0"></span>*Tableau 6. Recherche de fichiers actifs sur des supports optiques (suite)*

| Paramètre                                                                | Informations générales                                                                                                    |
|--------------------------------------------------------------------------|----------------------------------------------------------------------------------------------------|
| Paramètre CLEAR(*ALL)                                                    | Le paramètre CLEAR(*ALL) permet d'effacer automatiquement tous les fichiers du<br>volume de support optique.                                                                                                    |
| Paramètre CLEAR(*AFTER)                                                  | Le paramètre CLEAR(*AFTER) permet de mettre à blanc tous les volumes de<br>support après le premier. Si le serveur trouve sur le premier volume le fichier<br>optique indiqué, il envoie un message d'interrogation qui vous permet de mettre fin<br>à l'opération de sauvegarde ou de remplacer le fichier.                                                                                                    |
| Paramètre<br>CLEAR(*REPLACE)                                             | Le paramètre CLEAR(*REPLACE) permet de remplacer automatiquement les<br>données actives du fichier optique indiqué sur les volumes de support.                                                                                                    |
| Paramètre de recherche de<br>fichiers actifs avec la<br>commande GO SAVE | Pendant l'exécution d'une commande GO SAVE, option de menu 21 ou 22, ou<br>pendant l'exécution d'une commande SAVSYS, si le serveur détecte un fichier actif<br>dont le nom correspond au fichier optique indiqué, il affiche le message OPT1563<br>dans la file d'attente de messages QSYSOPR. Au cours d'autres opérations de<br>sauvegarde, le serveur peut afficher le message OPT1260, selon la valeur du<br>paramètre CLEAR. Si le serveur ne détecte pas de fichier actif dont le nom<br>correspond au fichier optique indiqué, il recherche de l'espace disponible. Si<br>l'espace disque est suffisant, le serveur écrit le fichier sur le volume en cours en<br>mode sélectif. Dans le cas contraire, le serveur vous invite à insérer un autre<br>volume dans l'unité optique.<br>Lors de l'exécution d'une commande GO SAVE, option de menu 21, vous devez<br>spécifier O ou N à l'invite Recherche de fichiers actifs pour déterminer si votre<br>volume de support contient des fichiers actifs. |
|                                                                          | • Recherche de fichiers actifs : option N                                                                                                    |
|                                                                          | Cette option force le serveur à écraser automatiquement tous les fichiers de vos<br>supports optiques DVD-RAM.                                                                                                    |
|                                                                          | • Recherche de fichiers actifs : option O                                                                                                    |
|                                                                          | Cette option force le serveur à rechercher tous les fichiers actifs sur vos supports<br>optiques DVD-RAM.                                                                                                    |
| Messages de la commande<br><b>SAVSYS</b>                                 | Lorsque vous exécutez une commande SAVSYS sur un volume de support optique,<br>le serveur affiche le message OPT1503 - Le volume optique contient des fichiers<br>actifs en cas de présence de fichiers actifs sur le volume. Vous pouvez initialiser les<br>supports par la commande INZOPT (Initialiser un volume optique) ou spécifier<br>CLEAR(*ALL) avec la commande SAVSYS pour effectuer une sauvegarde sans<br>contrôle opérateur.                                                                                                    |

Pour plus d'informations sur les supports optiques, voir Optical Support

# **Utilisation de fichiers sauvegarde**

L'utilisation d'un fichier sauvegarde vous permet de sauvegarder et de restaurer des objets sans qu'il vous soit nécessaire d'insérer au préalable un support de sauvegarde dans votre unité de sauvegarde. Un fichier sauvegarde permet également de transférer des objets entre des serveurs iSeries par le biais de lignes de communication. Vous pouvez utiliser le fichier sauvegarde en tant que conteneur en ligne pour sauvegarder le contenu d'une **seule** bibliothèque pendant la nuit. Le jour suivant, sauvegardez le contenu du fichier sauvegarde sur un support de stockage à l'aide de la commande SAVSAVFDTA (Sauvegarder les données d'un fichier sauvegarde). Les objets sauvegardés sur un support à l'aide de la commande SAVSAVFDTA peuvent être restaurés directement à partir de ce support via la commande RSTLIB ou RSTOBJ.

Lors de sauvegardes dans des fichiers sauvegarde, vous devez prendre en compte les points suivants :

v Vous ne pouvez sauvegarder qu'une seule bibliothèque dans un fichier sauvegarde.

- v Vous ne pouvez pas sauvegarder ou envoyer un fichier sauvegarde dont la taille est supérieure à celle admise dans l'édition en cours.
- v Les performances sont variables en fonction des autres activités sur le disque. Vous pouvez créer des fichiers sauvegarde ou les transférer vers un pool de mémoire secondaire (ASP) pour améliorer les performances et bénéficier d'une meilleure protection contre les pannes d'unités de disques système.
- v La capacité maximale d'un fichier sauvegarde est d'environ un téraoctet. Vous pouvez définir cette taille maximale dans la commande CRTSAVF (Créer un fichier sauvegarde).

N'oubliez pas d'indiquer la compression de données dans la commande de sauvegarde afin de réduire l'espace occupé par le fichier sauvegarde et la quantité de support requise pour la commande SAVSAVFDTA. (La compression de données ne peut pas être utilisée avec la commande SAVSAVFDTA.) Pour plus d'informations, voir Choix du type de [compression.](#page-10-0)

Pour plus d'informations sur la sauvegarde dans des fichiers sauvegarde, voir :

- v Copie de fichiers sauvegarde sur un support
- v Gestion des fichiers [sauvegarde](#page-25-0)
- Sécurité des fichiers [sauvegarde](#page-25-0)
- Opérations en entrée et en sortie sur un fichier [sauvegarde](#page-26-0)
- [Endommagement](#page-27-0) d'un fichier sauvegarde
- Envoi de [fichiers](#page-27-0) réseau

### **Copie de fichiers sauvegarde sur un support**

Vous pouvez sauvegarder certaines parties du serveur sur un fichier sauvegarde sur disque au lieu d'utiliser un support amovible. Cependant, vous devez sauvegarder ce fichier sur un support amovible à intervalles réguliers.

Deux méthodes permettent de sauvegarder le contenu du fichier sauvegarde. Vous pouvez utiliser la commande SAVSAVFDTA pour sauvegarder les données d'un fichier sauvegarde comme si les objets avaient été directement sauvegardés sur un support. Vous pouvez également recourir au paramètre SAVFDTA (Données du fichier sauvegarde) pour sauvegarder la totalité du fichier sauvegarde sur un support.

### **Commande SAVSAVFDTA (Sauvegarder les données d'un fichier sauvegarde)**

La commande SAVSAVFDTA permet de sauvegarder les objets qui apparaissent sur le support comme si le serveur les sauvegardait directement dessus. Par exemple, supposons que vous utilisiez les commandes suivantes pour sauvegarder une bibliothèque :

SAVLIB LIB(LIBA) DEV(\*SAVF) SAVF(LIBB/SAVFA) SAVSAVFDTA SAVF(LIBB/SAVFA) DEV(nom-unité-stockage)

Vous pouvez restaurer la bibliothèque LIBA à partir du volume de support ou du fichier sauvegarde à l'aide de la commande RSTLIB. Lorsque vous utilisez la commande SAVSAVFDTA, le serveur ne sauvegarde pas l'objet du fichier sauvegarde proprement dit.

### **Paramètre SAVFDTA (Données du fichier sauvegarde)**

Utilisez le paramètre SAVFDTA (Données du fichier sauvegarde) de la commande SAVLIB, SAVOBJ ou SAVCHGOBJ. Lorsque vous spécifiez SAVFDTA(\*YES), le serveur sauvegarde le fichier sauvegarde et son contenu sur le support. Il est impossible de restaurer séparément des objets qui se trouvent dans le fichier sauvegarde à partir de la copie de celui-ci sur le support. Vous devez d'abord restaurer le fichier sauvegarde, puis les objets à partir de celui-ci.

Les restrictions suivantes s'appliquent lorsque vous spécifiez SAVFDTA(\*YES) :

v Si vous sauvegardez le fichier sauvegarde pour un serveur d'une édition précédente, celui-ci sauvegarde le fichier dans le format correspondant. Les objets du fichier restent au format d'édition indiqué lorsqu'ils y ont été sauvegardés.

<span id="page-25-0"></span>v Si le support utilisé pour l'opération de sauvegarde est le même fichier, le serveur sauvegarde uniquement la description de ce dernier. Il envoie le message CPI374B, SAVFDTA(\*YES) non pris en compte pour fichier <votre-nom-de-fichier> de <votre-nom-de-bibliothèque>, et l'opération de sauvegarde se poursuit.

### **Gestion des fichiers sauvegarde**

Utilisez les commandes CL suivantes avec les fichier sauvegarde :

- v La commande CRTSAVF permet de créer un fichier sauvegarde pouvant être utilisé avec des commandes de sauvegarde et de restauration pour stocker des données. Les données sont stockées dans le fichier sauvegarde au lieu d'être écrites sur un support de sauvegarde. Un fichier sauvegarde peut également servir de conteneur pour envoyer des objets à un autre utilisateur iSeries sur un réseau SNADS (services de distribution d'architecture de réseau SNA).
- v La commande CHGSAVF permet de modifier un ou plusieurs attributs d'un fichier sauvegarde, tels que le nombre maximal d'enregistrements.
- v La commande OVRSAVF substitue ou remplace certains attributs d'un fichier sauvegarde, ou permet de remplacer tout fichier par un fichier sauvegarde.
- v La commande DSPFD (Afficher description fichier) permet d'afficher les attributs d'un fichier sauvegarde.
- La commande CLRSAVF efface le contenu d'un fichier sauvegarde.
- v La commande DSPSAVF affiche les informations de sauvegarde et de restauration ou le contenu d'un fichier sauvegarde.
- v Vous pouvez utiliser les commandes SAVOBJ ou SAVLIB pour sauvegarder la description du fichier sauvegarde. Vous pouvez également sauvegarder les données sur bande, sur support optique ou dans un fichier sauvegarde d'une autre bibliothèque.
- v La commande SAVSAVFDTA écrit le contenu d'un fichier sauvegarde sur bande ou sur support optique.

Les API suivantes permettent de gérer les fichiers sauvegarde :

L'API de listage de fichier sauvegarde QSRLSAVF renvoie le contenu du fichier sauvegarde dans un espace utilisateur. Ce contenu est renvoyé à un niveau d'informations de bibliothèque, d'objet ou de membre sélectionné par l'utilisateur. L'API QSRLSAVF renvoie les mêmes informations que celles affichées par une commande DSPSAVF. Le système inclut également les informations suivantes lorsque vous indiquez le format SAVF0200 :

- v Le numéro de série du système sur lequel l'opération de sauvegarde a été effectuée.
- v L'ASP (pool de mémoire secondaire) à partir duquel l'objet a été sauvegardé.

La bibliothèque QSYSINC fournit des structures pour les formats SAVF0100, SAVF0200 et SAVF0300 en langage C, COBOL et RPG.

### **Sécurité des fichiers sauvegarde**

Les droits que vous octroyez pour un fichier sauvegarde sont les mêmes que pour tout fichier. Soyez prudent lorsque vous accordez des droits pour des fichiers sauvegarde. En effet, ces droits permettent d'accéder aux objets du fichier sauvegarde. Par exemple, un programme en langage évolué peut effectuer des opérations de lecture et d'écriture sur un même fichier. Les droits que vous octroyez sur un fichier sauvegarde doivent être fonction des objets qu'il contient.

Prenez en compte les facteurs suivants lorsque vous accordez des droits sur des fichiers sauvegarde :

- v Un utilisateur détenant les droits \*USE (utilisation) peut lire des enregistrements et restaurer des objets à partir du fichier sauvegarde. Il peut en sauvegarder le contenu sur bande ou sur support optique.
- v Un utilisateur disposant des droits \*USE (utilisation) et \*ADD (ajout) peut écrire des enregistrements et sauvegarder des objets dans un fichier sauvegarde.
- <span id="page-26-0"></span>v Un utilisateur détenant les droits \*OBJOPR (opération sur l'objet) et \*OBJMGT (gestion de l'objet) peut effacer le contenu d'un fichier sauvegarde à l'aide de la commande CLRSAVF. Cette opération de mise à blanc doit être effectuée avant de remplacer les enregistrements existants d'un fichier sauvegarde.
- v Un utilisateur disposant des droits \*SAVSYS (sauvegarde du système) et \*OBJEXIST (droit d'existence sur l'objet) sur un fichier peut sauvegarder sa description et son contenu.

#### **Signature numérique pour un fichier sauvegarde**

Le système vérifie toute signature numérique présente sur le fichier sauvegarde chaque fois que vous affichez ou utilisez celui-ci lors d'une opération de restauration. Si la signature n'est pas admise, vous ne pourrez pas afficher ou utiliser le fichier lors d'une telle opération. La valeur système QVFYOBJRST (Vérification de l'objet à la restauration) n'a pas d'incidence sur la vérification des fichiers sauvegarde. Par conséquent, le système vérifie la signature numérique chaque fois que vous affichez ou utilisez un fichier sauvegarde lors d'une opération de restauration.

Pour plus d'informations sur les signatures numériques, voir Signature d'un objet et vérification de la signature.

### **Opérations en entrée et en sortie sur un fichier sauvegarde**

Les points suivants s'appliquent aux opérations en entrée et en sortie sur un fichier sauvegarde :

v Les enregistrement sont toujours lus et écrits de manière séquentielle. Les enregistrements lus à partir d'un fichier sauvegarde contiennent des informations de séquence et de parité qui sont validées lorsqu'ils sont écrits dans un autre fichier sauvegarde. Ces informations garantissent que les enregistrements sont traités dans l'ordre et n'ont pas été modifiés.

Vous ne pouvez pas écrire un enregistrement qui a été modifié après avoir été extrait d'un autre fichier sauvegarde. Vous ne pouvez pas non plus écrire un enregistrement qui n'est pas l'enregistrement suivant de la séquence. Si vous tentez l'une de ces opérations, un message d'arrêt programme est envoyé pour signaler l'erreur.

- v Une lecture des enregistrements d'un fichier sauvegarde peut être effectuée uniquement si la totalité du fichier a été écrit.
- v La fonction FEOD (Forcer la fin des données) est admise pour l'entrée et la sortie.

Pour un fichier en entrée, FEOD signale la fin du fichier au programme qui exécute l'opération.

Pour que les enregistrements en sortie mis en mémoire tampon à l'issue d'une opération FEOD ne soient pas perdus, ils sont écrits dans le fichier. Pour un fichier en sortie, les enregistrements en sortie mis en mémoire tampon ne sont pas perdus même en cas d'incident lié au travail ou au système.

#### *Attributs dépendant du fichier pour un fichier sauvegarde*

- v Les attributs dépendant du fichier suivants s'appliquent à l'ouverture du fichier sauvegarde :
	- Pour les opérations en entrée, le premier enregistrement renvoyé pour une lecture est celui indiqué par le paramètre POSITION à l'ouverture du fichier. Une fois le premier enregistrement lu, tous les autres enregistrements sont renvoyés de manière séquentielle jusqu'à la fin du fichier.
	- Pour les opérations en sortie, de nouveaux enregistrements peuvent être ajoutés à la suite des ceux figurant déjà dans le fichier (défini à l'aide du paramètre EXTEND). Chaque fichier sauvegarde contient des informations de séquence utilisées par le système pour qu'aucun enregistrement ne soit omis, ni écrit plusieurs fois.
	- Si aucune longueur d'enregistrement n'est indiquée dans le programme en langage évolué qui ouvre le fichier, une longueur de 528 octets est prise par défaut. Si le programme définit une valeur de longueur d'enregistrement, celle-ci doit être égale à 528 octets.
- v Aucun paramètre dépendant du fichier (tel que le nom de format) ne peut être indiqué pour des opérations de lecture et d'écriture sur un fichier sauvegarde. Tout paramètre indiqué de ce type est ignoré.

### <span id="page-27-0"></span>**Endommagement d'un fichier sauvegarde**

Un fichier sauvegarde est marqué comme étant partiellement endommagé si une tentative de lecture d'un enregistrement ou de restauration d'un objet à partir du fichier rencontre une erreur de mémoire secondaire. Vous pouvez restaurer des objets à partir d'un fichier sauvegarde partiellement endommagé s'ils ne figurent pas dans la partie endommagée de la mémoire secondaire. En revanche, les objets de la partie endommagée de la mémoire secondaire au sein du fichier sauvegarde ne peuvent pas être restaurés. Lorsqu'un fichier sauvegarde est marqué comme étant partiellement endommagé, vous ne pouvez pas lui ajouter d'enregistrements tant qu'il n'est pas mis à blanc.

Il peut se produire un dommage partiel du fichier sauvegarde proprement dit qui n'est pas lié à des erreurs de mémoire secondaire. Parfois un message signalant un dommage partiel est émis lors de l'exécution d'une commande SAVSAVFDTA lorsque le système est très sollicité. Cela peut être dû au fait qu'une opération interne ne s'est pas achevée dans le délai imparti. Cela se produit le plus souvent lorsqu'un travail SAVSAVFDTA s'exécute à une priorité faible et que le système est confronté à une lourde charge interactive. Même si aucune autre commande SAVSAVFDTA ne peut être exécutée à partir de ce fichier sauvegarde, les objets de ce dernier peuvent être restaurés sur le système à l'aide de la commande RSTOBJ.

### **Envoi de fichiers réseau**

Les seuls objets pouvant être envoyés à l'aide de la commande SNDNETF (Envoyer un fichier au réseau) sont des membres de fichier base de données ou des fichiers sauvegarde. La commande SNDNETF crée un fichier sauvegarde et copie les informations dans celui-ci. Le fichier réseau n'est pas inclus dans les opérations de sauvegarde sur le système cible tant qu'il n'est pas reçu. Ure fois le fichier reçu à l'aide de la commande RCVNETF, la copie figurant sur le système source n'est pas sauvegardée. Vous pouvez effectuer une copie de sauvegarde des informations sur le système cible.

D'autres objets (tels que des programmes ou des commandes) doivent être sauvegardés dans un fichier sauvegarde pour pouvoir être envoyé à l'aide de la commande SNDNETF.

**Remarque :** N'utilisez pas de fichiers sauvegarde pour sauvegarder des objets sur un système de l'édition en cours pour les distribuer sur un système doté d'une édition précédente à moins d'indiquer TGTRLS(\*PRV) dans la commande de sauvegarde. Vous pouvez également préciser la commande de sauvegarde TGTRLS(VxRxMx), (VxRxMx) correspondant à la valeur d'édition précédente. Les règles régissant le passage de l'édition en cours vers une édition précédente s'appliquent également dans ce cas.

### **Utilisation de supports optiques virtuels**

Vous pouvez utiliser un support optique virtuel pour sauvegarder des images directement sur des unités de disque système. Cette solution est pratique, flexible et offre dans certains cas de meilleures performances. Les scénarios suivants fournissent quelques exemples d'utilisation de supports optiques virtuels dans votre environnement de sauvegarde.

### **Sauvegardes sans contrôle opérateur**

Les supports optiques virtuels présentent bien des avantages dans le cas de sauvegardes sans contrôle opérateur car ils éliminent les erreurs de support qui pourraient interrompre une telle sauvegarde. Si vous n'allouez pas suffisamment d'espace dans le catalogue d'images de CD-ROM pour sauvegarder les informations souhaitées, le support optique virtuel utilise la fonction de chargement automatique pour créer des images supplémentaires avec la même capacité que la dernière image chargée, dans la mesure ou de la mémoire disque est disponible. Vous devez définir le chargement automatique dans la liste de réponse, MSGID(OPT149F), pour éviter de recevoir un message susceptible d'interrompre la sauvegarde sans contrôle opérateur.

### **Possibilité de duplication sur un support physique**

Lorsqu'une sauvegarde sur support optique virtuel est terminée, vous pouvez la transférer sur un support physique à tout moment sans interférence avec les opérations du système. Vous avez également la possibilité d'envoyer via FTP vers un autre système les fichiers STREAM de la sauvegarde sur support optique virtuel. Si vous disposez de plusieurs serveurs, votre stratégie peut consister à sauvegarder chaque système sur support optique virtuel et à envoyer les fichiers STREAM via FTP sur un serveur unique sur lequel la sauvegarde sur support physique pourrait avoir lieu. Vous pouvez sauvegarder les images virtuelles sur bande au format optique, ou utiliser la commande DUPOPT (Dupliquer un volume optique) pour sauvegarder l'image sur support optique.

**Remarque :** Dans le cas d'une reprise après incident, vous devez disposer d'un support physique contenant le microcode sous licence et le système d'exploitation pour commencer la reprise. Si vous effectuez une sauvegarde sur support optique virtuel dans le cadre de votre stratégie de protection contre les sinistres, vous devez sauvegarder votre microcode sous licence et votre système d'exploitation sur un support physique à partir des images virtuelles. Vous devez également avoir accès à toutes vos données utilisateur sur un système éloigné ou un support physique.

### **Sauvegarde d'un enregistrement de cumul de PTF**

Si vous recevez des PTF sur CD-ROM, vous pouvez installer ces PTF à partir d'un catalogue d'images de CD-ROM. Pour conserver un enregistrement complet de toutes les PTF que vous appliquez, vous pouvez sauvegarder ces images virtuelle de PTF sur un support. Vous pourrez alors, dans le cas d'une reprise, restaurer toutes les images de cumul de PTF et les installer automatiquement à partir du catalogue d'images de CD-ROM.

### **Sauvegarde sur support optique virtuel**

Pour sauvegarder des données sur un support optique virtuel, procédez comme suit :

- 1. Assurez-vous que le serveur dispose de suffisamment d'espace disque pour stocker toutes les images virtuelles que vous allez créer pour votre opération de sauvegarde.
- 2. Créez une unité de support optique virtuel. CRTDEVOPT DEVD(nom-unité-virtuelle) RSRCNAME(\*VRT) ONLINE(\*YES) TEXT(description-texte) 3. Mettez en fonction l'unité optique virtuelle.
	- VRYCFG CFGOBJ(nom-unité-virtuelle) CFGTYPE(\*DEV) STATUS(\*ON)
- 4. Créez un catalogue d'images de CD-ROM pour votre opération de sauvegarde.

CRTIMGCLG IMGCLG(nom-catalogue) DIR(chemin-catalogue) CRTDIR(\*YES) TEXT(description-image)

5. Ajoutez un nouveau poste de catalogue d'images de CD-ROM avec une taille de 48 Mo à 16 Go. Si vous effectuez une sauvegarde du système (SAVSYS), le taille du premier volume doit être au moins égale à 1489 Mo pour accueillir le microcode sous licence. Si vous prévoyez de sauvegarder la totalité du système d'exploitation, ajoutez un nouveau poste de catalogue d'images de CD-ROM avec une taille de 4 Go. Si vous envisagez de dupliquer les catalogues d'images de CD-ROM sur support physique, veillez à sélectionner une taille d'image virtuelle qui corresponde à la taille du support sur lequel vous souhaitez écrire.

```
ADDIMGCLGE IMGCLG(nom-catalogue) FROMFILE(*NEW) TOFILE(nom-fichier) IMGSIZ(*DVD4700) TEXT(description-texte)
ADDIMGCLGE IMGCLG(nom-catalogue) FROMFILE(*NEW) TOFILE(nom-fichier) IMGSIZ(*CD650) TEXT(description-texte)
```
Répétez cette étape pour le nombre d'images souhaitées. Vous devez ajouter les images dans l'ordre où vous prévoyez de les restaurer. Les images virtuelles offrent des possibilités d'extension avec des numéros de séquence allant d'un volume au suivant.

6. Chargez le catalogue d'images de CD-ROM. Cette étape associe l'unité de support optique virtuel au catalogue d'images de CD-ROM. Un seul catalogue d'images de CD-ROM à la fois peut être associé à une unité de support optique virtuel donnée.

LODIMGCLG IMGCLG(nom-catalogue) DEV(nom-unité-virtuelle) OPTION(\*LOAD)

7. Initialisez le nouveau volume. INZOPT NEWVOL(nom-volume) DEV(nom-unité-virtuelle) TEXT('texte-volume') <span id="page-29-0"></span>Répétez cette étape pour le nombre d'images que vous souhaitez initialiser. Utilisez la commande WRKIMGCLGE (Gérer postes de répertoires de données image) pour sélectionner l'image à initialiser ou la commande LODIMGCLGE (Charg/Décharg catal imag CDROM) pour passer au volume à initialiser suivant.

LODIMGCLGE IMGCLG(nom-catalogue) IMGCLGIDX(2) OPTION(\*MOUNT) LODIMGCLGE IMGCLG(nom-catalogue) IMGCLGIDX(1) OPTION(\*MOUNT)

Lorsque vous avez fini d'initialiser les nouveaux volumes, laissez le premier poste à l'état monté.

- 8. Exécutez la commande de sauvegarde pour l'opération de sauvegarde souhaitée en indiquant l'unité optique virtuelle dans le paramètre DEV.
- **Remarque :** Une fois vos images optiques virtuelles créées, celles-ci sont automatiquement incluses lorsque vous exécutez une sauvegarde complète du système à l'aide de l'option 21 du menu GO SAVE. Les images optiques virtuelles peuvent considérablement augmenter le temps nécessaire pour effectuer une opération de sauvegarde à l'aide de l'option 21, même si les postes du catalogue d'images de CD-ROM ne contiennent pas de données. Si vous souhaitez exclure les images virtuelles d'une sauvegarde complète du système, effectuez l'une des opérations suivantes :
	- v Utilisez la commande CHGATR (Modifier attribut) pour marquer le répertoire de catalogue d'images de CD-ROM comme étant non sauvegardable. Par exemple : CHGATR OBJ('/MESINFOS') ATR(\*ALWSAV) VALUE(\*NO)
	- v Utilisez la commande LODIMGCLG pour mettre le catalogue d'images de CD-ROM à l'état prêt. Les catalogues d'images de CD-ROM à l'état prêt sont omis de la sauvegarde.
	- v Lors d'une sauvegarde sous contrôle opérateur, vous pouvez demander l'omission des répertoires de catalogue image dans la commande SAV (Sauvegarder objet).

### **Rotation des bandes et d'autres supports**

Pour que la procédure de sauvegarde soit efficace, il est important de disposer de plusieurs ensembles de supports. Lorsque vous effectuez une reprise, vous devez réutiliser un ancien ensemble de supports dans l'un des cas suivants :

- Votre dernier ensemble est endommagé.
- v Vous découvrez qu'une erreur de programmation a affecté les données de votre dernier support de sauvegarde.

Faites tourner au moins trois ensembles de supports comme suit :

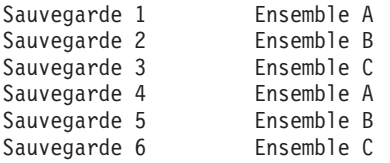

Ainsi de suite.

Pour de nombreuses installations, la meilleure approche consiste à disposer d'un ensemble de supports différent pour chaque jour de la semaine. L'opérateur peut ainsi savoir facilement quel support il doit monter.

# <span id="page-30-0"></span>**Préparation des supports optiques et des unités de bande**

Les supports optiques n'ont pas besoin d'être nettoyés aussi souvent que les unités de bande, qui doivent l'être régulièrement. Les têtes de lecture-écriture prennent de la poussière et d'autres matières susceptibles d'engendrer des erreurs lors de la lecture ou de l'écriture sur une bande. De plus, vous devez également nettoyer l'unité de bande avant une utilisation prolongée ou en cas d'utilisation de nouvelles bandes. Celles-ci entraînent généralement le dépôt d'une plus grande quantité de matière sur les têtes de lecture-écriture de l'unité de bande. Pour obtenir des recommandations plus spécifiques, consultez le guide d'utilisation de votre unité de bande.

Initialisez vos bandes par la commande INZTAP (Initialiser une bande) ou par la fonction Format disponible dans iSeries Navigator. et vos supports optiques par la commande INZOPT (Initialiser un volume optique). Ces commandes permettent de préparer les supports et toutes les données présentes sur ceux-ci peuvent être effacées à l'aide du paramètre CLEAR.

Avant d'écrire sur une bande, vous pouvez spécifier le format (ou densité en bits par pouce). Pour ce faire, utilisez des paramètres de la commande INZTAP dès l'initialisation de la bande.

Vous pouvez spécifier le format de vos supports optiques. Plusieurs types de support optique nécessitent un format particulier. Pour les supports effaçables, qui autorisent plusieurs formats, vous devez utiliser le format \*UDF si vous envisagez d'effectuer des sauvegardes et des reprises.

Vous pouvez utiliser l'option 21 (Préparation des bandes) du menu GO BACKUP. Elle offre une méthode simple d'initialisation des supports avec une convention d'attribution de nom semblable à celles de la rubrique «Attribution de noms et d'étiquettes aux supports».

### **Attribution de noms et d'étiquettes aux supports**

L'initialisation de chaque volume de support avec un nom vous permet de vous assurer que les opérateurs chargent le support adapté à la sauvegarde. Choisissez des noms permettant de déterminer plus facilement le contenu du support concerné et l'ensemble auquel il appartient. Le tableau suivant montre à titre d'exemple comment vous pourriez initialiser vos supports et leur attribuer des étiquettes si vous utilisiez une stratégie de sauvegarde simple. Les commandes INZTAP et INZOPT permettent de créer une étiquette pour chaque volume de support. Chaque étiquette contient un préfixe indiquant le jour de la semaine (A pour lundi, B pour mardi, etc.) et l'opération.

### **Remarques :**

- 1. Pour plus d'informations sur les différentes stratégies de sauvegarde, voir Planification d'une stratégie de sauvegarde et de reprise.
- 2. Vous pouvez utiliser jusqu'à 30 caractères pour attribuer des étiquettes aux volumes de support

optique. Pour plus d'informations, voir Optical Support .

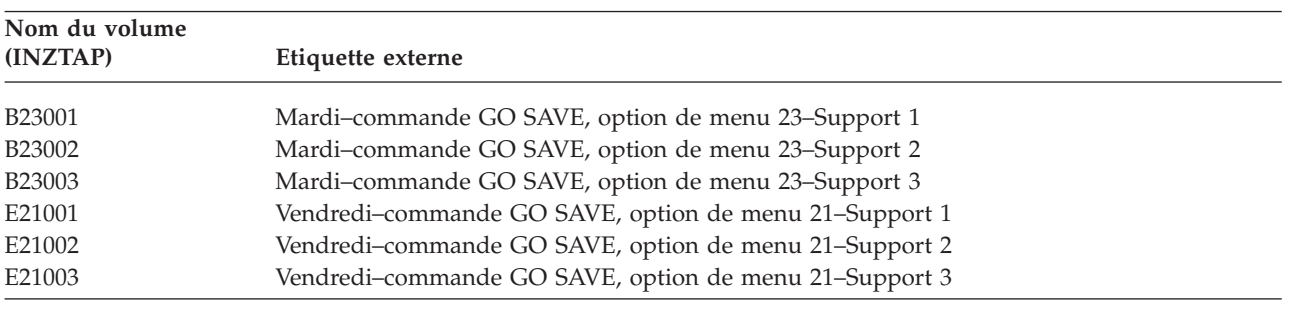

*Tableau 7. Attribution de noms aux supports pour une stratégie de sauvegarde simple*

<span id="page-31-0"></span>Dans le tableau suivant, les noms et étiquettes utilisés pour une stratégie de sauvegarde moyenne pourraient présenter les aspects suivants :

| Nom du volume      | Etiquette externe                                      |
|--------------------|--------------------------------------------------------|
| E21001             | Vendredi-commande GO SAVE, option de menu 21-Support 1 |
| E21002             | Vendredi-commande GO SAVE, option de menu 21-Support 2 |
| AJR001             | Lundi-Sauvegarde de récepteurs de journal-Support 1    |
| AJR002             | Lundi-Sauvegarde de récepteurs de journal-Support 2    |
| ASC001             | Lundi-Sauvegarde d'objets modifiés-Support 1           |
| ASC002             | Lundi-Sauvegarde d'objets modifiés-Support 2           |
| BJR001             | Mardi-Sauvegarde de récepteurs de journal-Support 1    |
| <b>BJR002</b>      | Mardi-Sauvegarde de récepteurs de journal-Support 2    |
| B <sub>23001</sub> | Mardi-commande GO SAVE, option de menu 23-Support 1    |
| B <sub>23002</sub> | Mardi-commande GO SAVE, option de menu 23-Support 2    |

*Tableau 8. Attribution de noms aux supports pour une stratégie de sauvegarde moyenne*

Apposez sur chaque support une étiquette pour en indiquer le nom et la date de la dernière utilisation pour une opération de sauvegarde. Des étiquettes de couleurs différentes peuvent faciliter la localisation et le stockage des supports : jaune pour l'ensemble A, rouge pour l'ensemble B, etc.

### **Vérification des supports**

Des procédures de sauvegarde efficaces permettent de vérifier que vous utilisez le bon support. En fonction de la taille de l'installation, vous pouvez choisir la vérification manuelle ou la vérification par le serveur.

### **Vérification manuelle**

Vous pouvez utiliser la valeur par défaut \*MOUNTED du paramètre volume (VOL) avec les commandes de sauvegarde. Dans ce cas, le serveur doit utiliser le support actuellement monté. Il appartient à l'opérateur de charger les bons supports dans l'ordre approprié.

### **Vérification par le serveur**

Spécifiez une liste d'identificateurs de volume avec les commandes de sauvegarde et de restauration. Le serveur veille à ce que l'opérateur charge les volumes de support désignés, dans l'ordre indiqué avec la commande. En cas d'erreur, il lui envoie un message réclamant le bon volume. L'opérateur peut charger un autre support ou annuler la demande.

Les dates d'expiration inscrites sur les fichiers des supports permettent également de vérifier que vous utilisez le bon support. Si vous confiez la vérification des supports aux opérateurs, vous pouvez spécifier une date d'expiration (EXPDATE) \*PERM (permanent) pour vos opérations de sauvegarde. Cela permet d'éviter tout écrasement accidentel de fichier sur les supports. Lorsque vous êtes prêt à réutiliser les mêmes supports, spécifiez CLEAR(\*ALL) ou CLEAR(\*REPLACE) pour l'opération de sauvegarde. CLEAR(\*REPLACE) permet de remplacer automatiquement les données actives.

Pour que le serveur vérifie vos supports, spécifiez une date d'expiration (EXPDATE) pour être sûr de ne pas réutiliser le même support trop tôt. Par exemple, si vous faites tourner cinq ensembles de supports pour des sauvegardes quotidiennes, spécifiez une date d'expiration égale à J + 4 lors de l'opération de sauvegarde. Spécifiez CLEAR(\*NONE) pour que le serveur n'écrase pas de fichiers non périmés.

Evitez les situations où l'opérateur doit régulièrement répondre à des messages tels que «Fichiers non périmés sur le support» et les ignorer. S'ils prennent l'habitude d'ignorer les messages de routine, ils risquent de faire l'impasse sur des messages importants.

### <span id="page-32-0"></span>**Stockage des supports**

Stockez les supports à un endroit sûr mais accessible. Assurez-vous qu'ils sont tous étiquetés et organisés de façon à être facilement repérables. Gardez un ensemble complet de supports de sauvegarde à un endroit sûr, accessible et suffisamment éloigné du serveur. Lors du choix du lieu de stockage hors site, tenez compte de la possibilité de les récupérer plus ou moins rapidement. Demandez-vous également si vous aurez accès aux bandes pendant les week-ends et les congés. La sauvegarde hors site est indispensable en cas de perte du site du serveur.

### **Traitement des erreurs de bandes**

Lors de la lecture des données d'une bande ou de l'écriture sur celle-ci, des erreurs peuvent se produire. Trois types d'erreur de bande peuvent survenir au cours des opérations de sauvegarde et de restauration :

### **Erreurs remédiables**

Certaines unités de supports prennent en charge la reprise sur erreur. Le serveur repositionne automatiquement la bande et réessaie l'opération.

### **Erreurs irrémédiables–avec poursuite du traitement possible**

Dans certains cas, le serveur est dans l'impossibilité de continuer à utiliser la bande actuelle, mais peut poursuivre le traitement sur une autre bande, qu'il vous demande alors de charger. La bande contenant l'erreur irrémédiable peut servir lors d'opérations de restauration.

### **Erreurs irrémédiables–sans poursuite du traitement possible**

Dans certains cas, une erreur de support irrémédiable entraîne l'arrêt de la sauvegarde par le serveur. La rubrique «Reprise sur erreur de support au cours d'une [opération](#page-63-0) SAVLIB», à la page [56](#page-63-0) décrit la procédure à suivre lorsque cette situation se produit.

Les bandes s'usent après une utilisation prolongée. Vous pouvez déterminer l'usure d'une bande en imprimant régulièrement l'historique des erreurs. Utilisez la commande PRTERRLOG (Imprimer historique d'erreurs) et spécifiez TYPE(\*VOLSTAT). La sortie imprimée fournit des statistiques sur chaque volume de bande. Si vous utilisez un nom unique (identificateur de volume) pour chaque bande, vous pouvez repérer celles qui contiennent une quantité excessive d'erreurs de lecture ou d'écriture. Retirez-les de votre bandothèque.

Si vous pensez avoir une bande défaillante, vérifiez-en l'intégrité à l'aide de la commande DSPTAP (Afficher contenu d'une bande) ou DUPTAP (Dupliquer une bande). Ces commandes permettent la lecture de toute la bande et la détection d'objets illisibles par le serveur.

# <span id="page-34-0"></span>**Chapitre 4. Sauvegarde du serveur avec la commande GO SAVE**

La commande GO SAVE est une méthode simple permettant de sauvegarder correctement tout le serveur. Elle comporte des menus de sauvegarde qui facilitent cette opération, quelle que soit la stratégie adoptée. Il est intéressant d'utiliser l'option de menu 21 de la commande GO SAVE immédiatement après l'installation du serveur.

Cette option constitue la base de toutes les stratégies de sauvegarde. Elle permet une sauvegarde complète de toutes les données du serveur. Aussitôt après avoir utilisé l'option de menu 21, vous pouvez, à l'aide d'autres options, sauvegarder des parties du serveur ou effectuer une sauvegarde manuelle.

Une autre méthode de sauvegarde consiste à utiliser Backup Recovery and Media Services (BRMS/400) pour automatiser les processus. BRMS offre une solution intégrale et simple répondant à vos besoins de sauvegarde et de reprise.

La figure ci-après présente les commandes et les options de menu utilisables pour sauvegarder certaines parties et la totalité du serveur.

<span id="page-35-0"></span>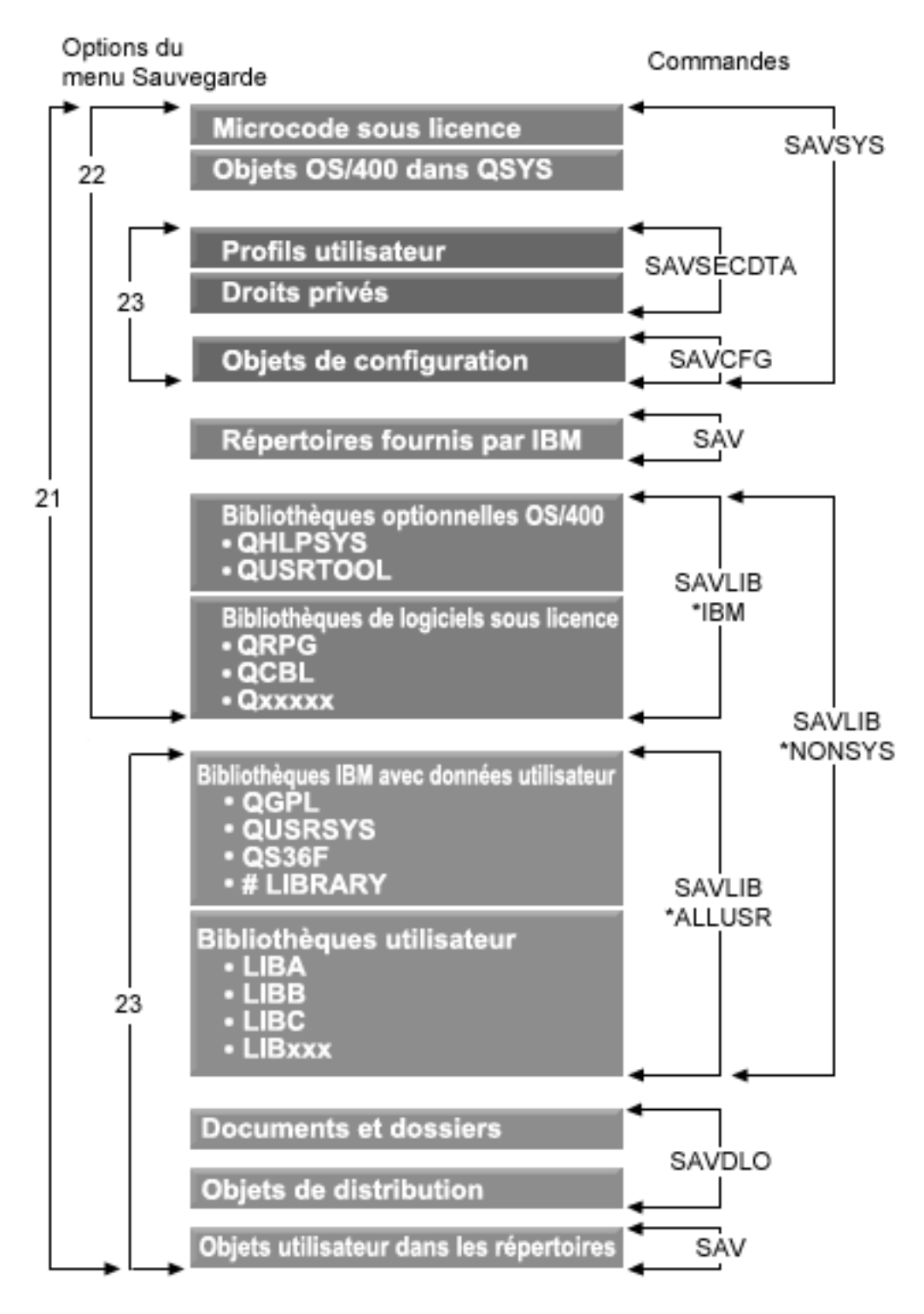

*Figure 1. Commandes de sauvegarde et options de menu*

Les rubriques suivantes proposent une présentation et les procédures à suivre pour utiliser les options de menu de la commande GO SAVE :

v [«Généralités](#page-36-0) sur les options de menu de la commande GO SAVE», à la page 29 : Apprenez à démarrer la commande GO SAVE et découvrez ses différentes options.
- v ″[Personnalisation](rzaiubackup_welcome.htm) de vos instructions de sauvegarde à l'aide de la commande GO SAVE″ : Apprenez à créer une liste d'instructions GO SAVE adaptées à votre environnement de sauvegarde.
- v «Affichage de la liste de contrôle intégrale de la [commande](#page-42-0) GO SAVE», à la page 35 : Parcourez toutes les procédures nécessaires aux opérations GO SAVE. Certaines peuvent ne pas s'appliquer à votre environnement.

# **Explication de la figure sur les commandes de sauvegarde et les options de menu**

L'option 21 permet d'utiliser les commandes suivantes pour sauvegarder les informations du système, y compris les données fournies par IBM, les informations de sécurité et les données utilisateur.

- v SAVSYS permet de sauvegarder le microcode sous licence, les objets OS/400 dans QSYS, les profils utilisateur, les droits privés et les objets de configuration.
- v SAVLIB\*NONSYS permet de sauvegarder les bibliothèques optionnelles OS/400 telles que QHLPSYS et QUSRTOOL, les bibliothèques des logiciels sous licence telles que QRPG, QCBL et Qxxxxx, les bibliothèques IBM avec des données utilisateur telles que QGPL, QUSRSYS, QS36F et #LIBRARY et les bibliothèques utilisateur telles que LIBA, LIBB, LIBC et LIBxxx.
- v SAVDLO permet de sauvegarder les documents et les dossiers, ainsi que les objets de distribution.
- SAV permet de sauvegarder des objets dans des répertoires.

L'option 22 permet d'utiliser les commandes suivantes pour sauvegarder les données fournies par IBM et les informations de sécurité.

- SAVSYS permet de sauvegarder le microcode sous licence, les objets OS/400 dans QSYS, les profils utilisateur, les droits privés et les objets de configuration.
- v SAVLIB\*IBM permet de sauvegarder les bibliothèques optionnelles OS/400 telles que QHLPSYS et QUSRTOOl, ainsi que les bibliothèques de logiciels sous licence telles que QRPG, QCBL et Qxxxxx.
- SAV permet de sauvegarder les répertoires fournis par IBM.

L'option 23 permet d'utiliser les commandes suivantes pour sauvegarder toutes les informations utilisateur.

- SAVSECDTA permet de sauvegarder les profils utilisateur et les droits privés.
- SAVCFG permet de sauvegarder les objets de configuration.
- v SAVLIB\*ALLUSR permet de sauvegarder les bibliothèques IBM avec des données utilisateur telles que QGPL, QUSRSYS, QS36F et #LIBRARY, ainsi que les bibliothèques utilisateur telles que LIBA, LIBB, LIBC et LIBxxx.
- v SAVDLO permet de sauvegarder les documents et les dossiers, ainsi que les objets de distribution.
- SAV permet de sauvegarder des objets dans des répertoires.

# **Généralités sur les options de menu de la commande GO SAVE**

Pour accéder au menu de la commande GO SAVE, tapez GO SAVE à partir de n'importe quelle ligne de commande. Le menu Sauvegarde comprend les options 21, 22 et 23 ainsi que de nombreuses autres options de sauvegarde. Le simple signe plus (+) en regard d'une option indique que, si celle-ci est sélectionnée, le serveur est placé à l'état restreint et que, par conséquent, aucune autre opération ne peut être exécutée sur le système. Le double signe plus (++) indique que le serveur doit être à l'état restreint avant l'utilisation de l'option concernée.

| <b>BLSYSTEMA</b>                                                                                                    |                      |                              |                                                                                                    |  |  |  |                 |  |  |  |
|----------------------------------------------------------------------------------------------------|----------------------|------------------------------|----------------------------------------------------------------------------------------------------|--|--|--|-----------------|--|--|--|
|                                                                                                    |                      |                              | <u> File Edit Transfer Appearance Communication Assist Window Help</u>                                    |  |  |  |                 |  |  |  |
| SAVE                                                                                                    |                      | Select one of the following: | Save                                                                                                    |  |  |  | System: SYSTEMA |  |  |  |
| Save Data<br>1. Files<br>2. Libraries<br>3. Documents and folders<br>4. Programs<br>5. Other objects<br>6. Changed objects only<br>7. Licensed programs<br>8. Security data<br>++ 9. Storage<br>10. Configuration<br>11. Objects in directories |                      |                              |                                                                                                    |  |  |  |                 |  |  |  |
| ===>                                                                                                    | Selection or command |                              |                                                                                                    |  |  |  | More            |  |  |  |
|                                                                                                    |                      |                              |                                                                                                    |  |  |  |                 |  |  |  |
|                                                                                                    | F16=AS/400 Main menu |                              | F3=Exit F4=Prompt F9=Retrieve F12=Cancel F13=Information Assistant<br>(C) COPYRIGHT IBM CORP. 1980, 1999. |  |  |  |                 |  |  |  |
| ь<br>MА                                                                                                    |                      |                              |                                                                                                    |  |  |  | 20/007          |  |  |  |

*Figure 2. Menu Sauvegarde—premier écran*

Pour afficher d'autres options, faites défiler le menu Sauvegarde vers le bas :

| <b>D'I</b> SYSTEMA |                                                                                                    |                      |                              |                                                                        |  |  |  |                 |  |  |
|--------------------|----------------------------------------------------------------------------------------------------|----------------------|------------------------------|------------------------------------------------------------------------|--|--|--|-----------------|--|--|
|                    |                                                                                                    |                      |                              | <u> File Edit Transfer Appearance Communication Assist Window Help</u> |  |  |  |                 |  |  |
| SAVE               |                                                                                                    |                      | Select one of the following: | Save                                                                   |  |  |  | System: SYSTEMA |  |  |
| ٠                  | Save System and User Data<br>20. Define save system and user data defaults<br>++ 21. Entire system<br>++22. System data only<br>23. All user data                                          |                      |                              |                                                                        |  |  |  |                 |  |  |
|                    | Save Document Library Objects<br>30. All documents, folders, and mail<br>31. New and changed documents, new folders, all ma<br>32. Documents and folders<br>33. Mail only<br>34. Calendars |                      |                              |                                                                        |  |  |  |                 |  |  |
| ===>               |                                                                                                    | Selection or command |                              |                                                                        |  |  |  | More            |  |  |
|                    |                                                                                                    | F16=AS/400 Main menu |                              | F3=Exit F4=Prompt F9=Retrieve F12=Cancel F13=Information Assistant     |  |  |  |                 |  |  |
|                    |                                                                                                    |                      |                              |                                                                        |  |  |  | 20/06           |  |  |

*Figure 3. Menu Sauvegarde—deuxième écran*

<span id="page-39-0"></span>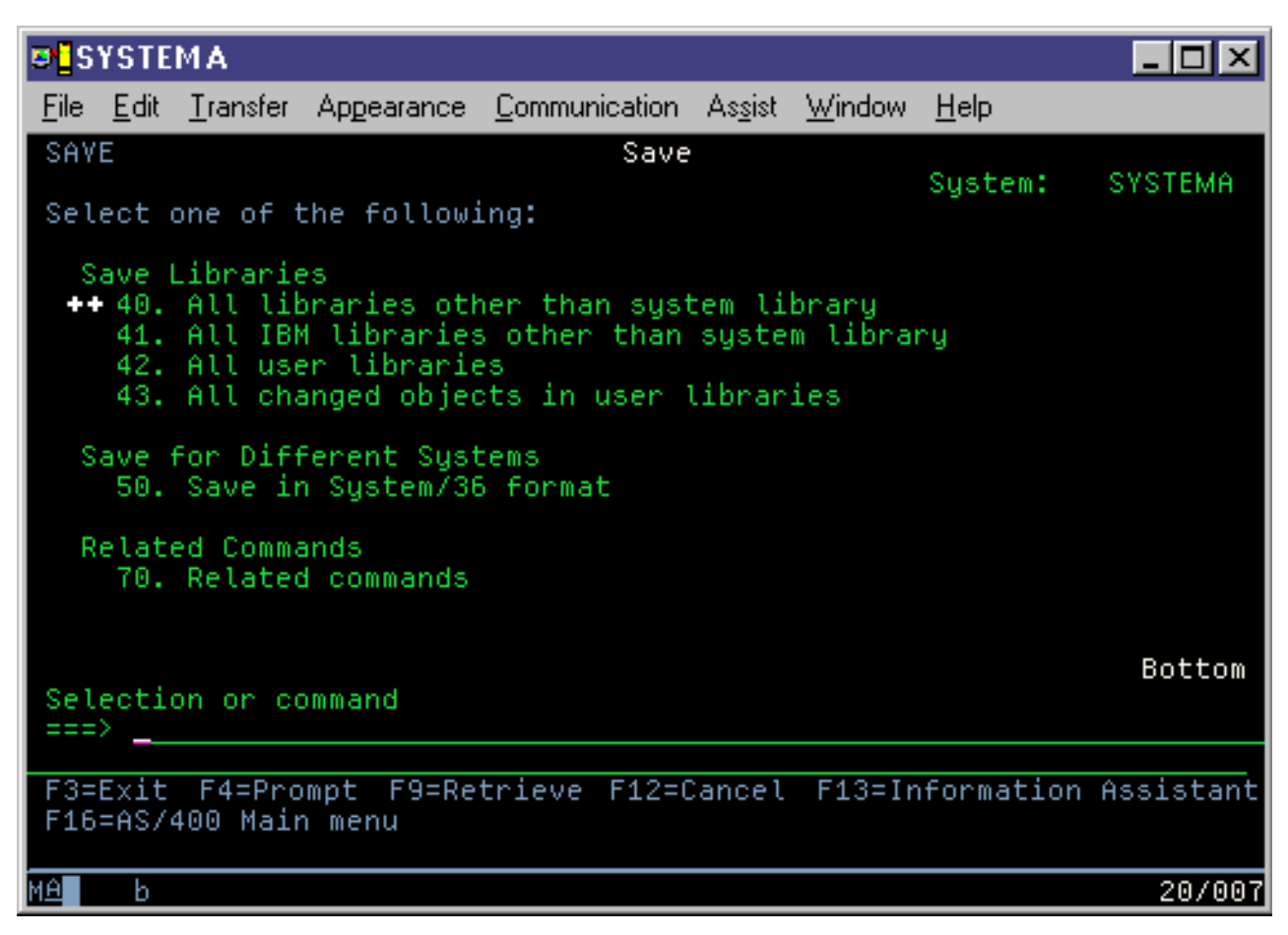

*Figure 4. Menu Sauvegarde— troisième écran*

Pour apprendre à utiliser les options de menu de la commande GO SAVE, sélectionnez l'un des liens suivants :

- v «Modification des valeurs par défaut du menu Sauvegarde avec GO SAVE : option 20»
- v [«Sauvegarde](#page-40-0) du serveur entier avec GO SAVE : option 21», à la page 33
- v [«Sauvegarde](#page-41-0) des données système avec GO SAVE : option 22», à la page 34
- v [«Sauvegarde](#page-41-0) des données utilisateur avec GO SAVE : option 23», à la page 34
- v [«Sauvegarde](#page-42-0) de certaines parties du serveur avec d'autres options de menu de la commande GO [SAVE»,](#page-42-0) à la page 35
- v «Affichage de la liste de contrôle intégrale de la [commande](#page-42-0) GO SAVE», à la page 35

# **Modification des valeurs par défaut du menu Sauvegarde avec GO SAVE : option 20**

L'option de menu 20 permet de modifier les valeurs par défaut de la commande GO SAVE, options de menu 21, 22 et 23. Elle simplifie la tâche de définition des paramètres de sauvegarde et permet de vérifier que les opérateurs utilisent les options les mieux adaptées au système.

Afin de modifier les valeurs par défaut, vous devez disposer des droits \*CHANGE pour la bibliothèque QUSRSYS et pour sa zone de données QSRDFLTS.

Lorsque vous entrez la commande GO SAVE et sélectionnez l'option de menu 20, le serveur affiche les valeurs par défaut des options de menu 21, 22 et 23. Si vous utilisez l'option 20 pour la première fois, il affiche les valeurs par défaut fournies par IBM. Vous pouvez les modifier en fonction de vos besoins. Par <span id="page-40-0"></span>exemple, vous pouvez spécifier des unités de bande supplémentaires ou modifier la valeur par défaut du mode de réception des messages. Le serveur sauvegarde les nouvelles valeurs par défaut dans la zone de données QSRDFLTS de la bibliothèque QUSRSYS. Il crée cette zone de données uniquement après que vous avez modifié les valeurs par défaut fournies par IBM.

Une fois que vous avez défini de nouvelles valeurs, vous n'avez plus à vous soucier des options à modifier, le cas échéant, lors d'opérations de sauvegarde ultérieures. Il suffit de revoir les nouvelles options par défaut et d'appuyer sur Entrée pour commencer la sauvegarde avec les nouveaux paramètres par défaut.

Si vous disposez de plusieurs serveurs répartis possédant les mêmes paramètres de sauvegarde, cette option offre un avantage supplémentaire. Il vous suffit de définir les paramètres du menu Sauvegarde en utilisant l'option 20 sur un seul serveur. Ensuite, sauvegardez la zone de données QSRDFLTS, répartissez-la vers les autres serveurs et restaurez-la.

# **Sauvegarde du serveur entier avec GO SAVE : option 21**

L'option 21 vous permet de sauvegarder tout le serveur, et ce, même en votre absence. Cependant, elle n'assure pas la [sauvegarde](#page-92-0) des fichiers spoule.

L'option 21 sert à sauvegarder toutes les données pour d'autres logiciels sous licence tels que Domino ou iSeries Integration for Windows Server lorsque vous choisissez de mettre vos serveurs de réseau hors fonction. De plus, si Linux est installé sur une partition logique secondaire, vous pouvez la sauvegarder lorsque vous choisissez cette mise hors fonction.

L'option 21 place le serveur à l'état restreint. En d'autres termes, il n'est accessible à aucun utilisateur et la sauvegarde est la seule opération possible. Il est préférable d'utiliser cette option de nuit pour un petit serveur ou pendant le week-end pour les serveurs plus volumineux. Si vous programmez une sauvegarde sans contrôle opérateur, assurez-vous que votre serveur est dans un endroit protégé. Il est impossible d'utiliser le poste de travail où une sauvegarde programmée est initialisée tant que l'opération n'est pas terminée.

**Remarque :** Si vous sauvegardez les informations sur des pools de stockage sur disque indépendants, assurez-vous que vous avez mis en fonction les pools que vous souhaitez sauvegarder avant d'utiliser l'option 21. Pour plus d'informations, voir Sauvegarde des ASP [indépendants.](#page-63-0)

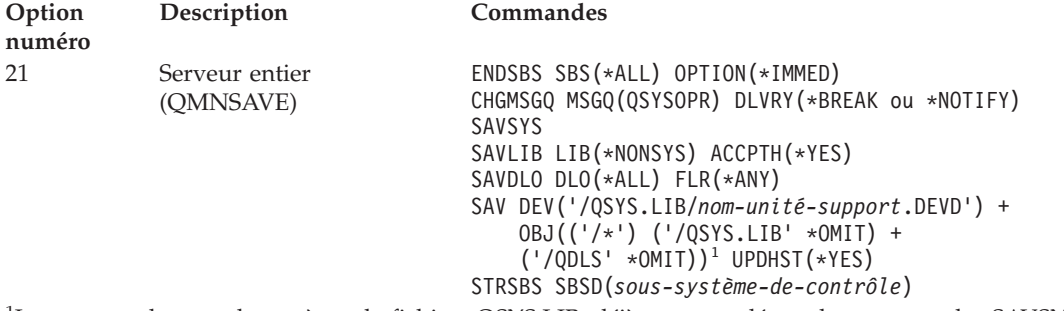

<sup>1</sup>La commande omet le système de fichiers QSYS.LIB, déjà sauvegardé par les commandes SAVSYS et SAVLIB LIB(\*NONSYS), ainsi que le système de fichiers QDLS, déjà sauvegardé par la commande SAVDLO.

La rubrique «Affichage de la liste de contrôle intégrale de la [commande](#page-42-0) GO SAVE», à la page 35 indique la marche à suivre pour sauvegarder le serveur entier avec l'option de menu 21 de la commande GO SAVE.

# <span id="page-41-0"></span>**Sauvegarde des données système avec GO SAVE : option 22**

L'option 22 permet de sauvegarder uniquement les données système, mais non les données utilisateur. Elle place le serveur à l'état restreint. Par conséquent, il n'est accessible à aucun utilisateur et la sauvegarde est la seule opération possible.

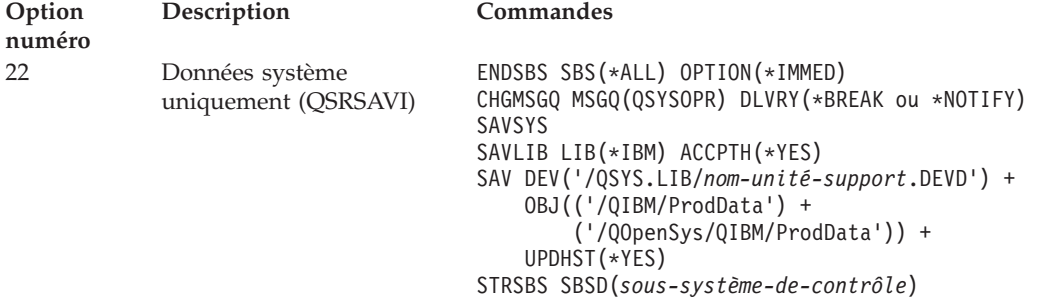

La rubrique «Affichage de la liste de contrôle intégrale de la [commande](#page-42-0) GO SAVE», à la page 35 indique la marche à suivre pour sauvegarder les données système à l'aide de l'option 22 de la commande GO SAVE.

# **Sauvegarde des données utilisateur avec GO SAVE : option 23**

L'option 23 permet de sauvegarder toutes les données utilisateur, à savoir des fichiers, des enregistrements et d'autres données fournies par les utilisateurs au serveur. Cette option place le serveur à l'état restreint. Par conséquent, il n'est accessible à aucun utilisateur et la sauvegarde est la seule opération possible.

**Remarque :** Si vous sauvegardez les informations sur des pools de stockage sur disque indépendants, assurez-vous que vous avez mis en fonction les pools que vous souhaitez sauvegarder avant d'utiliser l'option 23. Pour plus d'informations, voir Sauvegarde des ASP [indépendants.](#page-63-0)

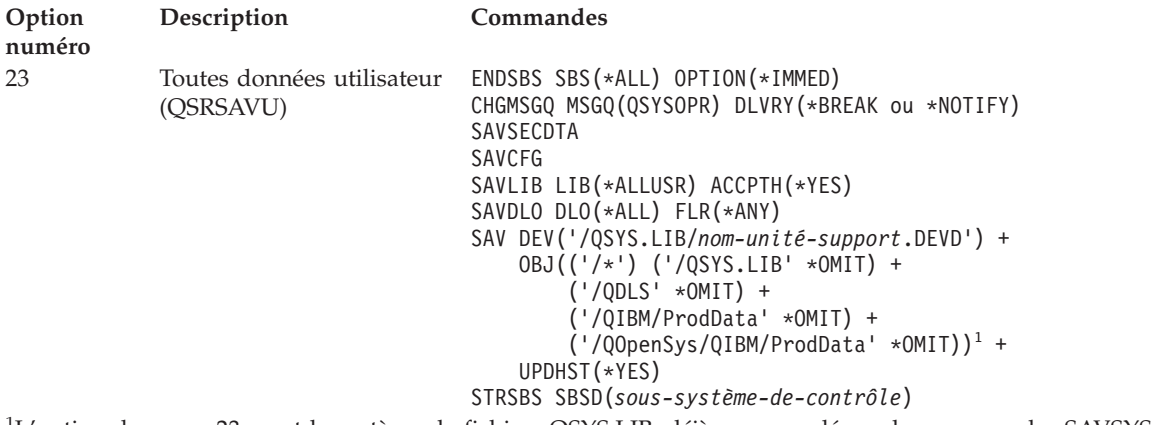

<sup>1</sup>L'option de menu 23 omet le système de fichiers QSYS.LIB, déjà sauvegardé par les commandes SAVSYS, SAVSECDTA, SAVCFG et SAVLIB LIB(\*ALLUSR), ainsi que le système de fichiers QDLS, déjà sauvegardé par la commande SAVDLO. Elle omet également les répertoires /QIBM et /QOpenSys/QIBM, parce qu'ils contiennent des objets fournis par IBM.

La rubrique «Affichage de la liste de contrôle intégrale de la [commande](#page-42-0) GO SAVE», à la page 35 indique la marche à suivre pour sauvegarder les données utilisateur à l'aide de l'option 23 de la commande GO SAVE.

# <span id="page-42-0"></span>**Sauvegarde de certaines parties du serveur avec d'autres options de menu de la commande GO SAVE**

Vous pouvez utiliser les options de menu suivantes de la commande GO SAVE.

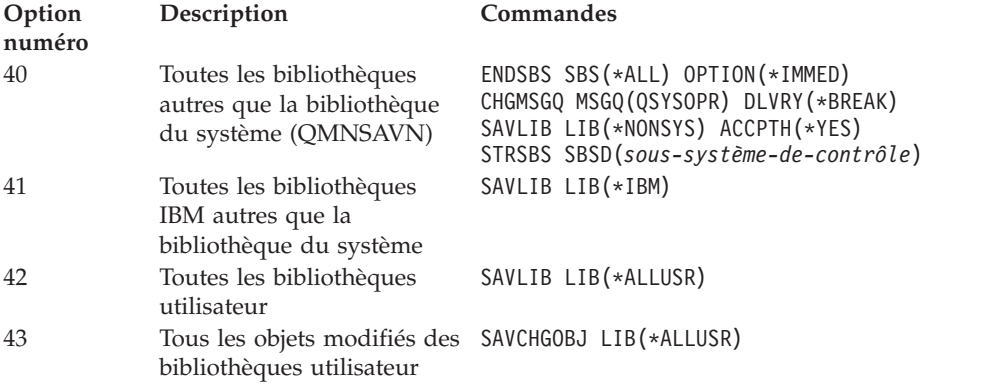

Le Chapitre 5, [«Sauvegarde](#page-54-0) manuelle de parties du serveur», à la page 47 contient des informations sur la sauvegarde manuelle de certaines parties du serveur à l'aide des commandes CL.

# **Affichage de la liste de contrôle intégrale de la commande GO SAVE**

Utilisez la liste de contrôle suivante pour les options 21, 22 et 23 de la commande GO SAVE. Le cas échéant, sélectionnez l'option de votre choix. Si vous le souhaitez, vous pouvez imprimer les informations système au cours de la procédure. Sinon, la rubrique «Impression des [informations](#page-49-0) système», à la page 42 contient des instructions détaillées sur l'impression d'informations système, au cas où vous ne souhaiteriez pas qu'elles soient imprimées automatiquement par cette commande.

Certaines des étapes de cette liste de contrôle ne s'appliqueront sans doute pas à la configuration de votre système. Pour savoir si vous utilisez des dispositifs en option dans votre environnement, voir [«Identification](#page-52-0) des dispositifs en option susceptibles d'affecter votre sauvegarde», à la page 45. Si vous n'êtes pas sûr de celle-ci, contactez votre administrateur système.

Au lieu de la liste de contrôle, vous pouvez consulter la rubrique [Personnalisation](rzaiubackup_welcome.htm) de vos instructions de [sauvegarde](rzaiubackup_welcome.htm) à l'aide de la commande GO SAVE afin de générer un ensemble d'instructions personnalisées pour votre environnement de sauvegarde.

**Avertissement :** Si vous utilisez la console HMC (Hardware Management Console) for eServer, vous devez la sauvegarder après avoir utilisé l'option 21 de la commande GO SAVE pour obtenir une sauvegarde complète de votre système. Pour savoir comment sauvegarder la console HMC, voir Backing up your HMC.

- 1. Connectez-vous avec un profil utilisateur disposant des droits spéciaux \*SAVSYS et \*JOBCTL, ainsi que des droits nécessaires pour répertorier plusieurs types de ressource serveur. Le profil utilisateur QSECOFR contient tous ces droits. Vous êtes ainsi certain de disposer des droits nécessaires pour mettre le serveur dans l'état approprié et pour sauvegarder toutes les données.
- 2. Les images optiques virtuelles peuvent considérablement augmenter le temps nécessaire pour effectuer une opération de sauvegarde à l'aide de l'option 21, même si les postes du catalogue d'images de CD-ROM ne contiennent pas de données. Si vous souhaitez exclure les images virtuelles d'une sauvegarde complète du système, effectuez l'une des opérations suivantes :
	- v Utilisez la commande CHGATR (Modifier attribut) pour marquer le répertoire de catalogue d'images de CD-ROM comme étant non sauvegardable. Par exemple : CHGATR OBJ('/MYINFO') ATR(\*ALWSAV) VALUE(\*NO)
- v Utilisez la commande LODIMGCLG pour mettre le catalogue d'images de CD-ROM à l'état prêt. Les catalogues d'images de CD-ROM à l'état prêt sont omis de la sauvegarde.
- v Lors d'une sauvegarde sous contrôle opérateur, vous pouvez demander l'omission des répertoires de catalogue d'images de CD-ROM dans la commande SAV (Sauvegarder un objet).
- 3. Si vous souhaitez inclure des ASP indépendants dans une sauvegarde à l'aide de l'option 21 ou 23, rendez-les disponibles avant de quitter iSeries Navigator.
	- **Remarque :** Si votre serveur comporte des ASP indépendants qui bénéficient d'une protection géographique par disque miroir, il est recommandé de les retirer de l'option GO SAVE en les rendant indisponibles. Vous devez en effet sauvegarder les ASP indépendants qui bénéficient d'une protection géographique par disque miroir de manière distincte et non pas dans le cadre d'une opération GO SAVE. Si ces ASP demeurent disponibles pendant l'opération GO SAVE, la protection géographique par disque miroir est suspendue lorsque le système passe à l'état restreint. Lors de la reprise de la protection géographique par disque miroir après la sauvegarde, une synchronisation complète est nécessaire. Ce processus peut être très long.

Pour plus d'informations, voir Make a disk pool available et Sauvegarde des ASP [indépendants.](#page-63-0)

4. Si vous travaillez dans un environnement de grappe et que vous souhaitez sauvegarder des ASP indépendants sans engendrer de reprise par transfert, ou si vous souhaitez sauvegarder l'environnement de grappe pour un noeud, vous devez arrêter le groupe de ressources de grappe d'unité et l'utilisation de grappes avant d'arrêter les sous-systèmes.

Utilisez les commandes ENDCRG (Arrêter groupe de ressources de grappe) et ENDCLUNOD (Arrêter noeud de grappe). Pour plus d'informations, voir Grappes. Vous pouvez également consulter l'aide en ligne de l'utilitaire Simple Cluster Management.

5. Si vous disposez de contrôleurs OptiConnect, mettez-les hors fonction avant l'opération de sauvegarde. Vous devez les mettre hors fonction avant d'arrêter les sous-systèmes et de sauvegarder tout le serveur, ou avant toute sauvegarde entraînant l'arrêt du sous-système QSOC. Si vous ne mettez pas les contrôleurs OptiConnect hors fonction avant d'arrêter les sous-systèmes, ils deviennent défectueux et le serveur les marque comme endommagés sans les sauvegarder. Pour plus

d'informations, voir OptiConnect for OS/400 .

- 6. Si vous disposez d'IBM WebSphere MQ for iSeries, V5.3 (5724-B41), vous devez le mettre au repos avant de sauvegarder le serveur. Les instructions relatives à cette opération figurent dans le manuel *MQSeries for OS/400 Administration, GC33–1356*.
- 7. Si vous envisagez d'exécuter immédiatement la procédure de sauvegarde, assurez-vous qu'aucun travail n'est en cours d'exécution sur le serveur : tapez WRKACTJOB.

Si vous envisagez de différer cette procédure, informez tous les utilisateurs de la période d'indisponibilité du serveur.

- 8. Tapez GO SAVE à une invite de commande pour afficher le menu Sauvegarde.
- 9. Pour sauvegarder le serveur avec contrôle opérateur, passez à l'étape 11, à la [page](#page-44-0) 37.
- 10. Pour effectuer une opération de sauvegarde sans contrôle opérateur, procédez comme suit. Ce type d'opération permet d'éviter tout arrêt du processus dû à des messages sans réponse :
	- a. Affichez les numéros de séquence de la liste de réponse pour trouver les numéros disponibles : WRKRPYLE
	- b. Si MSGID(CPA3708) n'y figure pas, ajoutez-le. Remplacez *xxxx* par un numéro de séquence inutilisé compris entre 1 et 9999 :

```
ADDRPYLE SEQNBR(xxxx) +
         MSGID(CPA3708) +
         RPY('G')
```
c. Si vous utilisez un support optique virtuel comme support de sauvegarde, définissez le chargement automatique dans la liste de réponse, MSGID(OPT149F), pour éviter de recevoir un message susceptible d'interrompre la sauvegarde sans contrôle opérateur. Si nécessaire, le support

<span id="page-44-0"></span>optique virtuel utilise la fonction de chargement automatique pour créer des images supplémentaires avec la même capacité que la dernière image chargée, dans la mesure ou de la mémoire disque est disponible.

d. Modifiez votre travail pour utiliser la liste de réponse et être informé de tous les messages d'interruption envoyés :

CHGJOB INQMSGRPY(\*SYSRPYL) BRKMSG(\*NOTIFY)

- **Remarque :** Vous pouvez également configurer une valeur par défaut pour que, à chaque fois que vous sélectionnez les options de menu 21, 22 ou 23, le serveur utilise toujours la liste de réponse. Pour ce faire, sélectionnez l['option](#page-39-0) 20 du menu Sauvegarde. Spécifiez Oui en regard de l'option Utilisation de la liste de réponse système.
- 11. Sélectionnez l'option (21, 22 ou 23) du menu Sauvegarde et appuyez sur la touche Entrée. Une invite à l'écran décrit la fonction de l'option sélectionnée.
- 12. Après avoir lu ce message, appuyez sur la touche Entrée pour continuer. L'écran Valeur par défaut pour les commandes s'affiche :

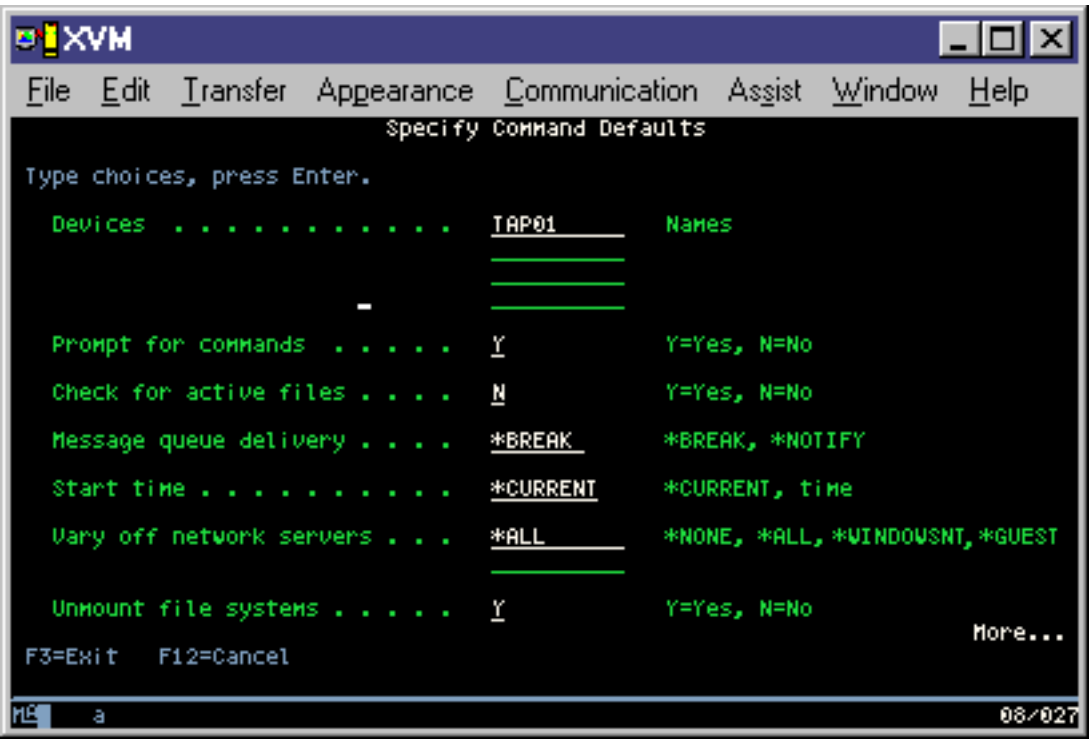

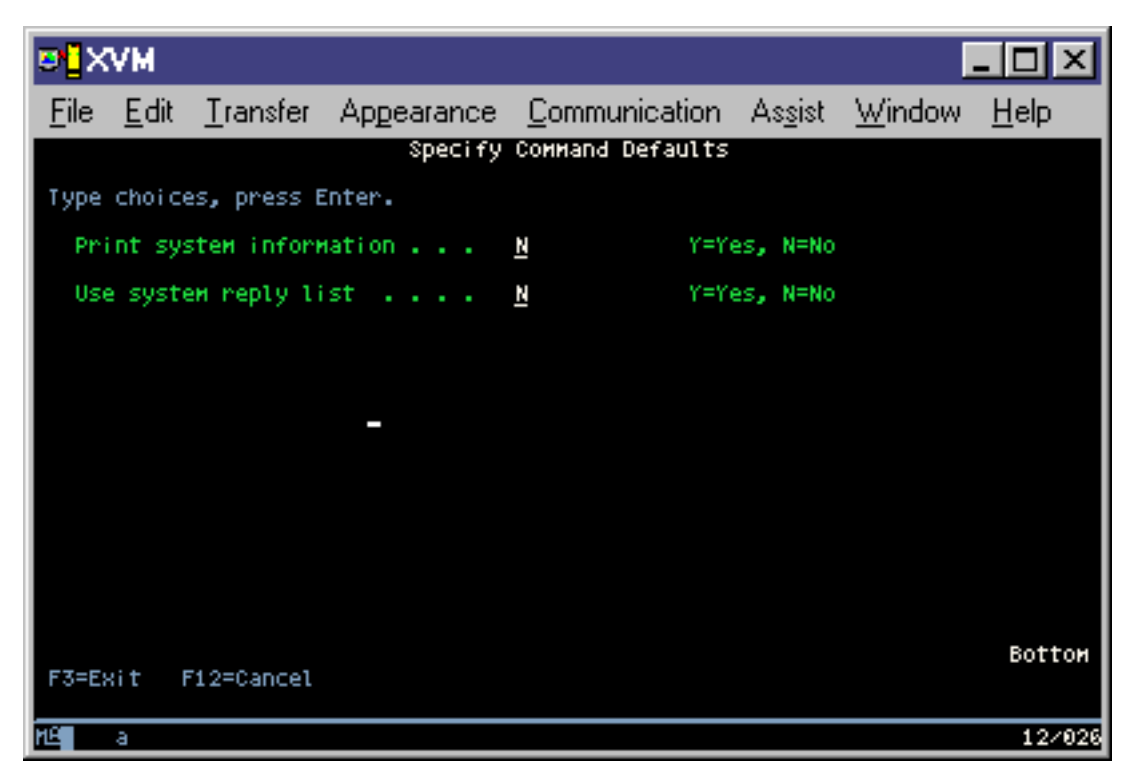

13. Indiquez vos choix en regard de l'invite *Unités*. Vous pouvez spécifier jusqu'à quatre noms d'unités de bande. Si vous en spécifiez plusieurs, le serveur passe automatiquement à l'unité suivante dès que celle en cours est pleine. Vous ne pouvez sélectionner qu'une unité de support optique DVD-RAM.

La première unité des options 21 et 22 doit être votre unité IPL de remplacement. Si vous créez des supports à installer sur un autre serveur, l'unité doit être compatible avec l'unité IPL de remplacement de ce serveur. Ainsi, celui-ci peut lire les supports SAVSYS si vous devez restaurer votre microcode sous licence et le système d'exploitation.

14. Indiquez votre choix en regard de l'invite *Invite pour commandes*. Spécifiez N (Non) pour effectuer une sauvegarde sans contrôle opérateur et O (Oui) pour modifier les valeurs par défaut des commandes SAVxxx.

**Remarque :** Si vous spécifiez O pour modifier le paramètre LABEL des commandes de sauvegarde, vous devez également spécifier O si vous utilisez ce support pour restaurer le serveur.

- 15. Indiquez votre choix en regard de l'invite *Vérification fichiers actifs*. Spécifiez O (Oui) si vous souhaitez que le serveur vous avertisse en cas de présence de fichiers actifs sur le support de sauvegarde. L'avertissement reçu offre les choix suivants :
	- Annuler l'opération de sauvegarde.
	- v Insérer un nouveau support et réessayer la commande.
	- Initialiser le support en cours et réessayer la commande.

**Remarque :** Si vous effectuez votre sauvegarde sur un support optique DVD-RAM, le serveur envoie des messages d'interrogation à la file d'attente de messages QSYSOPR dès qu'il rencontre des fichiers actifs identiques. Il en envoie un par fichier actif identique détecté. Pour plus d'informations sur les supports optiques, voir [Comparaison](#page-21-0) des supports

[optiques](#page-21-0) et des bandes ou Optical Support .

Spécifiez N (Non) si vous souhaitez que le serveur remplace les fichiers actifs du support de sauvegarde sans avertissement.

<span id="page-46-0"></span>16. Indiquez votre choix en regard de l'invite *Mode de réception des messages*. Spécifiez \*NOTIFY pour effectuer une sauvegarde sans contrôle opérateur. Vous empêcherez ainsi les messages de communications d'interrompre l'opération de sauvegarde. Si vous spécifiez \*NOTIFY, les messages de gravité 99 non associés à l'opération de sauvegarde sont envoyés à la file d'attente QSYSOPR sans interruption du processus de sauvegarde. Par exemple, les messages qui demandent le chargement d'un nouveau volume interrompent l'opération de sauvegarde, car ils sont associés au travail. Vous ne pouvez pas poursuivre l'opération tant que vous n'avez pas répondu à ces messages.

Spécifiez \*BREAK si vous souhaitez être interrompu par les messages de gravité 99 qui nécessitent une réponse.

17. Indiquez votre choix en regard de l'invite *Heure de début*. Vous pouvez programmer le début de l'opération de sauvegarde jusqu'à 24 heures à l'avance. Supposons, par exemple, qu'il est actuellement 16:30, un vendredi. Si vous spécifiez 14:30 comme heure de début, l'opération de sauvegarde commence à 14:30 le samedi.

### **Remarques :**

- a. Le serveur utilise la commande DLYJOB (Retarder le travail) pour programmer l'opération de sauvegarde. Votre poste de travail est indisponible à partir du moment où vous demandez l'option de menu jusqu'à la fin de l'opération.
- b. **Assurez-vous que votre poste de travail est dans un endroit sûr**. Il reste connecté en attendant le début du travail. Si la fonction de requête du serveur sert à annuler le travail, votre poste de travail affiche le menu Sauvegarde. Il reste connecté avec votre profil utilisateur et vos droits.
- c. Assurez-vous que la valeur de QINACTITV est \*NONE. Si elle est différente, le poste de travail se met hors fonction dans le délai indiqué. Si vous avez modifié la valeur en \*NONE, notez l'ancienne valeur.
- d. Si vous spécifiez un début retardé et que vous désirez une opération de sauvegarde sans contrôle opérateur, assurez-vous que vous avez :
	- v Configuré la liste de réponse du système.
	- Spécifié \*NONE pour la valeur système QINACTITV.
	- Spécifié \*NOTIFY comme mode de réception des messages.
	- v Spécifié \*NOTIFY pour tous les messages d'interruption.
	- v Répondu N en regard de l'invite *Invite pour commandes*.
	- v Répondu N en regard de l'invite *Vérification fichiers actifs*.
- 18. Indiquez votre choix en regard de l'invite *Mise hors fonction des serveurs réseau*. Si vous utilisez iSeries Integration for Windows Server, vous pouvez mettre les descriptions de serveur de réseau hors fonction avant de commencer la procédure de sauvegarde.

La rubrique [«Sauvegarde](#page-105-0) d'IBM iSeries Integration for Windows Server», à la page 98 contient des informations supplémentaires sur la mise hors fonction des serveurs de réseau.

Pour indiquer les serveurs de réseau à mettre hors fonction avant la sauvegarde, sélectionnez l'une des options suivantes :

**\*NONE**

Ne met aucun serveur de réseau hors fonction. L'opération de sauvegarde prend davantage de temps, puisque les données de serveur de réseau sont sauvegardées dans un format permettant la restauration d'objets un par un.

**\*ALL** Met tous les serveurs de réseau hors fonction. L'opération de sauvegarde prend moins de temps, mais les données de serveur réseau ne sont pas sauvegardées dans un format autorisant la restauration d'objets un par un. Vous pouvez uniquement restaurer toutes les données des serveurs de réseau.

#### **\*WINDOWSNT**

Met hors fonction tous les serveurs de réseau de type \*WINDOWSNT avant le début de la sauvegarde. Cela permet de sauvegarder les espaces mémoire des serveurs de réseau.

### **\*GUEST**

Met hors fonction tous les serveurs de réseau de type \*GUEST. Sélectionnez cette option pour sauvegarder les données sur une partition logique secondaire avec Linux installé.

**Remarque :** Les NWSD Linux (\*GUEST) utilisant un NWSSTG (IPLSRC(\*NWSSTG)) ou un fichier STREAM comme source IPL (IPLSRC(\*STMF)) peuvent être entièrement sauvegardées à l'aide de l'option 21. Les NWSD \*GUEST utilisant IPLSRC(A), IPLSRC(B) ou IPLSRC(PANEL) ne peuvent PAS démarrer sur un système restauré à partir d'une sauvegarde effectuée par l'option 21 et leur reprise nécessite des actions supplémentaires, telles que le démarrage de Linux à partir du support d'installation d'origine.

Pour plus d'informations, voir Linux dans une partition hôte.

19. Tapez votre choix en regard de l'invite *Démontage des systèmes de fichiers*. Si vous utilisez des systèmes de fichiers définis par l'utilisateur (UDFS), démontez-les avant la sauvegarde. Spécifiez O (Oui) pour permettre le démontage de tous les systèmes de fichiers montés de façon dynamique. Vous pouvez ainsi sauvegarder les systèmes de fichiers définis par l'utilisateur et leurs objets associés. IBM vous recommande de les démonter si vous envisagez une reprise. Pour plus d'informations sur les systèmes de fichiers définis par l'utilisateur, voir OS/400 Network File System

Support ...

**Remarque :** Après la fin de l'opération de sauvegarde, le serveur n'essaie pas de remonter les systèmes de fichiers.

Spécifiez N (Non) si vous ne souhaitez pas le démontage de tous les systèmes de fichiers montés de façon dynamique. Si vous spécifiez N, mais que vous disposez d'UDFS montés, un message CPFA09E s'affiche pour chacun d'entre eux. Les objets de ces UDFS sont sauvegardés, car ils appartiennent au système de fichiers monté dessus.

- 20. Tapez votre choix en regard de l'invite *Impression des informations système*. Spécifiez O (Oui) si vous souhaitez imprimer les informations système. Elles ont leur utilité en cas de reprise à la suite d'une catastrophe. La rubrique «Impression des [informations](#page-49-0) système», à la page 42 explique comment imprimer manuellement les informations système sans utiliser la fonction automatique de la commande GO SAVE.
- 21. Indiquez votre choix en regard de l'invite *Utilisation de la liste de réponse système*. Spécifiez O (Oui) si vous souhaitez utiliser cette liste lorsque le serveur envoie un message d'interrogation.
- 22. Appuyez sur la touche Entrée. Si vous avez choisi une heure de départ ultérieure, l'écran affiche le message CPI3716, indiquant l'heure de la requête et l'heure de début de l'opération de sauvegarde. Vous ne pouvez pas utiliser l'écran avant la fin de l'opération de sauvegarde. L'indicateur verrouillé en entrée doit apparaître. La configuration de l'opération de sauvegarde est terminée.

Si vous n'avez pas choisi d'heure de début ultérieure, continuez par l'étape 23. **Si la valeur du mode de réception de la file d'attente de messages QSYSOPR est \*BREAK avec un niveau de gravité de 60 ou moins, vous devez répondre aux messages ENDSBS, même si vous envisagez d'exécuter une opération de sauvegarde sans contrôle opérateur en spécifiant une heure de début \*CURRENT**.

- 23. Si vous avez répondu O à l'invite du système *Invite pour commandes*, l'écran Arrêter un sous-système apparaît. Entrez toutes les modifications et appuyez sur la touche Entrée. Pendant que le serveur arrête les sous-systèmes, les messages suivants s'affichent. Vous devez y répondre si la file d'attente de messages QSYSOPR a la valeur \*BREAK avec un niveau de gravité de 60 ou moins. Chaque message apparaît au moins deux fois. Appuyez sur la touche Entrée pour répondre.
	- a. CPF0994 Commande ENDSBS SBS(\*ALL) en cours d'exécution
	- b. CPF0968 Système arrêté, son accès est désormais restreint

Si vous avez répondu N à l'invite *Invite pour commandes*, passez à l'étape 25, à la [page](#page-48-0) 41.

<span id="page-48-0"></span>24. Lorsque le système est prêt à exécuter toutes les grandes étapes de l'opération de sauvegarde, le programme affiche les invites correspondant à chacune d'entre elles. L'intervalle entre les différentes invites peut être assez long.

Pour l'option 21 (Système entier), les invites suivantes apparaissent :

```
ENDSBS SBS(*ALL) OPTION(*IMMED)
SAVSYS
SAVLIB LIB(*NONSYS) ACCPTH(*YES)
SAVDLO DLO(*ALL) FLR(*ANY)
SAV DEV('/QSYS.LIB/nom-unité-support.DEVD') +
    OBJ(('/*') ('/QSYS.LIB' *OMIT) +
        ('/QDLS' *OMIT)) +
    UPDHST(*YES)
STRSBS SBSD(sous-système-de-contrôle)
```
Pour l'option 22 (Données système uniquement), les invites suivantes apparaissent :

```
ENDSBS SBS(*ALL) OPTION(*IMMED)
SAVSYS
SAVLIB LIB(*IBM) ACCPTH(*YES)
SAV DEV('/QSYS.LIB/nom-unité-support.DEVD') +
    OBJ(('/QIBM/ProdData') +
        ('/QOpenSys/QIBM/ProdData')) +
    UPDHST(*YES)
STRSBS SBSD(sous-système-de-contrôle)
```
Pour l'option 23 (Toutes les données utilisateur), les invites suivantes apparaissent :

```
ENDSBS SBS(*ALL) OPTION(*IMMED)
SAVSECDTA
SAVCFG
SAVLIB LIB(*ALLUSR) ACCPTH(*YES)
SAVDLO DLO(*ALL) FLR(*ANY)
SAV DEV('/QSYS.LIB/nom-unité-support.DEVD') +
    OBJ(('/*') ('/QSYS.LIB' *OMIT) +
         ('/QDLS' * OMIT) +('/QIBM/ProdData' *OMIT) +
         ('/QOpenSys/QIBM/ProdData' *OMIT)) +
     UPDHST(*YES)
STRSBS SBSD(sous-système-de-contrôle)
```
Tapez vos modifications à chaque invite et appuyez sur Entrée.

25. Lorsque le serveur envoie un message demandant de charger le volume suivant, chargez le support suivant et répondez au message. Par exemple, si le message ci-dessous s'affiche, chargez le volume suivant, puis entrez R pour réessayer (C annule l'opération) :

```
L'unité n'était pas prête ou le volume suivant n'était
pas chargé (C R)
```
#### **En cas d'erreur de support**

Si une erreur irrémédiable survient sur le support pendant la procédure SAVLIB, voir [Reprise](#page-63-0) sur erreur de support au cours d'une [opération](#page-63-0) SAVLIB.

- 26. Après la fin de la sauvegarde, vous devez monter les systèmes de fichiers définis par l'utilisateur à ce stade si vous les avez démontés pour l'opération.
- 27. Restaurez la valeur système QINACTITV d'origine. Vous l'avez notée au cours de l'étape [17c,](#page-46-0) à la [page](#page-46-0) 39.
- 28. A la fin de l'opération de sauvegarde, imprimez l'historique du travail. Il contient des informations sur l'opération de sauvegarde. Utilisez-le pour vérifier que tous les objets ont bien été sauvegardés. Tapez l'une des commandes suivantes : DSPJOBLOG \* \*PRINT

<span id="page-49-0"></span>SIGNOFF \*LIST

L'opération de sauvegarde est terminée. Veillez à bien étiqueter tous vos supports et à les stocker dans un endroit sûr et accessible.

- 29. Si vous avez terminé l'utilisation de grappes avant d'exécuter l'opération de sauvegarde, recommencez cette utilisation sur le noeud de sauvegarde à partir d'un noeud où elle est déjà active. Pour plus d'informations, voir Grappes. Vous pouvez également consulter l'aide en ligne de l'utilitaire Simple Cluster Management.
- 30. Redémarrez le groupe de ressources de grappe de l'unité pour permettre la résilience. Pour plus d'informations, voir Grappes. Vous pouvez également consulter l'aide en ligne de l'utilitaire Simple Cluster Management.
- 31. Lors de la sauvegarde du pool de stockage sur disque indépendant, Qdefault.UDFS a été démonté, si vous avez choisi de démonter les systèmes de fichiers. Pour utiliser à nouveau le pool de stockage sur disque indépendant, remontez à nouveau le système de fichiers Qdefault.UDFS. Effectuez cette opération pour chaque pool de stockage sur disque indépendant que vous avez sauvegardé.
	- MOUNT MFS('/dev/iasp\_name/Qdefault.UDFS') MTOVRDIR('/nom-pool')

# **Impression des informations système**

L'impression des informations système permet de disposer de données sur le serveur qui seront utiles au cours d'une reprise sur erreur, particulièrement si vous ne pouvez pas utiliser vos supports SAVSYS et que vous devez utiliser vos supports de distribution. L'impression de ces informations nécessite les droits \*ALLOBJ, \*IOSYSCFG et \*JOBCTL et produit de nombreuses listes de fichiers spoule. Vous n'aurez sans doute pas besoin de les imprimer à chaque sauvegarde. Cependant, vous devez les imprimer en cas de modification d'informations importantes sur votre serveur.

- 1. Imprimez la configuration actuelle de votre disque. Cette opération est indispensable si vous envisagez d'effectuer une mise à niveau du modèle et si vous utilisez la protection par disque miroir. Ces informations sont également essentielles à la récupération d'un ASP indépendant. Procédez comme suit :
	- a. Ouvrez une session avec un profil utilisateur bénéficiant des droits spéciaux \*SERVICE.
	- b. Tapez STRSST sur une ligne de commande et appuyez sur Entrée.
	- c. Spécifiez l'ID utilisateur et le mot de passe des outils de maintenance. Ils sont sensibles à la distinction majuscules-minuscules.
	- d. Sélectionnez l'option 3 (Gestion des unités de disques) sur l'écran Outils de maintenance du système (SST).
	- e. Sélectionnez l'option 1 (Affichage de la configuration du disque) sur l'écran Gestion des unités de disques.
	- f. Sélectionnez l'option 3 (Affichage de la protection de la configuration du disque) sur l'écran Affichage de la configuration.
	- g. Imprimez les écrans à l'aide de la touche PRINT.
	- h. Appuyez sur F3 jusqu'à ce que l'écran Quitter les outils de maintenance du système s'affiche.
	- i. Sur l'écran Quitter les outils de maintenance du système, appuyez sur Entrée.
- 2. Si vous utilisez des partitions logiques, imprimez les informations sur leurs configurations.
	- a. A partir de la partition principale, tapez STRSST sur une ligne de commande et appuyez sur Entrée.
	- b. Si vous utilisez SST, sélectionnez l'option 5 (Gestion de partitions du système) et appuyez sur Entrée. Si vous utilisez DST, sélectionnez l'option 11 (Gestion de partitions du système) et appuyez sur Entrée.
	- c. Dans le menu Gestion de partitions du système, sélectionnez l'option 1 (Affichage des informations de partition).
	- d. Pour afficher toutes les ressources d'E/S à partir du menu Affichage des informations de partition, sélectionnez l'option 5.
- e. En regard de la zone *Niveau de détail à afficher*, tapez \*ALL pour définir le niveau de détail sur ALL.
- f. Appuyez sur F6 pour imprimer la configuration d'E/S du système.
- g. Sélectionnez l'option 1 et appuyez sur Entrée pour imprimer vers un fichier spoule.
- h. Appuyez sur F12 pour retourner au menu Affichage des informations de partition.
- i. Sélectionnez l'option 2 (Affichage de la configuration du traitement de la partition).
- j. Sur l'écran Affichage de la configuration du traitement de la partition, appuyez sur F6 pour imprimer la configuration du traitement.
- k. Appuyez sur F12 pour retourner à l'écran Affichage des informations de partition.
- l. Sélectionnez l'option 7 (Affichage des options de configuration).
- m. Appuyez sur F6 pour imprimer la configuration de communication.
- n. Sélectionnez l'option 1 et appuyez sur Entrée pour imprimer vers un fichier spoule.
- o. Revenez à une ligne de commande OS/400 et imprimez ces trois fichiers.
- 3. Si vous travaillez dans un environnement de grappe, imprimez les informations de configuration des grappes. Pour ce faire, utilisez les commandes suivantes :
	- a. Affichage des informations de grappe DSPCLUINF DETAIL(\*FULL)
	- b. Affichage du groupe de ressources de la grappe DSPCRG CLUSTER(*nom-de-grappe*) CLU(\*LIST)
- 4. Si vous avez des ASP indépendants configurés, enregistrez la relation entre leurs noms et leurs numéros. Ces informations sont disponibles dans iSeries Navigator. Dans le dossier Unités de disques, sélectionnez Pools de stockage sur disque.
- 5. Ouvrez une session avec un profil utilisateur bénéficiant des droits spéciaux \*ALLOBJ, tel que le responsable de la sécurité. Le serveur répertorie les informations uniquement si vous disposez des droits appropriés. Si vous ouvrez une session en tant qu'utilisateur ne bénéficiant pas des droits \*ALLOBJ, au minimum, certaines des listes risquent de ne pas être complètes. Vous devez également être inscrit dans le répertoire système pour pouvoir imprimer une liste de tous les dossiers du serveur.
- 6. Si vous utilisez l'historique système ou si vous avez besoin de le conserver, procédez comme suit :
	- a. Affichez QHST, pour le mettre à jour automatiquement. Tapez : DSPLOG LOG(QHST) OUTPUT(\*PRINT)
	- b. Affichez toutes les copies de l'historique système :
		- WRKF FILE(QSYS/QHST\*)

Consultez la liste pour vérifier que vous avez sauvegardé toutes les copies dont vous aurez sans doute besoin ultérieurement.

- **Remarque :** L'historique (QHST) contient des informations telles que la date de création et la date et l'heure de la dernière modification. Pour plus d'informations sur l'historique (QHST), sélectionnez l'option 8 (Description de fichiers) de l'écran Gestion de fichiers.
- c. Pour éviter toute confusion sur la date de l'historique, sélectionnez l'option Supprimer de cet écran. Supprimez toutes les copies de l'historique sauf celles en cours. Cette mesure permet d'améliorer les performances de la commande SAVSYS.
- 7. Imprimez les informations système. Pour ce faire, vous disposez de deux méthodes :
	- a. A l'aide de la commande GO SAVE, sur l'écran Valeur par défaut pour les commandes, sélectionnez O en regard de l'invite *Impression des informations système*.
	- b. Utilisez la commande PRTSYSINF.

Le tableau suivant décrit les fichiers spoule créés par le serveur. La commande PRTSYSINF ne permet pas de créer des fichiers spoule vides. Si certains objets ou certaines informations ne figurent pas sur le serveur, il est possible que vous n'ayez pas tous les fichiers répertoriés ci-dessous.

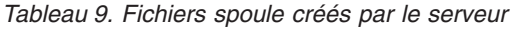

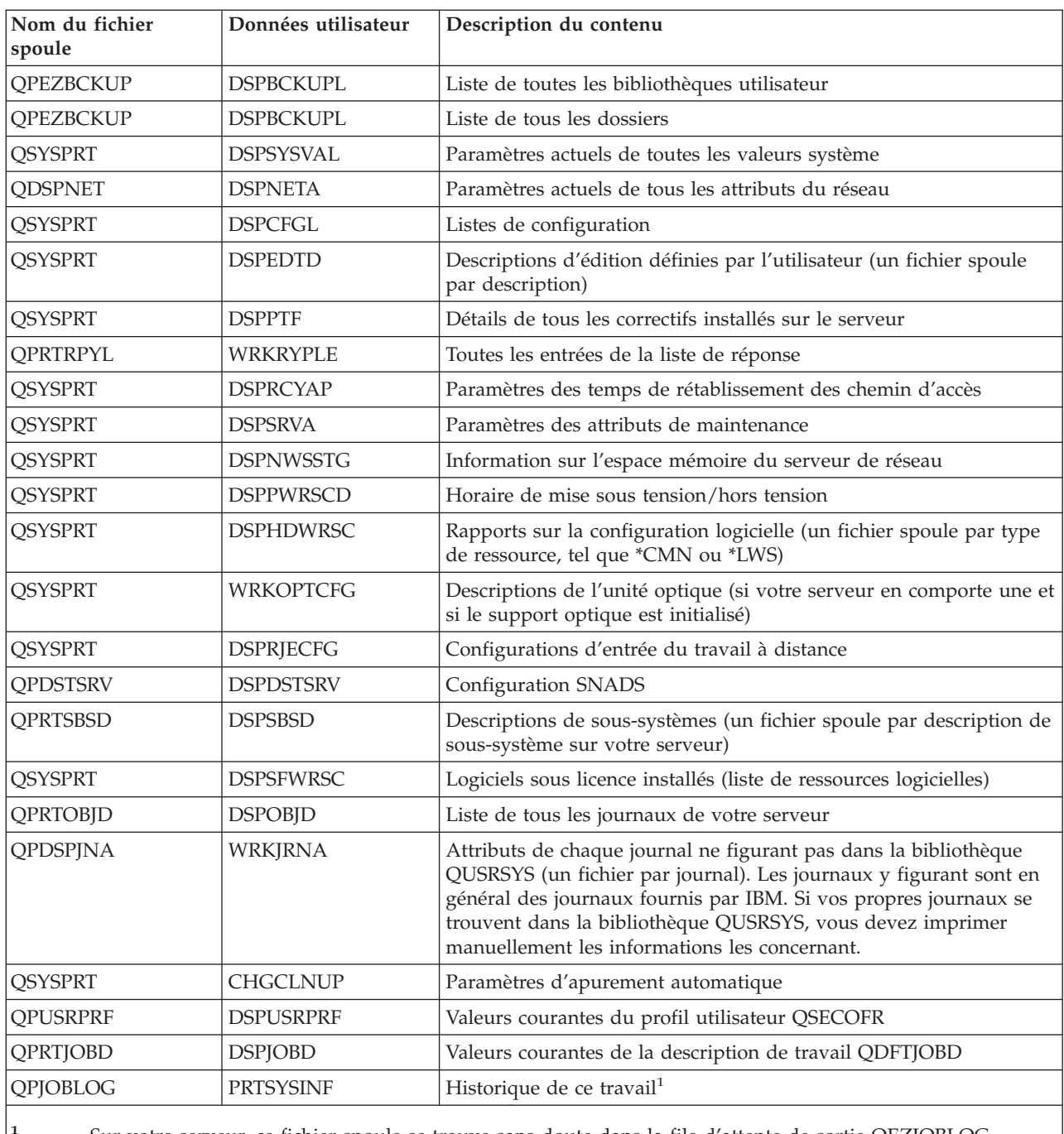

**<sup>1</sup>** Sur votre serveur, ce fichier spoule se trouve sans doute dans la file d'attente de sortie QEZJOBLOG.

- 8. Imprimez une liste des répertoires du répertoire principal. DSPLNK OBJ('/\*') OUTPUT(\*PRINT)
- 9. Imprimez tous les objets fournis par IBM que vous avez modifiés, tels que le fichier d'impression QSYSPRT.
- 10. Si vous gérez un programme CL qui contient vos informations de configuration, actualisez-le par la commande RTVCFGSRC (Extraire source configuration).

RTVCFGSRC CFGD(\*ALL) CFGTYPE(\*ALL) + SRCFILE(QGPL/QCLSRC) + SRCMBR(SYSCFG)

<span id="page-52-0"></span>11. Imprimez ces fichiers spoule. Conservez ces informations avec l'historique de sauvegarde ou avec les supports de votre système de sauvegarde pour vous y reporter, le cas échéant. Si vous ne souhaitez pas imprimer les listes, copiez-les sur des fichiers base de données à l'aide de la commande CPYSPLF (Copier un fichier spoule). Pour plus d'informations sur la procédure correspondante, voir [«Sauvegarde](#page-92-0) des fichiers spoule», à la page 85. Assurez-vous que les fichiers base de données sont dans une bibliothèque sauvegardée lorsque vous utilisez l'option du menu Sauvegarde.

Passez à la section «Affichage de la liste de contrôle intégrale de la [commande](#page-42-0) GO SAVE», à la page 35.

# **Identification des dispositifs en option susceptibles d'affecter votre sauvegarde**

## **Utilisez-vous des systèmes de fichiers définis par l'utilisateur sur ce système ?**

Un système UDFS (système de fichiers défini par l'utilisateur) est un système qu'un utilisateur crée et gère lui-même. Pour déterminer si un système UDFS figure sur votre système, procédez de l'une des manières suivantes :

## **A l'aide d'iSeries Navigator**

Développez l'arborescence de votre serveur --> **Systèmes de fichiers** --> **Système de fichiers intégré** --> **Root** --> **dev** --> et sélectionnez **QASPxx** ou le nom d'un pool de stockage sur disque indépendant. Si des objets UDFS existent, ils s'affichent dans la sous-fenêtre située à droite.

## **A l'aide d'une interface à base de caractères**

- 1. A partir d'une ligne de commande, entrez wrklnk dev.
- 2. Dans l'écran Gérer les liens d'objets, choisissez l'option 5 afin d'afficher le contenu du dossier dev.
- 3. Recherchez les liens d'objets commençant par les lettres QASPxx ou le nom d'un pool de stockage sur disque indépendant, puis choisissez l'option 5 afin d'afficher le système UDFS dans l'ASP.

### **Utilisez-vous des supports optiques virtuels ?**

Les supports optiques virtuels simulent des images CD ou DVD qui sont stockées directement sur les unités de disques de votre serveur. Pour déterminer si des images optiques virtuelles sont stockées sur votre serveur, procédez comme suit :

- 1. A partir d'une ligne de commande, entrez WRKIMGCLG.
- 2. S'il existe des catalogues d'images de CD-ROM configurés pour les supports optiques virtuels, ils s'affichent.

### **Utilisez-vous des pools de stockage sur disque indépendants ?**

Un pool de stockage sur disque indépendant est un ensemble d'unités de disques qui peut être mis en ligne ou hors ligne indépendamment du reste des unités de stockage sur un système. Si vous disposez des droits requis, vous pouvez vérifier si des pools de stockage sur disque indépendants sont configurés sur votre système. Dans iSeries Navigator, développez l'arborescence de votre serveur iSeries --> **Configuration et maintenance** --> **Matériel** --> **Unités de disques** --> **Pools de stockage sur disque**. Tous les pools de stockage sur disque qui sont configurés sur votre système s'affichent dans le dossier **Pools de stockage sur disque**. Les pools de stockage sur disque indépendants sont numérotés de 33 à 255.

## **Avez-vous configuré des pools de stockage sur disque indépendants pour une commutation entre systèmes dans une grappe ?**

Une grappe iSeries est un ensemble ou un groupe d'un ou de plusieurs serveurs ou partitions logiques qui fonctionnent conjointement comme un seul serveur. Si vous disposez des droits requis, vous pouvez vérifier si votre pool de stockage sur disque indépendant est commutable entre les systèmes d'une grappe.

1. Dans iSeries Navigator, développez l'arborescence de votre serveur iSeries --> **Configuration et Maintenance** --> **Matériel** --> **Unités de disques** --> **Pools de stockage sur disque**.

- 2. Les pools de stockage sur disque indépendants sont numérotés de 33 à 255. Cliquez à l'aide du bouton droit de la souris sur le pool de stockage sur disque indépendant et sélectionnez **Propriétés**.
- 3. A partir de la page **Propriétés de pool de stockage sur disque**, l'onglet Général affiche la zone **Commutable : Oui** si vous avez configuré votre pool de stockage sur disque indépendant pour la commutation entre systèmes.

### **Utilisez-vous WebSphere MQ, V5.3 sur ce système ?**

Le logiciel sous licence IBM WebSphere MQ for iSeries, V5.3, fournit des fonctions de programmation d'application qui vous permettent de codifier des communications programme à programme indirectes utilisant des files d'attente des messages. Cela permet aux programmes de communiquer entre eux indépendamment de leurs plateformes, par exemple, entre l'OS/390 et l'OS/400.

Pour vérifier si vous avez installé WebSphere MQ, V5.3, procédez de l'une des façons suivantes :

## **A l'aide d'iSeries Navigator**

Dans iSeries Navigator, développez l'arborescence de votre serveur --> **Configuration et maintenance** --> **Logiciels** --> **Produits installés**. WebSphere MQ, V5.3, est le produit 5724b41, IBM WebSphere MQ for iSeries.

## **A l'aide d'une interface à base de caractères**

- 1. A partir d'une ligne de commande, entrez GO LICPGM.
- 2. Indiquez l'option 10 afin d'afficher les logiciels sous licence.
- 3. Si WebSphere MQ for iSeries est installé, 5724B41 est affiché lorsque vous faites défiler la liste des logiciels installés.
- 4. Si MQ est installé, vous pouvez à l'aide la commande WRKMQM vérifier si vous disposez de gestionnaires de file d'attente configurés.

### **Utilisez-vous des contrôleurs OptiConnect ?**

OptiConnect est le réseau de zones système iSeries qui offre un mode d'interconnexion haute vitesse entre plusieurs systèmes iSeries dans un environnement local.

Pour vérifier si vous avez installé OptiConnect, procédez de l'une des façons suivantes :

### **A l'aide d'iSeries Navigator**

Développez l'arborescence de votre serveur --> **Configuration et maintenance** --> **Logiciels** --> **Produits installés**.

OptiConnect correspond à l'option 0023 du produit 5722-SS1, OS/400 - OptiConnect.

### **A l'aide d'une interface à base de caractères**

- 1. A partir d'une ligne de commande, entrez GO LICPGM.
- 2. Indiquez l'option 10 afin d'afficher les logiciels sous licence.
- 3. Si OptiConnect est installé, la mention 5722SS1 apparaît lorsque vous faites défiler la liste des logiciels installés.

### **Utilisez-vous des serveurs de réseau ?**

Les serveurs de réseau permettent de lancer d'autres systèmes d'exploitation sur votre serveur iSeries. Par exemple, certains serveurs de réseau exécutent des systèmes d'exploitation Windows (via iSeries Integration for Windows Server) ou Linux sur une partition invité.

### **Utilisez-vous Hardware Management Console for eServer ?**

Si vous disposez d'un eServer 5xxx, votre serveur est peut-être équipé d'une console HMC. Ce type de console est requis si vous utilisez la fonction de capacité à la demande ou des partitions logiques.

# <span id="page-54-0"></span>**Chapitre 5. Sauvegarde manuelle de parties du serveur**

Si vous utilisez une stratégie de sauvegarde moyenne ou complexe, utilisez les informations ci-dessous.

Vous pouvez sauvegarder les informations automatiquement à l'aide des options de menu de la commande GO SAVE ou manuellement par des commandes séparées.

Vous devez sauvegarder tout votre serveur à l'aide de l['option](#page-40-0) de menu 21 de la commande GO SAVE avant d'en sauvegarder certaines parties. Effectuez également de temps en temps une sauvegarde complète après l'installation de modifications temporaires du logiciel (PTF) prérequises ou avant une migration ou une mise à niveau.

Pour sauvegarder certaines parties du serveur, voir :

- v Commandes permettant de sauvegarder des parties du serveur
- v [Commandes](#page-55-0) permettant de sauvegarder des types d'objet spécifiques
- [Sauvegarde](#page-57-0) des données système
- [Sauvegarde](#page-59-0) des données système et des données utilisateur associées
- v [Sauvegarde](#page-71-0) des données utilisateur
- Sauvegarde des partitions logiques et des [applications](#page-102-0)
- v [Sauvegarde](#page-106-0) de la mémoire (données du microcode sous licence et de l'unité de disque)

## **Commandes permettant de sauvegarder des parties du serveur**

Le tableau suivant regroupe les données à sauvegarder sur le serveur. Les informations sont réparties en trois rubriques :

- Données système
- v Données système et données utilisateur associées
- v Données utilisateur

Pour plus d'informations sur chaque rubrique, sélectionnez le lien approprié dans le tableau.

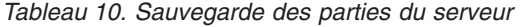

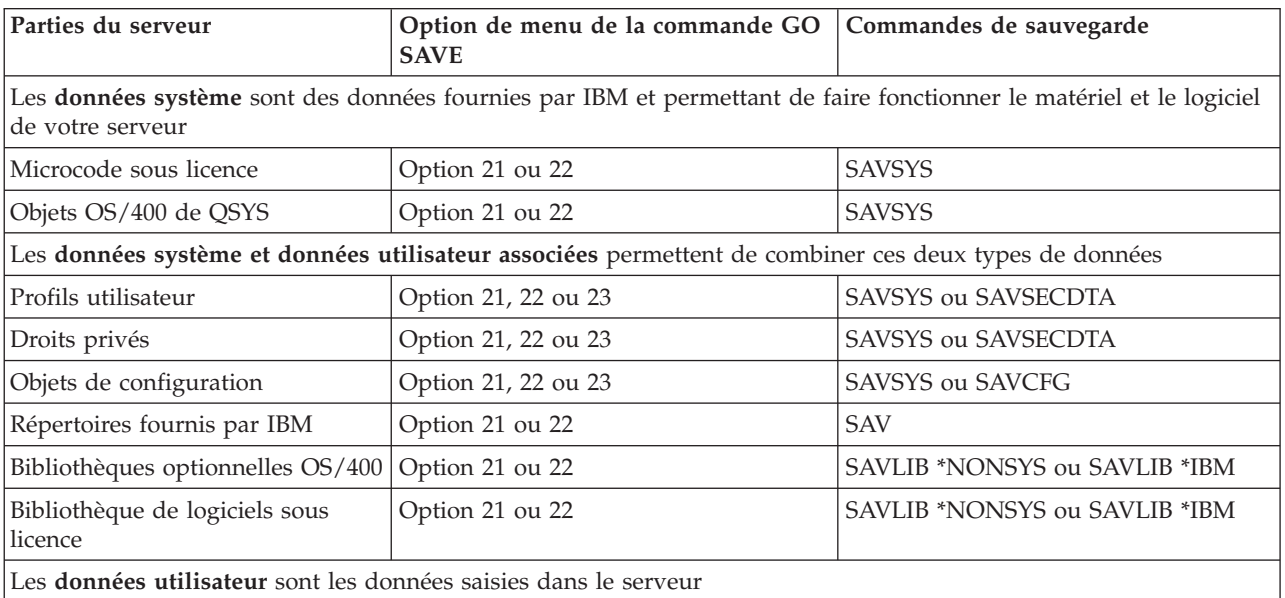

<span id="page-55-0"></span>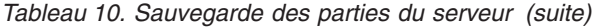

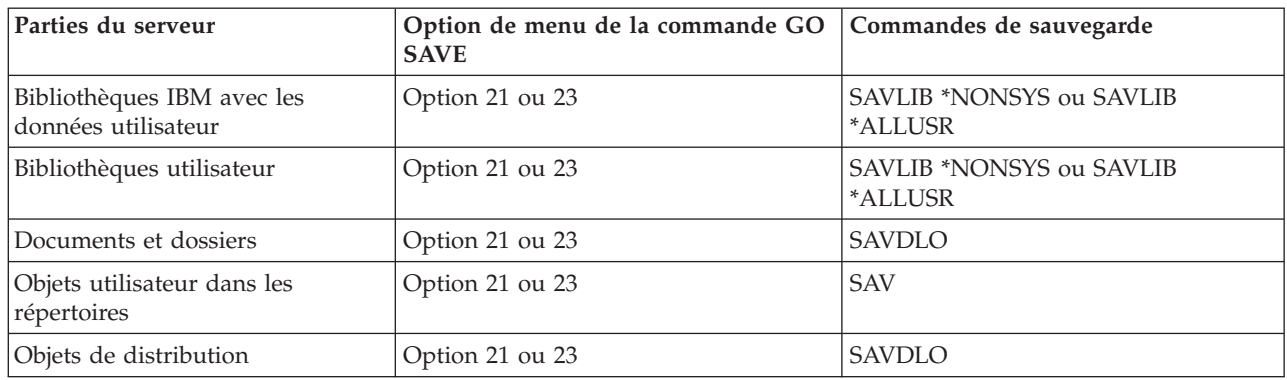

La rubrique «Commandes permettant de sauvegarder des types d'objet spécifiques» fournit des informations sur les commandes utilisables pour sauvegarder tel ou tel type d'objet.

# **Commandes permettant de sauvegarder des types d'objet spécifiques**

Le tableau suivant détaille les commandes que vous pouvez utiliser pour sauvegarder chaque type d'objet. Un X apparaît dans la colonne des commandes SAV utilisables pour un objet du type concerné. Lorsque vous spécifiez SAV OBJ(/\*), le serveur sauvegarde tous les objets de chaque type.

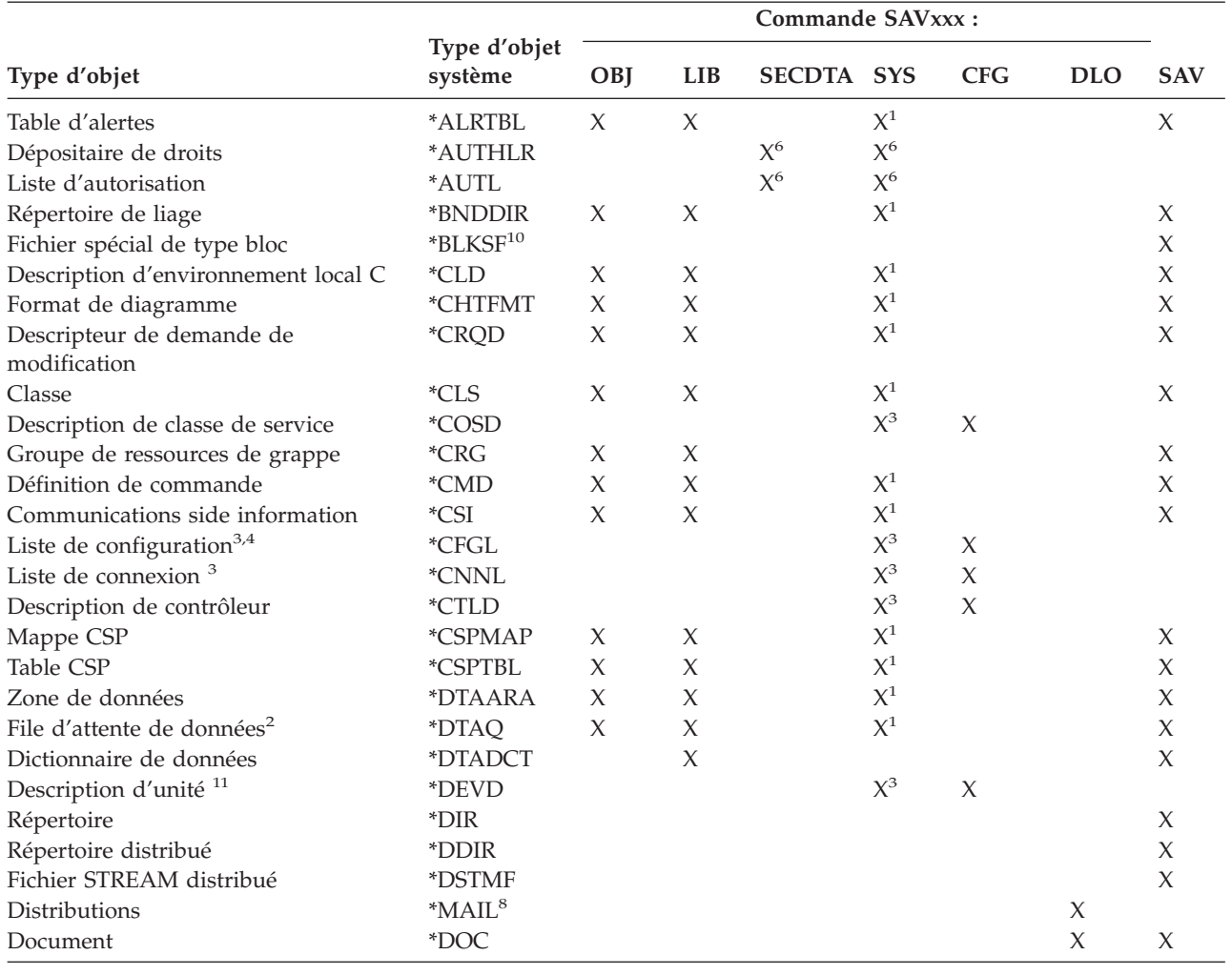

*Tableau 11. Types d'objet et commandes permettant de les sauvegarder*

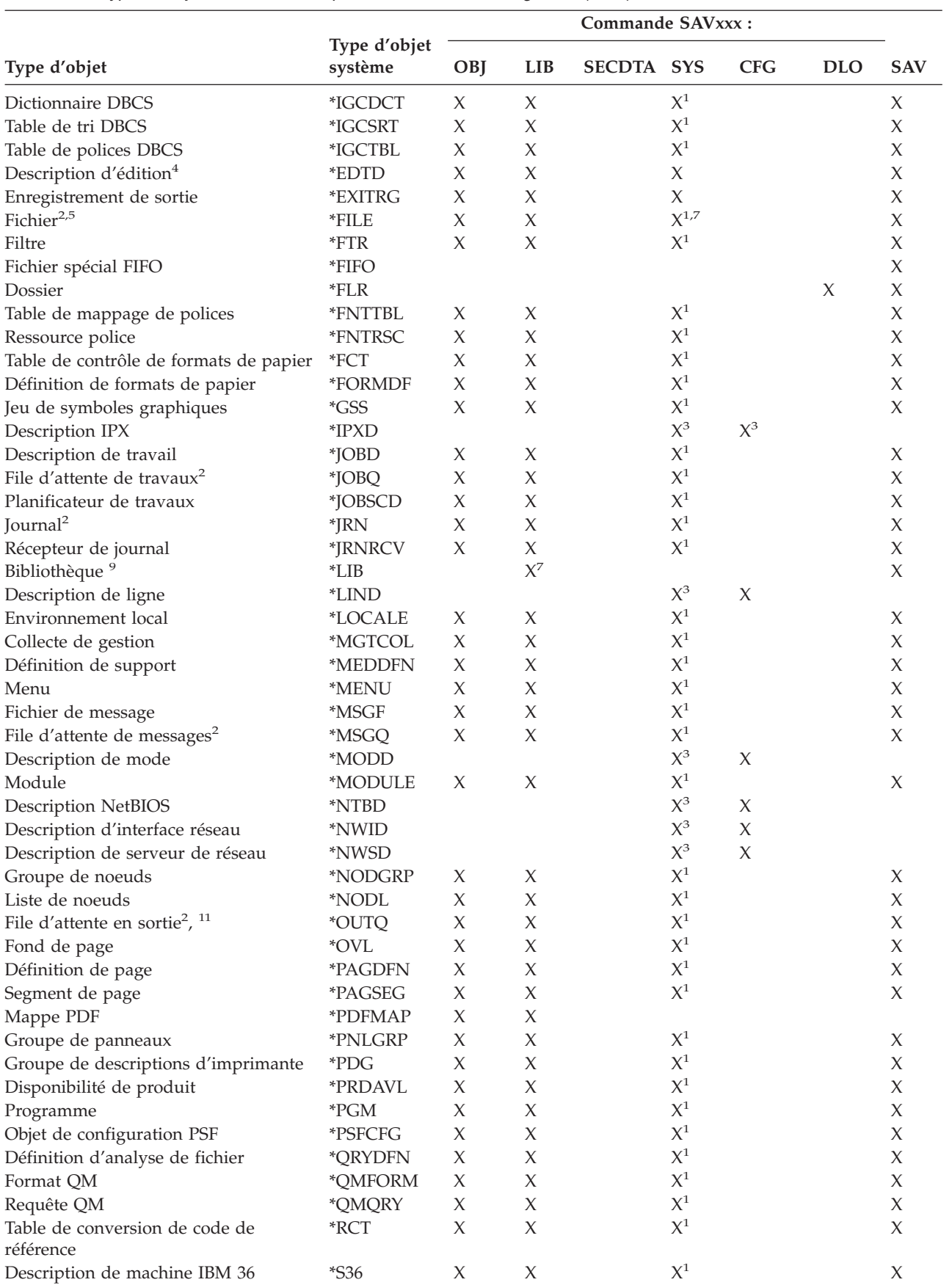

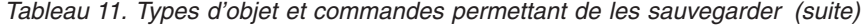

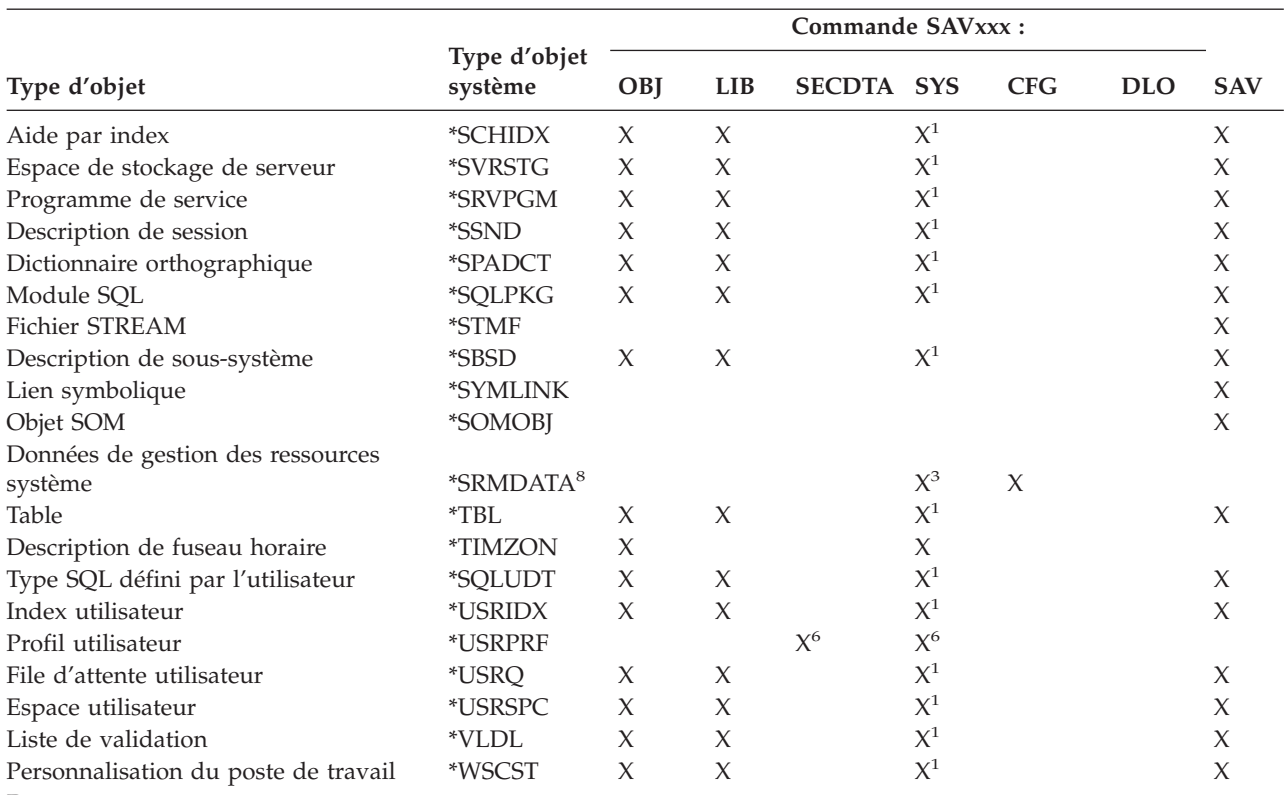

<span id="page-57-0"></span>*Tableau 11. Types d'objet et commandes permettant de les sauvegarder (suite)*

#### **Remarques :**

**<sup>1</sup>** Si l'objet se trouve dans la bibliothèque QSYS.

<sup>2</sup> Pour les fichiers sauvegarde, le serveur sauvegarde uniquement les descriptions lorsque vous spécifiez le paramètre SAVFDTA(\*NO) dans la commande de sauvegarde. Pour connaître les autres objets pour lesquels le serveur sauvegarde uniquement les descriptions, voir [tableau](#page-73-0) 21, à la page 66.

**<sup>3</sup>** Utilisez la commande RSTCFG pour restaurer ces objets.

**<sup>4</sup>** Les descriptions d'édition et les listes de configuration résident uniquement dans la bibliothèque QSYS.

**<sup>5</sup>** La commande SAVSAVFDTA permet de sauvegarder uniquement le contenu des fichiers sauvegarde.

**<sup>6</sup>** Utilisez la commande RSTUSRPRF pour restaurer les profils utilisateur. La commande RSTAUT permet de restaurer les droits après la restauration des objets nécessaires. Le serveur restaure les listes d'autorisation et les dépositaires de droits lorsque vous utilisez la commande et le paramètre RSTUSRPRF USRPRF(\*ALL).

**<sup>7</sup>** Si la bibliothèque contient des fichiers sauvegarde, le serveur sauvegarde leurs données par défaut.

- **<sup>8</sup>** Les données de courrier et de SRM comprennent uniquement des types d'objet internes.
- **<sup>9</sup>** Le [tableau](#page-61-0) 15, à la page 54 répertorie les bibliothèques que la commande SAVLIB ne permet pas de sauvegarder.
- **<sup>10</sup>** Vous pouvez sauvegarder les fichiers spéciaux de type bloc uniquement lorsqu'ils ne sont pas montés.
- **<sup>11</sup>** Lors de la sauvegarde d'une description d'unité imprimante, la file d'attente en sortie associée figurant dans la bibliothèque QUSRSYS n'est pas sauvegardée.

## **Sauvegarde des données système**

Les données système sont des données fournies par IBM et permettant de faire fonctionner le matériel et le logiciel de votre serveur. Elles comprennent le microcode sous licence et les objets OS/400 dans QSYS. L'option de menu 22 de la commande GO SAVE constitue le moyen le plus pratique de sauvegarder les données système. Elle permet de sauvegarder l'ensemble des données système, ainsi que les données de sécurité.

Pour sauvegarder manuellement les données système, utilisez la commande SAVSYS. Vous pouvez exécuter une procédure de chargement initial (IPL) du serveur à l'aide de l'unité déjà utilisée pour cette commande. Cette procédure est également réalisable avec le support de sauvegarde SAVSYS.

## **Méthodes de sauvegarde des données système**

Les rubriques ci-dessous expliquent les différentes méthodes de sauvegarde des données système :

- v «Méthodes de sauvegarde du microcode sous licence»
- v «Méthodes de sauvegarde des [informations](#page-59-0) système», à la page 52
- v «Méthodes de sauvegarde des objets du système [d'exploitation»,](#page-59-0) à la page 52

Pour plus d'informations sur la commande SAVSYS, voir CL reference.

# **Méthodes de sauvegarde du microcode sous licence**

*Tableau 12. Informations sur le microcode sous licence*

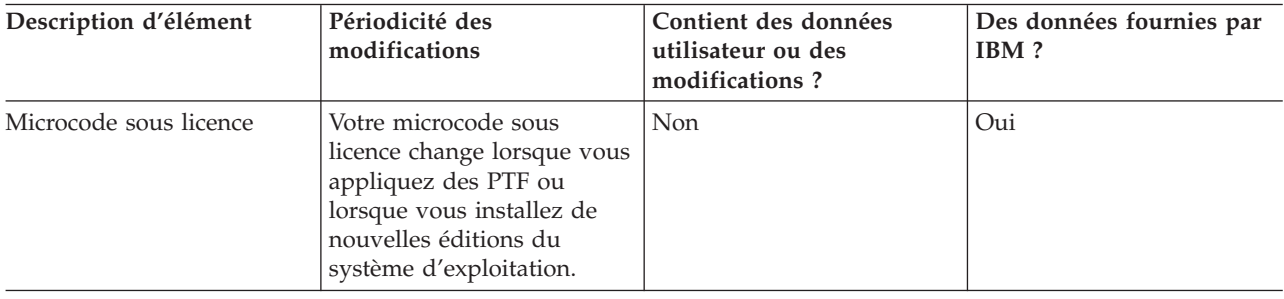

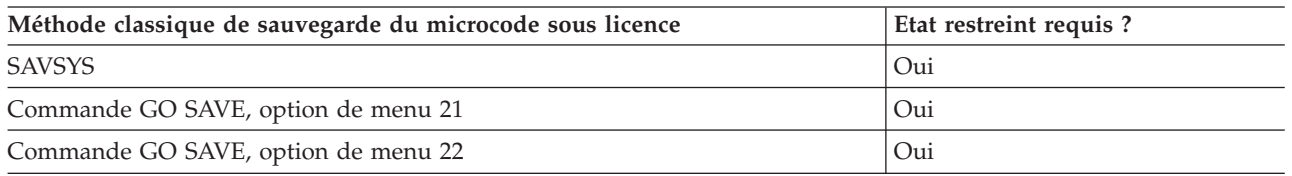

**Remarque :** N'utilisez **PAS** de bande créée par DST avec l'option 5=Sauvegarde du microcode sous licence de l'IPL ou du menu Installation du système, sauf instruction contraire de Software Services. Ce processus crée une bande qui ne contient pas les informations d'inventaire PTF du microcode sous licence PTF ou le système d'exploitation OS/400. Si vous effectuez une reprise du serveur avec ce type de bande, vous devez réinstaller le microcode sous licence à partir de bandes SAVSYS ou du support de distribution. Après avoir réinstallé le microcode sous licence, vous pouvez charger les PTF dans le serveur.

# <span id="page-59-0"></span>**Méthodes de sauvegarde des informations système**

*Tableau 13. Informations système*

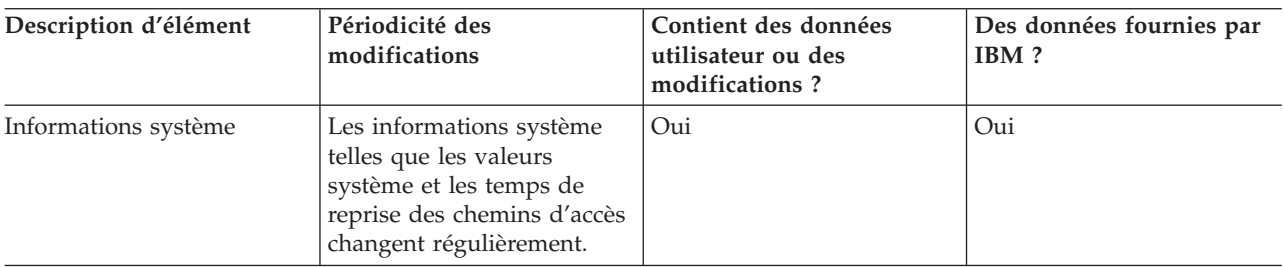

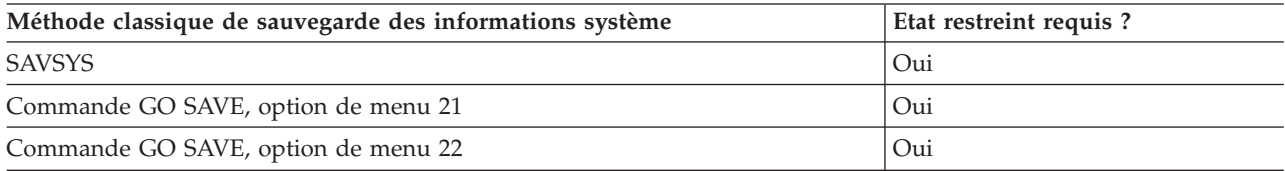

# **Méthodes de sauvegarde des objets du système d'exploitation**

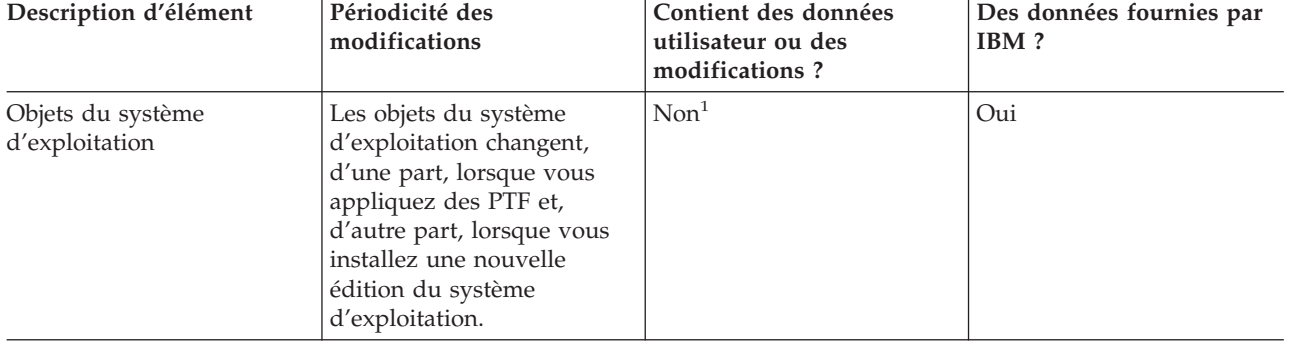

*Tableau 14. Informations sur les objets du système d'exploitation*

**Remarque :** <sup>1</sup> Ne modifiez pas d'objets et ne stockez pas de données utilisateur dans ces bibliothèques ou dossiers fournis par IBM. Ces modifications risquent d'être détruites lors de l'installation d'une nouvelle édition du système d'exploitation. Si vous modifiez des objets figurant dans ces bibliothèques, veillez à les noter dans un journal pour vous y reporter ultérieurement.

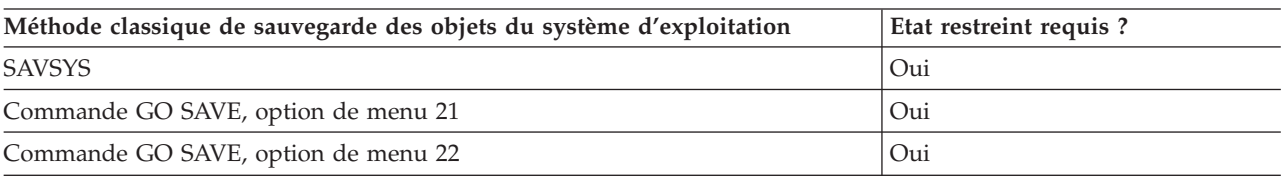

# **Sauvegarde des données système et des données utilisateur associées**

Les données système et les données utilisateur associées comprennent des informations nécessaires au fonctionnement et à l'utilisation du serveur. Elles incluent :

- v Les profils utilisateur
- Les droits privés
- Les objets de configuration
- <span id="page-60-0"></span>• Les répertoires fournis par IBM
- Les bibliothèques optionnelles OS/400 (QHLPSYS et QUSRTOOL)
- Les bibliothèques de logiciels sous licence (QRPG, QCBL et Qxxxx)

Les pages suivantes contiennent des informations destinées à faciliter la sauvegarde des données système et des données utilisateur associées :

- v Sauvegarde des bibliothèques dans la commande SAVLIB Sauvegardez une ou plusieurs bibliothèques. Ces informations permettent de sauvegarder les bibliothèques optionnelles OS/400. Elles comprennent également des explications sur les paramètres SAVLIB et sur la procédure à suivre pour sélectionner des bibliothèques sur le serveur.
- Sauvegarde des ASP [indépendants](#page-63-0) Sauvegardez un ou plusieurs ASP indépendants.
- v [Sauvegarde](#page-65-0) des données de sécurité Sauvegardez les profils utilisateur, les droits privés, les listes d'autorisation et les dépositaires de droits.
- v Sauvegarde des informations de [configuration](#page-66-0) Sauvegardez les objets de configuration.
- v [Sauvegarde](#page-67-0) des logiciels sous licence Sauvegardez les logiciels sous licence par précaution ou pour les distribuer sur d'autres serveurs de votre entreprise. Ces informations permettent de sauvegarder les bibliothèques de logiciels sous licence.
- v Méthodes de [sauvegarde](#page-67-0) des données utilisateur Ces informations fournissent plusieurs méthodes permettant de sauvegarder les données système et les données utilisateur associées, dont la commande GO SAVE et des API et commandes de sauvegarde manuelle.

# **Sauvegarde des bibliothèques dans la commande SAVLIB**

Utilisez la commande SAVLIB (Sauvegarder bibliothèque) ou l'option de menu 21 de la commande GO SAVE pour sauvegarder une ou plusieurs bibliothèques. Lorsque vous spécifiez les noms des bibliothèques avec cette commande, le serveur les sauvegarde dans l'ordre. Vous pouvez spécifier des valeurs génériques pour le paramètre LIB.

Les rubriques suivantes contiennent des informations importantes sur la sauvegarde des bibliothèques :

- v «Valeurs spéciales pour la commande SAVLIB» : Apprenez à utiliser les valeurs spéciales \*NONSYS, \*IBM et \*ALLUSR pour les bibliothèques.
- v [«Paramètres](#page-62-0) OMITLIB et OMITOBJ de la commande SAVLIB», à la page 55 : Découvrez comment omettre les bibliothèques et les objets.
- v «Conseils et restrictions sur la [commande](#page-63-0) SAVLIB», à la page 56 : Parcourez les informations importantes que vous devez connaître avant d'utiliser la commande SAVLIB.
- v «Reprise sur erreur de support au cours d'une [opération](#page-63-0) SAVLIB», à la page 56 : Etudiez la procédure à suivre si le serveur détecte une erreur de support dans le cadre d'une opération SAVLIB.

## **Valeurs spéciales pour la commande SAVLIB**

La commande SAVLIB (Sauvegarder bibliothèque) permet d'utiliser les valeurs spéciales \*NONSYS, \*ALLUSR et \*IBM pour spécifier des groupes de bibliothèques. Lorsque vous utilisez l'une de ces valeurs, le serveur sauvegarde les bibliothèques par ordre alphabétique. Le tableau suivant détaille les bibliothèques fournies par IBM et sauvegardées par le serveur pour chaque valeur spéciale :

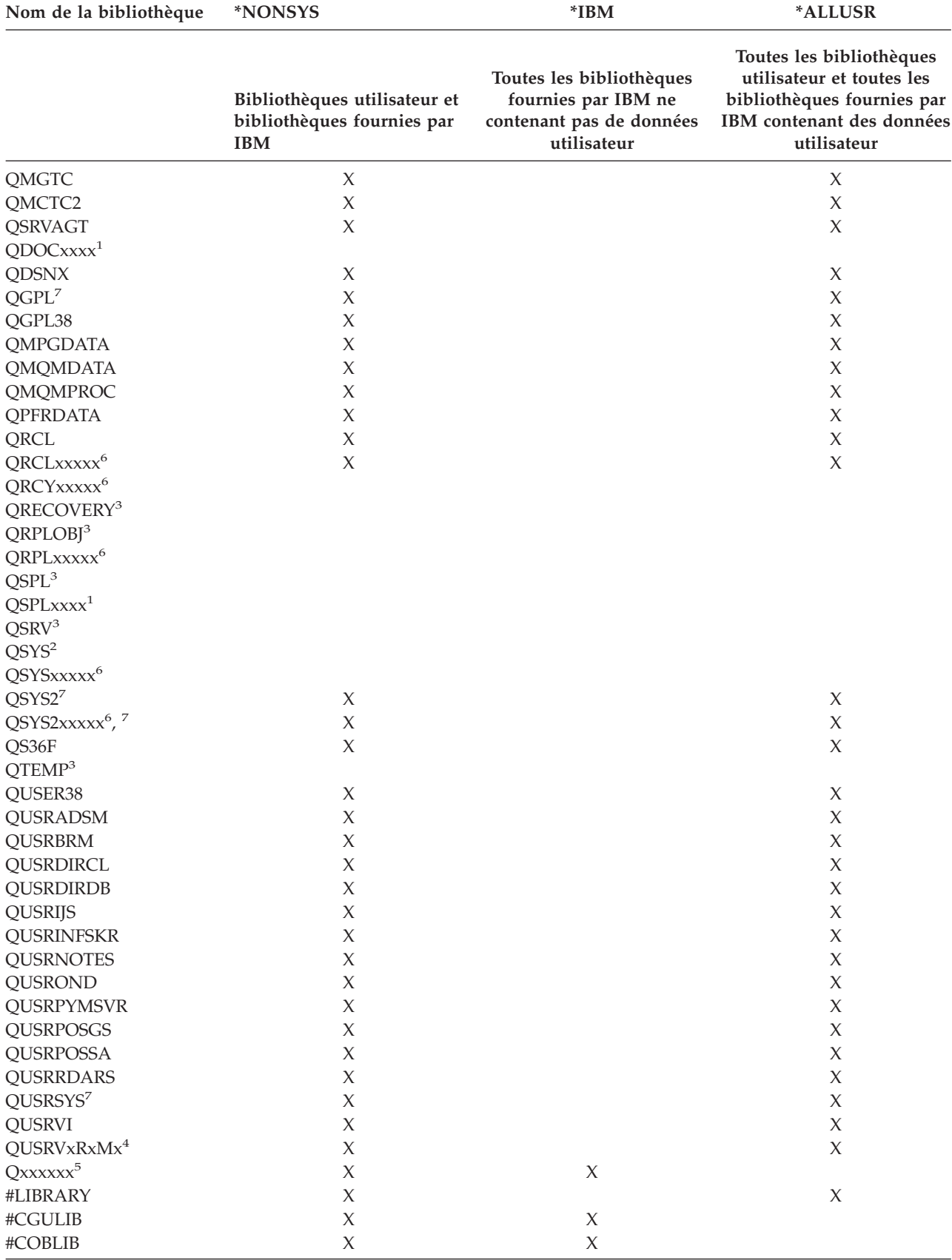

<span id="page-61-0"></span>*Tableau 15. Comparaison des valeurs spéciales utilisables dans la commande SAVLIB : paramètre LIB*. Le serveur sauvegarde toutes les bibliothèques marquées d'un X.

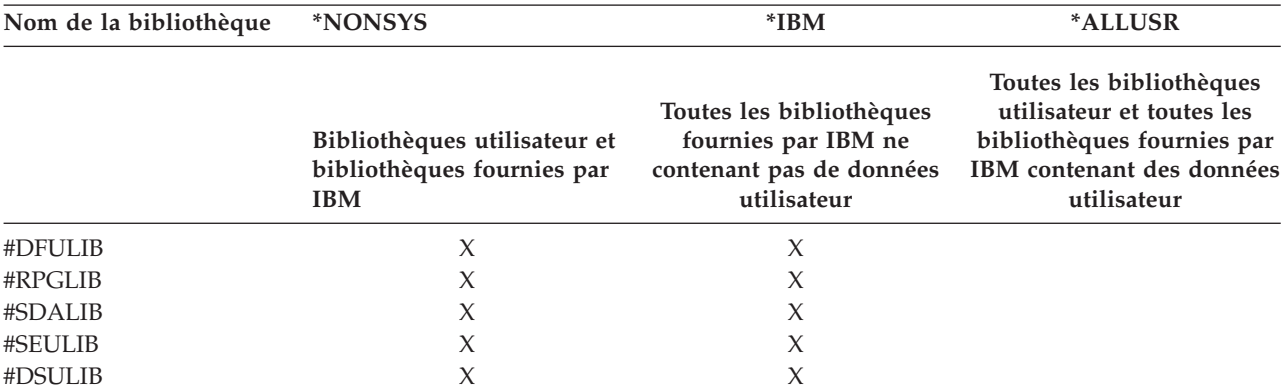

<span id="page-62-0"></span>*Tableau 15. Comparaison des valeurs spéciales utilisables dans la commande SAVLIB : paramètre LIB (suite)*. Le serveur sauvegarde toutes les bibliothèques marquées d'un X.

- **<sup>1</sup>** xxxx est une valeur comprise entre 0002 et 0032 correspondant à un ASP.
- **<sup>2</sup>** Utilisez la commande SAVSYS pour sauvegarder les informations dans la bibliothèque QSYS.

**<sup>3</sup>** Ces bibliothèques contiennent des informations temporaires qui ne sont ni sauvegardées, ni restaurées.

- **<sup>4</sup>** L'utilisateur a peut-être créé un autre nom de bibliothèque au format QUSRVxRxMx pour chaque édition précédente fournie par IBM. Cette bibliothèque contient des commandes utilisateur à compiler dans un programme CL pour une édition précédente. Pour la bibliothèque utilisateur QUSRVxRxMx, VxRxMx correspond à la version, à l'édition et au niveau de modification précédents toujours pris en charge par IBM.
- **<sup>5</sup>** Qxxxxxx désigne toutes les autres bibliothèques commençant par la lettre Q et destinées à contenir des objets fournis par IBM. Elles ne sont pas sauvegardées lorsque vous spécifiez \*ALLUSR. Pour obtenir la liste complète des bibliothèques contenant des objets fournis par IBM,

voir CL Programming .

- **<sup>6</sup>** xxxxx est une valeur comprise entre 00033 et 00255 correspondant à un ASP indépendant.
- **<sup>7</sup>** Les fonctions SAVLIB LIB(\*NONSYS), SAVLIB LIB(\*ALLUSR) et SAVCHGOBJ LIB(\*ALLUSR) sauvegardent les bibliothèques QSYS2, QGPL, QUSRSYS et QSYS2xxxxx d'abord sur le support si ces derniers figurent dans les ASP indiqués au paramètre ASPDEV. Les autres bibliothèques suivent dans l'ordre alphabétique par nom d'unité ASP. Les bibliothèques figurant dans des ASP indépendants sont sauvegardées avant les bibliothèques des ASP système et des ASP utilisateur de base. Les bibliothèques IBM sont restaurées en premier et contiennent les objets prérequis qui sont nécessaires aux bibliothèques suivantes dans le processus de restauration.

## **Paramètres OMITLIB et OMITOBJ de la commande SAVLIB**

Les paragraphes suivants présentent deux paramètres de la commande SAVLIB :

### **Paramètre OMITLIB de la commande SAVLIB :**

Le paramètre OMITLIB permet d'exclure une ou plusieurs bibliothèques qui ne seront donc pas sauvegardées par le serveur. Vous pouvez spécifier des valeurs génériques pour ce paramètre.

Exemple d'omission d'un groupe de bibliothèques d'une opération SAVLIB :

### SAVLIB LIB(\*ALLUSR) OMITLIB(TEMP\*)

Exemple d'utilisation du paramètre OMITLIB avec un nom générique de bibliothèque : SAVLIB LIB(T\*) OMITLIB(TEMP). Le serveur sauvegarde toutes les bibliothèques commençant par la lettre 'T', sauf celle nommée TEMP.

Vous pouvez également utiliser le paramètre OMITLIB avec un nom générique en effectuant simultanément des opérations de sauvegarde sur plusieurs unités de stockage :

<span id="page-63-0"></span>SAVLIB LIB(\*ALLUSR) DEV(*première-unité-de-stockage*) OMITLIB(A\* B\* \$\* #\* @\*...L\*) SAVLIB LIB(\*ALLUSR) DEV(*seconde-unité-de-stockage*) OMITLIB(M\* N\* ...Z\*)

## **Paramètre OMITOBJ de la commande SAVLIB :**

Vous pouvez exclure un ou plusieurs objets à l'aide du paramètre OMITOBJ, et ce, sans utiliser les valeurs spéciales répertoriées ci-dessus. Vous pouvez spécifier des valeurs génériques pour ce paramètre.

## **Conseils et restrictions sur la commande SAVLIB**

Lorsque vous sauvegardez un grand groupe de bibliothèques, placez le serveur à l'état restreint afin de garantir une sauvegarde de tous les objets importants. Par exemple, si le sous-système QSNADS ou la réplication de répertoires sont actifs, le serveur ne sauvegarde pas les fichiers dont les noms commencent par QAO dans la bibliothèque QUSRSYS. Ces fichiers sont **très** importants. Si le serveur ne les sauvegarde pas, arrêtez le sous-système QSNADS (commande ENDSBS (Arrêter un sous-système) ou ENDDIRSHD (Arrêter un système en réplication de répertoires)) pour pouvoir les sauvegarder.

Veillez à sauvegarder régulièrement les bibliothèques QGPL et QUSRSYS. Ces bibliothèques fournies par IBM contiennent des informations importantes pour votre serveur et sujettes à modifications.

### **Restrictions de la commande SAVLIB :**

- 1. Vous pouvez spécifier une seule bibliothèque si vous sauvegardez sur un fichier sauvegarde.
- 2. Il est impossible d'exécuter plusieurs commandes SAVLIB concurrentes utilisant la même bibliothèque. Vous ne pouvez pas exécuter simultanément une commande SAVLIB et une commande RSTLIB (Restaurer une bibliothèque) en utilisant la même bibliothèque.

## **Reprise sur erreur de support au cours d'une opération SAVLIB**

En cas d'erreur de support irrémédiable lors de la sauvegarde de plusieurs bibliothèques, recommencez la procédure avec le paramètre STRLIB (Bibliothèque de début) de la commande SAVLIB.

Pour une opération de sauvegarde, suivez les étapes de reprise de base suivantes :

- 1. Parcourez l'historique du travail pour trouver la bibliothèque dans laquelle l'opération de sauvegarde précédente a échoué. Repérez la dernière bibliothèque sauvegardée, indiquée par un message faisant état d'une opération réussie.
- 2. Chargez le volume de support suivant et vérifiez qu'il est initialisé. Si vous utilisiez l'option de menu 21, 22 ou 23 lorsque la sauvegarde a échoué, passez à l'étape 4.
- 3. Tapez la commande SAVxxx que vous utilisiez avec les mêmes paramètres. Ajoutez les paramètres STRLIB et OMITLIB et spécifiez la dernière bibliothèque sauvegardée. Par exemple, si vous exécutiez SAVLIB \*ALLUSR et si CUSTLIB est la dernière bibliothèque sauvegardée, spécifiez :

```
SAVLIB LIB(*ALLUSR) DEV(nom-unité-stockage) +
      STRLIB(CUSTLIB) OMITLIB(CUSTLIB)
```
L'opération de sauvegarde démarre sur la bibliothèque suivant la dernière sauvegardée. Le redémarrage de l'opération SAVLIB est terminé.

- 4. Si vous utilisiez une option de menu, sélectionnez-la de nouveau.
- 5. Sur l'écran Valeur par défaut pour les commandes, tapez O en regard de l'invite *Invite pour commandes*. Lorsque le serveur affiche les invites des commandes exécutées avec succès, appuyez sur F12 (Annuler). Lorsqu'il affiche l'invite de la commande SAVLIB, spécifiez les paramètres STRLIB et OMITLIB comme indiqué à l'étape 3.
- **Remarque :** La restauration du serveur à l'aide de cet ensemble de support nécessite deux commandes RSTLIB pour restaurer les bibliothèques.

# **Sauvegarde des ASP indépendants**

Vous pouvez sauvegarder les ASP indépendants (appelés également pools de stockage sur disque dans iSeries Navigator) séparément ou dans le cadre d'une sauvegarde complète du système (Option 21 de GO [SAVE\)](#page-40-0) ou de toutes les données utilisateur [\(Option](#page-41-0) 23 de GO SAVE). Dans les deux cas, vous devez rendre les ASP indépendants disponibles avant la sauvegarde. Consultez les scénarios suivants et choisissez l'option la plus appropriée.

## **Sauvegarde du groupe d'ASP en cours**

Exécutez les commandes suivantes pour sauvegarder le groupe d'ASP indépendants courant (ASP principal et ASP associés).

- **Remarque :** Si vous sauvegardez des ASP indépendants qui bénéficient d'une protection géographique par disque miroir, il est recommandé de sauvegarder la copie de production. Mettez au repos les applications qui affectent les données dans l'ASP indépendant avant la sauvegarde. Vous pouvez également vous reporter à la rubrique Backup, Recovery and Media Services.
- 1. SETASPGRP ASPGRP(*nom-ASP-principal*)
- 2. SAVSECDTA ASPDEV(\*CURASPGRP)
- 3. SAVLIB LIB(\*ALLUSR) ASPDEV(\*CURASPGRP)
- 4. Démontez les systèmes de fichiers définis par l'utilisateur QDEFAULT dans le groupe d'ASP indépendants courant.
- 5. SAV OBJ(('/dev/\*')) UPDHST(\*YES) ASPDEV(\*CURASPGRP)
- 6. Montez les systèmes de fichiers définis par l'utilisateur QDEFAULT démontés au cours de l'étape précédente.

## **Sauvegarde d'un ASP UDFS**

Pour sauvegarder un ASP UDFS, exécutez les commandes ci-dessous.

- 1. SAVSECDTA ASPDEV(nom-ASP)
- 2. Démontez les systèmes de fichiers définis par l'utilisateur QDEFAULT dans l'ASP du système UDFS que vous sauvegardez.
- 3. SAV OBJ(('/dev/\*')) UPDHST(\*YES) ASPDEV(nom-ASP)
- 4. Montez les systèmes de fichiers définis par l'utilisateur QDEFAULT démontés au cours de l'étape précédente.

### **Sauvegarde des ASP indépendants dans le cadre d'une sauvegarde complète du système (option 21)**

Si vous rendez disponible des ASP indépendants, ils seront inclus dans une sauvegarde effectuée à l'aide de l'option 21.**<sup>1</sup>** Suivez la liste de contrôle de la rubrique concernant l['utilisation](#page-42-0) de GO SAVE : options [21,](#page-42-0) 22 et 23 et prenez note des exigences supplémentaires si vous travaillez dans un environnement de grappe. Avant d'arrêter les sous-systèmes et de mettre le serveur à l'état restreint, assurez-vous que le travail en cours ne nécessite pas d'objets du système de fichiers intégré de l'ASP indépendant. En outre, n'exécutez pas de commande SETASPGRP. L'option 21 comprend l'exécution des commandes nécessaires à la sauvegarde des ASP indépendants rendus disponibles. En plus des commandes répertoriées dans la rubrique [Sauvegarde](#page-40-0) du serveur entier avec GO SAVE : option 21, le serveur exécute pour chaque groupe d'ASP disponibles les commandes suivantes :

- v SETASPGRP ASPGRP(*nom-groupe-asp*)
- SAVLIB LIB(\*NONSYS) ASPDEV(\*CURASPGRP)
- SAV OBJ(('/dev/\*')) UPDHST(\*YES) ASPDEV(\*CURASPGRP)

Le serveur exécute ensuite pour chaque ASP de système de fichiers défini par l'utilisateur (UDFS) la commande suivante.

• SAV OBJ(('/dev/\*')) UPDHST(\*YES) ASPDEV(nom-asp-udfs)

Il exécute également une commande CHKTAP ENDOPT(\*UNLOAD) après la dernière commande SAV.

## **Sauvegarde des ASP indépendants avec toutes les données utilisateur (option 23)**

Si vous rendez disponible des ASP indépendants, ils seront inclus dans une sauvegarde effectuée à l'aide

<span id="page-65-0"></span>de l'option 23.**<sup>1</sup>** Suivez la liste de contrôle de la rubrique concernant l['utilisation](#page-42-0) de GO SAVE : options [21,](#page-42-0) 22 et 23 et prenez note des exigences supplémentaires si vous travaillez dans un environnement de grappe. Avant d'arrêter les sous-systèmes et de mettre le serveur à l'état restreint, assurez-vous que le travail courant ne nécessite pas d'objets du système de fichiers intégré de l'ASP indépendant. En outre, n'exécutez pas de commande SETASPGRP. L'option 23 comprend l'exécution des commandes nécessaires à la sauvegarde des ASP indépendants rendus disponibles. En plus des commandes répertoriées dans la rubrique [Sauvegarde](#page-41-0) des données utilisateur avec GO SAVE : Option 23, le serveur exécute pour chaque groupe d'ASP disponibles les commandes suivantes :

- v SETASPGRP ASPGRP(*nom-groupe-asp*)
- SAVLIB LIB(\*ALLUSR) ASPDEV(\*CURASPGRP)
- SAV OBJ(('/dev/\*')) UPDHST(\*YES) ASPDEV(\*CURASPGRP)

Le serveur exécute ensuite pour chaque ASP de système de fichiers défini par l'utilisateur (UDFS) la commande suivante.

• SAV OBJ(('/dev/\*')) UPDHST(\*YES) ASPDEV(nom-asp-udfs)

Il exécute également une commande CHKTAP ENDOPT(\*UNLOAD) après la dernière commande SAV.

**1** Si votre serveur comporte des ASP indépendants qui bénéficient d'une protection géographique par disque miroir, il est recommandé de les retirer de l'option GO SAVE en les rendant indisponibles. En effet, vous devez sauvegarder les ASP indépendants dotés d'une protection géographique par disque miroir de manière distincte (voir ″Sauvegarde du groupe d'ASP en cours″). Si ces ASP demeurent disponibles pendant l'opération GO SAVE, la protection géographique par disque miroir est suspendue lorsque le système passe à l'état restreint. Lors de la reprise de la protection géographique par disque miroir après la sauvegarde, une synchronisation complète est nécessaire. Ce processus peut être très long.

## **Exemple d'ordre de sauvegarde des ASP indépendants avec GO SAVE : option 21 ou 23**

Lorsque vous choisissez d'effectuer une sauvegarde complète (option 21) ou de sauvegarder toutes les données utilisateur (option 23), les pools de stockage sur disque indépendants sont sauvegardés par ordre alphabétique. Les ASP secondaires sont sauvegardés avec l'ASP principal.

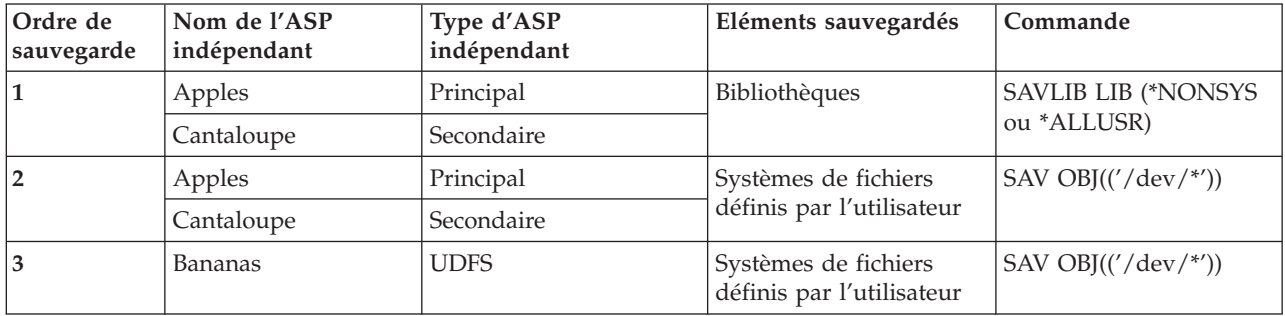

## **Sauvegarde des données de sécurité**

## **Commande SAVSYS ou SAVSECDTA**

Utilisez la commande SAVSYS ou SAVSECDTA (Sauvegarder données de sécurité) pour sauvegarder les données de sécurité suivantes :

- v Profils utilisateur
- Droits privés
- Listes d'autorisation
- Dépositaires de droits

<span id="page-66-0"></span>Les commandes SAVSYS ou SAVESECDTA permettent de sauvegarder les droits privés pour des objets sur des ASP indépendants.

Le serveur stocke des données de sécurité supplémentaires avec chaque objet et les sauvegarde en même temps que l'objet. Ces données sont les suivantes :

- Droits publics
- v Propriétaire et droits du propriétaire
- Groupe principal et droits du groupe principal
- Liste d'autorisation liée à l'objet

Pour sauvegarder les données de sécurité, cette commande n'exige pas que le serveur soit à l'état restreint. Cependant, vous ne pouvez pas supprimer de profils utilisateur au cours de cette sauvegarde. Si vous modifiez les profils utilisateur ou octroyez des droits pendant que vous sauvegardez des données de sécurité, les informations sauvegardées risquent de ne pas prendre en compte les modifications.

Pour réduire la taille d'un profil utilisateur volumineux, utilisez au moins l'une des méthodes suivantes :

- v Transférez les droits de propriété sur certains objets à un autre profil utilisateur.
- v Supprimez les droits privés du profil concerné sur certains objets.

Le serveur stocke les informations des objets dans le système de fichiers /QNTC. Les informations sur iSeries Integration for Windows Server comprennent la procédure à suivre pour sauvegarder des données de sécurité pour ce système.

#### - Remarque -

Si vous utilisez des listes d'autorisation pour sécuriser des objets dans la bibliothèque QSYS, vous devez écrire un programme pour produire un fichier de ces derniers. Incluez-le dans la sauvegarde. Cela est dû au fait que l'association entre l'objet et la liste d'autorisation est perdue au cours des opérations de restauration, car QSYS est restauré avant les profils utilisateur. Pour plus d'informations, voir ″What You Should Know About Restoring User Profiles″ (dans le manuel

Backup and Recovery ).

### **API QSRSAVO**

L'API [QSRSAVO](#page-72-0) (Sauvegarder une liste d'objets) permet de sauvegarder des profils utilisateur.

## **Sauvegarde des informations de configuration**

Les commandes SAVCFG (Sauvegarder la configuration) ou SAVSYS (Sauvegarder le système) permettent de sauvegarder des objets de configuration. La commande SAVCFG ne nécessite pas d'état restreint. Cependant, si le serveur est actif, elle ignore les objets de configuration suivants :

- v Unités en cours de création par le serveur.
- v Unités en cours de suppression par le serveur.
- v Toute unité utilisant l'objet de gestion de ressource système associé.

Lorsque vous sauvegardez la configuration à l'aide des commandes SAVCFG ou SAVSYS, le serveur sauvegarde les types d'objet suivants :

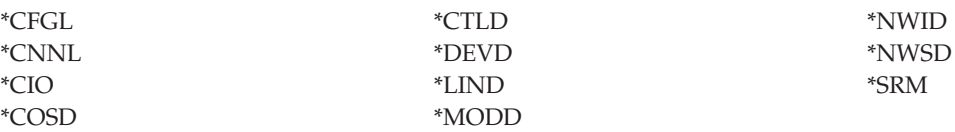

**Remarque :** Les informations système, telles que les valeurs système et les attributs de réseau, peuvent être considérées comme des informations de configuration. Cependant, le serveur ne stocke pas ce type d'informations dans les objets de configuration. La commande SAVCFG ne permet pas de sauvegarder les informations système, contrairement à la commande SAVSYS, car le serveur les sauvegarde dans la bibliothèque QSYS.

# **Sauvegarde des logiciels sous licence**

Vous pouvez sauvegarder des logiciels sous licence à l'aide de la commande SAVLIB ou SAVLICPGM (Sauvegarder un logiciel sous licence). Ces méthodes répondent efficacement à deux objectifs différents :

- v Si vous sauvegardez des logiciels sous licence pour effectuer une reprise, le cas échéant, utilisez SAVLIB. Vous pouvez sauvegarder uniquement les bibliothèques contenant des logiciels sous licence en spécifiant SAVLIB LIB(\*IBM). Il est également possible de les sauvegarder en même temps que les autres en spécifiant SAVLIB LIB(\*NONSYS).
- Si vous sauvegardez des logiciels sous licence pour les distribuer sur d'autres serveurs de votre entreprise, utilisez la commande SAVLICPGM. Vous pouvez alors choisir comme support de sortie un fichier sauvegarde pour l'envoyer ensuite sur votre réseau de communication.

Pour savoir comment sauvegarder les logiciels sous licence pour les distribuer sur d'autres serveurs, voir Distribution centralisée.

# **Méthodes de sauvegarde des données système et des données utilisateur associées**

L'option de menu 22 de la commande GO SAVE constitue le moyen le plus pratique de sauvegarder toutes les données utilisateur et système. Elle permet effectivement de sauvegarder toutes les données système ainsi que les données utilisateur associées.

Les commandes suivantes permettent de sauvegarder manuellement ces deux types de données :

- v SAVSECDTA (Sauvegarder données de sécurité)
- SAVCFG (Sauvegarder la configuration)
- SAV (Sauvegarder)
- SAVLIB (Sauvegarder bibliothèque)
- SAVLICPGM (Sauvegarder un logiciel sous licence)

*Tableau 16. Méthodes, commandes CL et API permettant de sauvegarder les données système et les données utilisateur associées*

**Méthodes permettant de sauvegarder les données système et les données utilisateur associées**

Les informations des rubriques ci-après traitent des méthodes permettant de sauvegarder les données système et les données utilisateur associées :

- v «Méthodes de [sauvegarde](#page-68-0) des données de sécurité», à la page 61
- v «Méthodes de sauvegarde des objets de [configuration](#page-69-0) dans QSYS», à la page 62
- v «Méthodes de sauvegarde des bibliothèques optionnelles OS/400 (QHLPSYS et [QUSRTOOL\)»,](#page-70-0) à la page 63
- v «Méthodes de sauvegarde des [bibliothèques](#page-70-0) de logiciels sous licence (QRPG, QCBL et Qxxxx)», à la page 63

**Commandes CL et API permettant de sauvegarder les données système et les données utilisateur associées**

<span id="page-67-0"></span>\*CRGM \*NTBD

<span id="page-68-0"></span>Les liens suivants fournissent des informations détaillées sur plusieurs commandes et API de sauvegarde :

- API QSRSave dans la rubrique API reference
- API QSRSAVO dans la rubrique API reference
- v Commande SAV dans la rubrique CL reference
- v Commande SAVCFG dans la rubrique CL reference
- v Commande SAVCHGOBJ dans la rubrique CL reference
- v Commande SAVDLO dans la rubrique CL reference
- v Commande SAVLIB dans la rubrique CL reference
- v Commande SAVOBJ dans la rubrique CL reference
- v Commande SAVSAVFDTA dans la rubrique CL reference
- Commande SAVSECDTA dans la rubrique CL reference
- v Commande SAVSYS dans la rubrique CL reference
- Commande SAVLICPGM dans la rubrique CL reference

## **Méthodes de sauvegarde des données de sécurité**

*Tableau 17. Informations sur les données de sécurité*

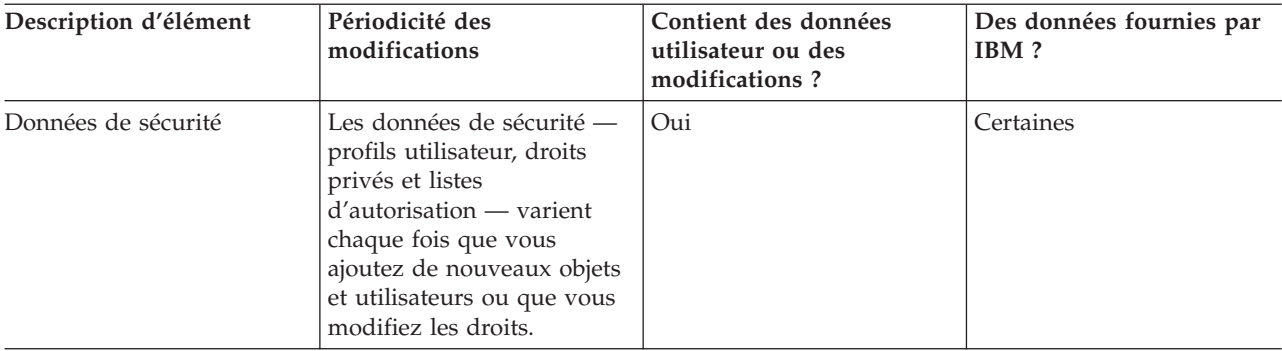

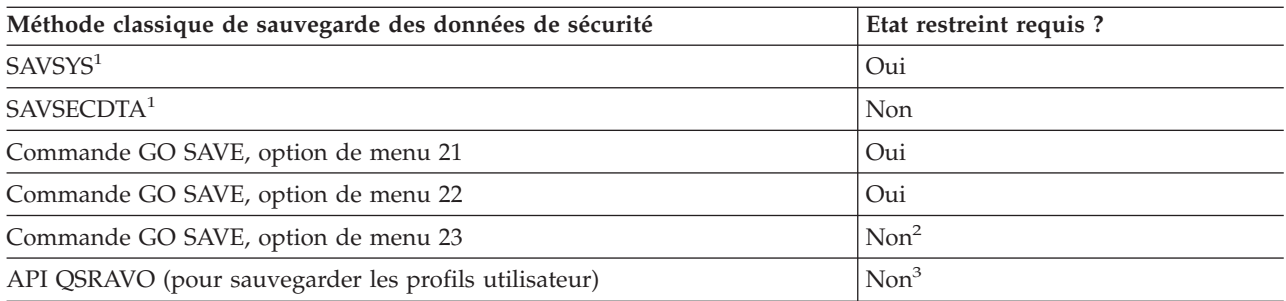

### **Remarque :**

- **<sup>1</sup>** SAVSYS et SAVSECDTA ne permettent pas de sauvegarder les autorisations pour les objets dans les systèmes de fichiers QNTC. Le serveur les sauvegarde avec les objets serveur Windows.
- **<sup>2</sup>** Lorsque vous utilisez l'option 23 de la commande GO SAVE, le serveur est placé à l'état restreint par défaut. Une option d'invite permet d'annuler l'affichage qui le met dans cet état.

**Important :** Pour les procédures ne nécessitant pas la mise du serveur à l'état restreint, assurez-vous que le serveur peut obtenir les verrouillages nécessaires à la sauvegarde des informations. Vous devez le placer à l'état restreint chaque fois que vous sauvegardez plusieurs bibliothèques, documents ou répertoires, sauf si vous utilisez la fonction de [sauvegarde](#page-114-0) en mise à jour.

**<sup>3</sup>** Vous devez disposer des droits spéciaux \*SAVSYS pour sauvegarder les profils utilisateur avec l'API QSRAVO.

<span id="page-69-0"></span>La rubrique [«Sauvegarde](#page-65-0) des données de sécurité», à la page 58 contient des informations sur la procédure de sauvegarde des données relatives aux droits pour les utilisateurs et les objets.

## **Méthodes de sauvegarde des objets de configuration dans QSYS**

*Tableau 18. Informations sur les objets de configuration de QSYS*

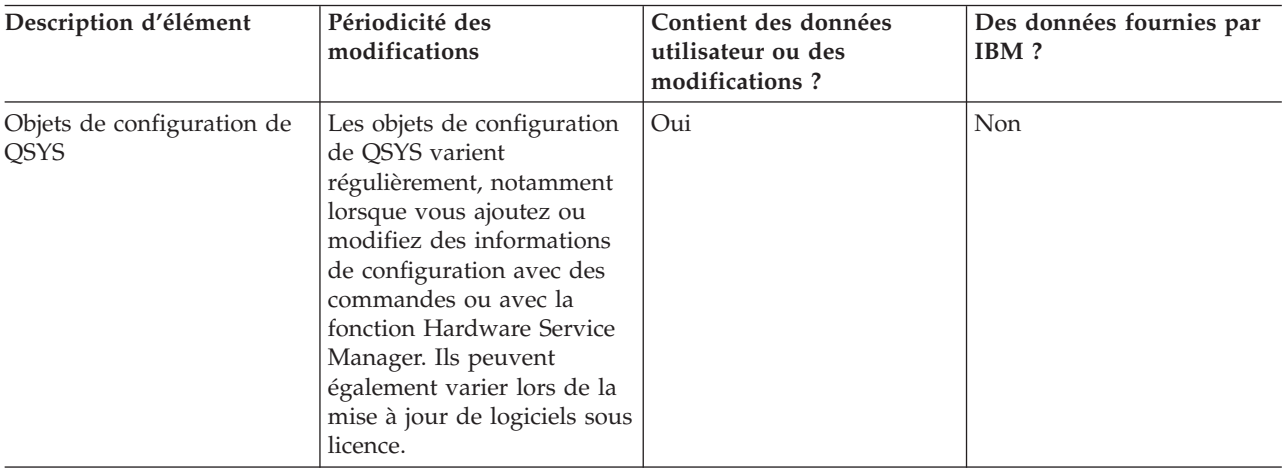

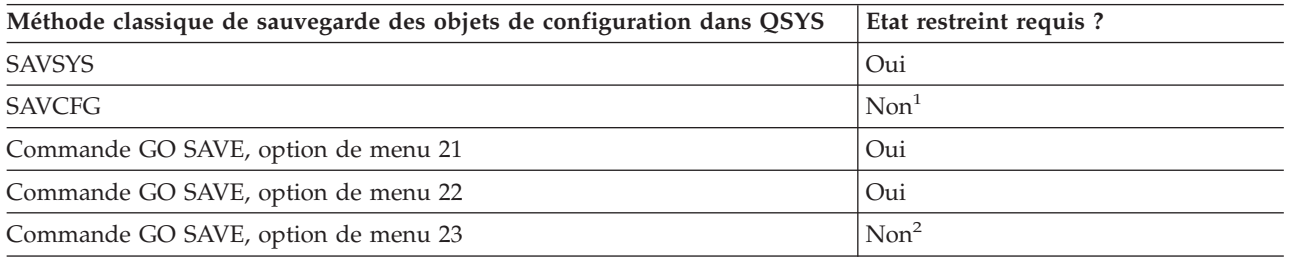

- **<sup>1</sup> Important :** Pour les procédures ne nécessitant pas la mise du serveur à l'état restreint, assurez-vous que le serveur peut obtenir les verrouillages nécessaires à la sauvegarde des informations. Vous devez le placer à l'état restreint chaque fois que vous sauvegardez plusieurs bibliothèques, documents ou répertoires, sauf si vous utilisez la fonction de [sauvegarde](#page-114-0) en mise à [jour.](#page-114-0)
- **<sup>2</sup>** Lorsque vous utilisez l'option 23 de la commande GO SAVE, le serveur est placé à l'état restreint par défaut. Une option d'invite permet d'annuler l'affichage qui le met dans cet état.

La rubrique «Sauvegarde des informations de [configuration»,](#page-66-0) à la page 59 contient des informations sur la procédure à suivre pour sauvegarder des objets de configuration.

## <span id="page-70-0"></span>**Méthodes de sauvegarde des bibliothèques optionnelles OS/400 (QHLPSYS et QUSRTOOL)**

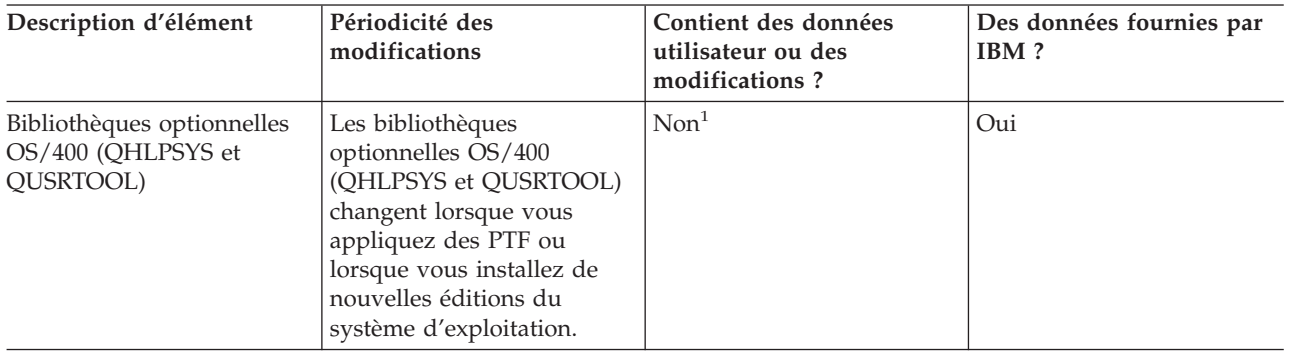

*Tableau 19. Informations sur les bibliothèques optionnelles OS/400 (QHLPSYS et QUSRTOOL)*

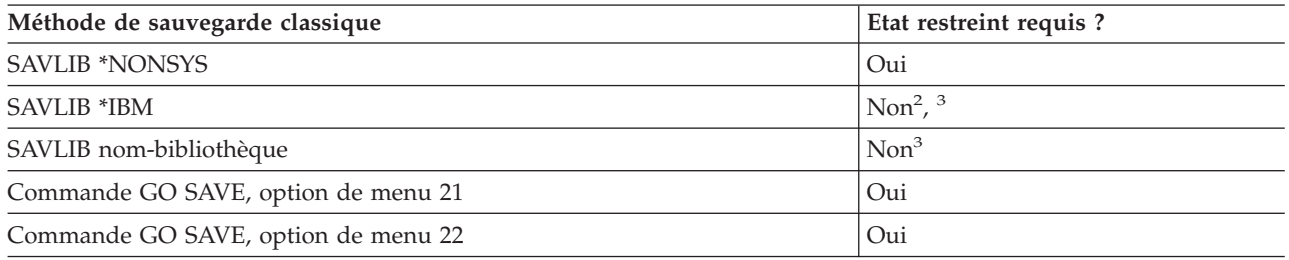

- **<sup>1</sup>** Evitez de modifier des objets ou de stocker des données utilisateur dans ces bibliothèques ou dossiers fournis par IBM. Ces modifications risquent d'être perdues ou détruites lors de l'installation d'une nouvelle édition du système d'exploitation. Si vous modifiez des objets figurant dans ces bibliothèques, veillez à les noter dans un journal pour vous y reporter ultérieurement.
- <sup>2</sup> Bien qu'il ne soit pas obligatoire, le placement du serveur à l'état restreint est recommandé.
- **<sup>3</sup> Important :** Pour les procédures ne nécessitant pas la mise du serveur à l'état restreint, assurez-vous que le serveur peut obtenir les verrouillages nécessaires à la sauvegarde des informations. Vous devez le placer à l'état restreint chaque fois que vous sauvegardez plusieurs bibliothèques, documents ou répertoires, sauf si vous utilisez la fonction de [sauvegarde](#page-114-0) en mise à [jour.](#page-114-0)

La rubrique «Sauvegarde des [bibliothèques](#page-60-0) dans la commande SAVLIB», à la page 53 explique comment sauvegarder une ou plusieurs bibliothèques. Elles comprennent également des explications sur les paramètres SAVLIB et sur la procédure à suivre pour sélectionner des bibliothèques sur le serveur.

## **Méthodes de sauvegarde des bibliothèques de logiciels sous licence (QRPG, QCBL et Qxxxx)**

*Tableau 20. Informations sur les bibliothèques de logiciels sous licence (QRPG, QCBL et Qxxxx)*

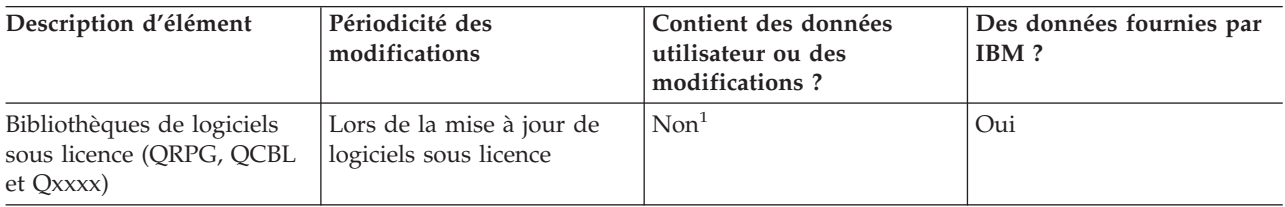

<span id="page-71-0"></span>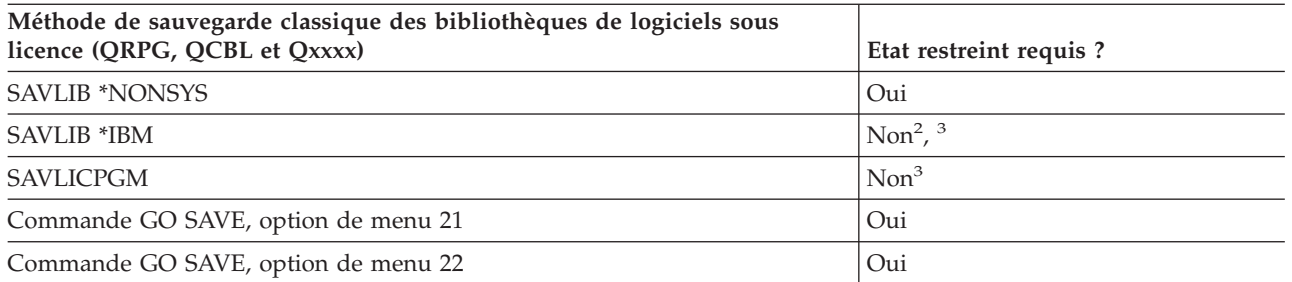

- **<sup>1</sup>** Evitez de modifier des objets ou de stocker des données utilisateur dans ces bibliothèques ou dossiers fournis par IBM. Ces modifications risquent d'être perdues ou détruites lors de l'installation d'une nouvelle édition du système d'exploitation. Si vous modifiez des objets figurant dans ces bibliothèques, veillez à les noter dans un journal pour vous y reporter ultérieurement.
- <sup>2</sup> Bien qu'il ne soit pas obligatoire, le placement du serveur à l'état restreint est recommandé.
- **<sup>3</sup> Important :** Pour les procédures ne nécessitant pas la mise du serveur à l'état restreint, assurez-vous que le serveur peut obtenir les verrouillages nécessaires à la sauvegarde des informations. Vous devez le placer à l'état restreint chaque fois que vous sauvegardez plusieurs bibliothèques, documents ou répertoires, sauf si vous utilisez la fonction de [sauvegarde](#page-114-0) en mise à [jour.](#page-114-0)

La rubrique [«Sauvegarde](#page-67-0) des logiciels sous licence», à la page 60 contient des informations sur la sauvegarde des logiciels sous licence.

## **Sauvegarde des données utilisateur dans le serveur**

Les données utilisateur comprennent toutes les informations saisies dans le serveur :

- Profils utilisateur
- Droits privés
- Objets de configuration
- v Bibliothèques IBM avec données utilisateur (QGPL, QUSRSYS, QS36F et #LIBRARY)
- v Bibliothèques utilisateur (LIBA, LIBB, LIBC et LIBxxxx)
- Documents et dossiers
- Objets de distribution
- v Objets utilisateur dans les répertoires

Les rubriques suivantes incluent des procédures détaillées permettant de sauvegarder des données utilisateur dans le serveur :

- [«Sauvegarde](#page-72-0) des objets dans la commande SAVOBJ», à la page 65
- v «Sauvegarde des objets modifiés [uniquement»,](#page-73-0) à la page 66
- v [«Sauvegarde](#page-76-0) des fichiers base de données», à la page 69
- v [«Sauvegarde](#page-79-0) des objets journalisés», à la page 72
- v [«Sauvegarde](#page-80-0) des journaux et des récepteurs de journal», à la page 73
- v [«Sauvegarde](#page-80-0) des systèmes de fichiers», à la page 73
- v «Sauvegarde des systèmes de fichiers définis par [l'utilisateur»,](#page-87-0) à la page 80
- v [«Sauvegarde](#page-89-0) des objets de la bibliothèque de documents», à la page 82
- v [«Sauvegarde](#page-92-0) des fichiers spoule», à la page 85
- v «Sauvegarde des informations relatives aux fonctions [bureautiques»,](#page-93-0) à la page 86
La rubrique «Méthodes de sauvegarde des données [utilisateur»,](#page-95-0) à la page 88 présente différentes méthodes permettant de sauvegarder les données utilisateur, dont la commande GO SAVE et des API et commandes de sauvegarde manuelle.

# **Sauvegarde des objets dans la commande SAVOBJ**

Utilisez la commande SAVOBJ (Sauvegarder objet) pour sauvegarder un ou plusieurs objets du serveur. L'API QSRSAVO permet également de sauvegarder plusieurs objets.

Sauf si vous demandez une libération de cette mémoire, cette commande n'a pas de répercussions sur les objets (à part la mise à jour de l'historique des modifications). Elle permet de spécifier des valeurs génériques pour le paramètre LIB. Vous pouvez exécuter plusieurs opérations SAVOBJ concurrentes (y compris l'API QSRSAVO) sur une seule bibliothèque.

Avant d'utiliser la commande SAVOBJ, voir :

- v «Limites de taille lors de la [sauvegarde](#page-13-0) d'objets», à la page 6 : Découvrez les limitations applicables au processus de sauvegarde.
- v «Sauvegarde de plusieurs objets dans la commande SAVOBJ» : Apprenez à sauvegarder simultanément plusieurs objets.
- v «API QSRSAVO» : Etudiez brièvement l'API QSRSAVO et suivez le lien vers la rubrique API reference.
- v «Objets dont le contenu n'est pas [sauvegardé»,](#page-73-0) à la page 66 : Découvrez les différences de fonctionnement de la commande SAVOBJ pour certains objets.

# **Sauvegarde de plusieurs objets dans la commande SAVOBJ**

Les paramètres de la commande SAVOBJ permettent de spécifier plusieurs objets de multiples façons :

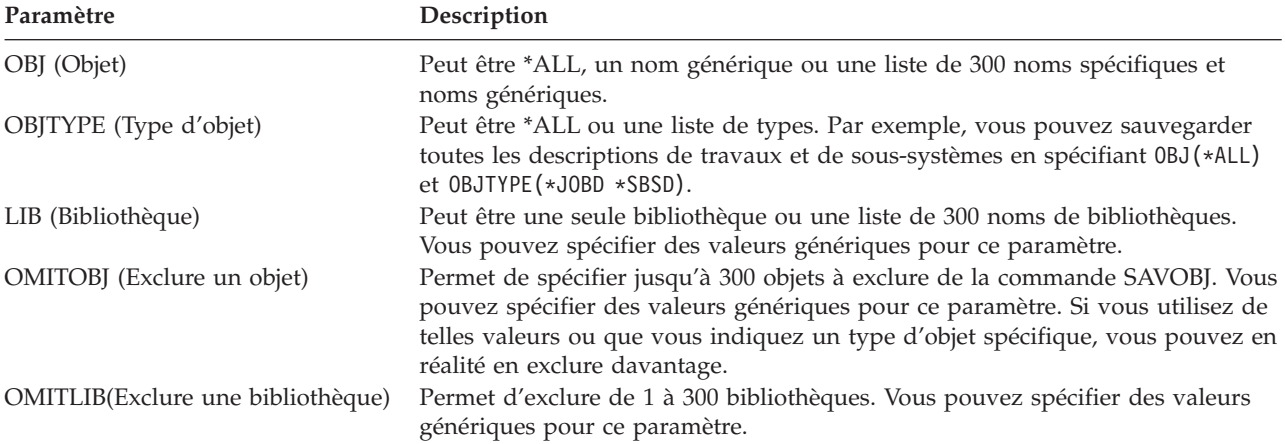

Lorsque vous sauvegardez à partir de plusieurs bibliothèques, vous pouvez spécifier un ou plusieurs types d'objet, mais vous devez spécifier OBJ(\*ALL) comme nom d'objet. Les bibliothèques sont traitées dans l'ordre indiqué dans le paramètre LIB (Bibliothèque).

# **API QSRSAVO**

L'API QSRSAVO (Sauvegarder une liste d'objets) permet de sauvegarder plusieurs objets. Similaire à la commande SAVOBJ, elle vous permet d'associer un type d'objet spécifique à chaque nom d'objet indiqué, ce qui offre une plus grande granularité aux sauvegardes effectuées par une seule commande. L'API QSRSAVO permet également de sauvegarder un ou plusieurs profils utilisateur. La rubrique relative aux API système fournit des informations sur les différentes API. Vous y trouverez des informations détaillées sur l'API QSRSAVO.

# <span id="page-73-0"></span>**Objets dont le contenu n'est pas sauvegardé**

Pour certains types d'objet, le serveur sauvegarde uniquement les descriptions des objets, et non leur contenu. Ces types d'objet sont répertoriés dans le tableau suivant :

| Type d'objet                             | Contenu non sauvegardé                                                                                                    |
|------------------------------------------|----------------------------------------------------------------------------------------------------|
| *DTAQ (Files d'attente de<br>données)    | Postes de la file d'attente de données                                                                                                    |
| *JOBQ (Files d'attente de travaux)       | Travaux                                                                                                    |
| *JRN (Journaux)                          | Liste des objets actuellement journalisés. Liste des récepteurs de journal associés.                                                                                                    |
| *FILE (Fichiers logiques)                | Les fichiers physiques composant les fichiers logiques ne sont pas sauvegardés<br>en même temps que ces derniers. Les chemins d'accès des fichiers logiques sont<br>sauvegardés avec le fichier physique s'ils sont indiqués (*YES) dans la<br>commande de sauvegarde. |
| *MSGQ (Files d'attente de<br>messages)   | <b>Messages</b>                                                                                                    |
| *OUTQ (Files d'attente en sortie)        | Fichiers spoule                                                                                                    |
| *SAVF (Fichier sauvegarde)               | Lorsque SAVFDTA(*NO) est indiqué.                                                                                                    |
| *USRO (File d'attente<br>d'utilisateurs) | Postes de la file d'attente d'utilisateurs                                                                                                    |

*Tableau 21. Types d'objet dont le contenu n'est pas sauvegardé*

# **Sauvegarde des objets modifiés uniquement**

Vous pouvez utiliser la fonction de sauvegarde des objets modifiés pour réduire la quantité de supports utilisée. Cette fonction vous permet également d'effectuer plus rapidement la sauvegarde.

Pour savoir comment utiliser la commande SAVCHGOBJ, voir :

- v «Commande SAVCHGOBJ (Sauvegarder les objets modifiés)»
- v [«Sauvegarde](#page-84-0) des objets modifiés dans les répertoires», à la page 77
- v «Sauvegarde des objets modifiés lors de la [journalisation»,](#page-75-0) à la page 68
- v [«Sauvegarde](#page-90-0) d'objets de la bibliothèque de documents modifiés», à la page 83
- v «Autres éléments à prendre en compte pour utiliser [SAVCHGOBJ»,](#page-74-0) à la page 67
- v «Mise à jour par le serveur des [informations](#page-75-0) sur les objets modifiés à l'aide de la commande [SAVCHGOBJ»,](#page-75-0) à la page 68

Pour plus d'informations sur la sauvegarde d'un serveur Domino, consultez la [bibliothèque](http://www.ibm.com/eserver/iseries/domino/reports.htm) de référence Lotus [Domino](http://www.ibm.com/eserver/iseries/domino/reports.htm) .

### **Commande SAVCHGOBJ (Sauvegarder les objets modifiés)**

Utilisez la commande SAVCHGOBJ (Sauvegarder les objets modifiés) pour ne sauvegarder que les objets modifiés depuis une heure indiquée.

Les options permettant d'indiquer des objets, des types d'objet et des bibliothèques sont semblables à celles de la commande SAVOBJ :

- v Vous pouvez spécifier jusqu'à 300 bibliothèques différentes à l'aide du paramètre LIB en utilisant des valeurs spécifiques ou génériques.
- v Vous pouvez exclure jusqu'à 300 bibliothèques à l'aide du paramètre OMITLIB en spécifiant des valeurs génériques.
- v Vous pouvez exclure jusqu'à 300 objets à l'aide du paramètre OMITOBJ en spécifiant des valeurs génériques.

<span id="page-74-0"></span>Vous pouvez effectuer plusieurs opérations SAVCHGOBJ concurrentes sur une seule bibliothèque. Cette fonctionnalité est utile, par exemple, si vous devez sauvegarder simultanément plusieurs parties d'une bibliothèque sur plusieurs unités de stockage, comme dans l'exemple suivant :

```
SAVCHGOBJ OBJ(A* B* C* $* #* @* ...L*) DEV(nom-unité-stockage-un) LIB(nom-bibliothèque)
SAVCHGOBJ OBJ(M* N* O* ...Z*) DEV(nom-unité-stockage-deux) LIB(nom-bibliothèque)
```
# **Autres éléments à prendre en compte pour utiliser SAVCHGOBJ**

Si vous devez sauvegarder des objets modifiés dans le cadre de votre stratégie de sauvegarde, assurez-vous qu'aucune sauvegarde partielle survenant entre vos opérations de sauvegarde complète n'affecte les données sauvegardées par la commande SAVCHGOBJ. Si les utilisateurs sauvegardent de temps en temps des objets séparés, vous souhaiterez sans doute qu'ils spécifient UPDHST(\*NO). Ainsi, leur travail de sauvegarde n'aura aucun impact sur la stratégie SAVCHGOBJ globale.

**Remarque :** Le moyen le plus fréquent d'utiliser la commande SAVCHGOBJ consiste à spécifier REFDATE(\*SAVLIB). Dans ce cas, les nouvelles bibliothèques jamais sauvegardées auparavant ne seront pas sauvegardées.

*Utilisation de SAVCHGOBJ – Exemple :* Dans un environnement habituel, vous pourriez utiliser la commande SAVLIB une fois par semaine et la commande SAVCHGOBJ tous les jours. Puisque la valeur par défaut de SAVCHGOBJ correspond à la dernière opération SAVLIB, le contenu du support créé par la commande SAVCHGOBJ s'étend pendant la semaine.

Voici un exemple d'utilisation de SAVCHGOBJ pendant une semaine ordinaire. Supposons que vous sauvegardez toute la bibliothèque le dimanche soir et que la commande SAVCHGOBJ est utilisée chaque soir de la semaine :

| Jour     | Fichiers modifiés ce jour-là | Contenu des supports              |
|----------|------------------------------|-----------------------------------|
| Lundi    | FICHA, FICHD                 | FICHA, FICHD                      |
| Mardi    | <b>FICHC</b>                 | FICHA, FICHC, FICHD               |
| Mercredi | FICHA, FICHF                 | FICHA, FICHC, FICHD, FICHF        |
| Jeudi    | <b>FICHF</b>                 | FICHA, FICHC, FICHD, FICHF        |
| Vendredi | <b>FICHB</b>                 | FICHA, FICHB, FICHC, FICHD, FICHF |

*Tableau 22. Commande SAVCHGOBJ : utilisation cumulée*

En cas d'incident survenu jeudi matin, vous devez :

- 1. Restaurer la bibliothèque à partir de dimanche soir.
- 2. Restaurer tous les objets à partir des volumes de support SAVCHGOBJ de mercredi.

Cette technique de sauvegarde de toutes les données modifiées depuis la dernière commande SAVLIB facilite la reprise. Vous devez restaurer uniquement les volumes de support depuis la dernière opération SAVCHGOBJ.

*Modification de la date et de l'heure de référence :* Par défaut, la commande permet de sauvegarder les objets modifiés depuis la dernière sauvegarde de la bibliothèque à l'aide de SAVLIB. Vous pouvez spécifier une date et une heure de référence différentes en utilisant les paramètres REFDATE (date de référence) et REFTIME (heure de référence) dans la commande SAVCHGOBJ. Cela permet de sauvegarder uniquement les objets modifiés depuis la dernière opération SAVCHGOBJ.

La quantité de supports et le temps nécessaires à l'opération peuvent être réduits en conséquence. Exemple :

| Jour     | Fichiers modifiés ce jour-là | Contenu des supports |  |
|----------|------------------------------|----------------------|--|
| Lundi    | FICHA, FICHD                 | FICHA, FICHD         |  |
| Mardi    | <b>FICHC</b>                 | <b>FICHC</b>         |  |
| Mercredi | FICHA, FICHF                 | FICHA, FICHF         |  |
| Jeudi    | <b>FICHF</b>                 | <b>FICHF</b>         |  |
| Vendredi | <b>FICHB</b>                 | <b>FICHB</b>         |  |

<span id="page-75-0"></span>*Tableau 23. Commande SAVCHGOBJ – utilisation non cumulée*

Vous pouvez restaurer entièrement le support SAVCHGOBJ ou afficher chaque volume de support et restaurer uniquement la dernière version de chaque objet.

### **Sauvegarde des objets modifiés lors de la journalisation**

Lorsque vous avez recours à la journalisation, le serveur utilise un ou plusieurs récepteurs de journal pour garder trace des modifications des objets journalisés. La rubrique Journal Management (gestion des journaux) explique comment configurer la journalisation.

Si vous journalisez des zones de données, des files d'attente de données ou des fichiers base de données, vous ne souhaiterez probablement pas les sauvegarder en même temps que les objets modifiés. Sauvegardez les récepteurs de journal au lieu des objets journalisés.

Le paramètre OBJJRN (Objets journalisés) de la commande SAVCHGOBJ permet de décider si le serveur doit les sauvegarder ou non. Il ne les sauvegarde pas si vous spécifiez \*NO, valeur par défaut, et si les deux conditions suivantes sont remplies :

- v Le serveur a journalisé l'objet à l'heure indiquée pour les paramètres REFDATE et REFTIME de la commande SAVCHGOBJ.
- v L'objet est actuellement en cours de journalisation.

Le paramètre OBJJRN s'applique uniquement aux zones de données, aux files d'attente de données et aux fichiers bases de données journalisés, mais non aux objets journalisés du système de fichiers intégré.

#### **Mise à jour par le serveur des informations sur les objets modifiés à l'aide de la commande SAVCHGOBJ**

Les informations conservées par le serveur sur les objets modifiés comprennent une date et une heure. Lorsqu'il crée un objet, il place un horodatage dans la zone modifiée. Toute modification apportée à l'objet entraîne une mise à jour de la date et de l'heure par le serveur.

**Remarque :** Pour connaître les informations concernant les objets modifiés dans les répertoires, voir [«Sauvegarde](#page-84-0) des objets modifiés dans les répertoires», à la page 77.

Utilisez la commande DSPOBJD et spécifiez DETAIL(\*FULL) pour afficher la date et l'heure de la dernière modification d'un objet. Utilisez la commande DSPFD (Afficher description fichier) pour afficher la dernière modification d'un membre de base de données.

Pour afficher la date de la dernière modification d'un objet de la bibliothèque de documents, procédez comme suit :

- 1. Utilisez la commande DSPDLONAM (Afficher nom doc ou dossier) pour afficher le nom de système de l'objet de la bibliothèque de documents et de l'API où il se trouve.
- 2. Utilisez la commande DSPOBJD, en spécifiant le nom de système, le nom de la bibliothèque de documents de l'ASP (comme QDOC0002 pour l'ASP 2) et DETAIL(\*FULL).

Certaines opérations classiques entraînent une modification de la date et de l'heure :

• Commandes de création

- v Commandes de modification
- Commandes de restauration
- v Commandes d'ajout et de suppression
- v Commandes de journal
- v Commandes de droits
- Déplacement ou duplication d'un objet

Les activités suivantes n'entraînent pas de mise à jour de la date et de l'heure :

- v *File d'attente de messages*. Lorsque le serveur envoie ou reçoit un message.
- v *File d'attente de données*. Lorsque le serveur envoie ou reçoit un poste.

Lorsque vous effectuez une procédure initiale de chargement (IPL), le serveur modifie toutes les files d'attente de travaux et de sortie.

*Modification des informations sur les fichiers base de données et leurs membres :* La commande SAVCHGOBJ permet de sauvegarder la description des fichiers base de données et de tous les membres modifiés.

Certaines opérations entraînent une mise à jour de la date et de l'heure de la dernière modification du fichier et de tous ses membres. Exemples : commandes CHGOBJOWN, RNMOBJ et MOVOBJ. Si vous sauvegardez un fichier de 5 membres ou plus, le serveur met à jour la date de modification de la bibliothèque, car il crée dans celle-ci un objet de reprise pour améliorer les performances de la sauvegarde.

Les opérations affectant uniquement le contenu ou les attributs d'un membre n'en modifient que la date et l'heure. Exemples :

- Commande CLRPFM (Mettre à blanc un membre de fichier physique)
- v Mise à jour d'un membre à l'aide d'un éditeur de source (SEU)
- v Mise à jour d'un membre à l'aide d'un programme utilisateur.

La commande SAVCHGOBJ peut être utile pour la sauvegarde des fichiers source ordinaires. Ils contiennent généralement de nombreux membres, dont seuls quelques-uns changent tous les jours.

# **Sauvegarde des fichiers base de données**

La commande SAVOBJ permet de sauvegarder les fichiers base de données un par un. Vous pouvez utiliser le paramètre FILEMBR (membre de fichier) pour sauvegarder :

- v Une liste de membres d'un seul fichier base de données.
- v Le même groupe de membres de plusieurs fichiers.

Les informations en ligne de la commande SAVOBJ contiennent une description de l'utilisation de ce paramètre.

La commande SAVCHGOBJ permet de sauvegarder uniquement les membres modifiés des fichiers physiques.

Activité du serveur lors de la sauvegarde d'un fichier base de données :

*Tableau 24. Sauvegarde des fichiers base de données*

| Type de fichier                                                                                                    | Eléments sauvegardés                                         |
|----------------------------------------------------------------------------------------------------|--------------------------------------------------------------|
| Fichier physique, TYPE(*DATA), chemin d'accès sur clé <sup>1</sup><br>Fichier physique, TYPE(*DATA), chemin d'accès sans clé | Description, données, chemin d'accès<br>Description, données |
| Fichier physique, TYPE(*SRC), chemin d'accès sur clé                                                                         | Description, données                                         |

*Tableau 24. Sauvegarde des fichiers base de données (suite)*

| Type de fichier<br>Fichier logique <sup>2</sup> |  | Eléments sauvegardés                                                                                                    |  |
|-------------------------------------------------|--|----------------------------------------------------------------------------------------------------|--|
|                                                 |  | Description                                                                                                    |  |
|                                                 |  | Les types de chemin d'accès suivants sont considérés comme des chemins d'accès sur clé : chemins d'accès<br>sur clé proprement dits, contraintes de clé primaire, contraintes uniques et contraintes référentielles. |  |
| $\overline{2}$                                  |  | Vous pouvez sauvegarder le chemin d'accès d'un fichier logique en sauvegardant les fichiers physiques<br>associés à l'aide de la commande SAVLIB, SAVOBJ ou SAVCHGOBJ et en précisant le paramètre ACCPTH.           |  |

La description d'un fichier peut comprendre les éléments suivants :

Pour plus d'informations, voir Sauvegarde des chemins d'accès.

- v Définitions des déclencheurs et des programmes associés au fichier, mais non les programmes proprement dits. Vous devez les sauvegarder séparément.
- v Définitions des contraintes du fichier.

Des règles spéciales s'appliquent lorsque vous restaurez un fichier contenant des programmes de déclenchement ou des contraintes définis. Pour savoir comment le serveur restaure les fichiers contenant

des déclencheurs ou des contraintes référentielles, voir Backup and Recovery.

- v La rubrique «Sauvegarde des chemins d'accès» explique comment diminuer le temps de reprise pour les bases de données. Si vous sauvegardez les chemins d'accès vers vos bases de données, le serveur n'a pas besoin de les recréer au cours d'une reprise.
- v La rubrique «Sauvegarde de fichiers avec des contraintes référentielles» explique comment sauvegarder tous les fichiers associés par des contraintes référentielles semblables à vos chemins d'accès.

La rubrique [«Sauvegarde](#page-79-0) des objets journalisés», à la page 72 fournit des informations supplémentaires sur la sauvegarde d'un fichier base de données s'il s'agit d'un objet journalisé.

#### **Sauvegarde de fichiers avec des contraintes référentielles**

Les contraintes référentielles relient plusieurs fichiers au sein d'un réseau semblable à celui des chemins d'accès. Vous pouvez le considérer comme un réseau de relations. Si possible, sauvegardez tous les fichiers contenus en une seule opération.

Si vous restaurez en plusieurs opérations des fichiers se trouvant dans le même réseau de relations, le serveur doit vérifier que les relations sont toujours valides et d'actualité. Vous pouvez éviter ce processus et améliorer les performances de la restauration en sauvegardant et en restaurant les réseaux de relations en une seule opération.

Le manuel Backup and Recovery contient des informations supplémentaires sur les éléments à prendre en compte lors de la restauration des réseaux de relations.

#### **Sauvegarde des chemins d'accès**

Lorsque vous restaurez un fichier base de données sans avoir sauvegardé le chemin d'accès vers la base de données, le serveur recrée ce chemin. La sauvegarde des chemins d'accès permet de réduire considérablement le temps de reprise. Cependant, ce processus accroît la durée de l'opération et la quantité de supports utilisée.

Pour sauvegarder les chemins d'accès des fichiers logiques, spécifiez ACCPTH(\*YES) dans les commandes SAVCHGOBJ, SAVLIB et SAVOBJ lors de la sauvegarde des fichiers physiques. Le serveur sauvegarde les chemins d'accès lorsque vous sauvegardez le fichier physique, car celui-ci contient les données qui y sont associées. Lorsque vous sauvegardez le fichier logique, seule sa description est concernée par l'opération.

Lors de l'exécution d'une commande de sauvegarde (SAVLIB, SAVOBJ, SAVCHGOBJ, SAVRSTLIB, SAVRSTOBJ ou SAVRSTCHG), la valeur de paramètre des chemins d'accès de sauvegarde est déterminée par cette valeur système lorsque ACCPTH(\*SYSVAL) est indiqué. Cette valeur système est ignorée lorsque ACCPTH(\*YES) ou ACCPTH(\*NO) est indiqué. Si les chemins d'accès de sauvegarde doivent être sauvegardés, ce processus accroît la durée de l'opération et la quantité de supports utilisée. Néanmoins, en sauvegardant les chemins d'accès de sauvegarde, vous réduisez énormément la durée de rétablissement d'un système car aucun rétablissement des chemins d'accès n'est nécessaire.

Le serveur sauvegarde les chemins d'accès des fichiers logiques et non utilisés pour les contraintes référentielles si **toutes** les conditions suivantes sont remplies :

- v Vous spécifiez ACCPTH(\*YES) dans la commande de sauvegarde pour les fichiers physiques.
- v Tous les fichiers physiques sous-jacents du fichier logique se trouvent dans la même bibliothèque et sont sauvegardés en même temps avec la même commande.
- Le fichier logique est MAINT(\*IMMED) ou MAINT(\*DLY).

Dans tous les cas, le serveur sauvegarde uniquement les chemins d'accès valides et non endommagés au moment de l'opération de sauvegarde.

Lorsque vous sauvegardez un fichier physique qui n'est pas un fichier source, le serveur sauvegarde en même temps les types de chemin d'accès suivants, même si vous n'avez pas indiqué ACCPTH(\*YES) :

- v Chemins d'accès sur clé du fichier physique
- v Contraintes de clé primaire
- v Contraintes uniques
- v Contraintes référentielles

Si les fichiers physiques sous-jacents et les fichiers logiques se trouvent dans des bibliothèques différentes, le serveur sauvegarde les chemins d'accès. Cependant, il risque de ne pas les restaurer. Pour savoir

comment restaurer les chemins d'accès, voir Backup and Recovery  $\blacktriangleright$ .

La rubrique «EXEMPLE - Sauvegarde de fichiers dans un réseau» propose un exemple de sauvegarde de fichiers dans un réseau.

**EXEMPLE - Sauvegarde de fichiers dans un réseau :** La figure suivante représente un fichier physique, FICHA, dans la bibliothèque LIB1. Les fichiers logiques FICHB de LIB1 et FICHC de LIB2 ont des chemins d'accès au fichier physique FICHA de LIB1.

<span id="page-79-0"></span>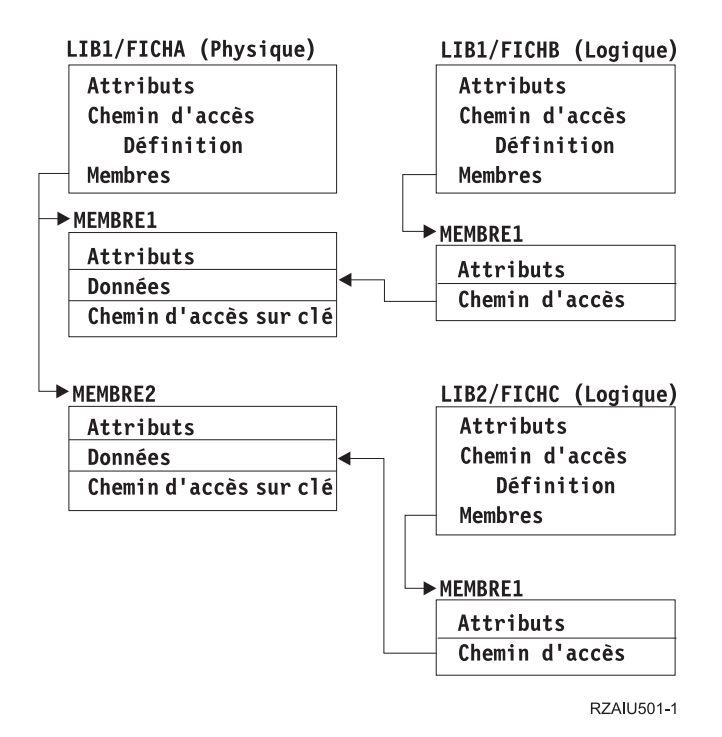

*Figure 5. Sauvegarde des chemins d'accès*

Le tableau suivant détaille les parties du réseau de fichiers sauvegardées par différentes commandes :

*Tableau 25. Sauvegarde d'un réseau de fichiers*

| Commande |                                             | Eléments sauvegardés                                 |
|----------|---------------------------------------------|------------------------------------------------------|
|          | SAVLIB LIB(LIB1)<br>$ACCPTH(*YES)$          | FICHA : description, données, chemin d'accès sur clé |
|          |                                             | FICHB : description, chemin d'accès                  |
|          |                                             | FICHC : chemin d'accès                               |
|          | SAVOBJ OBJ(FILEA) LIB(LIB1)<br>ACCPTH(*YES) | FICHA : description, données, chemin d'accès sur clé |
|          |                                             | FICHB : chemin d'accès                               |
|          |                                             | FICHC: chemin d'accès                                |
|          | SAVLIB LIB(LIB2)<br>ACCPTH(*YES)            | FICHC : description                                  |

# **Sauvegarde des objets journalisés**

Pour chaque objet journalisé sauvegardé, le serveur écrit un poste vers le journal. Sauvegardez les objets après le début de la journalisation. Vous devez également sauvegarder un fichier base de données journalisé après y avoir ajouté un nouveau membre de fichier physique. Sauvegardez les objets IFS ajoutés à un répertoire dont l'héritage de l'attribut de journalisation est activé.

Vous pouvez journaliser les objets répertoriés ci-dessous :

- v Fichiers base de données
- v Zones de données
- v Files d'attente de données
- Fichiers STREAM
- Répertoires
- Liens symboliques

<span id="page-80-0"></span>La rubrique [«Commandes](#page-55-0) permettant de sauvegarder des types d'objet spécifiques», à la page 48 contient des informations sur la sauvegarde de ces objets.

Vous pouvez utiliser le paramètre OBJJRN de la commande SAVCHGOBJ pour exclure des objets journalisés. Pour plus d'informations, voir «Sauvegarde des objets modifiés lors de la [journalisation»,](#page-75-0) à la [page](#page-75-0) 68.

Pour plus d'informations sur les fichiers partitionnés sur plusieurs serveurs, voir DB2 Multisystem for OS/400.

# **Sauvegarde des journaux et des récepteurs de journal**

La commande SAVOBJ, SAVCHGOBJ, SAV ou SAVLIB permet de sauvegarder les journaux et les récepteurs de journal des bibliothèques utilisateur. Utilisez SAVSYS pour sauvegarder ceux de la bibliothèque QSYS.

Vous pouvez sauvegarder un journal ou un récepteur même si vous y consignez des objets. L'opération de sauvegarde commence toujours au début du récepteur de journal. Si vous sauvegardez un récepteur de journal actuellement attaché, un message de diagnostic apparaît.

Si vous avez indiqué MNGRCV(\*USER) pour un journal dans la commande CRTJRN ou CHGJRN, sauvegardez le récepteur détaché immédiatement après l'exécution de la commande.

Si vous avez indiqué MNGRCV(\*SYSTEM), utilisez l'une des méthodes suivantes :

- v Définissez une procédure régulière de sauvegarde des récepteurs détachés pour déterminer quels récepteurs sauvegarder :
	- 1. Tapez WRKJRNA JRN(*nom-bibliothèque*/*nom-journal*)
	- 2. Sur l'écran Gestion des attributs de journal, appuyez sur F15 (Gérer le répertoire des récepteurs).
- v Créez un programme pour vérifier la présence ou l'absence du message CPF7020 dans la file d'attente de messages. Le serveur l'envoie lorsque vous détachez le récepteur. Sauvegardez le récepteur identifié par le message.

La rubrique Gestion de journaux fournit des informations supplémentaires sur la gestion des journaux et des récepteurs.

# **Sauvegarde des systèmes de fichiers**

Le **système de fichiers intégré** est un élément du programme OS/400 qui prend en charge la gestion de la mémoire et de l'entrée/sortie des flots de données comme les systèmes d'exploitation de PC et UNIX. Il offre également une structure intégrante pour toutes les informations stockées dans le serveur.

Vous pouvez visualiser tous les objets du serveur sous la perspective d'une structure de répertoires hiérarchisée. Cependant, dans la plupart des cas, ils sont visualisés de la manière la plus courante pour un système de fichiers donné. Par exemple, les objets du système de fichiers QSYS.LIB sont généralement visualisés sous la perspective des bibliothèques. Les objets de QDLS sont généralement visualisés sous la forme de documents dans des dossiers.

De même, vous devez sauvegarder les objets par les méthodes conçues pour les systèmes de fichiers les contenant. Vous trouverez plusieurs bons exemples d'utilisation de la commande SAV dans la rubrique CL reference de l'Information Center.

Les rubriques suivantes contiennent des informations qui vous aideront à sauvegarder les systèmes de fichiers :

- v «Utilisation de la commande SAV [\(Sauvegarder\)»,](#page-81-0) à la page 74
- [«Spécification](#page-82-0) du nom d'unité», à la page 75

<span id="page-81-0"></span>• [«Sauvegarde](#page-82-0) des objets à plusieurs noms», à la page 75

Les rubriques suivantes abordent les **restrictions** applicables à la sauvegarde de systèmes de fichiers sur le serveur :

- v «Lors d'une [sauvegarde](#page-85-0) à partir de plusieurs systèmes de fichiers», à la page 78 : Découvrez les restrictions de la commande SAV applicables à la sauvegarde sur plusieurs systèmes de fichiers.
- v «Lors de la [sauvegarde](#page-86-0) d'objets à partir du système de fichiers QSYS.LIB», à la page 79 : Découvrez les restrictions de la commande SAV applicables à la sauvegarde d'objets dans le système de fichiers QSYS.LIB.
- v «Lors de la [sauvegarde](#page-87-0) d'objets à partir du système de fichiers QDLS», à la page 80 : Découvrez les restrictions de la commande SAV applicables à la sauvegarde d'objets du système de fichiers QDLS.

# **Utilisation de la commande SAV (Sauvegarder)**

La commande SAV permet de sauvegarder les données suivantes :

- Un objet spécifique
- Un répertoire ou un sous-répertoire
- Un système de fichiers entier
- v Les objets qui répondent aux critères de recherche

Vous pouvez également sauvegarder les éléments de cette liste à l'aide de l'API QsrSave. Pour plus d'informations, voir System API Reference.

Le paramètre OBJ (Objet) de la commande SAV prend en charge les caractères génériques et la hiérarchie de répertoire. Lorsqu'un sous-ensemble spécifique d'objets similaires figure dans une sous-arborescence de répertoires que vous voulez sauvegarder, vous pouvez utiliser le paramètre PATTERN pour définir de manière plus détaillée les objets identifiés au paramètre OBJ. Par exemple, vous pouvez avoir un répertoire '/MyDir' qui contient 100 sous-répertoires, de Dir1 à Dir100, chacun contenant 100 fichiers .jpg, de Photo1.jpg à Photo100.jpg, avec les fichiers de sauvegarde correspondants, Photo1.bkp à Photo100.bkp. Pour sauvegarder l'ensemble des fichiers .jpg de '/MyDir', en omettant les fichiers de sauvegarde, vous pouvez exécuter la commande suivante :

SAV OBJ(('/MyDir')) PATTERN(('\*.bkp' \*OMIT))

Lorsque vous utilisez la commande SAV pour sauvegarder le répertoire courant **SAV OBJ('\*')** et que celui-ci est vide (sans fichiers ni sous-répertoires), le serveur n'effectue aucune sauvegarde. La commande ne permet pas de sauvegarder l'unique objet \*DIR qui représente ce répertoire. Cependant, lorsque vous spécifiez explicitement le répertoire par le nom **SAV OBJ('/mydir')**, l'objet \*DIR est inclus dans la sauvegarde. Il en va de même pour le répertoire initial.

La commande SAV comporte un autre paramètre de scannage des objets (SCAN) qui offre une protection contre les virus. Si des programmes d'exit sont enregistrés auprès de points d'exit associés au scannage d'un système de fichiers intégré, vous pouvez indiquer si des objets vont être scannés pendant leur sauvegarde. Ce paramètre vous permet également d'indiquer si des objets pour lesquels le scannage a échoué doivent être sauvegardés. Pour plus d'informations sur les programmes d'exit, voir Integrated File System Scan on Close API (Exit Program) ou Integrated File System Scan on Open API (Exit Program).

Lorsque vous utilisez la commande SAV, vous pouvez spécifier OUTPUT(\*PRINT) pour obtenir un rapport des données sauvegardées par le serveur. Vous pouvez également diriger la sortie vers un fichier STREAM ou un espace utilisateur. La commande SAV ne permet pas de créer de fichier de sortie. La rubrique [«Interprétation](#page-160-0) d'une sortie d'une commande SAV ou RST», à la page 153 décrit les informations sur le format du fichier de sortie créées par les commandes SAV et RST.

La rubrique Système de fichiers intégré fournit des informations supplémentaires sur la spécification de noms d'objets lors de l'utilisation des commandes de système de fichiers intégré.

# <span id="page-82-0"></span>**Spécification du nom d'unité**

Lorsque vous utilisez la commande SAV, le nom de chemin utilisé permet de spécifier des objets à sauvegarder. Il est constitué d'une séquence de noms de répertoires suivis du nom de l'objet. Ce nom de chemin sert également à définir d'autres paramètres comme DEV (unité). Par exemple, dans la commande SAVLIB, spécifiez DEV(TAP01). Pour utiliser l'unité TAP01 avec la commande SAV, spécifiez : DEV('/QSYS.LIB/TAP01.DEVD')

Pour utiliser le fichier sauvegarde MYSAVF dans la bibliothèque QGPL avec la commande SAVF, spécifiez :

```
DEV('/QSYS.LIB/QGPL.LIB/MYSAVF.FILE')
```
Vous souhaiterez peut-être créer des liens symboliques pour les unités indiquées dans la commande SAV afin de simplifier la frappe et de réduire le nombre d'erreurs. Par exemple, vous pouvez créer pour la description de l'unité de stockage un lien symbolique appelé TAP01 ou OPT01. Pour utiliser les liens symboliques, il est préférable de les configurer en une fois dans le répertoire principal. Pour chaque unité de bande du serveur, tapez :

```
ADDLNK OBJ('/qsys.lib/nom-unité-stockage.devd') NEWLNK(nom-unité-stockage) +
       LNKTYPE(*SYMBOLIC)
```
Si le répertoire courant est le répertoire principal, la commande SAV peut utiliser le lien symbolique, comme dans l'exemple suivant :

```
SAV DEV(nom-unité-stockage) +
    OBJ(('/*') ('/QDLS' *OMIT) ('/QSYS.LIB' *OMIT))
```
Tous les noms de chemin qui suivent doivent alors commencer par le répertoire principal.

```
Remarque : Si le répertoire principal n'est pas le répertoire courant, veillez à spécifier
            DEV('/nom-unité-stockage') dans la commande SAV.
```
# **Sauvegarde des objets à plusieurs noms**

Vous pouvez attribuer plusieurs noms aux objets sur le serveur. Les noms supplémentaires sont parfois appelés liens. Certains d'entre eux, appelés liens fixes, désignent directement l'objet. D'autres liens évoquent davantage des surnoms et ne désignent pas directement l'objet. Au lieu de cela, vous pouvez considérer le surnom comme un objet contenant le nom de l'objet d'origine. Ce type de lien s'appelle lien lointain ou lien symbolique.

Si vous créez des liens pour les objets, examinez les exemples suivants pour veiller à ce que votre stratégie permette de sauvegarder à la fois le contenu des objets et tous leurs noms possibles.

La figure ci-après présente un exemple de lien fixe : le répertoire principal contient UserDir. UserDir contient JCHDIR et DRHDIR. JCHDIR contient FICHA qui comporte un lien fixe vers l'objet A. DRHDIR contient FICHB qui comporte également un lien fixe vers l'objet A.

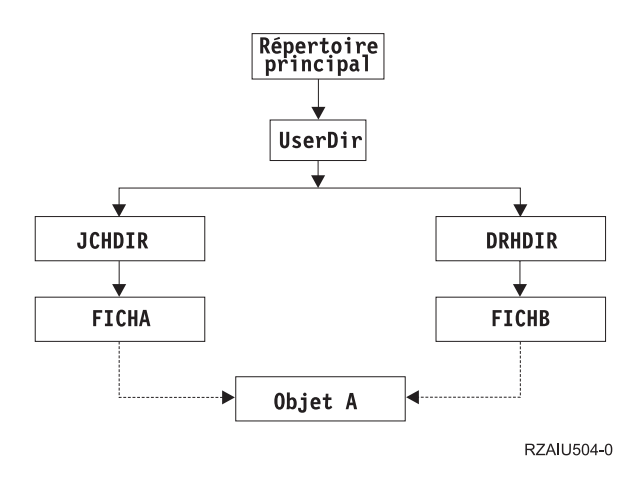

*Figure 6. Objet avec des liens fixes – Exemple*

Vous pouvez sauvegarder l'objet A avec l'une des commandes suivantes. Toutes deux comprennent la description de l'objet A et des données :

- SAV OBJ('/UserDir/JCHDIR/FICHA')
- SAV OBJ('/UserDir/DRHDIR/FICHB')

Si vous utilisez uniquement la première commande (JCHDIR), l'opération de sauvegarde ne prend pas en compte le fait que le fichier FICHB est également nommé dans le répertoire DRHDIR.

Pour obtenir une fois les données et les deux noms (liens fixes) du fichier, vous pouvez utiliser les commandes suivantes :

- SAV OBJ(('/UserDir'))
- v SAV OBJ(('/UserDir/JCHDIR') ('/UserDir/DRHDIR'))
- v SAV OBJ(('/UserDir/JCHDIR/FICHA') ('/UserDir/DRHDIR/FICHB'))

La figure ci-après présente un exemple de lien symbolique : le répertoire principal contient QSYS.LIB et Client. QSYS.LIB contient CUSTLIB.LIB. CUSTLIB.LIB contient CUSTMAS.FILE. Client comporte un lien symbolique vers CUSTMAS.FILE.

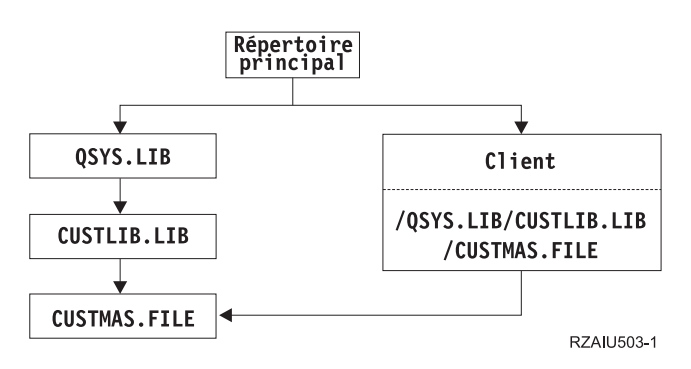

*Figure 7. Objet avec un lien symbolique – Exemple*

Les commandes ci-dessous permettent de sauvegarder le fichier CUSTMAS (description et données) :

- SAVLIB LIB(CUSTLIB)
- SAVOBJ OBJ(CUSTMAS) LIB(CUSTLIB)
- v SAV ('/QSYS.LIB/CUSTLIB.LIB/CUSTMAS.FILE')
- v SAV ('/QSYS.LIB/CUSTLIB.LIB')

<span id="page-84-0"></span>Aucune de ces commandes ne prend en compte le fait que le fichier CUSTMAS est «surnommé» client dans le répertoire principal.

Si vous spécifiez SAV OBJ('/client'), l'opération prend en compte le fait que client est un surnom du fichier CUSTMAS. Ni description ni le contenu de ce fichier ne sont sauvegardés.

### **Sauvegarde des objets modifiés dans les répertoires**

Vous pouvez utiliser le paramètre CHGPERIOD (période de modification) dans la commande SAV (Sauvegarder) pour sauvegarder les objets modifiés depuis une heure précise, les objets modifiés pour la dernière fois pendant une période précise ou les objets modifiés depuis leur dernière sauvegarde.

Si vous spécifiez CHGPERIOD(\*LASTSAVE), le programme sauvegarde les objets modifiés depuis **toute** opération de sauvegarde effectuée, pour ces mêmes objets, avec UPDHST(\*YES). Si vous utilisez cette méthode plusieurs fois par semaine, le support qui en résulte aura l'apparence du [tableau](#page-75-0) 23, à la page [68.](#page-75-0)

Pour effectuer une opération de sauvegarde comprenant tous les objets modifiés depuis la dernière sauvegarde complète d'un répertoire (voir [tableau](#page-74-0) 22, à la page 67), effectuez l'une des opérations suivantes :

- v Spécifiez une date et une heure pour le paramètre CHGPERIOD.
- v Spécifiez UPDHST(\*YES) pour une opération de sauvegarde complète. Spécifiez UPDHST(\*NO) et CHGPERIOD(\*LASTSAVE) pour sauvegarder des objets modifiés.

Vous pouvez également utiliser la commande SAV pour sauvegarder les objets **non** modifiés depuis une heure précise en spécifiant CHGPERIOD(\*ALL \*ALL date time). Il peut être utile d'archiver les anciennes informations avant de les supprimer.

Le serveur enregistre la date de la dernière modification de l'objet et permet également de savoir s'il a modifié l'objet depuis la dernière sauvegarde. Il ne stocke pas de données sur la date de la dernière sauvegarde.

Sélectionnez l'option 8 de l'écran WRKLNK (Gestion des liens d'objet) pour visualiser les attributs permettant de savoir si un objet d'un répertoire a été modifié depuis sa dernière sauvegarde. Ils apparaissent comme suit :

```
Archivage requis (PC) . . . . . . . . . : 0ui
Archivage requis (AS/400) . . . . . . . : 0ui
```
**Remarque :** Si vous utilisez le système d'exploitation d'un poste de travail client pour sauvegarder un objet, l'indicateur d'archivage du PC est mis sur 'Non'. Puisque les systèmes de fichiers accessibles par le serveur de réseau ne font pas de distinctions entre les opérations de sauvegarde, l'indicateur d'archivage du serveur pour ces systèmes correspond toujours à celui du PC. Par conséquent, leurs objets déjà sauvegardés sur un poste de travail client ne le seront plus jusqu'à ce qu'ils soient à nouveau modifiés.

Le paramètre UPDHST permet de contrôler la mise à jour des historiques de sauvegarde du serveur et du PC :

- v \*NO Le serveur ne met pas à jour l'historique de sauvegarde. Les attributs Archive du PC et du serveur ne changent pas.
- v \*YES Le serveur met à jour l'historique de sauvegarde. Pour les systèmes de fichiers accessibles par le serveur de réseau, l'attribut Archive du PC est mis sur 'Non'. Pour les autres systèmes de fichiers, l'attribut Archive du serveur est mis sur 'Non'.
- v \*SYS Le système met à jour son historique de sauvegarde. L'attribut Archive du serveur est mis sur 'Non'.

<span id="page-85-0"></span>v \*PC - Le système met à jour l'historique de sauvegarde du PC. L'attribut Archive du PC est mis sur 'Non'.

La rubrique «Utilisation de la commande SAV [\(Sauvegarder\)»,](#page-81-0) à la page 74 contient des informations supplémentaires sur l'utilisation de la commande SAV.

#### **Lors d'une sauvegarde à partir de plusieurs systèmes de fichiers**

Lorsque vous utilisez la commande SAV pour sauvegarder des objets à partir de plusieurs systèmes de fichiers en même temps, les restrictions suivantes s'appliquent :

- v Les systèmes de fichiers ne prennent pas tous en charge les mêmes types d'objet, ni les même méthodes d'attribution de nom, d'où l'impossibilité de spécifier des noms ou des types d'objet lors d'une sauvegarde d'objets à partir de plusieurs systèmes. Vous pouvez sauvegarder tous les objets de tous les systèmes de fichiers ou exclure certains systèmes de fichiers. Les combinaisons suivantes sont correctes :
	- Sauvegarde de tous les objets sur le serveur : OBJ('/\*')

**Remarque :** Cette commande ne s'utilise pas comme l'option 21 de la commande GO SAVE. Les différences entre les deux sont expliquées ci-dessous :

- SAV OBJ('/\*') ne place pas le serveur à l'état restreint.
- SAV OBJ('/\*') ne démarre pas le sous-système de contrôle à la fin de l'exécution.
- SAV OBJ('/\*') ne fournit pas d'invites pour modifier les options par défaut.
- Sauvegarde de tous les systèmes de fichiers, sauf QSYS.LIB et QDLS : OBJ(('/\*') ('/QSYS.LIB' \*OMIT) ('/QDLS' \*OMIT))
- Sauvegarde de tous les objets de tous les systèmes de fichier, sauf QSYS.LIB, QDLS et un ou plusieurs autres systèmes de fichiers : OBJ(('/\*') ('/QSYS.LIB' \*OMIT) ('/QDLS' \*OMIT) ('/*autres valeurs*' \*OMIT))
- v Les valeurs des autres paramètres de la commande SAV ne sont prises en charge que pour certains systèmes de fichiers. Vous devez choisir des valeurs prises en charge par tous les systèmes de fichiers. Spécifiez les paramètres et valeurs suivants :

#### **CHGPERIOD**

Valeur par défaut

**PRECHK** \*NO **UPDHST** \*YES **LABEL** \*GEN **SAVACT** \*NO **OUTPUT** \*NONE **SUBTREE**  $*ATL$ **SYSTEM** \*LCL

**DEV** Doit être une unité de bande ou une unité optique

- v Les paramètres de la commande SAV OBJ('/\*') nécessitent les conditions suivantes :
	- Le serveur doit être à l'état restreint.
	- Vous devez disposer des droits spéciaux \*SAVSYS ou \*ALLOBJ.
- <span id="page-86-0"></span>– Vous devez spécifier VOL(\*MOUNTED).
- Vous devez spécifier SEQNBR(\*END).

**Remarque :** SAV OBJ('/\*') n'est **pas** la méthode recommandée pour sauvegarder tout le serveur. Utilisez l'option de menu 21 de la commande GO SAVE pour cela.

## **Lors de la sauvegarde d'objets à partir du système de fichiers QSYS.LIB**

Lorsque vous utilisez la commande SAV pour sauvegarder des objets à partir du système de fichiers QSYS.LIB (bibliothèque), les restrictions suivantes s'appliquent :

- v Le paramètre OBJ doit avoir un seul nom.
- v Le paramètre OBJ doit correspondre à la façon dont vous spécifiez les objets dans les commandes SAVLIB et SAVOBJ :
	- Vous pouvez sauvegarder une bibliothèque : OBJ('/QSYS.LIB/*nom-bibliothèque*.LIB')
	- Vous pouvez sauvegarder tous les objets d'une bibliothèque : OBJ('/QSYS.LIB/*nombibliothèque*.LIB/\*')
	- Vous pouvez sauvegarder tous les objets d'un type particulier dans une bibliothèque : OBJ('/QSYS.LIB/*nom-bibliothèque*.LIB/\*.*type-objet*')
	- Vous pouvez sauvegarder un nom et un type d'objet spécifiques dans une bibliothèque : OBJ('/QSYS.LIB/*nom-bibliothèque*.LIB/*nom-objet*.*type-objet*')
	- Vous pouvez sauvegarder tous les membres d'un fichier en utilisant l'une des méthodes suivantes :
		- OBJ('/QSYS.LIB/*nom-bibliothèque*.LIB/*nom-fichier*.FILE/\*')
		- OBJ('/QSYS.LIB/*nom-bibliothèque*.LIB/*nom-fichier*.FILE/\*.MBR')
	- Vous pouvez sauvegarder un membre spécifique d'un fichier :
		- OBJ('/QSYS.LIB/*nom-bibliothèque*.LIB/ *nom-fichier*.FILE/*nom-membre*.MBR')

- v Vous ne pouvez spécifier que les types d'objet autorisés par la commande SAVOBJ. Par exemple, la commande SAV ne permet pas de sauvegarder de profils utilisateur, parce que la commande SAVOBJ n'autorise pas OBJTYPE(\*USRPRF).
- v Il est impossible de sauvegarder certaines bibliothèques dans le système de fichiers QSYS.LIB à l'aide de la commande SAVLIB, en raison du type d'informations contenu. Exemples :
	- La bibliothèque QDOC, car elle contient des documents
	- La bibliothèque QSYS, car elle contient des objets système.

La commande SAV ne permet pas de sauvegarder les bibliothèques entières suivantes :

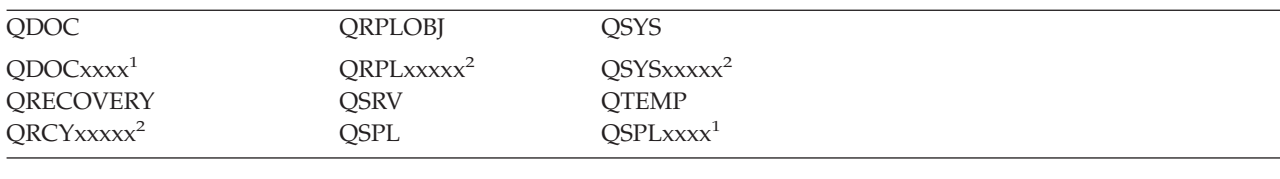

**<sup>1</sup>** xxxx est une valeur comprise entre 0002 et 0032 correspondant à un ASP.

**<sup>2</sup>** xxxxx est une valeur comprise entre 00033 et 00255 correspondant à un ASP indépendant.

v Les autres paramètres doivent avoir les valeurs suivantes :

```
SUBTREE
      *ALL
```

```
SYSTEM
     *LCLOUTPUT
```

```
*NONE
```
### <span id="page-87-0"></span>**CHGPERIOD**

- La date de début ne peut pas être \*LASTSAVE
- La date de fin doit être \*ALL
- L'heure de fin doit être \*ALL
- Valeur par défaut si vous spécifiez un membre de fichier

## **Lors de la sauvegarde d'objets à partir du système de fichiers QDLS**

Lorsque vous utilisez la commande SAV pour sauvegarder des objets à partir du système de fichiers QDLS (services de bibliothèque de documents), les restrictions suivantes s'appliquent :

v Les paramètres OBJ et SUBTREE doivent avoir l'une des valeurs suivantes :

– OBJ('/QDLS/*chemin*/*nom-dossier*') SUBTREE(\*ALL)

– OBJ('/QDLS/*chemin*/*nom-document*') SUBTREE(\*OBJ)

v Les autres paramètres doivent avoir les valeurs suivantes :

#### **SYSTEM**

\*LCL

#### **OUTPUT**

\*NONE

#### **CHGPERIOD**

- La date de début ne peut pas être \*LASTSAVE
- La date de fin doit être \*ALL
- L'heure de fin doit être \*ALL
- Valeur par défaut, si OBJ('/QDLS/*nom-chemin*/*nom-document*') SUBTREE(\*ALL) est indiqué

#### **PRECHK**

\*NO

### **UPDHST**

\*YES

**SAVACT**

Ne peut pas être \*SYNC

### **SAVACTMSGQ**

\*NONE

# **Sauvegarde des systèmes de fichiers définis par l'utilisateur**

Les systèmes UDFS (systèmes de fichiers définis par l'utilisateur) sont des systèmes de fichiers que vous pouvez créer et gérer vous-même. Vous pouvez créer plusieurs systèmes UDFS avec un nom unique pour chacun. Il est également possible de spécifier d'autres attributs pour un système en cours de création. Ces attributs incluent :

- v Un numéro ASP permettant de stocker les objets dans le système UDFS.
- v La distinction majuscules/minuscules dans les noms de tous les objets système UDFS.
- **Remarque :** Si le système UDFS est sur un pool de stockage sur disque indépendant, assurez-vous que celui-ci est en fonction et que le système UDFS est démonté avant de commencer la sauvegarde.

Les systèmes UDFS peuvent être dans deux états : montés et démontés. Vous pouvez accéder aux objets à l'intérieur des systèmes UDFS montés, mais non à l'intérieur des systèmes démontés.

Pour plus d'informations sur la sauvegarde des systèmes UDFS, voir :

• [«Stockage](#page-88-0) des systèmes UDFS par le serveur», à la page 81

- <span id="page-88-0"></span>v «Sauvegarde d'un système UDFS démonté»
- [«Sauvegarde](#page-89-0) d'un système UDFS monté», à la page 82

# **Stockage des systèmes UDFS par le serveur**

Dans les systèmes UDFS, comme dans les systèmes de fichiers «racine» (/) et QOpenSys, les utilisateurs peuvent créer des répertoires, des fichiers STREAM, des liens symboliques et des connecteurs locaux.

Un objet de fichier spécial de type bloc (\*BLKSF) représente un système UDFS. Lorsque vous créez un système UDFS, le serveur crée également un fichier spécial de type bloc associé. Ce fichier n'est accessible que par les commandes génériques du système de fichiers intégré, l'API et l'interface QFileSvr.400. Les noms de fichiers spéciaux de type bloc doivent avoir le format suivant :

#### /dev/QASPxx/udfs\_name.udfs

xx étant le numéro ASP de base ou du système (1–32) où l'utilisateur stocke le système UDFS et udfs\_name, le nom unique du système UDFS. Vous remarquerez que le nom du système UDFS doit avoir l'extension .udfs. Si le système UDFS est stocké dans un ASP indépendant, le fichier spécial de type bloc est au format :

/dev/device-description/udfs\_name.udfs

Les systèmes UDFS peuvent être dans deux états : montés et démontés. Vous pouvez accéder aux objets à l'intérieur des systèmes UDFS montés, mais non à l'intérieur des systèmes démontés.

Pour accéder aux objets à l'intérieur d'un système UDFS, vous devez le 'monter' sur un répertoire (par exemple, /home/JON). Lorsque vous montez un système UDFS sur un répertoire, le contenu d'origine de celui-ci est inaccessible. De même, le contenu du système UDFS n'est pas accessible par ce répertoire. Par exemple, supposons que le répertoire /home/JON contienne un fichier /home/JON/payroll. Votre système UDFS contient trois répertoires : mail, action et outgoing. Après que vous avez monté le système UDFS sur /home/JON, le fichier /home/JON/payroll est inaccessible, alors que les trois répertoires deviennent accessibles dans /home/JON/mail, /home/JON/action et /home/JON/outgoing. Après que vous avez démonté le système UDFS, le fichier /home/JON/payroll redevient accessible et les trois répertoires du système UDFS inaccessibles.

Pour plus d'informations sur le montage de systèmes de fichiers, voir OS/400 Network File System

Support

### **Sauvegarde d'un système UDFS démonté**

Dans la plupart des cas, vous devez démonter les systèmes de fichiers définis par l'utilisateur avant une opération de sauvegarde ou de restauration. Utilisez la commande DSPUDFS pour vérifier si vous avez monté ou démonté un système UDFS.

Le serveur sauvegarde des objets à partir d'un système UDFS démonté si vous spécifiez \*BLKSF pour le système UDFS qui figure dans un ASP ou ASP indépendant (/dev/qaspxx). Il sauvegarde des informations sur le système UDFS (par exemple, le numéro d'ASP, les droits et la distinction majuscules/minuscules).

Pour sauvegarder un système UDFS démonté, spécifiez : SAV OBJ(('/dev/QASP02/udfs\_name.udfs'))

#### **Restrictions applicables à la sauvegarde d'un système UDFS démonté**

- 1. Il est impossible de spécifier des objets séparés de systèmes UDFS pour le paramètre OBJ (objet) sur une commande SAV.
- 2. Vous ne pouvez pas visualiser, ni gérer d'objets d'un système UDFS démonté. Par conséquent, vous n'êtes pas à même de déterminer la quantité de mémoire ou de temps nécessaire au serveur pour une opération de sauvegarde après le démontage du système UDFS.

<span id="page-89-0"></span>3. SUBTREE(\*ALL) est nécessaire.

### **Sauvegarde d'un système UDFS monté**

Normalement, vous devez démonter les systèmes UDFS avant les opérations de sauvegarde et de restauration. Les options de menu 21, 22 et 23 de la commande GO SAVE permettent de les démonter avant la sauvegarde.

Si une sauvegarde inclut des objets de systèmes UDFS montés, seules les informations sur le nom du chemin sont sauvegardées. Le serveur sauvegarde les objets comme s'ils étaient dans le système de fichiers sur lequel le système UDFS est monté. Il ne sauvegarde aucune information sur les systèmes UDFS ou sur les ASP qui contiennent les objets sauvegardés, mais émet le message suivant : CPD3788 - Information de système de fichiers non sauvegardée pour <votre udfs>

Le serveur ne sauvegarde pas les objets contenus dans un répertoire sur lequel vous montez un système UDFS. Par exemple, si vous montez un système UDFS sur /appl, il ne sauvegarde pas les objets de ce répertoire. Il ne sauvegarde que les objets du système UDFS.

Vous pouvez monter votre système UDFS en lecture seule. Puisque le serveur ne sauvegarde pas les informations du système de fichiers d'un système UDFS monté, il ne sauvegarde pas l'attribut en lecture seule. Par conséquent, il restaure le système UDFS sans cet attribut.

Si le système UDFS monté est en lecture seule et si vous spécifiez UPDHST(\*YES), le serveur émet le message CPI3726 indiquant qu'il n'a pas mis à jour l'historique de sauvegarde pour les objets.

Pour sauvegarder un système UDFS monté, spécifiez la commande : SAV OBJ(('/appl/dir1')

Où le serveur a monté le système UDFS sur le répertoire /appl/dir1.

# **Sauvegarde des objets de la bibliothèque de documents**

Le serveur permet de stocker les documents et les dossiers dans une hiérarchie (documents dans un dossier à l'intérieur d'un autre dossier). Les objets de la bibliothèque de documents sont des documents et des dossiers. Pour plus d'informations, voir :

- v «Stockage et utilisation des objets de la bibliothèque de documents par le serveur» : Découvrez comment fonctionnent les objets de la bibliothèque de documents.
- v [«Sauvegarde](#page-90-0) de plusieurs documents par différents moyens», à la page 83 : Etudiez différentes méthodes pour sauvegarder plusieurs documents.
- v «Réduction de l'espace disque utilisé par les [documents»,](#page-92-0) à la page 85 : Apprenez à limiter la quantité de mémoire utilisée par vos documents.
- v «Sortie de la [commande](#page-92-0) SAVDLO», à la page 85 : Découvrez comment utiliser le paramètre OUTPUT pour afficher des informations sur les documents sauvegardés.

#### **Stockage et utilisation des objets de la bibliothèque de documents par le serveur**

Le serveur permet de stocker les documents et les dossiers dans une hiérarchie (documents dans un dossier à l'intérieur d'un autre dossier). Les objets de la bibliothèque de documents sont des documents et des dossiers.

Pour simplifier la gestion de mémoire, le serveur stocke tous ces objets dans une ou plusieurs bibliothèques. La bibliothèque de l'ASP système est nommée QDOC. Chaque ASP utilisateur qui contient des objets de la bibliothèque de documents comporte une bibliothèque de documents nommée QDOCnnnn, nnnn étant le numéro affecté à l'ASP. Du point de vue de l'utilisateur, les objets de la bibliothèque de documents ne sont pas dans des bibliothèques, mais classés dans des dossiers. Ils sont manipulés à l'aide de commandes et de menus.

<span id="page-90-0"></span>Plusieurs logiciels sous licence, dont iSeries Access Family et Image WAF/400, utilisent la prise en charge par les objets de la bibliothèque de documents. Par exemple, iSeries Access Family pour la plupart des plateformes de poste de travail utilise des dossiers partagés, qui sont des objets de la bibliothèque de documents et dont les noms commencent par les caractères QBK.

Dans le système de fichiers intégré, le système de fichier QDLS (Services de la bibliothèque de documents) fournit la prise en charge par les objets de la bibliothèque de documents.

Le serveur utilise un ensemble fichiers d'index d'aide dans la bibliothèque QUSRSYS pour garder trace de tous les objets de la bibliothèque de documents qu'il contient. Les noms de ces fichiers base de données commencent par les caractères QAOSS. Le serveur utilise d'autres fichiers QAO\* de la bibliothèque QUSRSYS pour effectuer le suivi des distributions et prendre en charge les fonctions de recherche de texte. Sauvegardez de temps en temps ces fichiers dans cette bibliothèque. Les options de menu 21 et 23 de la commande GO SAVE permettent de sauvegarder la bibliothèque QUSRSYS et tous les objets de la bibliothèque de documents qui se trouvent sur le serveur.

A l'aide de la commande SAVDLO (Sauvegarder un document ou un dossier), vous pouvez sauvegarder manuellement un ou plusieurs documents. Cette opération n'affecte les documents que si vous spécifiez des paramètres pour libérer ou supprimer de la mémoire. Vous pouvez sauvegarder un ou plusieurs documents.

### **Sauvegarde d'objets de la bibliothèque de documents modifiés**

La commande SAVDLO (Sauvegarder un document ou un dossier) sert à sauvegarder des objets de la bibliothèque de documents modifiés depuis une heure particulière. Lorsque vous spécifiez SAVDLO DLO(\*CHG), le paramètre par défaut permet de sauvegarder les objets modifiés depuis la sauvegarde de tous ceux concernant l'ASP utilisateur en question (SAVDLO DLO(\*ALL) FLR(\*ANY)). Lorsque vous sauvegardez les objets modifiés, le serveur sauvegarde également les objets de la distribution de la bibliothèque QUSRSYS, appelés **courrier non classé**.

- **Remarque :** Le serveur sauvegarde les documents désignés lors d'une distribution (courrier non classé) s'ils ont subi des modifications depuis la dernière sauvegarde. Si vous disposez de la version 3 édition 1 ou ultérieure, il ne les sauvegarde pas lorsque vous spécifiez DLO(\*MAIL).
- v La rubrique [«Sauvegarde](#page-89-0) des objets de la bibliothèque de documents», à la page 82 fournit des informations supplémentaires sur la sauvegarde d'objets de la bibliothèque de documents.
- v La rubrique «Réduction de l'espace disque utilisé par les [documents»,](#page-92-0) à la page 85 explique comment réduire par plusieurs moyens la quantité d'espace disque nécessaire utilisée par le serveur pour les documents.

#### **Sauvegarde de plusieurs documents par différents moyens**

Vous pouvez sauvegarder plusieurs documents par différents moyens :

- Sauvegardez tous vos documents en tapant : SAVDLO DLO(\*ALL) FLR(\*ANY).
- v Sauvegardez tous vos documents d'une liste de dossiers en tapant : SAVDLO DLO(\*ALL) FLR(*dossier*). Vous pouvez spécifier jusqu'à 300 noms de dossiers génériques ou spécifiques avec le paramètre FLR (Dossier).
- v Vous pouvez exécuter simultanément plusieurs commandes SAVDLO pour les documents d'un ou de plusieurs ASP, ainsi qu'avec une ou plusieurs commandes RSTDLO (Restaurer un document ou un dossier) utilisant le même ASP. Exemple d'exécution de plusieurs opérations SAVDLO concurrentes avec des valeurs génériques :

```
SAVDLO DLO(*ANY) DEV(première-unité) FLR(A* B* C* ...L*) +
SAVDLO DLO(*ANY) DEV(seconde-unité) FLR(M* N* O* ...Z*)
```
• Sauvegardez tous les documents d'un ASP en tapant : SAVDLO DLO(\*ALL) FLR(\*ANY) ASP(n).

Vous souhaiterez peut-être placer les dossiers contenant des documents utilisateur dans des ASP utilisateur. Vous pouvez sauvegarder régulièrement les objets de la bibliothèque de documents situés dans ces ASP sans sauvegarder l'ASP système. Cela évite d'utiliser du temps et des supports supplémentaires nécessaires à la sauvegarde des dossiers système pour iSeries Access Family, lesquels sont rarement modifiés.

**Remarque :** Lorsque vous sauvegardez iSeries Access Family, vous devez également exécuter la commande SAV. L'exemple ci-dessous montre tous les paramètres nécessaires à la sauvegarde de tout le système de fichiers intégré qui prend en charge iSeries Access Family.

```
SAV DEV('/QSYS.LIB/nom-unité-stockage.DEVD') +
    OBJ(('/*') +('/QSYS.LIB' *OMIT) +
       ('/QDLS' *OMIT)) +
    UPDHST(*YES)
```
- v Sauvegardez une liste de documents par nom défini par l'utilisateur ou par nom d'objet système.
- v Sauvegardez tous les documents répondant à certains critères de recherche. Le tableau suivant répertorie les paramètres utilisables si vous spécifiez DLO(\*SEARCH).

*Tableau 26. Paramètres pour DLO(\*SEARCH)* **Paramètre Définition**

| <b>FLR</b>        | Dossier                                                          |
|-------------------|------------------------------------------------------------------|
| <b>SRCHTYPE</b>   | *ALL, pour tous les dossiers répondant aux critères de recherche |
| <b>CHKFORMRK</b>  | Marqué pour l'archivage hors ligne                               |
| <b>CHKEXP</b>     | Date d'expiration du document                                    |
| <b>CRTDATE</b>    | Date de création                                                 |
| <b>DOCCLS</b>     | Classe de document                                               |
| <b>OWNER</b>      | Propriétaire                                                     |
| <b>REFCHGDATE</b> | Date de la dernière modification du document                     |
| <b>REFCHGTIME</b> | Heure de la dernière modification du document                    |
|                   |                                                                  |

- Sauvegardez tous les objets de distribution (courrier) en tapant : SAVDLO DLO (\*MAIL).
- v Sauvegardez tous les objets de distribution, les nouveaux dossiers, les nouveaux documents et les documents modifiés en tapant : SAVDLO DLO(\*CHG). Cette méthode permet également de réduire les effets de l'aide en ligne sur la quantité de temps et de supports nécessaires à la sauvegarde d'objets de la bibliothèque de documents. La rubrique [«Sauvegarde](#page-89-0) des objets de la bibliothèque de documents», à la [page](#page-89-0) 82 fournit des informations supplémentaires sur la spécification de DLO(\*CHG).

Vous pouvez utiliser le paramètre OMITFLR pour exclure les dossiers de l'opération de sauvegarde. Il accepte jusqu'à 300 noms de dossiers génériques ou spécifiques.

**Remarque :** Si vous spécifiez le paramètre OMITFLR(QBK\*) avec la commande SAVDLO, le serveur exclut l'aide en ligne de l'opération de sauvegarde.

> Le paramètre OMITFLR est utile si vous souhaitez exclure des dossiers jamais ou rarement modifiés. Il permet également d'enlever un groupe de dossiers d'une seule opération de sauvegarde en le sauvegardant simultanément sur une autre unité de stockage.

Lorsque vous sauvegardez des objets de la bibliothèque de documents de plusieurs ASP au cours de la même opération, le serveur crée un fichier séparé sur les supports pour chacun d'entre eux. Lorsque vous restaurez de tels objets à partir des supports, vous devez spécifier les numéros de séquence pour les restaurer à partir de plusieurs ASP.

*Droits requis pour la commande SAVDLO :* Les combinaisons de paramètres ci-dessous pour la commande SAVDLO nécessitent des droits spéciaux \*ALLOBJ, \*SAVSYS ou \*ALL sur les documents. Vous devez également être inscrit dans le répertoire système.

• DLO $(*ALL)$  FLR $(*ANY)$ 

- <span id="page-92-0"></span>•  $DLO$ (\*CHG)
- $DLO(*\text{MAIL})$
- DLO(\*SEARCH) OWNER(\*ALL)
- v DLO(\*SEARCH) OWNER(nom-profil-utilisateur)

**Remarque :** Vous pouvez toujours sauvegarder vos propres objets de la bibliothèque de documents. Pour spécifier un autre profil utilisateur pour le paramètre de propriétaire, vous devez bénéficier des droits mentionnés.

#### **Réduction de l'espace disque utilisé par les documents**

Les documents s'accumulent et nécessitent de plus en plus de mémoire. Vous pouvez gérer l'espace disque utilisé par les documents de plusieurs façons :

- v En sauvegardant et en supprimant des documents (STG(\*DELETE)). Ils n'apparaîtront plus lorsque vous rechercherez d'autres documents.
- v En sauvegardant des documents et en libérant de la mémoire [\(STG\(\\*FREE\)\).](#page-11-0) Ces documents apparaissent au cours de votre recherche et le serveur les marque comme étant hors ligne.
- v En transférant des documents sur un ASP utilisateur. Vous pouvez créer des stratégies de sauvegarde et de reprise différentes pour ces ASP.
- v En utilisant la commande RGZDLO (Réorganiser un document ou un dossier).

Lorsque vous sauvegardez des documents, spécifiez des critères de recherche telles que la marque de mémoire sur le document ou la date d'expiration de ce dernier pour identifier les documents nécessitant une libération de mémoire.

### **Sortie de la commande SAVDLO**

Le paramètre OUTPUT de la commande SAVDLO permet d'afficher des informations sur les documents, les dossiers et le courrier sauvegardés. Vous pouvez imprimer la sortie (OUTPUT(\*PRINT)) ou la sauvegarder sur un fichier base de données (OUTPUT(\*OUTFILE)).

Si vous imprimez la sortie, vous devez tenir compte des dépendances par rapport à l'unité :

- v Les informations d'en-tête de la sortie dépendent de l'unité. Toutes les informations n'apparaissent pas pour toutes les unités.
- v Le fichier imprimante de la commande SAVDLO utilise l'identificateur de caractères (CHRID) 697 500. Si votre imprimante ne prend pas en charge cet identificateur, le serveur affiche le message CPA3388. Pour imprimer la sortie SAVDLO sans recevoir ce message, spécifiez les éléments ci-dessous avant de spécifier \*PRINT avec la commande SAVDLO :

CHGPRTF FILE(QSYSOPR/QPSAVDLO) CHRID(\*DEV)

Pour plus d'information sur les identificateurs de caractères (CHRID), voir Printer Device

Programming

Si vous utilisez un fichier de sortie, le serveur utilise le format QSYS/QAOJSAVO.OJSDLO.

# **Sauvegarde des fichiers spoule**

Lorsque vous sauvegardez une file d'attente de sortie, vous sauvegardez sa description, mais non son contenu (les fichiers spoule).

Pour sauvegarder les fichiers spoule, y compris tous les attributs de fonctions avancées qui leur sont associés, utilisez les API suivantes :

- QSPOPNSP (Ouvrir un fichier spoule)
- QSPCRTSP (Créer un fichier spoule)
- QSPGETSP (Extraire les données d'un fichier spoule)
- v QSPPUTSP (Mettre les données d'un fichier spoule)
- QSPCLOSP (Fermer un fichier spoule)
- QUSRSPLA (Attributs du fichier spoule utilisateur)

La rubrique System API Reference comprend des informations sur ces API. Vous trouverez un exemple et un outil permettant de les utilisez dans la bibliothèque QUSRTOOL, dans le membre TSRINFO du fichier QATTINFO.

Pour copier uniquement les données d'un fichier spoule, procédez comme suit :

- 1. Utilisez la commande CPYSPLF (Copier un fichier spoule) pour copier les fichiers spoule sur un fichier base de données.
- 2. Sauvegardez le fichier base de données.

Puisqu'elle permet de copier uniquement les données littérales, et non les attributs de fonctions avancées tels que les graphiques et les polices variables, la commande CPYSPLF ne sera sans doute pas une solution complète pour la sauvegarde des fichiers spoule.

Le logiciel sous licence IBM Backup Recovery and Media Services for iSeries offre un support supplémentaire pour la sauvegarde et la restauration. Pour plus d'informations, voir BRMS ou contacter votre fournisseur de services.

# **Sauvegarde des informations relatives aux fonctions bureautiques**

Les informations relatives aux fonctions bureautiques comprennent des fichiers base de données, des objets de distribution et des objets de la bibliothèque de documents. La figure suivante montre comment le serveur organise ces objets. Elle comprend également des méthodes fréquemment utilisées pour les sauvegarder.

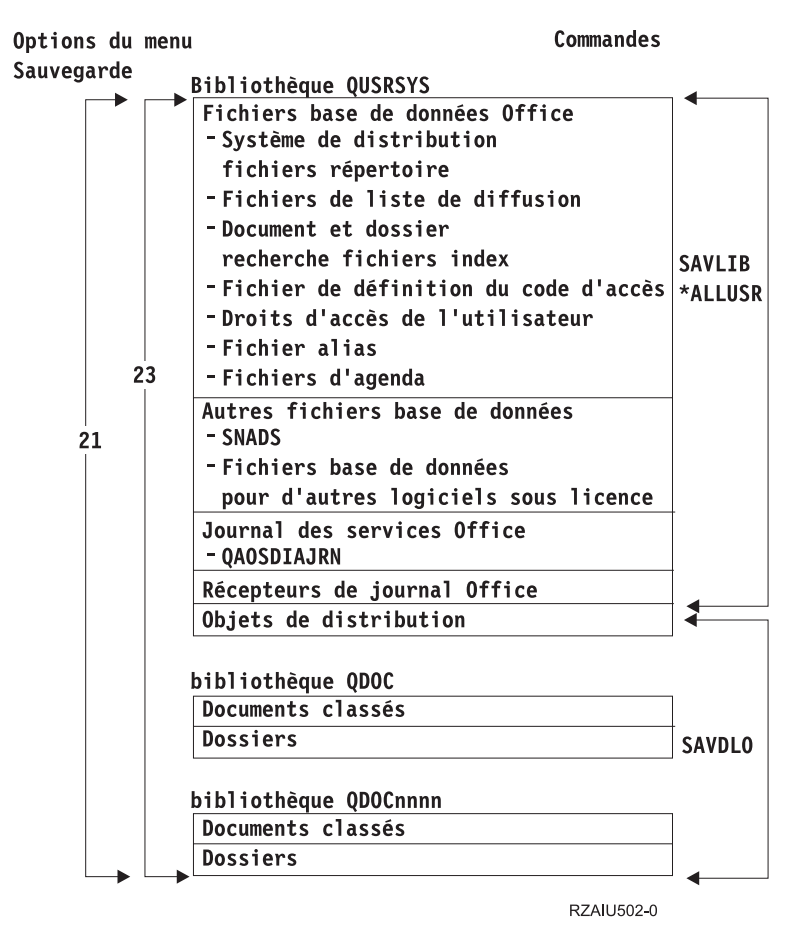

*Figure 8. Sauvegarde des objets des fonctions bureautiques*

Pour sauvegarder entièrement vos informations bureautiques, vous devez sauvegarder tous les documents et la bibliothèque QUSRSYS. Les documents sauvegardés doivent inclure le courrier des utilisateurs.

Pour garantir une sauvegarde de tous les fichiers du répertoire système dans QUSRSYS, vous devez arrêter le sous-système QSNADS. S'il est actif, le serveur ne peut pas obtenir les verrouillages nécessaires sur les fichiers du répertoire système.

La rubrique [«Sauvegarde](#page-95-0) de fichiers pour les fonctions de recherche de texte», à la page 88 explique comment sauvegarder la base de données de l'index de texte.

#### **Explication de la figure sur la sauvegarde des objets des fonctions bureautiques**

La bibliothèque QUSRSYS comprend des fichiers base de données, Office Services Journal (QAOSDIAJRN), des récepteur de journal de bureau et des objets de distribution. Vous pouvez utiliser SAVLIB \*ALLUSR pour sauvegarder ces éléments.

La bibliothèque QDOC comprend des documents et des dossiers classés. Il en va de même pour la bibliothèque QDOCnnnn. Vous pouvez utiliser SAVDLO pour sauvegarder les objets de ces deux bibliothèques.

Les options 21 et 23 offrent une autre possibilité de sauvegarder les informations nécessaires à partir de QUSRSYS, de QDOC et de QDOCnnnn.

# <span id="page-95-0"></span>**Sauvegarde de fichiers pour les fonctions de recherche de texte**

Les fichiers base de données de l'index de texte font partie des fonctions de recherche de texte. Pour plus

d'informations sur les fonctions de recherche de texte, voir [Programmer's](http://publib.boulder.ibm.com:80/cgi-bin/bookmgr/DOCNUM/SH21-0703) Guide<sup>-2</sup> Office Services Concepts.

Avant de sauvegarder les fichiers de l'index de texte, mettez à jour l'index à l'aide de la commande STRUPDIDX (Démarrer la mise à jour de l'index) pour terminer les demandes en attente.

Lorsque vous exécutez l'une des commandes suivantes, le serveur retire les enregistrements de l'index lors de la prochaine exécution de la commande STRUPDIDX.

- SAVDLO avec STG(\*DELETE) indiqué.
- v SAVDLO avec CHKFORMRK(\*YES) indiqué, si le serveur a marqué le document comme étant à sauvegarder et à supprimer.
- v La commande DLTDLO.

Avant votre opération de sauvegarde, vous devez arrêter la commande STRUPDIDX ou STRRGZIDX (Démarrer la réorganisation de l'index).

Pour arrêter les commandes STRUPDIDX et STRRGZIDX, procédez comme suit :

- 1. Utilisez la commande ENDIDXMON (Arrêter le moniteur d'index) pour arrêter le moniteur d'administration automatique.
- 2. Sélectionnez l'option 8 (Afficher tout l'état) de l'écran WRKTXTIDX (Gestion de l'index de texte) pour vérifier que vous avez arrêté les fonctions de mise à jour et de réorganisation.

# **Méthodes de sauvegarde des données utilisateur**

Les liens référencés ci-dessous permettent de savoir comment sauvegarder les données utilisateur du serveur.

L'option de menu 23 de la [commande](#page-41-0) GO SAVE permet de sauvegarder facilement toutes ces données.

Les commandes ci-dessous servent à les sauvegarder manuellement :

- SAVSECDTA
- SAVCFG
- SAVLIB \*ALLUSR
- SAVDLO
- $\cdot$  SAV

*Tableau 27. Méthodes et commandes CL permettant de sauvegarder les données utilisateur*

**Méthodes de sauvegarde des données utilisateur**

- v «Méthodes de sauvegarde des [bibliothèques](#page-96-0) utilisateur», à la page 89
- v «Méthodes de sauvegarde des [bibliothèques](#page-98-0) Q contenant des données utilisateur», à la page 91
- v «Méthodes de sauvegarde des objets de [distribution»,](#page-99-0) à la page 92
- v «Méthodes de [sauvegarde](#page-99-0) des espaces de stockage de serveur de réseau», à la page 92
- v «Méthodes de [sauvegarde](#page-100-0) des systèmes UDFS», à la page 93
- v «Méthodes de sauvegarde des répertoires dans les systèmes de fichiers racine (Root) et [QOpenSys»,](#page-101-0) à la page 94
- v «Méthodes de sauvegarde des répertoires fournis par IBM sans données [utilisateur»,](#page-101-0) à la page 94
- v «Méthodes de sauvegarde des dossiers et des objets de la [bibliothèque](#page-96-0) de documents utilisateur», à la page 89
- v «Méthodes de sauvegarde des dossiers et des objets de la [bibliothèque](#page-97-0) de documents fournie par IBM», à la page [90](#page-97-0)

<span id="page-96-0"></span>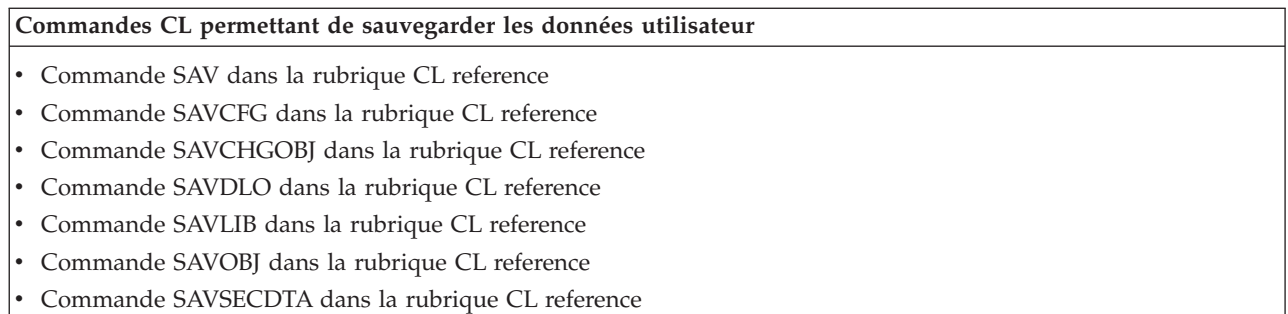

# **Méthodes de sauvegarde des dossiers et des objets de la bibliothèque de documents utilisateur**

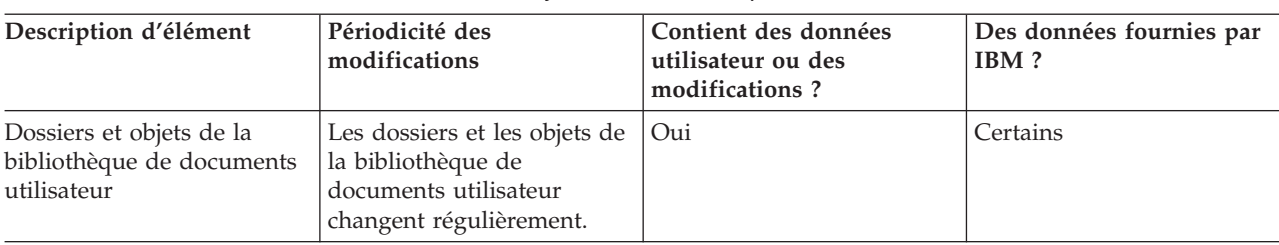

*Tableau 28. Informations sur les dossiers et les objets de la bibliothèque de documents utilisateur*

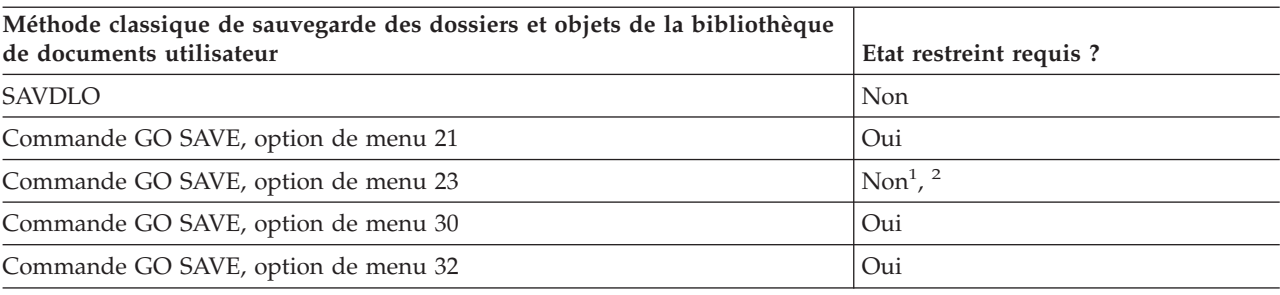

- **<sup>1</sup>** Lorsque vous utilisez l'option 23 de la commande GO SAVE, le serveur est placé à l'état restreint par défaut. Une option d'invite permet d'annuler l'affichage qui le met dans cet état.
- **<sup>2</sup> Important :** Pour les procédures ne nécessitant pas la mise du serveur à l'état restreint, assurez-vous que le serveur peut obtenir les verrouillages nécessaires à la sauvegarde des informations. Vous devez le placer à l'état restreint chaque fois que vous sauvegardez plusieurs bibliothèques, documents ou répertoires, sauf si vous utilisez la fonction de [sauvegarde](#page-114-0) en mise à [jour.](#page-114-0)
- v La rubrique [«Sauvegarde](#page-89-0) des objets de la bibliothèque de documents», à la page 82 explique comment sauvegarder les données stockées dans les objets de la bibliothèque de documents.
- v La rubrique [«Sauvegarde](#page-90-0) d'objets de la bibliothèque de documents modifiés», à la page 83 explique comment sauvegarder les modifications des objets de la bibliothèque de documents.

# **Méthodes de sauvegarde des bibliothèques utilisateur**

*Tableau 29. Informations sur les bibliothèques utilisateur*

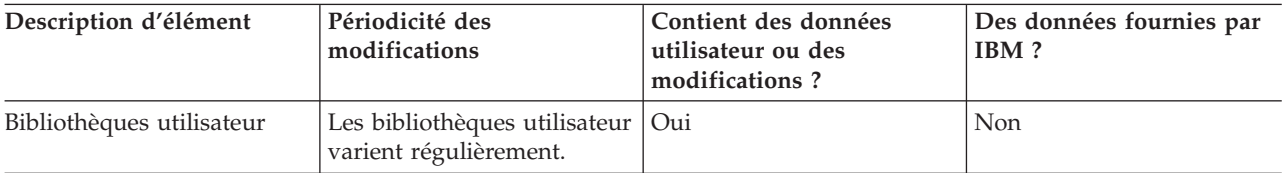

<span id="page-97-0"></span>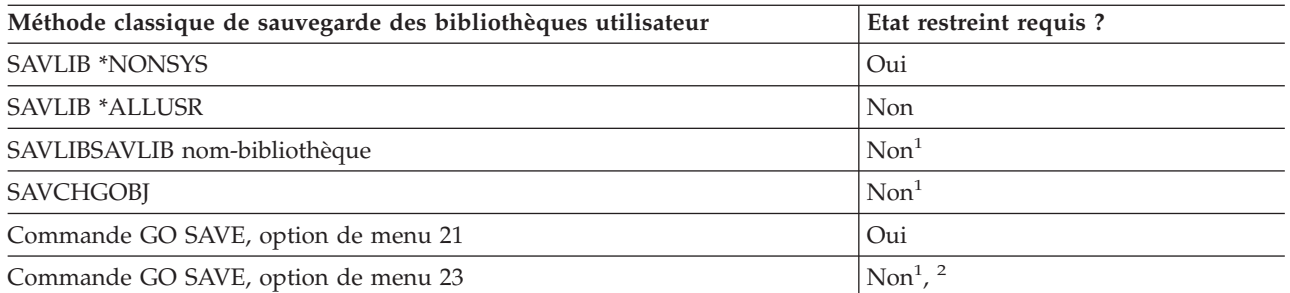

- **<sup>1</sup> Important :** Pour les procédures ne nécessitant pas la mise du serveur à l'état restreint, assurez-vous que le serveur peut obtenir les verrouillages nécessaires à la sauvegarde des informations. Vous devez le placer à l'état restreint chaque fois que vous sauvegardez plusieurs bibliothèques, documents ou répertoires, sauf si vous utilisez la fonction de [sauvegarde](#page-114-0) en mise à [jour.](#page-114-0)
- **<sup>2</sup>** Lorsque vous utilisez l'option 23 de la commande GO SAVE, le serveur est placé à l'état restreint par défaut. Une option d'invite permet d'annuler l'affichage qui le met dans cet état.

Ces objets de la bibliothèque changent lors de la mise à jour de logiciels sous licence.

La rubrique «Sauvegarde des [bibliothèques](#page-60-0) dans la commande SAVLIB», à la page 53 explique comment sauvegarder une ou plusieurs bibliothèques. Elle comprend également des explications sur les paramètres SAVLIB spéciaux et sur la procédure à suivre pour sélectionner des bibliothèques sur le serveur.

### **Méthodes de sauvegarde des dossiers et des objets de la bibliothèque de documents fournie par IBM**

*Tableau 30. Informations sur les dossiers et les objets de la bibliothèque de documents fournit par IBM*

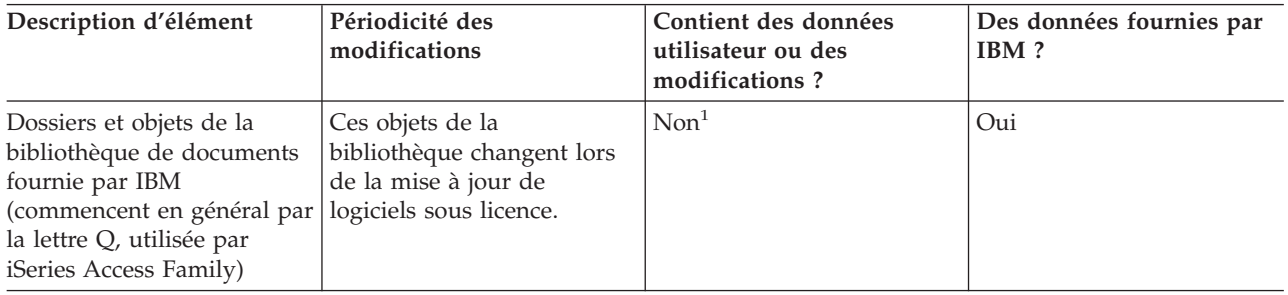

**<sup>1</sup>** Evitez de modifier des objets ou de stocker des données utilisateur dans ces bibliothèques ou dossiers fournis par IBM. Ces modifications risquent d'être perdues ou détruites lors de l'installation d'une nouvelle édition du système d'exploitation. Si vous modifiez des objets figurant dans ces bibliothèques, veillez à les noter dans un journal pour vous y reporter ultérieurement.

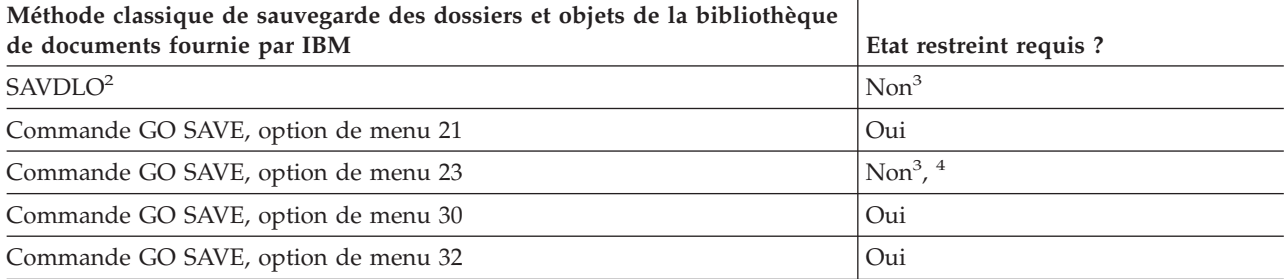

- <span id="page-98-0"></span><sup>2</sup> Pour garantir une sauvegarde de toutes les données iSeries Access Family, arrêtez le sous-système QSERVER.
- **<sup>3</sup> Important :** Pour les procédures ne nécessitant pas la mise du serveur à l'état restreint, assurez-vous que le serveur peut obtenir les verrouillages nécessaires à la sauvegarde des informations. Vous devez le placer à l'état restreint chaque fois que vous sauvegardez plusieurs bibliothèques, documents ou répertoires, sauf si vous utilisez la fonction de [sauvegarde](#page-114-0) en mise à [jour.](#page-114-0)
- **<sup>4</sup>** Lorsque vous utilisez l'option 23 de la commande GO SAVE, le serveur est placé à l'état restreint par défaut. Une option d'invite permet d'annuler l'affichage qui le met dans cet état.
- v La rubrique [«Sauvegarde](#page-89-0) des objets de la bibliothèque de documents», à la page 82 explique comment sauvegarder les données stockées dans les objets de la bibliothèque de documents.
- v La rubrique [«Sauvegarde](#page-90-0) d'objets de la bibliothèque de documents modifiés», à la page 83 explique comment sauvegarder les modifications des objets de la bibliothèque de documents.

### **Méthodes de sauvegarde des bibliothèques Q contenant des données utilisateur**

*Tableau 31. Informations sur les bibliothèques Q contenant des données utilisateur*

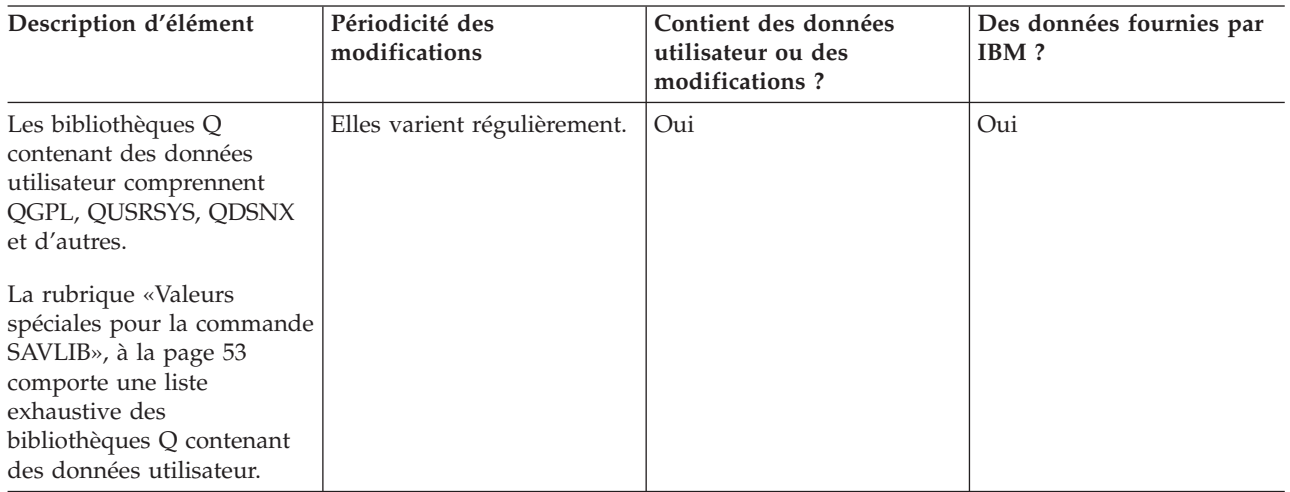

Pour sauvegarder les fichiers répertoire système, vous devez arrêter le sous-système QSNADS avant de sauvegarder la bibliothèque QUSRSYS.

Si vous utilisez iSeries Integration for Windows Server, vous devez mettre les descriptions de serveur de réseau hors fonction avant de sauvegarder la bibliothèque QUSRSYS. Cela permet au serveur d'obtenir les verrouillages nécessaires sur les espaces de stockage du serveur dans la bibliothèque.

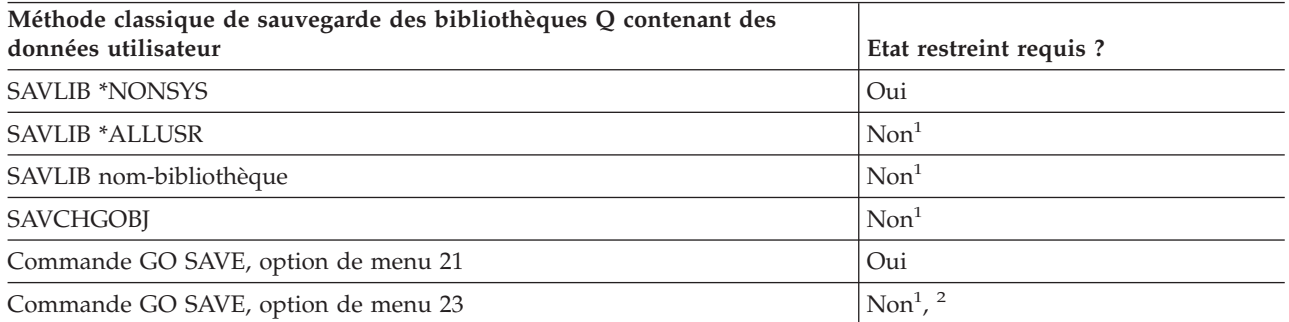

**<sup>1</sup> Important :** Pour les procédures ne nécessitant pas la mise du serveur à l'état restreint, assurez-vous que le serveur peut obtenir les verrouillages nécessaires à la sauvegarde des

<span id="page-99-0"></span>informations. Vous devez le placer à l'état restreint chaque fois que vous sauvegardez plusieurs bibliothèques, documents ou répertoires, sauf si vous utilisez la fonction de [sauvegarde](#page-114-0) en mise à [jour.](#page-114-0)

**<sup>2</sup>** Lorsque vous utilisez l'option 23 de la commande GO SAVE, le serveur est placé à l'état restreint par défaut. Une option d'invite permet d'annuler l'affichage qui le met dans cet état.

La rubrique «Sauvegarde des [bibliothèques](#page-60-0) dans la commande SAVLIB», à la page 53 explique comment sauvegarder une ou plusieurs bibliothèques. Elle comprend également des explications sur les paramètres SAVLIB spéciaux et sur la procédure à suivre pour sélectionner des bibliothèques sur le serveur.

### **Méthodes de sauvegarde des objets de distribution**

**Description d'élément Périodicité des modifications Contient des données utilisateur ou des modifications ? Des données fournies par IBM ?** Objets de distribution let les objets de distribution de l'Oui l'Il Non QUSRSYS varient régulièrement.

*Tableau 32. Informations sur les objets de distribution*

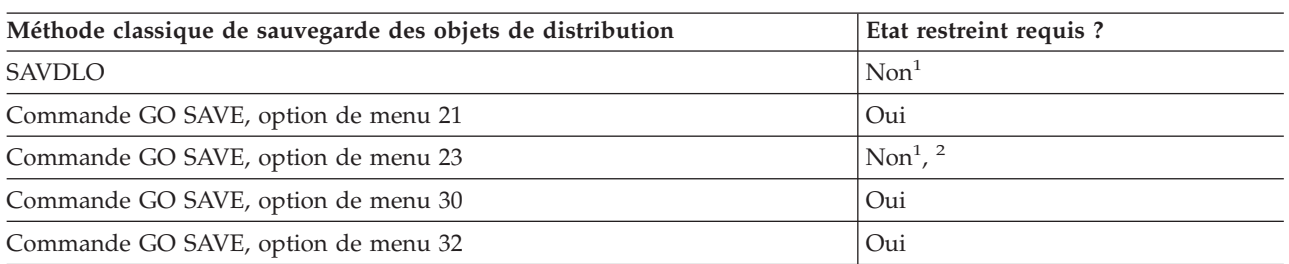

**<sup>1</sup> Important :** Pour les procédures ne nécessitant pas la mise du serveur à l'état restreint, assurez-vous que le serveur peut obtenir les verrouillages nécessaires à la sauvegarde des informations. Vous devez le placer à l'état restreint chaque fois que vous sauvegardez plusieurs bibliothèques, documents ou répertoires, sauf si vous utilisez la fonction de [sauvegarde](#page-114-0) en mise à [jour.](#page-114-0)

- **<sup>2</sup>** Lorsque vous utilisez l'option 23 de la commande GO SAVE, le serveur est placé à l'état restreint par défaut. Une option d'invite permet d'annuler l'affichage qui le met dans cet état.
- v La rubrique [«Sauvegarde](#page-89-0) des objets de la bibliothèque de documents», à la page 82 explique comment sauvegarder les données stockées dans les objets de la bibliothèque de documents.
- v La rubrique [«Sauvegarde](#page-90-0) d'objets de la bibliothèque de documents modifiés», à la page 83 explique comment sauvegarder les modifications des objets de la bibliothèque de documents.

### **Méthodes de sauvegarde des espaces de stockage de serveur de réseau**

*Tableau 33. Information sur les espaces de stockage de serveur de réseau*

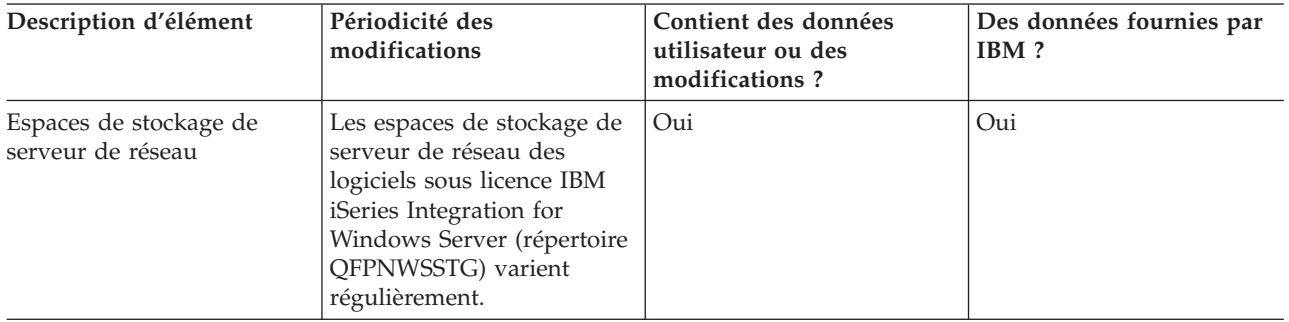

<span id="page-100-0"></span>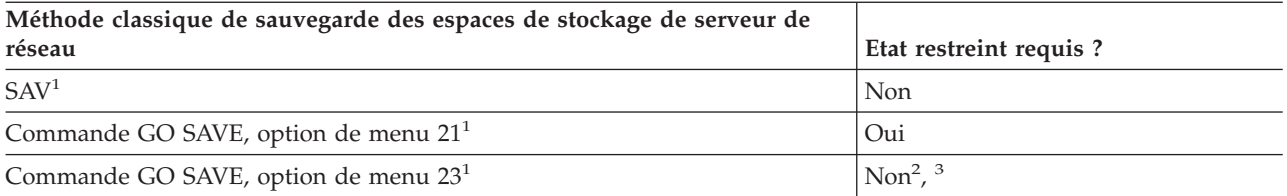

- **<sup>1</sup>** Vous devez mettre les serveurs de réseau hors fonction. Pour ce faire, utilisez l'option 21, 22 ou 23 de la commande GO SAVE. Sélectionnez les serveurs de réseau à mettre hors fonction à partir de l'écran Valeur par défaut pour les commandes.
- **<sup>2</sup>** Lorsque vous utilisez l'option 23 de la commande GO SAVE, le serveur est placé à l'état restreint par défaut. Une option d'invite permet d'annuler l'affichage qui le met dans cet état.
- **<sup>3</sup> Important :** Pour les procédures ne nécessitant pas la mise du serveur à l'état restreint, assurez-vous que le serveur peut obtenir les verrouillages nécessaires à la sauvegarde des informations. Vous devez le placer à l'état restreint chaque fois que vous sauvegardez plusieurs bibliothèques, documents ou répertoires, sauf si vous utilisez la fonction de [sauvegarde](#page-114-0) en mise à [jour.](#page-114-0)

La rubrique [«Sauvegarde](#page-102-0) des partitions logiques et des applications système», à la page 95 explique comment sauvegarder les applications serveur et les partitions logiques.

# **Méthodes de sauvegarde des systèmes UDFS**

*Tableau 34. Informations sur les systèmes UDFS*

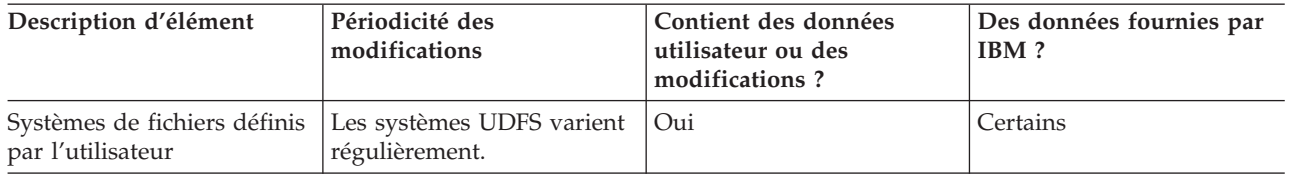

Vous devez démonter tous les systèmes UDFS avant l'opération de sauvegarde. Pour ce faire, utilisez l'option 21, 22 ou 23 de la commande GO SAVE. Sélectionnez ensuite **O** en regard de l'invite *Démontage des systèmes de fichiers* sur l'écran Valeur par défaut pour les commandes.

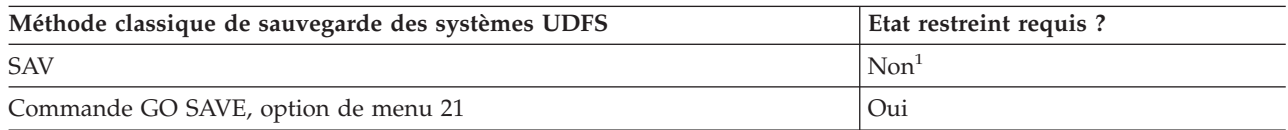

**<sup>1</sup> Important :** Pour les procédures ne nécessitant pas la mise du serveur à l'état restreint, assurez-vous que le serveur peut obtenir les verrouillages nécessaires à la sauvegarde des informations. Vous devez le placer à l'état restreint chaque fois que vous sauvegardez plusieurs bibliothèques, documents ou répertoires, sauf si vous utilisez la fonction de [sauvegarde](#page-114-0) en mise à [jour.](#page-114-0)

La rubrique «Sauvegarde des systèmes de fichiers définis par [l'utilisateur»,](#page-87-0) à la page 80 explique comment sauvegarder les systèmes UDFS créés pour votre entreprise.

# <span id="page-101-0"></span>**Méthodes de sauvegarde des répertoires dans les systèmes de fichiers racine (Root) et QOpenSys**

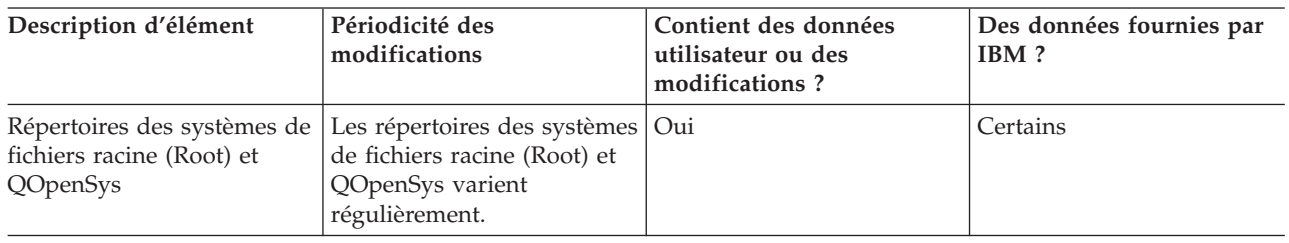

*Tableau 35. Informations sur les répertoires des systèmes de fichiers racine (Root) et QOpenSys*

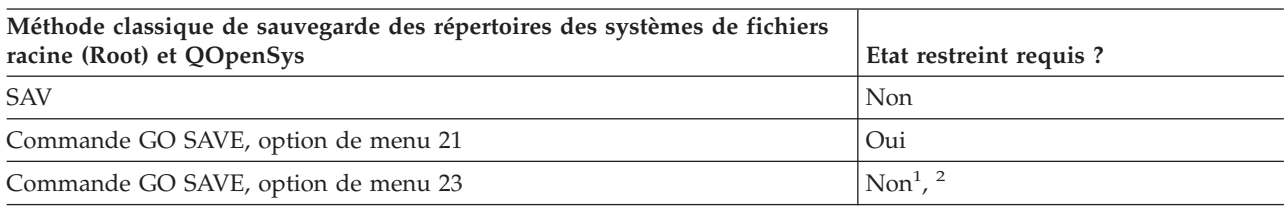

- **<sup>1</sup>** Lorsque vous sélectionnez l'option de menu 23 de la commande GO SAVE, le serveur est placé à l'état restreint par défaut. Une option d'invite permet d'annuler l'affichage qui le met dans cet état.
- <sup>2</sup> **Important** : Pour les procédures ne nécessitant pas la mise du serveur à l'état restreint, assurez-vous que le serveur peut obtenir les verrouillages nécessaires à la sauvegarde des informations. Vous devez le placer à l'état restreint chaque fois que vous sauvegardez plusieurs bibliothèques, documents ou répertoires, sauf si vous utilisez la fonction de [sauvegarde](#page-114-0) en mise à [jour.](#page-114-0)

Pour plus d'informations, voir :

- [Bibliothèque](http://www.ibm.com/eserver/iseries/domino/reports.htm) de référence Lotus Domino : Apprenez à sauvegarder le serveur Domino.
- v [«Sauvegarde](#page-105-0) d'IBM iSeries Integration for Windows Server», à la page 98 : Découvrez comment sauvegarder le produit iSeries Integration for Windows Server.
- v [«Sauvegarde](#page-80-0) des systèmes de fichiers», à la page 73 : Apprenez à utiliser la commande SAV lors de la sauvegarde du système de fichiers.

### **Méthodes de sauvegarde des répertoires fournis par IBM sans données utilisateur**

*Tableau 36. Informations sur les répertoires fournis par IBM sans données utilisateur*

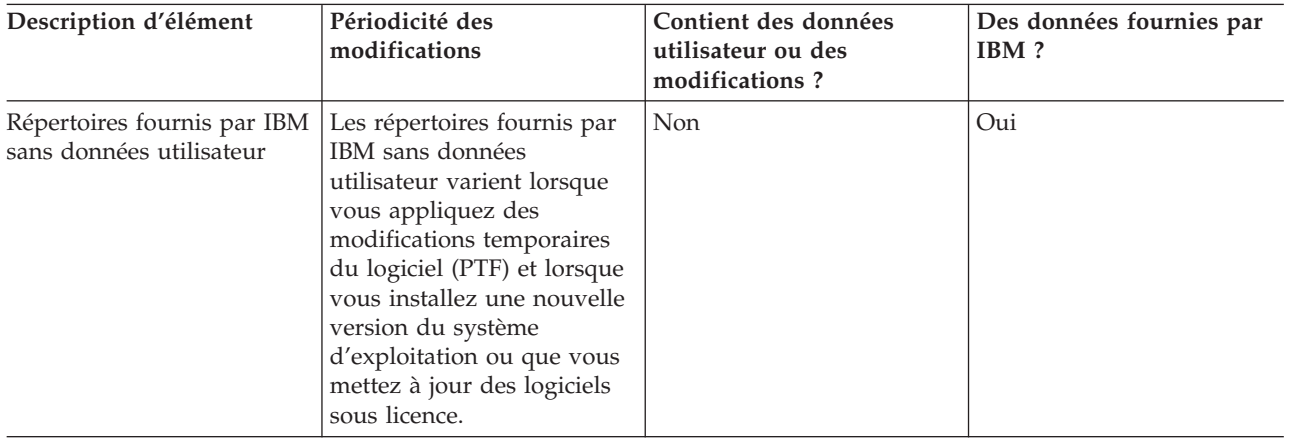

<span id="page-102-0"></span>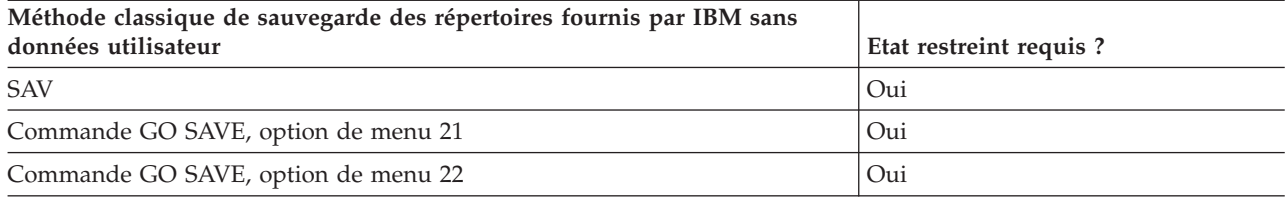

# **Sauvegarde des partitions logiques et des applications système**

Le diagramme suivant présente les différents systèmes de fichiers disponibles, avec, pour chaque système utilisé, les commandes SAVxxx permettant de le sauvegarder.

**Important :** Pour les procédures ne nécessitant pas la mise du système à l'état restreint, assurez-vous que le système peut obtenir les verrouillages nécessaires à la sauvegarde des informations. Le placement à l'état restreint est recommandé à chaque fois que vous sauvegardez plusieurs bibliothèques, documents ou répertoires, sauf si vous utiliser la fonction de [sauvegarde](#page-114-0) en mise à jour.

Si vous sauvegardez les données sur une partition logique avec Linux installé, vous devez utiliser l'option 21. Pour plus d'informations, voir «Affichage de la liste de contrôle intégrale de la [commande](#page-42-0) GO [SAVE»,](#page-42-0) à la page 35. Si vous ne souhaitez sauvegarder que la partition logique concernée ou certaines données de cette dernière, vous devez utiliser un logiciel tiers.

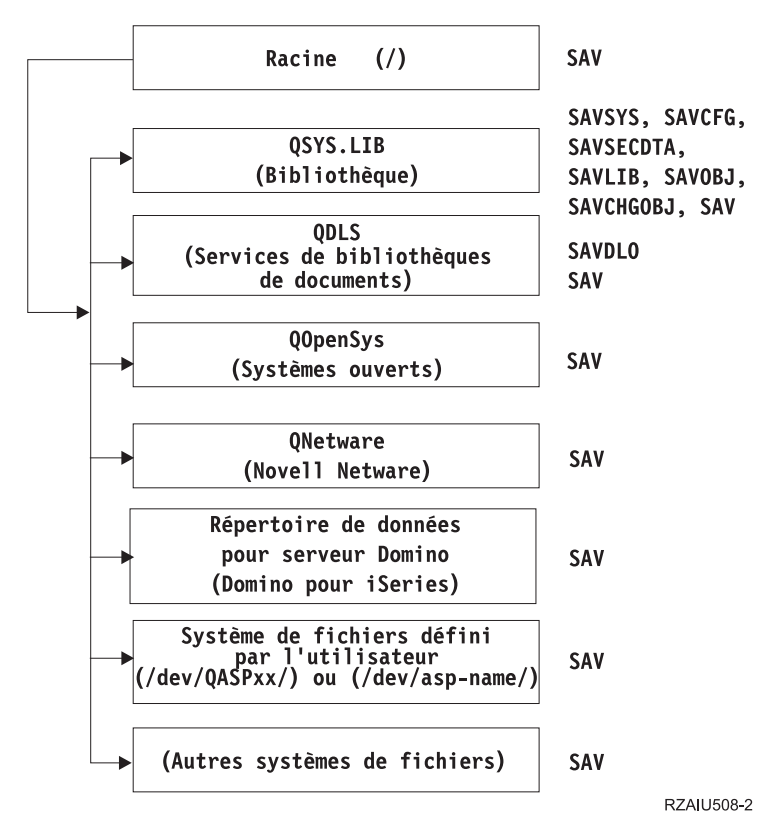

#### Commandes de sauvegarde

*Figure 9. Systèmes de fichiers – Commandes de sauvegarde*

**Remarque :** Les systèmes de fichiers suivants ne peuvent pas être sauvegardés :

 $\cdot$  NFS

- QFileSvr.400
- OOPT

<span id="page-103-0"></span>Les informations expliquent comment sauvegarder les applications suivantes sur le serveur :

- «Sauvegarde des partitions logiques»
- v [«Sauvegarde](#page-105-0) d'IBM iSeries Integration for Windows Server», à la page 98
- v «Sauvegarde des [informations](#page-105-0) OS/400 Enhanced Integration for Novell NetWare», à la page 98

Pour plus d'informations sur la sauvegarde d'un serveur Domino, consultez la [bibliothèque](http://www.ibm.com/eserver/iseries/domino/reports.htm) de référence

Lotus [Domino](http://www.ibm.com/eserver/iseries/domino/reports.htm) ...

# **Explication du schéma** ″**Systèmes de fichiers – Commandes de sauvegarde**″

Le schéma présente les commandes de sauvegarde utilisables pour différents systèmes de fichiers :

- v Le système de fichiers racine (Root) (/) est sauvegardé par SAV.
- v QSYS.LIB peut être sauvegardé par SAVSYS, SAVCFG, SAVSECDTA, SAVLIB, SAVOBJ, SAVCHGOBJ ou SAV.
- v QDLS (Services de bibliothèques de documents) peut être sauvegardé par SAVDLO ou SAV.
- QOpenSys (Open systems) est sauvegardé par SAV.
- QNetware (Novell Netware) est sauvegardé par SAV.
- v Le répertoire de données du serveur Domino (Domino pour iSeries) est sauvegardé par SAV.
- v Les systèmes de fichiers définis par l'utilisateur (UDFS) (/dev/QASPxx/) ou (/dev/asp-name/) sont sauvegardés par SAV.
- v Il en est de même pour les autres systèmes de fichiers.

# **Sauvegarde des partitions logiques**

Chaque partition logique fonctionne comme un serveur indépendant, si bien que vous devez effectuer des sauvegardes en conséquence. Cependant, vous pouvez également connecter toutes ces partitions entre elles, voire à un autre serveur. Cette solution offre en partie les avantages d'un environnement de grappe et d'un ensemble de serveurs connectés en termes de sauvegarde. Ainsi, les partitions logiques permettent des procédures de sauvegarde utiles et uniques de votre serveur.

Cette rubrique comprend les informations à connaître pour faciliter la sauvegarde de données sur les partitions logiques.

- v Lisez cette liste d'éléments à prendre en compte pour la sauvegarde d'un serveur avec des partitions logiques.
- v Lisez les informations sur la [sauvegarde](#page-104-0) des partitions logiques avant de commencer le processus.
- v Sachez comment le serveur sauvegarde la [configuration](#page-104-0) des partitions logiques.

**Avertissement :** Si vous utilisez la console HMC (Hardware Management Console) for eServer, vous devez le sauvegarder outre la sauvegarde des partitions logiques individuelles. Pour savoir comment sauvegarder la console HMC, voir Backing up your HMC.

### **Eléments à prendre en compte pour la sauvegarde de partitions logiques**

Le processus de sauvegarde d'une partition logique est, pour l'essentiel, identique à celui d'un serveur sans partitions logiques. Chaque partition logique nécessite une stratégie de sauvegarde différente.

Les points suivants sont destinés à vous aider dans la conception de votre stratégie de sauvegarde :

- <span id="page-104-0"></span>v Rappelez-vous surtout que chaque partition logique fonctionne indépendamment des autres, d'où l'impossibilité d'effectuer une seule sauvegarde du serveur entier. Au contraire, vous devez sauvegarder séparément chaque partition logique.
- v Dans le cadre de votre stratégie de sauvegarde, n'oubliez pas qu'un incident du processeur, de la mémoire principale, de la partition principale ou une catastrophe entraîne l'arrêt de tout le serveur. Vous risquez en conséquence d'être obligé de récupérer la totalité ou une partie de vos partitions logiques. Par conséquent, réfléchissez bien à l'utilisation envisagée des partitions logiques et à la fréquence à laquelle vous devez sauvegarder chacune d'entre elles.
- v Vous pouvez généralement effectuer ces sauvegardes en même temps, puisque chaque partition fonctionne comme un serveur indépendant. Cela permet de réduire le temps nécessaire à cette opération.
- v Si des partitions secondaires commutent une unité amovible entre elles, vous devez les sauvegarder de façon séquentielle. Vous devez retirer et ajouter manuellement l'unité amovible entre les partitions logiques après chaque sauvegarde. iSeries Navigator permet de changer de ressources pour ces partitions.
- v Le serveur gère automatiquement les données de configuration pour vos partitions logiques. Elles ne sont ni sauvegardées, ni restaurées à partir de l'unité amovible.
- v Vous devez imprimer votre configuration système lorsque vous modifiez la configuration de votre partition logique.
- v Toute fonction nécessitant la mise hors tension ou le redémarrage du serveur (comme les PTF) doit être utilisée avec précaution. Si vous avez besoin de mettre hors tension ou de redémarrer seulement une partition secondaire, vous pouvez le faire en toute sécurité. Cependant, s'il vous faut mettre hors tension ou redémarrer la partition principale, vous devez mettre hors tension toutes les partitions secondaires **avant** cette opération.

# **Sauvegarde des partitions logiques**

Chaque partition logique fonctionne comme un serveur indépendant et doit être sauvegardée séparément. Pour savoir comment les partitions logiques affectent votre méthode de sauvegarde, voir [Eléments](#page-103-0) à prendre en compte pour la [sauvegarde](#page-103-0) de partitions logiques.

Vous ne pouvez pas inclure plusieurs partitions logiques dans la même opération de sauvegarde. Vous devez sauvegarder séparément chacune d'entre elles. Cependant, vous pouvez les sauvegarder simultanément, à conditions que toutes disposent d'une unité amovible dédiée.

Le serveur gère automatiquement les données de configuration pour vos partitions logiques. Vous ne pouvez pas les sauvegarder sur une unité amovible.

Vous devez faire deux copies de chaque sauvegarde pour en stocker une à distance en cas d'incident grave.

Il est indispensable d'avoir une stratégie de sauvegarde et de reprise pour chaque partition logique, de façon à ne pas perdre de données importantes.

Si votre système comporte des contrôleurs APPC (communications évoluées de programme à programme) utilisant OptiConnect sur la partition logique, mettez-les hors fonction avant la sauvegarde. Dans le cas contraire, ils deviennent défectueux et sont marqués comme endommagés sans être sauvegardés. Pour

plus d'informations sur OptiConnect, voir OptiConnect for OS/400 .

Chaque sauvegarde doit être effectuée à partir de la console ou d'un poste de travail relié à la partition logique concernée. Suivez les étapes du Chapitre 1, [«Sauvegarde](#page-8-0) du serveur», à la page 1 pour chaque partition logique.

### **Sauvegarde des données de configuration de partition logique**

Les données de configuration de partition logique sont gérées automatiquement pendant toute la durée de vie du système physique. Chaque source IPL de partition contient les données de configuration.

<span id="page-105-0"></span>Seule la reprise sur un autre système physique après un incident grave nécessite la reconstruction intégrale de la configuration. Vous devez imprimer votre configuration système lorsque vous modifiez la configuration de votre partition logique. Cela vous aidera lors de la reconstruction de la configuration.

Au cours d'une opération de sauvegarde, les données de configuration de la partition logique ne sont pas sauvegardées sur le volume de support. Cela permet de les restaurer sur un serveur comportant ou non des partitions logiques. Cependant, vous pouvez gérer les données de configuration pour les partitions pour les opérations de reprise, le cas échéant.

**Important : :** Vous devez redémarrer les partitions logiques restées hors tension pendant des périodes prolongées au moins une fois après chaque modification apportée à leur configuration. Le serveur peut ainsi mettre à jour les modifications sur la source IPL de la partition logique concernée.

**Avertissement :** Si vous utilisez la console HMC, vous devez le sauvegarder outre la sauvegarde des partitions logiques individuelles. Pour savoir comment sauvegarder la console HMC, voir Backing up your HMC.

# **Sauvegarde d'un serveur Domino**

Pour plus d'informations sur la sauvegarde d'un serveur Domino, consultez la [bibliothèque](http://www.ibm.com/eserver/iseries/domino/reports.htm) de référence Lotus [Domino](http://www.ibm.com/eserver/iseries/domino/reports.htm) ...

# **Sauvegarde d'IBM iSeries Integration for Windows Server**

Les liens ci-dessous donnent accès à la zone de l'Information Center sur le système d'exploitation de réseau qui traite d'Integrated xSeries Server for iSeries et de la procédure à suivre pour utiliser, sauvegarder et récupérer IBM iSeries Integration for Windows Server.

- Sauvegarde et reprise d'IBM iSeries Integration for Windows Server
- Sauvegarde d'objets associés à iSeries Integration for Windows Server
- v Sauvegarde de fichiers et répertoires iSeries Integration for Windows Server spécifiques

# **Sauvegarde des informations OS/400 Enhanced Integration for Novell NetWare**

Vous pouvez utiliser un PC serveur autonome relié à votre serveur pour OS/400 Enhanced Integration for Novell NetWare. Votre serveur communique avec le serveur Novell par /QNetWare, mais les données Netware ne sont pas stockées sur celui-ci. Toutes vos données Netware sont stockées sur le PC serveur autonome.

Le meilleur moyen de sauvegarder les données Novell consiste à utiliser un logiciel pour PC, notamment

IBM Tivoli Storage [Manager](http://www.tivoli.com/products/index/storage_mgr/) . Cependant, votre serveur permet de sauvegarder les données sur le PC serveur autonome à distance. Pour ce faire, utilisez le système de fichiers /QNetWare avec la commande SAV.

OS/400 Enhanced Integration for Novell NetWare utilise le répertoire suivant :

#### **/QNetWare**

.

Votre serveur utilise le répertoire /QNetWare pour accéder aux données du serveur Netware autonome.

# **Sauvegarde de la mémoire (données du microcode sous licence et de l'unité de disque)**

Au cours de la sauvegarde de la mémoire, le microcode sous licence et toutes les données de l'unité de disque sont copiés sur une bande. Le volume produit par le serveur est une copie secteur par secteur de toutes les données permanentes sur des unités de disque configurées. Vous ne pouvez pas sauvegarder d'objets en particulier à partir de la bande de sauvegarde.

#### **Attention !**

Vous devez utiliser les processus de sauvegarde et de restauration de la mémoire pour sauvegarde et reprise à la suite d'une catastrophe avec les commandes standard de sauvegarde et de restauration. Cette procédure n'est pas destinée à servir à copier ou à distribuer des données à d'autres serveurs. IBM ne prend pas en charge l'utilisation des processus de sauvegarde et de restauration de la mémoire comme moyen de distribuer le microcode sous licence et le système d'exploitation à d'autres serveurs.

#### **Plan de sauvegarde de la mémoire**

Lorsque vous envisagez de sauvegarder la mémoire sur votre serveur, prenez en considération les points suivants :

- v La rubrique «Objectif de la sauvegarde de la mémoire» explique les différents objectifs à prendre en compte avant de sauvegarder la mémoire.
- v La rubrique «Eléments d'ordre matériel à prendre en compte pour la [sauvegarde](#page-107-0) de la mémoire», à la [page](#page-107-0) 100 explique sur quels serveurs vous pouvez sauvegarder la mémoire.
- v La rubrique «Eléments d'ordre [opérationnel](#page-107-0) à prendre en compte pour la sauvegarde de mémoire», à la [page](#page-107-0) 100 traite de certaines restrictions de la fonction de sauvegarde de la mémoire.
- v La rubrique «Reprise sur erreur de [sauvegarde](#page-108-0) de la mémoire», à la page 101 explique comment effectuer une reprise suite à des incidents de support de sauvegarde.
- v La rubrique [«Sauvegarde](#page-108-0) de la mémoire pour la protection par disque miroir», à la page 101 explique comment fonctionne le processus de sauvegarde de la mémoire si vous bénéficiez de la protection par disque miroir.

Après avoir bien réfléchi, exécutez les procédures suivantes :

- 1. «Tâche 1 Démarrage de la procédure de [sauvegarde](#page-108-0) de la mémoire», à la page 101 : Apprenez à démarrer le processus de sauvegarde de mémoire.
- 2. «Tâche 2 Réponse aux [messages»,](#page-109-0) à la page 102 : Réagissez aux messages système au cours de la sauvegarde.
- 3. «Tâche 3 [Achèvement](#page-111-0) du processus SAVSTG», à la page 104 : Découvrez la procédure à suivre à l'issue du processus.
- 4. [«Annulation](#page-111-0) d'une opération de sauvegarde de la mémoire», à la page 104 : Apprenez à annuler le processus de stockage sur bande.
- 5. «Reprise d'une opération de [sauvegarde](#page-111-0) de la mémoire», à la page 104 : Découvrez comment reprendre le processus sous certaines conditions.

# **Objectif de la sauvegarde de la mémoire**

Les informations suivantes traitent de plusieurs objectifs :

v Les processus de sauvegarde et de restauration de la mémoire fournissent une méthode permettant de sauvegarder et de récupérer en une fois les données sur un serveur entier. Le processus de restauration est une méthode pratique et rapide de restauration des données pour un serveur entier.

- <span id="page-107-0"></span>v Le support de sauvegarde de la mémoire est destiné à la reprise d'un système complet et ne peut pas servir à restaurer des objets en particulier. Vous devez compléter la sauvegarde de la mémoire avec les commandes SAVSYS, SAVLIB, SAVDLO et SAV.
- v Pour effectuer correctement une sauvegarde, vous devez disposer de plusieurs niveaux de support de sauvegarde.
- v L'opération de sauvegarde de mémoire ne concerne pas les secteurs de disque non utilisés ou contenant des données temporaires.

## **Eléments d'ordre matériel à prendre en compte pour la sauvegarde de la mémoire**

Les points suivants traitent des limitations à prendre en compte au cours d'une procédure de sauvegarde :

- v Si l'unité de bande prend en charge la fonction de compression par matériel, elle utilise cette fonction. Dans le cas contraire, vous pouvez utiliser la compression de données de programmation. En général, si l'unité de bande magnétique fonctionne trop vite pour la compression des données, elle écrit celles-ci sans compression vers l'unité.
- v Le serveur n'utilise qu'une unité de bande.
- v Le processus de sauvegarde de la mémoire ne démarre pas tant que toutes les unités de disque configurées ne sont pas en fonctionnement.
- v Le serveur ne peut pas utiliser certaines unités de bande comme une unité IPL secondaire. Dans ces cas, elles ne permettent pas de restaurer le microcode sous licence et ses PTF à partir de la bande de sauvegarde de mémoire.
- v Le serveur de restauration et le serveur de sauvegarde doivent avoir la même configuration de disque. Les types et modèles de disque doivent être identiques ou équivalents avec des unités supplémentaires. Les numéros de série et les adresses physiques peuvent être différents. Toutes les unités de disque précédemment sauvegardées sont requises pour l'opération de restauration.

### **Eléments d'ordre opérationnel à prendre en compte pour la sauvegarde de mémoire**

Avant de sauvegarder la mémoire, prenez en considération les points suivants :

- v Vous ne pouvez exécuter le processus de sauvegarde de la mémoire que lorsque le serveur est à l'état restreint.
- v L'utilisateur doit bénéficier des droits spéciaux \*SAVSYS (sauvegarde du système) pour utiliser la commande SAVSTG (Sauvegarder la mémoire).
- v La commande SAVSTG entraîne l'arrêt, puis le redémarrage du serveur, comme si vous aviez indiqué PWRDWNSYS RESTART(\*YES). Une procédure IPL (chargement initial du serveur) est exécutée à la fin de la commande. La sauvegarde de la mémoire est effectuée de manière implicite pendant l'IPL à partir de la fonction Outils de maintenance en mode dédié (DST).

#### **A l'attention des utilisateurs du partitionnement logique :**

- Si vous prévoyez d'utiliser cette commande sur la partition principale, veillez à mettre hors tension toutes les partitions secondaires au préalable.
- Pour sauvegarder la configuration du système entier, vous devez sauvegarder séparément chaque partition logique.
- v Vous pouvez sauvegarder la première bande en l'absence d'un opérateur. Après que vous avez sauvegardé la première bande, des messages des Outils de maintenance en mode dédié demandent la bande suivante pour que l'opération puisse continuer.
- v Le risque d'erreur irrémédiable s'accroît avec la quantité de mémoire sur le serveur. Nettoyez fréquemment l'unité de bande.
- v Vous devez spécifier un nom d'unité dans la commande. Les paramètres EXPDATE (date d'expiration) et CLEAR (mettre à blanc) sont facultatifs. Vous ne pouvez pas spécifier d'ID volume.
- v Le processus de sauvegarde de la mémoire ne démarre que si la console est disponible. Dans le cas contraire, un code de référence apparaît sur le panneau de commande.
- v Après l'aboutissement de la sauvegarde de la mémoire, un IPL normal est exécuté.

## **Reprise sur erreur de sauvegarde de la mémoire**

En cas d'erreur de bande, le serveur tente d'effectuer automatiquement une reprise par une nouvelle opération. En cas de second échec, vous pouvez recommencer la sauvegarde de la mémoire sur un nouveau volume de bande. L'opération continue à partir du dernier volume sauvegardé.

## **Sauvegarde de la mémoire pour la protection par disque miroir**

Si le système utilise la protection par disque miroir, seule une copie des données de chaque paire miroir est sauvegardée. Lorsque vous restaurez votre système à l'aide des bandes SAVSTG, la protection par miroir n'est pas active.

# **Tâche 1 - Démarrage de la procédure de sauvegarde de la mémoire**

### *Avant de commencer, procédez comme suit :*

v Initialisez au moins trois bandes de plus que ce dont vous pensez avoir besoin pour terminer l'opération de sauvegarde, et ce en tant que bandes à labels standard, puis spécifiez la densité maximale pour l'unité de bande utilisée. Le nombre de bandes nécessaire dépend de la taille du serveur, du nombre d'objets et de la capacité des bandes.

Chaque bande doit comporter un ID volume SAVEDS et un label externe de façon à être facilement identifiable. Assurez-vous que toutes prennent en charge la même densité.

- v Nettoyez les têtes de lecture/écriture de l'unité de bande.
- v Appliquez toutes les PTF (modifications provisoires du logiciel).
- v Imprimez une liste de toutes les PTF se trouvant actuellement sur le serveur. Tapez la commande suivante et appuyez sur Entrée :

DSPPTF LICPGM(\*ALL) OUTPUT(\*PRINT)

- v Assurez-vous que vous avez sauvegardé les informations relatives à la configuration matérielle à partir du serveur. La commande SAVCFG (Sauvegarder la configuration) ou SAVSYS (Sauvegarder le système) permet de sauvegarder les objets de configuration. Pour plus d'informations, voir «Sauvegarde des informations de [configuration»,](#page-66-0) à la page 59. Lors de la restauration de la mémoire, le système utilise le volume SAVSYS ou SAVCFG pour sauvegarder les informations relatives à la configuration matérielle.
- v Imprimez une liste des attributs de réseau courants. Tapez la commande suivante et appuyez sur Entrée :

DSPNETA OUTPUT(\*PRINT)

Gardez cette liste avec les bandes utilisées en écriture au cours de la sauvegarde.

## **A l'attention des utilisateurs du partitionnement logique :**

- v L'utilisation de la commande SAVSTG (Sauvegarder la mémoire) entraîne l'exécution d'un IPL par le serveur. Si vous exécutez cette commande sur la partition principale, vous **devez** mettre au repos les partitions secondaires avant de continuer.
- Pour sauvegarder la configuration du système entier, vous devez sauvegarder séparément chaque partition logique.
- 1. Ouvrez une session sur la console avec un profil utilisateur disposant des droits spéciaux \*SAVSYS.
- 2. Prévenez les utilisateurs que le serveur sera indisponible.
- 3. Mettez la file d'attente de messages QSYSOPR en mode rupture : CHGMSGQ MSGQ(QSYSOPR) DLVRY(\*BREAK) SEV(60)
- 4. Tapez la commande suivante pour mettre le serveur à l'état restreint : ENDSBS SBS(\*ALL) OPTION(\*CNTRLD) DELAY(600)

**Remarque :** Comme paramètre de délai, spécifiez un nombre de secondes permettant au serveur de terminer normalement la plupart des travaux. Vous aurez sans doute besoin d'un délai plus important si vous utilisez un serveur volumineux et toujours occupé.

Le serveur envoie des messages à la file d'attente de messages QSYSOPR pour indiquer que les sous-systèmes sont arrêtés et qu'il est à l'état restreint. Passez alors à l'étape suivante.

- 5. Chargez le premier volume du support SAVSTG et préparez l'unité de stockage.
- 6. Sur le panneau de commande du processeur, vérifiez que le serveur est en mode normal.
- 7. Si vous n'utilisez pas le partitionnement logique, passez à l'étape suivante. Dans le cas contraire, si vous effectuez cette opération à partir de la partition principale, assurez-vous que toutes les partitions secondaires sont hors tension.
- 8. Entrez la commande de stockage de la mémoire, telle que :

SAVSTG DEV(TAP01) CLEAR(\*ALL)

Vous pouvez également entrer une date d'expiration (EXPDATE(mmjjaa).

9. Appuyez sur Entrée. Le serveur est mis hors tension avec un IPL de redémarrage. Cette commande est analogue à PWRDWNSYS OPTION(\*IMMED) RESTART(\*YES). En d'autres termes, lorsque vous entrez la commande, le serveur est mis hors tension et exécute un IPL automatique.

Une fonction Outils de maintenance en mode dédié (DST) commence alors à sauvegarder de la mémoire. Si l'opérateur charge correctement le volume de support et si le système a bien vérifié que la date d'expiration n'est pas dépassée, il n'a pas besoin d'être présent pour le premier volume.

Si vous chargez correctement le volume de support, l'écran d'état ci-dessous affiche en permanence la progression de l'opération de sauvegarde.

Etat de la fonction

Vous avez choisi de sauvegarder la mémoire.

1 % effectué

La zone *Pourcentage sauvegardé* fournit une estimation de la progression de la quantité totale de secteurs sauvegardée. Cependant, cette estimation ne permet pas de prévoir avec exactitude le temps ou le nombre de bandes nécessaires à la sauvegarde, parce que le serveur ne sauvegarde pas les secteurs inutilisés.

# **Tâche 2 - Réponse aux messages**

Pendant la procédure SAVSTG, le programme affiche l'écran Prise en charge de l'intervention par bande ou disquette ou Intervention d'unité requise :

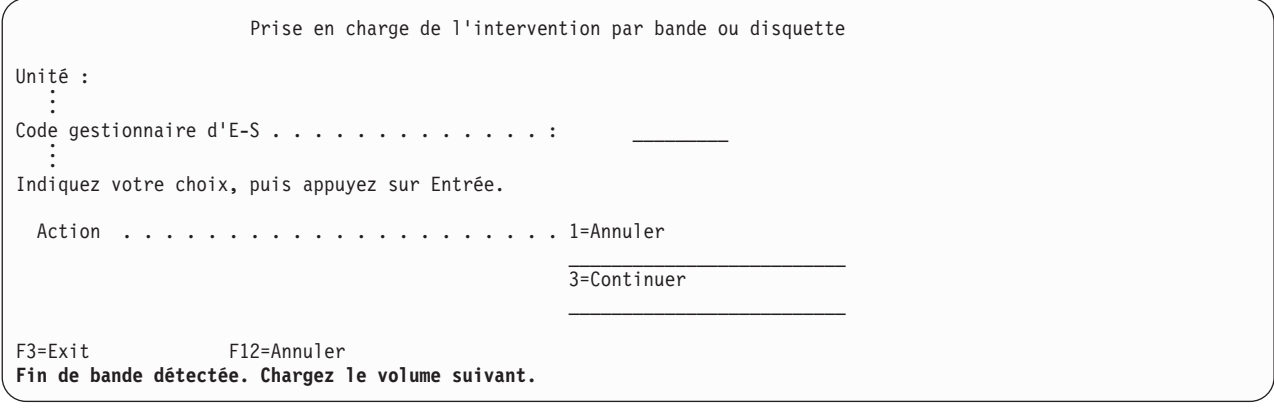

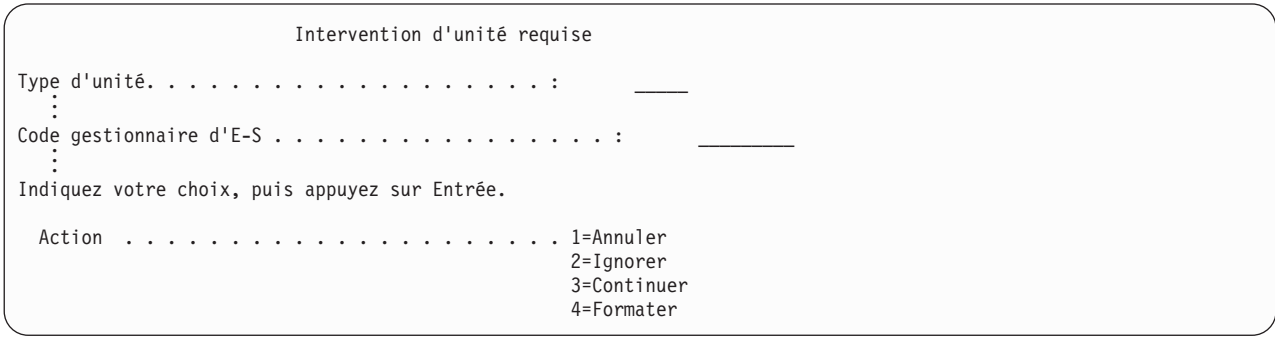

Lorsque l'un des écrans ci-dessus apparaît, recherchez les messages affichés en bas ou un code de gestionnaire d'E-S. Répondez à l'affichage en utilisant les informations suivantes :

*Tableau 37. Prise en charge des messages SAVSTG*

| Message ou code                                   | Votre action                                                                                                    |  |  |
|---------------------------------------------------|----------------------------------------------------------------------------------------------------|--|--|
| Fin de bande détectée. Chargez le volume suivant. | Chargez le volume de bande suivant. Sélectionnez<br>l'option 3 (Continuer) et appuyez sur Entrée.                                                    |  |  |
| Fichiers actifs sur le support.                   | Pour continuer l'opération de sauvegarde sur bande,<br>sélectionnez l'option 2 (Ignorer) afin d'ignorer les fichiers<br>actifs. Appuyez sur Entrée.  |  |  |
| Unité de bande non prête.                         | Préparez l'unité de bande, sélectionnez l'option 3<br>(Continuer) et appuyez sur Entrée.                                                             |  |  |
| Le média est protégé en écriture.                 | Remplacez la bande par une autre bande non protégée en<br>écriture et utilisez l'option 3 (Réessayer). Appuyez sur<br>Entrée.                        |  |  |
| L'unité ne peut pas traiter le format de support. | Sélectionnez l'option 4 (Format) et appuyez sur Entrée.                                                                                              |  |  |
| La bande ou la disquette chargée est vierge.      | Sélectionnez l'option 4 (Format) et appuyez sur Entrée.                                                                                              |  |  |
| Code gestionnaire d'E-S 8000 0001C.               | Remplacez la bande par une autre bande qui peut être<br>formatée à la densité requise et sélectionnez l'option 3<br>(Réessayer). Appuyez sur Entrée. |  |  |

En cas d'erreur de bande irrémédiable, procédez comme suit :

- 1. Retirez la bande défectueuse de l'unité. Ne la mettez pas avec les autres bandes déjà utilisées au cours de l'opération de sauvegarde de la mémoire. Elle est inutilisable lors de l'opération de restauration.
- 2. Chargez une autre bande dans l'unité de stockage.
- 3. Appuyez sur F3 pour retourner au menu Outils de maintenance en mode dédié.
- 4. Passez à la section «Reprise d'une opération de [sauvegarde](#page-111-0) de la mémoire», à la page 104.

# <span id="page-111-0"></span>**Tâche 3 - Achèvement du processus SAVSTG**

Lorsque la dernière bande est terminée sans erreurs, elle se rembobine automatiquement et un IPL normal est exécuté. Procédez comme suit :

- 1. Le serveur met à jour la zone de données QSAVSTG de la bibliothèque QSYS pour indiquer la date et l'heure de l'opération de sauvegarde. Lancez la commande DSPOBJD (Afficher des descriptions d'objets) pour afficher la date et l'heure de l'opération de sauvegarde.
- 2. Assurez-vous que l'opération de sauvegarde s'est terminée avec succès. Utilisez la commande DSPLOG (Afficher l'historique du système) pour afficher l'historique du système (QHST) : DSPLOG QHST

Vous pouvez également utiliser la commande DSPMSG (Afficher les messages) pour afficher les messages QSYSOPR :

DSPMSG QSYSOPR

Recherchez un message d'achèvement de la sauvegarde de la mémoire ou des messages de diagnostic indiquant que le serveur n'a pas pu lire certains secteurs. S'il a détecté des secteurs endommagés et illisibles, il se peut que vos bandes ne soient pas terminées. Si vous les utilisez pour restaurer la mémoire, l'opération risque d'échouer. Contactez votre technicien. Recommencez ensuite l'opération de sauvegarde.

La procédure de sauvegarde de la mémoire est terminée. Si vous ne souhaitez pas que le serveur lance un IPL automatique, vous pouvez exécuter un travail à démarrage automatique, ce qui entraîne la mise du serveur hors tension.

# **Annulation d'une opération de sauvegarde de la mémoire**

Pour annuler l'opération de sauvegarde de la mémoire, appuyez sur la touche F19. La sauvegarde en cours est annulée.

# **Reprise d'une opération de sauvegarde de la mémoire**

Vous ne pouvez exécuter cette procédure que si les conditions ci-dessous sont respectées :

- v L'opération a finalement permis de sauvegarder le microcode sous licence.
- v L'opération de sauvegarde de la mémoire a permis l'écriture vers au moins une bande entière.
- v Vous avez connecté toutes les unités de disque et elles fonctionnent.

En cas d'erreur interrompant une opération de sauvegarde de la mémoire (par exemple, une coupure d'alimentation, une erreur de l'opérateur ou de l'unité de bande), vous pouvez tout recommencer.

Pour ce faire, procédez comme suit :

- 1. Sélectionnez le mode manuel sur le panneau de commande du processeur.
- 2. Mettez le serveur sous tension en appuyant sur l'interrupteur ou le bouton d'alimentation. Le menu IPL ou Installation du système s'affiche.
- 3. Sélectionnez l'option 3 (Outils de maintenance en mode dédié (DST)) et appuyez sur Entrée.
- 4. Ouvrez une session DST en utilisant le mot de passe affecté au serveur pour bénéficier des droits complets à l'utilisation de ces outils. Le menu Outils de maintenance en mode dédié (DST) apparaît en face de la console.
- 5. Dans ce menu, sélectionnez l'option 9 (Gestion de la sauvegarde et de la restauration de la mémoire) et appuyez sur Entrée.
- 6. Sélectionnez l'option 4 (Reprise de la sauvegarde de la mémoire) et appuyez sur Entrée. Si le serveur ne vous permet pas de reprendre l'opération de sauvegarde de la mémoire, un écran avec une explication apparaît sur la console.
- 7. Si l'écran Reprise de la sauvegarde de la mémoire apparaît sur la console, chargez la dernière bande sur laquelle le serveur a écrit des données lorsque l'opération s'est arrêtée. Appuyez sur Entrée.

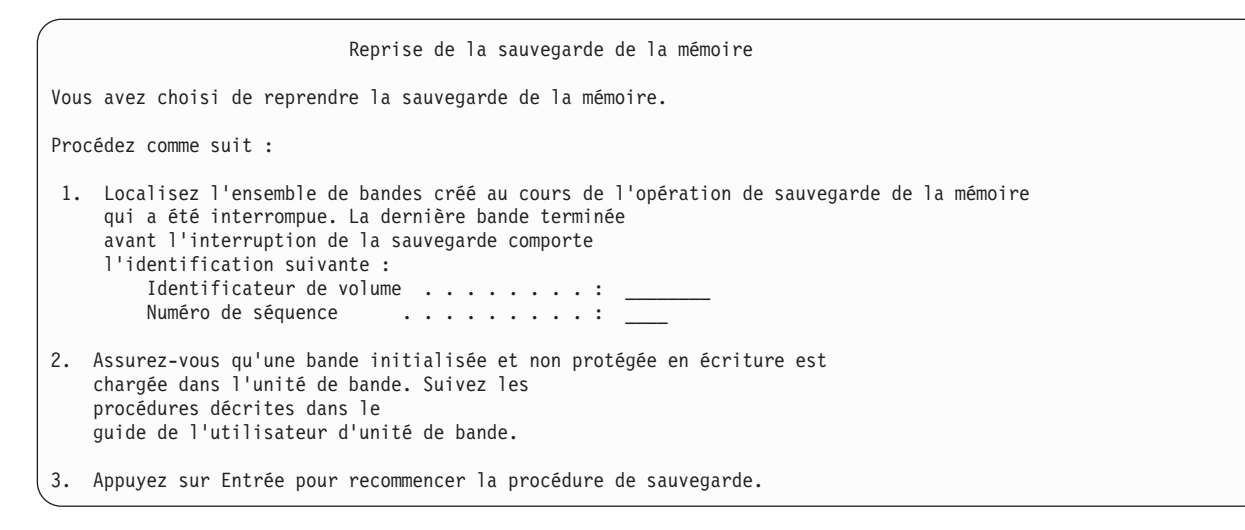

8. Si l'identificateur de volume de la bande chargée diffère de celui de la première bande de sauvegarde de la mémoire, l'écran Intervention d'unité requise apparaît. En bas, le message indique que le **volume chargé est erroné**.

Pour poursuivre l'opération de sauvegarde, tapez SAVEDS en regard de l'invite ″Nouveau volume″ et sélectionnez l'option 4 pour formater la bande.

# **Chapitre 6. Sauvegarde du serveur en mise à jour**

Vous pouvez utiliser la fonction de sauvegarde en mise à jour, associée à d'autres procédures de sauvegarde et de reprise, afin de réduire ou d'éliminer l'indisponibilité du système pour des opérations de sauvegarde particulières. Au cours du processus de sauvegarde, la période pendant laquelle vous ne pouvez pas utiliser le serveur est appelée **temps d'indisponibilité de sauvegarde**. La fonction de sauvegarde en mise à jour vous permet d'utiliser votre serveur pendant tout ou partie du processus de sauvegarde, à savoir de le sauvegarder lorsqu'il est actif. Vous pouvez ainsi réduire, voire supprimer le temps d'indisponibilité de sauvegarde. A l'inverse, d'autres fonctions de sauvegarde ne permettent pas l'accès (ou uniquement en lecture) aux objets pendant leur sauvegarde.

Les rubriques suivantes fournissent des informations sur la fonction de sauvegarde en mise à jour :

- «Sauvegarde en mise à jour et stratégie de sauvegarde et de reprise» L'adaptation de la fonction Sauvegarde en mise à jour dans votre stratégie de sauvegarde et de reprise dépend de la réduction ou de l'élimination du temps d'indisponibilité de sauvegarde. Ces pages vous aideront à déterminer la façon dont vous utiliserez la fonction Sauvegarde en mise à jour. Elles contiennent également des descriptions techniques à ce sujet.
- v «Réduction du temps [d'indisponibilité](#page-129-0) de sauvegarde», à la page 122 Cette rubrique décrit ce qui se passe lorsque vous utilisez la fonction Sauvegarde en mise à jour pour *réduire* le temps d'indisponibilité de sauvegarde.
- v «Elimination du temps [d'indisponibilité](#page-130-0) de sauvegarde», à la page 123 Cette rubrique décrit ce qui se passe lorsque vous utilisez la fonction Sauvegarde en mise à jour pour *éliminer* le temps d'indisponibilité de sauvegarde.
- v [«Paramètres](#page-131-0) de la fonction de sauvegarde en mise à jour», à la page 124 Utilisez ces options pour spécifier la façon votre mode d'utilisation de la fonction de sauvegarde en mise à jour.
- v «Réduction du temps [d'indisponibilité](#page-134-0) de sauvegarde», à la page 127 Utilisez la fonction de sauvegarde en mise à jour pour réduire le temps d'indisponibilité de sauvegarde. C'est la meilleure façon d'utiliser cette fonction.
- v «Elimination du temps [d'indisponibilité](#page-137-0) de sauvegarde», à la page 130 Utilisez la fonction de sauvegarde en mise à jour pour éliminer le temps d'indisponibilité de sauvegarde.

# **Sauvegarde en mise à jour et stratégie de sauvegarde et de reprise**

L'adaptation de la fonction Sauvegarde en mise à jour dans votre stratégie de sauvegarde et de reprise dépend si vous envisagez ou non d'élimination ou de supprimer le temps d'indisponibilité de sauvegarde.

## **Réduction du temps d'indisponibilité de sauvegarde**

La réduction du temps d'indisponibilité de sauvegarde est la meilleure façon d'utiliser la fonction Sauvegarde en mise à jour. Lorsque vous utilisez cette option, la procédure de restauration est la même que lorsque vous exécutez une sauvegarde standard. De plus, vous pouvez utiliser la fonction Sauvegarde en mise à jour pour réduire le temps d'indisponibilité de sauvegarde sans journalisation ou contrôle de validation. Si vous n'avez aucune tolérance pour le temps d'indisponibilité de sauvegarde, il est conseillé d'utiliser la fonction Sauvegarde en mise à jour pour le réduire. Pour obtenir une présentation, voir «Réduction du temps [d'indisponibilité](#page-129-0) de sauvegarde», à la page 122.

### <span id="page-115-0"></span>**Elimination du temps d'indisponibilité de sauvegarde**

Vous pouvez utiliser la fonction Sauvegarde en mise à jour pour éliminer le temps d'indisponibilité de sauvegarde. N'utilisez cette option que si vous n'avez aucune tolérance pour le temps d'indisponibilité de sauvegarde. Vous ne devez utiliser la fonction Sauvegarde en mise à jour pour éliminer le temps d'indisponibilité de sauvegarde que pour les objets protégés par journalisation ou par contrôle de validation. De plus, vous devrez exécuter des procédures de reprise nettement plus complexes. Envisagez ces procédures dans votre plan de reprise après incident. Pour obtenir une présentation, voir [«Elimination](#page-130-0) du temps [d'indisponibilité](#page-130-0) de sauvegarde», à la page 123.

#### **Prise de décision**

Que vous décidiez ou non de réduire ou d'éliminer le temps d'indisponibilité de sauvegarde, cette rubrique peut vous aider à déterminer la façon d'adapter la fonction de sauvegarde en mise à jour dans votre plan de sauvegarde et de reprise. Revoyez vos applications. Les autres procédures utilisées dans votre stratégie de sauvegarde et de reprise restent valables. Elles doivent toujours être envisagées lorsque vous revoyez vos procédures de sauvegarde et de reprise. Vous pouvez être amené à tirer l'une des conclusions suivantes :

- v Votre stratégie de sauvegarde actuelle est adéquate pour le temps d'indisponibilité de sauvegarde prévu.
- v Les bibliothèques d'applications critiques peuvent faire l'objet d'un traitement de sauvegarde en mise à jour.
- v Vos bibliothèques d'applications critiques peuvent faire l'objet d'une sauvegarde en mise à jour, mais elles nécessiteront peut-être des modifications afin de réduire les procédures de reprise.
- v Les documents critiques ou les dossiers peuvent faire l'objet d'une sauvegarde en mise à jour.
- v Toutes les bibliothèques d'applications peuvent faire l'objet d'une sauvegarde en mise à jour en raison d'un temps d'indisponibilité de sauvegarde réduit.
- v Vous utiliserez la sauvegarde en mise à jour pour réduire le temps d'indisponibilité de sauvegarde, car seules les brèves périodes d'indisponibilité sont tolérables.
- v Vous utiliserez la sauvegarde en mise à jour afin d'éliminer le temps d'indisponibilité de sauvegarde pour l'une des raisons suivantes :
	- Vous ne tolérez aucun temps d'indisponibilité de sauvegarde.
	- Vous utilisez déjà la journalisation et le contrôle de validation.
	- Vous envisagez d'utiliser la journalisation et le contrôle de validation.

Les pages suivantes peuvent vous aider à bien choisir la façon d'utiliser la fonction Sauvegarde en mise à jour.

- v «La fonction de sauvegarde en mise à jour»
	- Cette rubrique contient une description détaillée de la fonction Sauvegarde en mise à jour.
- v «Eléments à prendre en compte et restrictions pour la fonction de [sauvegarde](#page-122-0) en mise à jour», à la [page](#page-122-0) 115

Cette rubrique analyse l'impact de la fonction de sauvegarde en mise à jour sur la performance, la mémoire secondaire et le contrôle de validation. Elle décrit également les opérations irréalisables avec la fonction Sauvegarde en mise à jour.

## **La fonction de sauvegarde en mise à jour**

La fonction Sauvegarde en mise à jour est une option applicable à plusieurs commandes de sauvegarde OS/400. Elle vous permet de sauvegarder des parties de votre serveur sans le mettre à l'état restreint. Vous pouvez utiliser cette fonction afin de réduire ou d'éliminer le temps d'indisponibilité de sauvegarde.

## **Mode d'emploi**

Les objets OS/400 sont constitués d'unités de stockage appelées **pages**. Lorsque vous utilisez la fonction Sauvegarde en mise à jour pour sauvegarder un objet, le serveur crée deux images des pages de celui-ci :

- v La première image contient les mises à jour de l'objet utilisé lors d'une activité normale du serveur.
- v La deuxième image est une image de l'objet à un instant précis dans le temps. La fonction Sauvegarde en mise à jour utilise cette image pour sauvegarder l'objet sur le support.

En d'autres termes, lorsqu'une application modifie un objet pendant une opération Sauvegarde en mise à jour, le serveur utilise une image des pages de l'objet pour effectuer les modifications nécessaires. Dans le même temps, le serveur utilise l'autre image pour sauvegarder l'objet sur le support. L'image sauvegardée par le serveur ne contient pas les modifications effectuées pendant la fonction Sauvegarde en mise à jour. L'image du support est celle déjà existante lorsque le serveur a atteint un point de contrôle.

### **Points de contrôle**

Le **point de contrôle** d'un objet est l'instant où le serveur crée une image de cet objet. L'image créée par le serveur à un instant donné dans le temps est **l'image de point de contrôle** de l'objet.

La création d'une image de point de contrôle est semblable à l'opération qui consiste à prendre en photo une voiture en mouvement. Le moment de la photo est équivalent au point de contrôle. La photo de la voiture en mouvement est équivalente à l'image de point de contrôle. Lorsque le serveur a terminé l'image de point de contrôle de l'objet, ce dernier a atteint un point de contrôle.

Malgré le nom de la fonction (sauvegarde en mise à jour), vous ne pouvez pas modifier les objets lorsque le serveur obtient leurs images de point de contrôle. Le serveur alloue (ou verrouille) les objets à mesure qu'il obtient les images de point de contrôle. Une fois que le serveur a obtenu les images de point de contrôle, vous pouvez modifier les objets.

#### **Synchronisation**

Lorsque vous sauvegardez plusieurs objets, vous devez choisir le moment où ils atteignent un point de contrôle les uns par rapport aux autres. C'est ce qu'on appelle la synchronisation. Il existe trois types de synchronisation :

v **Synchronisation totale**

Dans ce cas, les points de contrôle de tous les objets interviennent au même moment, et ce, lorsque ces derniers ne peuvent subir aucune modification. IBM vous recommande vivement d'effectuer des synchronisations totales, même lorsque vous sauvegardez des objets d'une seule bibliothèque.

- v **Synchronisation par bibliothèque** Dans ce cas, les points de contrôle de tous les objets d'une bibliothèque interviennent en même temps.
- v **Synchronisation définie par le système**

Dans ce dernier cas, c'est le serveur qui détermine le moment d'intervention des points de contrôle. Les points de contrôle des objets peuvent intervenir à des moments différents, ce qui entraîne des procédures de restauration complexes.

#### **Temps d'indisponibilité de sauvegarde**

Au cours du processus de sauvegarde, la période de temps pendant laquelle vous ne pouvez pas utiliser le serveur est appelée **temps d'indisponibilité de sauvegarde**. Vous pouvez utiliser la fonction Sauvegarde en mise à jour pour **réduire** ou **éliminer** le temps d'indisponibilité de sauvegarde.

La meilleure façon (recommandée) d'utiliser la fonction de sauvegarde en mise à jour est de **réduire** le temps d'indisponibilité de sauvegarde. Vous pouvez réduire ce temps en fermant les applications qui modifient les objets, puis redémarrer ces applications après que le serveur a atteint un point de contrôle pour ces objets. Vous pouvez demander à la fonction de sauvegarde en mise à jour de vous envoyer une <span id="page-117-0"></span>notification à la fin du traitement des points de contrôle. Après la fin du traitement des points de contrôle par la fonction de sauvegarde en mise à jour, il est recommandé de redémarrer les applications. Lorsque vous utilisez la fonction de sauvegarde en mise à jour de cette façon, le temps d'indisponibilité de sauvegarde peut être beaucoup plus réduit que lors des opérations de sauvegarde courantes.

Vous pouvez également utiliser la fonction de sauvegarde en mise à jour pour **éliminer** le temps d'indisponibilité de sauvegarde. Dans ce cas, vous n'avez pas besoin d'arrêter les applications qui modifient les objets sauvegardés. Toutefois, l'opération de sauvegarde affecte les performances et le temps de réponse de vos applications. Il est conseillé d'utiliser la journalisation ou le contrôle de validation pour tous les objets sauvegardés lorsque vous utilisez l'option de sauvegarde en mise à jour de cette manière. Le fait d'utiliser la fonction de sauvegarde en mise à jour pour éliminer le temps d'indisponibilité de sauvegarde est susceptible de rendre plus complexes vos procédures de reprise.

#### **Commandes de sauvegarde en mise à jour**

La fonction de sauvegarde en mise à jour est une option applicable aux commandes de sauvegarde OS/400 suivantes :

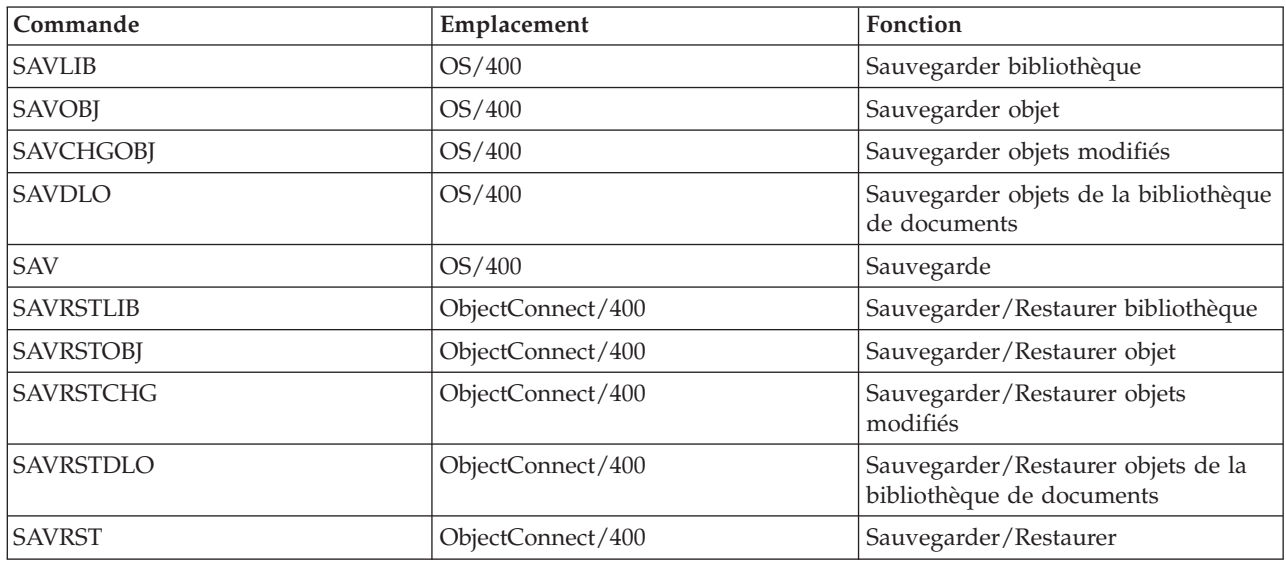

Les rubriques suivantes contiennent des informations à connaître si vous envisagez l'élimination du temps d'indisponibilité de sauvegarde :

- v «Traitement des points de contrôle avec la sauvegarde en mise à jour»
- v «Traitement de [l'horodatage](#page-119-0) avec la sauvegarde en mise à jour», à la page 112
- v «Contrôle de validation avec la [sauvegarde](#page-120-0) en mise à jour», à la page 113

## **Traitement des points de contrôle avec la sauvegarde en mise à jour**

Le traitement des points de contrôle intervient après que le serveur a déterminé avec précision les objets à sauvegarder pour une bibliothèque particulière. Si la demande de sauvegarde en mise à jour est destinée à des bibliothèques multiples, le serveur exécute le traitement des points de contrôle pour toutes les bibliothèques de la demande de sauvegarde.

Le traitement des points de contrôle ne nécessite pas la conservation par le serveur de deux copies complètes des objets en cours de sauvegarde. Le serveur ne conserve que deux copies des pages de l'objet modifiées par les applications pendant la sauvegarde. Plus le nombre de pages d'un objet modifiées par les applications pendant la demande de sauvegarde en mise à jour est élevé, plus les exigences de stockage de l'objet sont importantes. Après la fin du traitement des points de contrôle par le serveur en vue de la création de l'image de point de contrôle de la page, les performances décroissent légèrement pour la première mise à jour d'une page. L'impact sur les performances varie en fonction du

type de disque, de l'espace de stockage disponible et du type de processeur. Les mises à jour ultérieures de la même page modifiée ne nécessitent pas de traitement supplémentaire concernant la version de point de contrôle de la page.

La figure suivante montre comment le serveur conserve une image de point de contrôle d'un objet au cours d'une opération Sauvegarde en mise à jour. Les parties du schéma en gris représentent la version de point de contrôle de l'objet. La figure est suivie par une explication des différentes étapes.

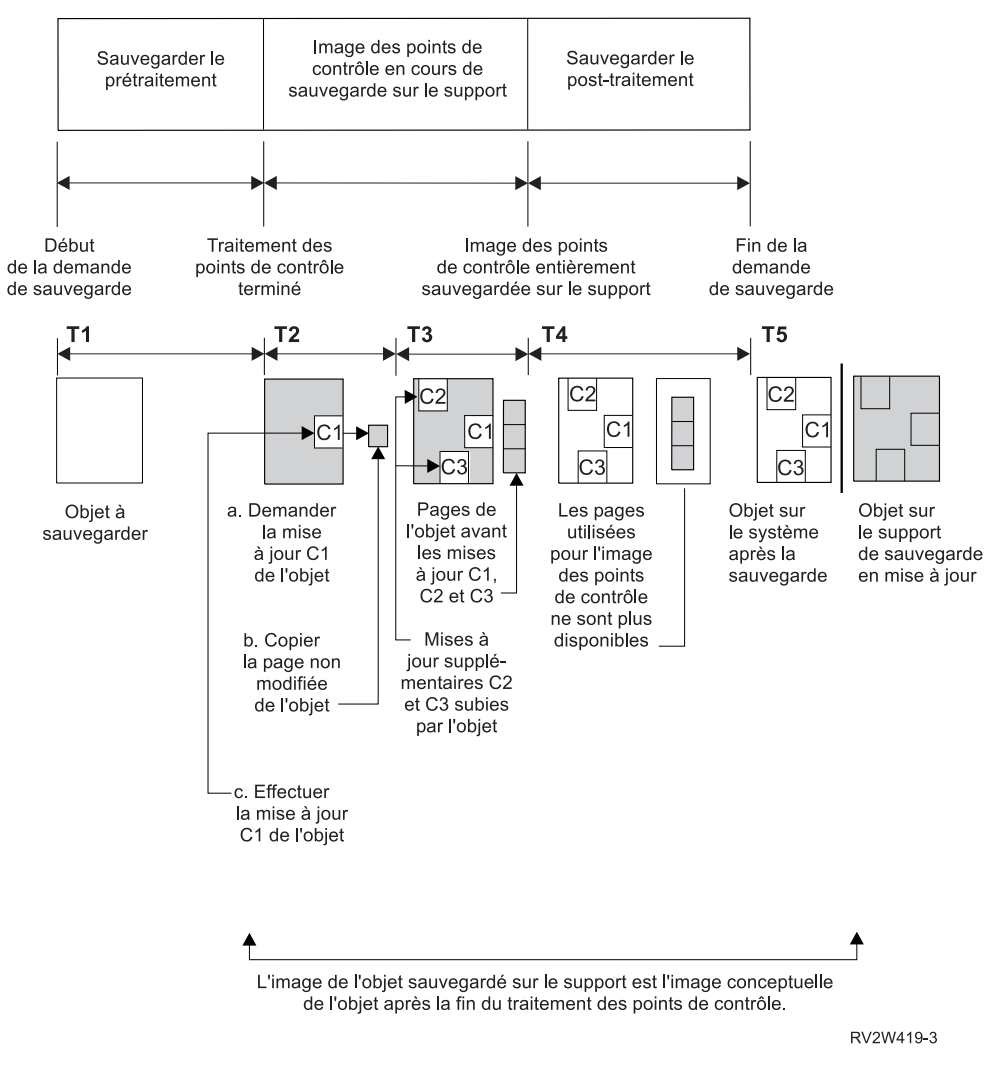

Figure 10. La gestion par le serveur des mises à jour des objets après traitement des points de contrôle est terminée

La figure ci-dessus représente un processus T1 — T5 :

- 1. L'intervalle T1 est la phase de prétraitement de sauvegarde de l'opération de sauvegarde en mise à jour. L'objet atteint un point de contrôle à la fin de cet intervalle.
- 2. L'intervalle T2 représente une mise à jour (appelée C1) de l'objet. La mise à jour intervient pendant que la demande Sauvegarde en mise à jour permet de sauvegarder l'objet sur le support.
	- a. Une application formule la demande pour la mise à jour C1.
	- b. Le serveur commence par faire une copie de la page originale.
	- c. Les applications modifient l'objet.

La page originale copiée fait alors partie de l'image de point de contrôle de l'objet.

3. L'intervalle T3 montre les deux modifications supplémentaires (C2 et C3) subies par l'objet. Toute demande supplémentaire de modification des pages de l'objet déjà modifiées par C1, C2 et C3, ne <span id="page-119-0"></span>nécessite pas d'autre traitement. A la fin de l'intervalle T3, la demande Sauvegarde en mise à jour a permis de sauvegarder entièrement l'objet sur le support.

- 4. L'intervalle T4 montre que le serveur ne conserve plus les copies des pages de l'image de point de contrôle de l'objet, car il n'en a plus besoin.
- 5. L'intervalle T5 illustre les modifications C1, C2 et C3 de l'objet se trouvant sur le serveur. Cependant, la copie, ou l'image, de l'objet sauvegardé sur le support ne contient pas ces modifications.

## **Traitement de l'horodatage avec la sauvegarde en mise à jour**

L'heure de sauvegarde en mise à jour d'un objet peut être utile pour déterminer les [procédures](#page-139-0) de reprise à utiliser après la restauration d'objets à partir du support. Toutes les modifications apportées à l'objet avant l'horodatage de sauvegarde en mise à jour seront disponibles sur le support de sauvegarde en mise à jour. Les modifications apportées à l'objet après l'horodatage de sauvegarde en mise à jour ne seront pas disponibles sur le support de sauvegarde en mise à jour.

Si vous spécifiez UPDHST(\*YES) dans la commande de sauvegarde, le serveur enregistre la date et l'heure à laquelle il effectue une opération de sauvegarde pour un objet. Le serveur prend en compte l'horodatage au début de la phase de prétraitement de la sauvegarde. L'horodatage indique l'heure de début de l'opération de sauvegarde de l'objet. Il représente **l'heure de sauvegarde** de l'objet. Plusieurs objets sauvegardés avec une seule demande de sauvegarde auront la même heure de sauvegarde s'ils se trouvent dans la même bibliothèque. Cet horodatage affiche le champ **date/heure sauvegarde** lorsque vous utilisez la commande DSPOBJD (Afficher des descriptions d'objets).

La fonction de sauvegarde en mise à jour offre un horodatage supplémentaire relatif au traitement de la sauvegarde. Il s'agit de l'heure de sauvegarde en mise à jour d'un objet. L'**heure de sauvegarde en mise à jour** indique l'heure à laquelle un objet sauvegardé avec la fonction Sauvegarde en mise à jour a atteint le point de contrôle. L'heure de sauvegarde en mise à jour est la même pour tous les objets qui atteignent ensemble un point de contrôle.

Lorsque vous utilisez la commande DSPOBJD (Afficher des descriptions d'objets), l'heure de sauvegarde en mise à jour s'affiche dans le champ **date/heure sauvegarde en mise à jour**. Le serveur ne met à jour l'heure de sauvegarde en mise à jour d'un objet que si vous indiquez UPDHST(\*YES) dans la commande de sauvegarde lorsque vous demandez une opération de sauvegarde en mise à jour.

Certains objets ne nécessitent pas de traitement de point de contrôle spécifique pour la sauvegarde en mise à jour. Par conséquent, l'horodatage de sauvegarde en mise à jour correspond à l'heure de sauvegarde de la description de l'objet. Par exemple, seule la description, et non le contenu, des types d'objet \*JOBQ et \*OUTQ est sauvegardée. C'est également le cas des fichiers qui ne contiennent aucun membre.

En ce qui concerne les membres de fichier physique, les informations de **date/heure de dernière sauvegarde** que la commande DSPFD permet d'afficher correspondent à l'heure de la dernière sauvegarde ou à l'heure de la dernière sauvegarde en mise à jour. Les informations qui apparaissent dépendent du type de la dernière opération de sauvegarde effectuée pour chaque membre.

Les éléments à prendre en compte pour la reprise ne s'appliquent pas si vous utilisez la fonction Sauvegarde en mise à jour pour réduire le temps d'indisponibilité de sauvegarde.

#### **Eléments à prendre en compte pour les procédures de reprise**

Ce point s'applique aux objets journalisés sauvegardés avec la fonction Sauvegarde en mise à jour. Le début d'un poste de journal de sauvegarde d'un journal contient à la fois l'heure de sauvegarde et l'heure de sauvegarde en mise à jour. Le poste de journal Objet sauvegardé contient également l'heure de sauvegarde et l'heure de sauvegarde en mise à jour. Recherchez le poste de journal qui indique quand le membre fichier journalisé a atteint le point de contrôle. Tous les postes de journal suivant celui-ci pour un objet journalisé ne seront pas reflétés dans les données sauvegardées pendant une opération de

<span id="page-120-0"></span>sauvegarde en mise à jour. Ces informations peuvent être utiles pour déterminer les procédures de reprise à effectuer après avoir restauré des objets journalisés à partir du support de sauvegarde en mise à jour.

Pour plus d'informations sur la fonction de journalisation et la présentation des postes de journal spécifiques créés dans le cadre d'une opération de sauvegarde en mise à jour, voir Journal Management.

## **Contrôle de validation avec la sauvegarde en mise à jour**

Ces informations vous concernent si vous effectuez un contrôle de validation et une sauvegarde en mise à jour pour éliminer le temps d'indisponibilité de sauvegarde. Ces informations vous concernent uniquement si vous ne spécifiez pas \*NOCMTBDY au paramètre SAVACTWAIT pour la gestion des modifications d'enregistrement en instance.

Si un objet reçoit des mises à jour sous contrôle de validation pendant la phase de traitement des points de contrôle d'une opération Sauvegarde en mise à jour, le serveur sauvegarde l'objet à une frontière de validation. Le serveur sauvegarde tous les objets qui atteignent ensemble le point de contrôle à la même frontière de validation. Pour savoir comment les objets d'une bibliothèque particulière peuvent être regroupés selon le traitement des points de contrôle, voir [«Traitement](#page-117-0) des points de contrôle avec la [sauvegarde](#page-117-0) en mise à jour», à la page 110.

Au cours de la phase de prétraitement de sauvegarde d'une demande Sauvegarde en mise à jour, le serveur vérifie qu'il sauvegarde la frontière de validation des objets de la façon suivante :

- v Si le travail réalisant la demande Sauvegarde en mise à jour ne se situe pas à une frontière de validation, la demande de sauvegarde s'achève qu'aucun objet n'ait été sauvegardé. Ce traitement est le même pour toutes les demandes de sauvegarde.
- v Si des mises à jour sont en cours pour des objets d'un groupe qui atteignent un point de contrôle ensemble, le serveur retarde le point de contrôle. Celui-ci reprend lorsque toutes les transactions atteignent une frontière de validation. Le serveur attend, pendant la durée attribuée au second élément du paramètre SAVACTWAIT, que les transactions atteignent une frontière de validation. S'il reste des transactions non validées une fois la durée indiquée écoulée, la demande de sauvegarde s'achève.
- v Le serveur identifie les travaux ayant des définitions de validation qui ne se situent pas à une frontière de validation et retardent le traitement des points de contrôle. Le serveur attend que les transactions non validées retardent le traitement des points de contrôle pour un groupe d'objets pendant environ 30 secondes. Le serveur envoie ensuite un message CPI8365 à la file d'attente de messages QSYSOPR pour chaque travail retardant la demande de sauvegarde en mise à jour. Une fois ces messages reçus, vous pouvez effectuer les actions appropriées afin d'amener les définitions de validation de ces travaux à une frontière de validation.
- v Lorsque plus aucune définition de validation ne retarde le travail de sauvegarde en mise à jour, celui-ci termine le traitement des objets. Une fois le traitement des points de contrôle effectué, le serveur autorise la modification de ces objets sous contrôle de validation.
- v Si une définition de validation contient des modifications non validées, elle peut éventuellement retarder une demande Sauvegarde en mise à jour. Les modifications non validées peuvent retarder la demande Sauvegarde en mise à jour, même si elles ne concernent pas les fichiers base de données. Cette situation peut se produire si vous journalisez un fichier base de données dans le même journal que celui utilisé par la définition de validation pour les modifications non associées et non validées et si vous indiquez une valeur supérieure à 0 pour le second élément du paramètre SAVACTWAIT.
- v Si une application effectue une opération de lecture pour mise à jour mais si aucune modification n'a été apportée, l'application est considérée comme ayant démarré un cycle de validation. Le serveur autorise l'établissement d'un point de contrôle au milieu d'un cycle de validation tant qu'aucune modification n'a été effectuée. Le traitement des points de contrôle ne s'arrête pas si l'application n'effectue qu'une opération de lecture pour mise à jour.
- v Le serveur retarde temporairement un travail ayant toutes les définitions de validation à une frontière de validation lorsque les deux conditions suivantes sont remplies :
	- Lorsqu'une application a des chances de modifier un objet sous contrôle de validation

– Lorsqu'un objet atteint un point de contrôle

Le serveur conserve ce travail jusqu'à ce que les objets atteignent un point de contrôle ou que le traitement des points de contrôle pour l'objet dépasse la durée indiquée dans le paramètre SAVACTWAIT. Pendant le temps où un serveur retarde un travail à une frontière de validation, la commande WRKACTJOB (Gérer les travaux actifs) indique **CMTW** comme état du travail.

### **Contrôle de validation avec sauvegarde en mise à jour et \*NOCOMTBDY**

Ces informations vous concernent si vous effectuez un contrôle de validation et une sauvegarde en mise à jour pour éliminer le temps d'indisponibilité de sauvegarde. Ces informations vous concernent uniquement si vous spécifiez \*NOCMTBDY au paramètre SAVACTWAIT pour la gestion des modifications d'enregistrement en instance.

- v Si le travail exécutant la demande de Sauvegarde en mise à jour ne se situe pas à une frontière de validation, la demande de sauvegarde se poursuit et les objets sont sauvegardés avec des transactions partielles.
- v Si des mises à jour sans modification d'enregistrement en instance sont en cours pour les objets contenus dans un groupe qui atteignent un point de contrôle ensemble, le serveur retarde le point de contrôle. Celui-ci reprend lorsque toutes les transactions atteignent une frontière de validation. Le serveur attend, pendant la durée attribuée au second élément du paramètre SAVACTWAIT, que les transactions atteignent une frontière de validation. S'il reste des transactions non validées une fois la durée indiquée écoulée, la demande de sauvegarde s'achève.
- v Lorsque plus aucune définition de validation ne retarde le travail de sauvegarde en mise à jour, celui-ci termine le traitement des objets. Une fois le traitement des points de contrôle effectué, le serveur autorise la modification de ces objets sous contrôle de validation.
- v Si une définition de validation contient des modifications non validées qui ne sont pas des modifications d'enregistrement, elle peut éventuellement retarder une demande Sauvegarde en mise à jour. Les modifications non validées peuvent retarder la demande Sauvegarde en mise à jour, même si elles ne concernent pas les fichiers base de données. Cette situation peut se produire si vous journalisez un fichier base de données dans le même journal que celui utilisé par la définition de validation pour les modifications non associées et non validées et si vous indiquez une valeur supérieure à 0 pour le second élément du paramètre SAVACTWAIT.
- Si une application effectue une opération de lecture pour mise à jour mais si aucune modification n'a été apportée, l'application est considérée comme ayant démarré un cycle de validation. Le serveur autorise l'établissement d'un point de contrôle au milieu d'un cycle de validation tant qu'aucune modification n'a été effectuée. Le traitement des points de contrôle ne s'arrête pas si l'application n'effectue qu'une opération de lecture pour mise à jour.
- v Le serveur retarde temporairement un travail ayant toutes les définitions de validation à une frontière de validation lorsque les deux conditions suivantes sont remplies :
	- Lorsqu'une application a des chances de modifier un objet sous contrôle de validation
	- Lorsqu'un objet atteint un point de contrôle

Le serveur conserve ce travail jusqu'à ce que les objets atteignent un point de contrôle ou que le traitement des points de contrôle pour l'objet dépasse la durée indiquée dans le paramètre SAVACTWAIT. Pendant le temps où un serveur retarde un travail à une frontière de validation, la commande WRKACTJOB (Gérer les travaux actifs) indique **CMTW** comme état du travail.

#### **Contrôle de validation avec la sauvegarde en mise à jour et performances du serveur**

L'utilisation de la fonction de sauvegarde en mise à jour pendant le traitement de contrôle de validation requiert une attention particulière. Une application peut mettre à jour un objet sous contrôle de validation au cours de la phase de traitement des points de contrôle d'une demande de sauvegarde en mise à jour. Dans ce cas, le serveur veille à sauvegarder l'objet sur le support à une frontière de validation. Il sauvegarde tous les objets qui ont atteint ensemble le point de contrôle sur le support à la même frontière de validation. Par conséquent, vous devez absolument comprendre les [considérations](#page-122-0) de performance

<span id="page-122-0"></span>spécifiques du traitement de sauvegarde en mise à jour si vous protégez les objets que vous sauvegardez avec le contrôle de validation. Dans le cas contraire, le serveur ne pourra sans doute jamais atteindre une frontière de validation. Le serveur ne pourra sans doute pas obtenir d'image de point de contrôle des objets en cours de sauvegarde.

# **Eléments à prendre en compte et restrictions pour la fonction de sauvegarde en mise à jour**

La fonction de sauvegarde en mise à jour affectera des aspects importants de votre serveur, tels que ses performances, sa mémoire secondaire et son contrôle de validation. Les pages qui suivent présentent les éléments à prendre en compte et les restrictions relatifs à ces aspects.

Selon que vous souhaitez réduire ou éliminer le temps d'indisponibilité de sauvegarde, consultez les pages correspondantes.

### **Informations sur la réduction et l'élimination du temps d'indisponibilité de sauvegarde**

Ces informations peuvent vous concerner si vous envisagez de réduire ou d'éliminer le temps d'indisponibilité de sauvegarde.

- v «Prise en compte des performances pour la sauvegarde en mise à jour»
- v «Prise en compte de la mémoire pour la [sauvegarde](#page-124-0) en mise à jour», à la page 117
- v [«Restrictions](#page-124-0) concernant la sauvegarde en mise à jour», à la page 117

### **Informations sur l'élimination du temps d'indisponibilité de sauvegarde**

Ces informations peuvent vous concerner si vous envisagez d'éliminer le temps d'indisponibilité de sauvegarde.

- v «Règles de [verrouillage](#page-126-0) des objets pour la sauvegarde en mise à jour», à la page 119
- v [«Restrictions](#page-128-0) du contrôle de validation avec la sauvegarde en mise à jour», à la page 121

## **Prise en compte des performances pour la sauvegarde en mise à jour**

Vous pouvez exécuter des opérations de sauvegarde en mise à jour à tout moment, mais ces opérations affectent les performances des autres applications exécutées. Vous devez donc exécuter les opérations de sauvegarde en mise à jour pendant les périodes de faible activité du serveur. Certains travaux interactifs ou travaux par lots, principalement en lecture seulement, sont des exemples d'activités offrant des performances du serveur accrues pendant l'opération Sauvegarde en mise à jour.

En général, le serveur réalise un traitement des points de contrôle plus rapidement pour un petit nombre de grands objets que pour un grand nombre de petits objets.

N'utilisez pas la fonction Sauvegarde en mise à jour lorsque le serveur est très occupé ou que l'espace de stockage sur disque est insuffisant. Avant de sauvegarder de grandes quantités de données (par exemple des bibliothèques utilisateur), utilisez d'abord la fonction Sauvegarde en mise à jour sur un petit échantillon de données. Cela vous permettra d'évaluer les effets de la fonction Sauvegarde en mise à jour sur les performances et la mémoire de votre serveur.

Les facteurs principaux susceptibles d'affecter les performances de la fonction de sauvegarde en mise à jour sont les suivants :

- v [Facteurs](#page-123-0) relatifs à l'unité centrale (CPU)
- v Facteurs relatifs à la mémoire [secondaire](#page-123-0)
- v Facteurs relatifs à la mémoire [principale](#page-123-0)
- v Facteurs relatifs à l'activité des objets de la [bibliothèque](#page-124-0) de documents

## <span id="page-123-0"></span>**Unité centrale (CPU) et sauvegarde en mise à jour**

Le lien entre la CPU du serveur et l'opération de sauvegarde en mise à jour dépend de la capacité de la CPU disponible et des caractéristiques des autres travaux sur le serveur.

## **Capacité de la CPU disponible**

La capacité d'unité centrale disponible pour le processus de sauvegarde peut influer considérablement sur le temps nécessaire pour effectuer l'opération de sauvegarde. Par conséquent, vous devez savoir qu'une opération de sauvegarde en mise à jour demandera plus de temps qu'une opération de sauvegarde sur un serveur restreint. Le temps nécessaire à l'opération de sauvegarde peut n'augmenter que de 10 %, mais il peut également être quatre à cinq fois supérieur, voire plus. Cela dépend des ressources du serveur disponibles pour la sauvegarde. Nous vous conseillons de ne réserver que 30 % environ de la CPU aux charges de travail d'arrière-plan.

### **Caractéristiques des autres travaux sur le serveur**

Les travaux actifs pendant l'opération de sauvegarde en mise à jour peuvent avoir une incidence à la fois sur le temps de réponse et sur la durée de l'opération de sauvegarde. Dans la mesure du possible, utilisez la fonction de sauvegarde en mise à jour lorsque la CPU est peu utilisée et que l'activité de mise à jour sur le serveur est faible.

## **Activité de la mémoire secondaire et sauvegarde en mise à jour**

Lorsque vous choisissez la période où sera effectuée l'opération de sauvegarde en mise à jour, évaluez l'activité de la mémoire secondaire sans traitement de sauvegarde en mise à jour. De préférence, l'activité des disques ne doit pas dépasser 30 % avant l'opération de sauvegarde. En effet, l'opération de sauvegarde en mise à jour augmente considérablement l'activité de la mémoire secondaire.

## **Mémoire principale et sauvegarde en mise à jour**

Les effets de l'opération de sauvegarde en mise à jour sur la mémoire principale dépendent de trois éléments :

- La taille paginable du pool machine
- v La priorité des travaux et l'utilisation du pool
- Le nombre et la taille des objets

## **Taille paginable du pool machine**

Le serveur doit utiliser des pages supplémentaires dans le pool machine pendant l'opération de sauvegarde en mise à jour. De plus, la sauvegarde de nombreux petits objets ou membres de fichier implique des exigences supplémentaires en matière d'espace paginable du pool machine. Vous devez envisager d'ajouter au minimum 1200 ko au pool machine. L'augmentation de la mémoire peut améliorer le temps de réponse et le temps de sauvegarde.

L'ajout de plusieurs mégaoctets de mémoire au pool machine peut accroître les performances si vous sauvegardez des milliers de petits objets ou membres fichiers (objets de taille inférieure à 50 ko). Contrôlez l'activité de pagination du pool machine.

## **Priorité des travaux et utilisation du pool**

Vous devez définir quels travaux sont prioritaires : l'opération de sauvegarde ou l'autre activité sur le serveur. Attribuez à l'opération de sauvegarde une priorité plus faible qu'aux travaux interactifs, mais une priorité plus élevée qu'aux autres travaux par lots. Cette priorité permettra de garantir aux travaux interactifs le meilleur temps de réponse, tout en offrant un temps de sauvegarde aussi court que possible. Par ailleurs, séparez l'opération de sauvegarde des autres tâches sur votre serveur en utilisant un pool de mémoire distinct. La taille de ce pool doit être au minimum de 10 Mo (16 Mo si vous utilisez une unité de bande rapide). La synchronisation totale et la synchronisation par bibliothèque exigent en général

<span id="page-124-0"></span>plusieurs mégaoctets supplémentaires de mémoire. Si l'opération de sauvegarde en mise à jour fait intervenir des milliers d'objets ou de membres de fichier, vous devez ajouter une plus grande quantité de mémoire au pool mémoire, notamment s'il s'agit de petits objets. Pour évaluer la taille du pool adaptée à votre serveur, contrôlez l'activité de pagination du pool au cours d'une sauvegarde et ajustez la mémoire selon les besoins. Toutefois, s'il s'agit d'un pool de mémoire partagée, les paramètres de la valeur système QPFRADJ permettront d'ajuster ses performances.

### **Nombre et taille des objets**

Si vous sauvegardez une grande quantité de petits objets ou membres fichier, il se peut que la pagination du pool machine augmente. Vous devez la contrôler. Prenez des mesures pour minimiser la pagination et garantir de meilleures performances globales au niveau du serveur. Ces recommandations s'appliquent également aux opérations de sauvegarde et de restauration normales.

## **Activité des objets de la bibliothèque de documents et sauvegarde en mise à jour**

Si l'opération de sauvegarde en mise à jour est effectuée à un moment où les utilisateurs sont en train de mettre à jour des objets de la bibliothèque de documents, le processus de sauvegarde en mise à jour peut affecter ces utilisateurs. Lorsqu'ils modifient des objets de la bibliothèque de documents, ils peuvent constater un retard, si l'opération de sauvegarde en mise à jour effectue un traitement des points de contrôle pour les objets de la bibliothèque de documents.

Par exemple, une application peut être en train d'éditer un document pendant l'exécution d'une opération de sauvegarde en mise à jour. Il est possible que l'application tente de mettre à jour le document tandis qu'un traitement des points de contrôle sur ce document est effectué dans le cadre de l'opération Sauvegarde en mise à jour. Dans ce cas, l'application attendra probablement que le traitement des points de contrôle soit terminé pour procéder à la mise à jour. Si le travail Sauvegarde en mise à jour a une priorité faible ou s'il s'effectue sur un serveur occupé, l'application peut attendre un certain temps.

Si la fonction Sauvegarde en mise à jour n'a pas terminé le traitement des points de contrôle des objets de la bibliothèque de documents au bout de 30 minutes, la fonction utilisateur s'achève de façon anormale. Une fin anormale de la fonction utilisateur révèle un problème. L'administrateur système doit déterminer la raison pour laquelle le processus Sauvegarde en mise à jour prend plus longtemps que prévu pour amener les objets de la bibliothèque de documents à un point de contrôle. Il doit ensuite effectuer l'action appropriée pour résoudre le problème. Pour cela, vous devrez peut-être prendre contact avec votre technicien de maintenance.

## **Prise en compte de la mémoire pour la sauvegarde en mise à jour**

La fonction de sauvegarde en mise à jour utilise plus d'espace de stockage que les opérations de sauvegarde normales. Puisque les applications modifient les objets lors d'une opération de sauvegarde en mise à jour, le serveur copie les données qui atteignent un point de contrôle. Le serveur peut être à court de mémoire disponible dans les cas suivants :

- v Les données situées sur votre serveur utilisent une large proportion de la capacité du disque.
- v Une grande quantité de données est modifiée au cours d'une opération de sauvegarde en mise à jour.

Si le serveur envoie des messages indiquant qu'il va bientôt être à court de mémoire, vous devez arrêter l'opération de sauvegarde ou certaines applications.

La synchronisation totale est celle qui utilise le plus de mémoire supplémentaire ; la synchronisation définie par le système est celle qui en utilise le moins.

## **Restrictions concernant la sauvegarde en mise à jour**

Les restrictions suivantes s'appliquent à toutes les commandes offrant la fonction de sauvegarde en mise à jour.

v La fonction Sauvegarde en mise à jour est seulement disponible pour les commandes indiquées à la rubrique «La fonction de [sauvegarde](#page-115-0) en mise à jour», à la page 108.

- v Vous ne pouvez pas utiliser la fonction Sauvegarde en mise à jour dans les situations suivantes :
	- Lorsque tous les sous-systèmes sont arrêtés. Dans ce cas, l'opération de sauvegarde est le seul travail utilisateur actif. Elle doit se terminer pour que vous puissiez redémarrer vos sous-systèmes et vos applications. Les opérations de sauvegarde suivantes nécessitent l'arrêt de tous les sous-systèmes est sont donc incompatibles avec la fonction Sauvegarde en mise à jour :
		- Sauvegarde de la bibliothèque du système
		- Sauvegarde de toutes les bibliothèques
		- Sauvegarde du système complet
	- Lorsque vous libérez ou que vous supprimez de la mémoire lors d'une opération de sauvegarde. Si vous spécifiez STG(\*FREE) ou STG(\*DELETE) dans une commande de sauvegarde ou CHKFORMRK(\*YES) dans la commande SAVDLO, vous ne pouvez pas utiliser la fonction Sauvegarde en mise à jour.
- v N'utilisez pas la fonction Sauvegarde en mise à jour lorsque le serveur est très occupé ou que l'espace de stockage sur disque est insuffisant. Avant de sauvegarder de grandes quantités de données (par exemple des bibliothèques utilisateur), utilisez d'abord la fonction Sauvegarde en mise à jour sur un petit échantillon de données. Cela vous permettra d'évaluer les effets de la fonction Sauvegarde en mise à jour sur les performances et la mémoire de votre serveur. Pour plus d'informations, voir [«Prise](#page-122-0) en compte des [performances](#page-122-0) pour la sauvegarde en mise à jour», à la page 115 et «Prise en [compte](#page-124-0) de la mémoire pour la [sauvegarde](#page-124-0) en mise à jour», à la page 117.
- v Ne chargez pas, n'appliquez pas et ne supprimez pas de modifications provisoires du logiciel (PTF) lors d'une opération Sauvegarde en mise à jour.
- v Vous devez effectuer des commandes de sauvegarde distinctes pour utiliser la fonction Sauvegarde en mise à jour pour des objets situés dans des bibliothèques, des objets de la bibliothèque de documents et des objets situés dans des répertoires. Si vous devez synchroniser des objets sauvegardés avec des commandes différentes, arrêtez d'abord vos applications avant que tous les objets n'aient atteint un point de contrôle.
	- Si vous ne disposez que d'une seule unité de stockage, chaque commande doit se terminer avant que le début de la suivante. Si vous utilisez la fonction de sauvegarde en mise à jour pour réduire le temps d'indisponibilité de sauvegarde, sauvegardez d'abord les dossiers et les répertoires. Sauvegardez les bibliothèques en dernier. En sauvegardant les objets dans cet ordre, vous pourrez réduire au maximum le temps d'indisponibilité de sauvegarde.
	- Si vous possédez plusieurs unités de stockage et si vous utilisez la fonction Sauvegarde en mise à jour pour réduire le temps d'indisponibilité de sauvegarde, sauvegardez en même temps les bibliothèques, les dossiers et les répertoires. Vous pourrez ainsi réduire au maximum le temps d'indisponibilité de sauvegarde.
- v Vous ne pouvez pas sauvegarder d'objets crées après le début de l'opération de sauvegarde.
- v Vous ne pouvez pas sauvegarder d'objets utilisés par d'autres travaux au cours du traitement des points de contrôle. Pour plus d'informations, voir «Règles de [verrouillage](#page-126-0) des objets pour la [sauvegarde](#page-126-0) en mise à jour», à la page 119.
- v N'utilisez pas les fonctions des outils de maintenance du système pour les objets sauvegardés grâce à une opération Sauvegarde en mise à jour.

#### **Restrictions concernant les bibliothèques**

La synchronisation totale n'est pas disponible lorsque vous sauvegardez toutes les bibliothèques IBM à l'aide de la commande SAVLIB LIB(\*IBM). Si vous avez affecté l'option \*NOCMTBDY au paramètre SAVACTWAIT, vous ne pourrez pas sauvegarder les bibliothèques \*IBM ou toutes les bibliothèque dont le nom commence par un Q (sauf QGPL).

#### **Restrictions concernant le système de fichiers intégré**

Prenez en compte les éléments suivants lorsque vous utilisez la fonction de sauvegarde en mise à jour avec les commandes SAV ou SAVRST dans les systèmes de fichiers intégrés :

- <span id="page-126-0"></span>v L'option de temps d'attente n'est pas disponible.
- v Lorsque vous sauvegardez des objets des bibliothèques ou des objets de la bibliothèque de documents, les éléments à prendre en compte mentionnés pour ces objets s'appliquent également.

#### **Restrictions concernant la bibliothèque de documents**

Prenez en compte des éléments suivants lorsque vous utilisez la fonction Sauvegarde en mise à jour pour sauvegarder des objets de la bibliothèque de documents.

- v Le synchronisation totale n'est pas disponible. Seule la synchronisation définie par le système est disponible.
- v La notification des points de contrôle n'est pas disponible. Par conséquent, vous ne pouvez pas savoir quand il est préférable de redémarrer vos applications utilisant des objets de la bibliothèque de documents. Lorsque vous sauvegardez des objets de la bibliothèque de documents, la fonction Sauvegarde en mise à jour présente l'avantage d'allouer les objets pour un temps plus court que dans le cas des opérations de sauvegarde normales.
- v Vous ne pouvez pas sauvegarder de documents au cours du traitement Sauvegarde en mise à jour si une opération de récupération (commande RCLDLO) est en cours d'exécution.
- v Les dossiers ne peuvent pas être sauvegardés lors d'un traitement de sauvegarde en mise à jour si une opération de réorganisation (commande RGZDLO) ou de récupération (commande RCLDLO) est en cours d'exécution.
- v Certaines applications utilisent des interfaces de programme d'application (API) ou des dossiers partagés pour gérer un document, comme le font les ordinateurs personnels. Lorsqu'elles mettent à jour les données d'un document, elles sauvegardent ces mises à jour dans un fichier temporaire. L'application n'applique définitivement les modifications apportées au document qu'à la fin de sa session. Par conséquent, ces applications peuvent mettre à jour un document pendant l'exécution d'une opération Sauvegarde en mise à jour.

D'autres applications mettent à jour les documents directement à mesure que l'application reçoit des données. Certaines applications de tableur et de traitement de l'image fonctionnent par exemple de cette manière. Si elles mettent à jour un document pendant l'exécution d'une opération Sauvegarde en mise à jour, les applications de ce type ne sauvegardent pas le document. L'historique du travail reçoit les messages de diagnostic CPF8A80:**Document en cours d'utilisation** et CPF90AC :**Document non sauvegardé** indiquant que l'application n'a pas sauvegardé l'objet parce qu'il était utilisé.

## **Règles de verrouillage des objets pour la sauvegarde en mise à jour**

Les règles de verrouillage des objets utilisées par le serveur pour les demandes de sauvegarde en mise à jour sont moins restrictives que celles utilisées pour d'autres opérations de sauvegarde. Elles permettent aux utilisateurs d'effectuer les opérations de mise à jour et d'utiliser la plupart des commandes de niveau objet une fois que le serveur a procédé au traitement des points de contrôle. En général, le serveur laisse un verrou partagé sans mise à jour (\*SHRNUP) sur les objets lors du traitement des points de contrôle. Une fois les points de contrôle établis, le serveur déverrouille la plupart des objets. Les autres objets restent affectés d'un verrou partagé en lecture (\*SHRRD).

Le tableau suivant présente les verrous d'une opération de sauvegarde normale, lors d'une opération Sauvegarde en mise à jour pendant le traitement des points de contrôle et lors d'une opération Sauvegarde en mise à jour une fois le traitement des points de contrôle effectué.

*Tableau 38. Type de verrou nécessaire pour les opération de sauvegarde*

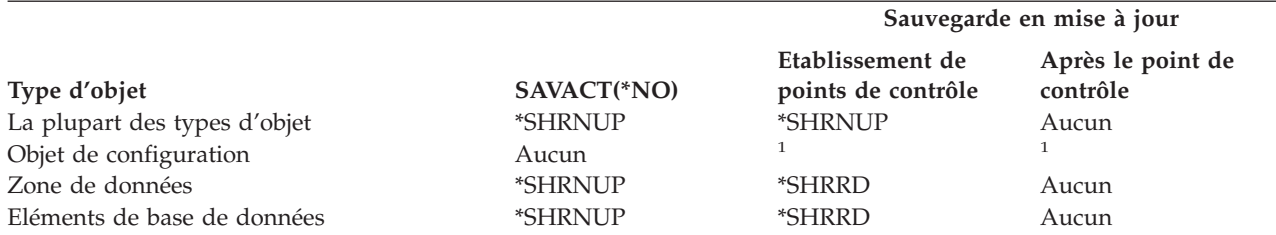

*Tableau 38. Type de verrou nécessaire pour les opération de sauvegarde (suite)*

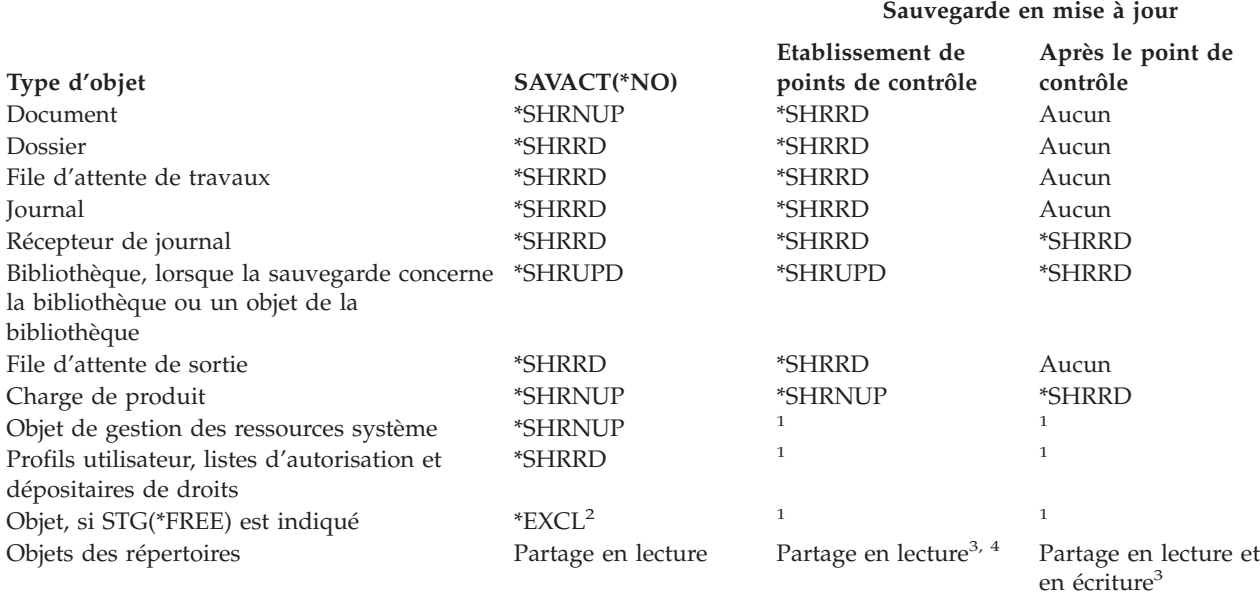

**<sup>1</sup>** La fonction de sauvegarde en mise à jour n'est pas disponible pour la sauvegarde de ces objets.

- <sup>2</sup> Concerne les documents, fichiers, récepteurs de journal, modules, programmes, modules SQL et programmes de service. Les autres types d'objet suivent les indications précédentes.
- **<sup>3</sup>** Objets de QNTC non synchronisés avec SAVACT(\*SYNC). Par ailleurs, tous les verrous de ces systèmes de fichiers sont levés avant l'envoi du message du point de contrôle.
- **<sup>4</sup>** Les objets sauvegardés avec SAVACTOPT(\*ALWCKPWRT) et ayant le jeu d'attributs système QP0L\_ATTR\_ALWCKPWRT possèdent un verrou de *partage en lecture et en écriture* implicite.

Ces règles de verrouillage correspondent à des verrous de niveau objet, et non enregistrement de base de données. Les règles de verrouillage permettent d'ouvrir et de fermer des membres de fichier base de données et d'effectuer des opérations d'entrée-sortie de niveau enregistrement dans les membres de fichier base de données au cours de n'importe quelle phase de l'opération Sauvegarde en mise à jour.

Pour connaître les points à prendre en compte pour verrouiller les objets pendant et à l'issue du traitement des points de contrôle, voir :

- v «Verrouillage d'objets pendant le traitement des points de contrôle pour la sauvegarde en mise à jour»
- v [«Verrouillage](#page-128-0) d'objets après le traitement des points de contrôle pour la sauvegarde en mise à jour», à la [page](#page-128-0) 121

## **Verrouillage d'objets pendant le traitement des points de contrôle pour la sauvegarde en mise à jour**

Au cours du traitement des points de contrôle, ces règles de verrouillage peuvent entrer en conflit avec les verrous de niveau objet de type exclusif, lecture admise (\*EXCLRD), exclusif, pas de lecture (\*EXCL) et partagé en mise à jour (\*SHRUPD). Certaines commandes système et applications utilisateur de niveau objet peuvent acquérir ce type de verrou. Les applications utilisateur qui acquièrent ces verrous de niveau objet sont en général en conflit avec les opérations Sauvegarde en mise à jour jusqu'à ce que le traitement des points de contrôle pour les objets soit effectué. Les applications utilisateur qui utilisent des commandes système nécessitant des verrous de niveau objet peuvent également entrer en conflit avec les opérations Sauvegarde en mise à jour jusqu'à ce que le traitement des points de contrôle pour les objets soit effectué. Les conflits de verrouillage peuvent entraver la sauvegarde de l'objet lors de l'opération de sauvegarde. Ils peuvent également empêcher des applications de l'utiliser. Pour éliminer les conflits de verrouillage lors du traitement des points de contrôle, vous devez arrêter vos applications avant la fin de ce traitement.

<span id="page-128-0"></span>En général, les opérations de traitement des points de contrôle empêchent les opérations suivantes de se produire pour les objets en cours de sauvegarde.

- Modification d'un objet
- Suppression d'un objet
- Changement de nom d'un objet
- v Déplacement d'un objet vers une bibliothèque ou un dossier différent
- Modification de la propriété d'un objet
- v Compression ou décompression d'un objet

## **Verrouillage d'objets après le traitement des points de contrôle pour la sauvegarde en mise à jour**

Une fois le traitement des points de contrôle terminé, un message indique que la bibliothèque est en cours d'utilisation si vous essayez d'effectuer l'une des opération suivantes :

- v Sauvegarde ou restauration supplémentaires sur d'objets ou de bibliothèques en cours de sauvegarde
- v Suppression, changement de nom ou récupération d'une bibliothèque dont les objets sont en cours de sauvegarde
- v Chargement, application, retrait ou installation de PTF concernant une bibliothèque dont les objets sont en cours de sauvegarde
- v Sauvegarde, restauration, installation ou suppression de logiciels sous licence contenant une bibliothèque dont vous êtes en train de sauvegarder des objets

En outre, les types d'objet suivants ont des opérations restreintes après le traitement des points de contrôle. Un message indique que l'objet est en cours d'utilisation si vous essayez d'effectuer l'une des opération suivantes :

### **\*FILE-PF (fichier physique)**

- v Utilisation de la commande CHGPF (Modifier un fichier physique) avec le paramètre SRCFILE, ACCPTHSIZ, NODGRP ou PTNKEY dans le but de modifier un fichier physique.
- v Utilisation d'une instruction SQL Alter Table pour modifier un fichier physique.

## **\*JRN (journal)**

- v Suppression d'un journal avec un récepteur de journal.
- v Utilisation de l'interface WRKJRN (Gérer la journalisation) pour récupérer un journal dont vous sauvegardez un récepteur de journal associé.

## **\*JRNRCV (récepteur de journal)**

- Suppression ou déplacement du récepteur de journal.
- v Suppression le journal auquel le récepteur est associé.
- v Utilisation l'interface WRKJRN (Gérer la journalisation) pour récupérer un récepteur de journal endommagé.

#### **\*PRDLOD (charge de produit)**

v Suppression, déplacement ou changement de nom de la charge de produit.

## **Restrictions du contrôle de validation avec la sauvegarde en mise à jour**

Les restrictions du contrôle de validation avec la sauvegarde en mise à jour comprennent restrictions de ressource de niveau objet et les restrictions de ressource d'interface de programme d'application (API).

### <span id="page-129-0"></span>**Restrictions de ressource de niveau objet**

Vous ne pouvez pas apporter de modifications de ressource de niveau objet aux objets sous contrôle de validation situés dans la bibliothèque de ressources de niveau objet, alors que le serveur procède au traitement de ces objets. Vous ne pouvez pas effectuer de modifications de ressource de niveau objet si l'une des conditions suivantes est remplie :

- v La définition de validation se situe à une frontière de validation.
- v Seules des modifications de niveau enregistrement ont été apportées à la transaction non validée.

Dans ce cas, la modification n'a lieu qu'une fois que la demande Sauvegarde en mise à jour a effectué le traitement des points de contrôle pour la bibliothèque. Au bout de 60 secondes environ, le système envoie le message d'interrogation CPA8351. Ce message vous permet de choisir entre attendre la fin du traitement des points de contrôle et annuler la demande pour la ressource de niveau objet. S'il s'agit d'un travail par lots, la file d'attente des messages QSYSOPR reçoit un message d'interrogation CPA8351.

#### **Restrictions de ressource d'interface de programme d'application (API)**

Vous pouvez enregistrer une ressource d'API au sein d'une transaction de contrôle de validation avec l'API QTNADDCR. Si vous avez indiqué la valeur O dans la zone **Sauvegarde en mise à jour admise** lorsque vous utilisez cette API, les points suivants ne vous concernent pas.

Vous ne pouvez pas placer de ressources sous contrôle de validation si le serveur procède à un traitement des points de contrôle pour une demande de sauvegarde en mise à jour et si l'une des situations suivantes se produit :

- v Avec l'API QTNADDCR (Ajouter ressource de validation), la définition de validation se situe à une frontière de validation.
- v Seules des modifications de niveau enregistrement ont été apportées à la transaction non validée.

Dans ce cas, l'ajout est retardé jusqu'à ce que le traitement des points de contrôle soit effectué pour la demande de sauvegarde en mise à jour. Au bout de 60 secondes environ, le système envoie le message d'interrogation CPA8351. Ce message vous permet de choisir entre attendre la fin du traitement des points de contrôle et annuler la demande pour la ressource d'API. S'il s'agit d'un travail par lots, la file d'attente des messages QSYSOPR recevra un message d'interrogation CPA8351.

Si une définition de validation est associée à une ressource de validation d'API et si le traitement des points de contrôle est effectué pour une demande Sauvegarde en mise à jour, le travail réalisant une opération de validation ou d'invalidation pour la définition de validation est retardé juste après la validation ou l'invalidation. Le serveur retarde le travail jusqu'à ce que le traitement des points de contrôle pour la demande de sauvegarde en mise à jour soit terminé. Une fois le traitement des points de contrôle effectué, le contrôle est retransféré au travail assurant la validation ou l'invalidation. Ce délai est nécessaire, car une définition de validation d'API n'est considérée comme une frontière de validation que juste après une opération de validation ou d'invalidation, mais avant que le contrôle ne soit retransféré au programme utilisateur. Une fois que l'opération de validation ou d'invalidation a retransféré le contrôle au programme utilisateur, la définition de validation n'est plus considérée comme située à une frontière de validation.

Pour plus d'informations sur la fonction de contrôle de validation, voir Contrôle de validation.

# **Réduction du temps d'indisponibilité de sauvegarde**

La réduction du temps d'indisponibilité de sauvegarde est la meilleure façon d'utiliser la fonction Sauvegarde en mise à jour. Pour réduire le temps d'indisponibilité de sauvegarde, vous pouvez arrêter les applications modifiant les objets en cours de sauvegarde. Vous pouvez les redémarrer une fois que le serveur a établi un point de contrôle pour les objets dépendants des applications.

<span id="page-130-0"></span>Un objet dépendant des applications est un objet utilisé et mis à jour par celles-ci. Si vous utilisez la fonction Sauvegarde en mise à jour pour réduire le temps d'indisponibilité de sauvegarde, vous devez effectuer des procédures de reprise supplémentaires pour restaurer les objets.

Vous pouvez demander au serveur de vous envoyer un message lorsqu'il aura effectué le traitement des points de contrôle pour les éléments suivants :

- v Tous les objets situés dans une bibliothèque donnée
- v Toutes les bibliothèques de la demande de sauvegarde

Une fois que tous les objets dépendants des applications ont atteint un point de contrôle, vous pouvez redémarrer les applications. Les images de point de contrôle des objets sauvegardés apparaissent comme si vous aviez effectué une sauvegarde dédiée lors de l'arrêt des applications.

Si vous sauvegardez des objets provenant de plusieurs bibliothèques et s'il existe une dépendance commune vis-à-vis des applications qui englobe les bibliothèques, ne redémarrez pas les applications immédiatement. Attendez que le traitement des points de contrôle ait été effectué pour toutes les bibliothèques de la demande de sauvegarde. Une fois le traitement des points de contrôle effectué pour toutes les bibliothèques, vous pouvez redémarrer les applications.

Cette méthode permet de réduire de manière significative le temps d'indisponibilité de sauvegarde, sans toutefois l'éliminer.

# **Elimination du temps d'indisponibilité de sauvegarde**

La fonction Sauvegarde en mise à jour permet d'éliminer l'indisponibilité pour certaines opérations de sauvegarde en faisant en sorte de ne pas attendre que les applications s'arrêtent pour démarrer la procédure de sauvegarde. Cependant, les procédures de reprise sont plus complexes et plus longues après la restauration des objets du support,

car l'élimination du temps d'indisponibilité de sauvegarde implique la sauvegarde des objets à des frontières de validation différentes. A des fins de sauvegarde en mise à jour, une **frontière d'application** est un moment :

- v Où tous les objets dont dépend une application spécifique sont dans un état garantissant une relation cohérente entre eux.
- v Où l'état des objets permet également de démarrer ou de redémarrer l'application.

Lorsque vous décidez d'éliminer le temps d'indisponibilité de sauvegarde, les applications peuvent mettre à jour les objets en cours de sauvegarde avant qu'ils n'atteignent un point de contrôle. Dans ce cas, le serveur ne peut pas déterminer si les images de ces objets ont atteint les frontières de l'application lors de la restauration de ces objets. Au moment de la restauration, vous devez donc définir les procédures de reprise permettant d'amener ces objets à une frontière d'application commune. Elles sont nécessaires pour garantir une relation cohérente entre les objets. Vous devez donc protéger les objets en cours de sauvegarde par journalisation ou contrôle de validation.

En outre, si vous n'utilisez pas le contrôle de validation, des transactions partielles peuvent être sauvegardées sans que vous vous en aperceviez. Lorsque vous utilisez le contrôle de validation, vous pouvez faire en sorte que l'opération de sauvegarde traite tous les objets aux frontières de transaction. Toutefois, si les applications n'atteignent pas les frontières de validation au cours du délai indiqué, l'opération de sauvegarde échoue.

Lors de la définition de ces procédures de reprise, vous devez prendre en compte les points suivants :

- v Les objets dont dépendent les applications sont uniquement des fichiers base de données ou elles dépendent d'autres types d'objet tels que des objets de système de fichiers intégré.
- v Les objets dont dépendent les applications se situent dans une seule bibliothèque ou sont répartis dans plusieurs bibliothèques.
- <span id="page-131-0"></span>v Les objets dont dépendent les applications sont des objets journalisés.
- v Les modifications apportées aux objets par les applications sont sous contrôle de validation.

Les rubriques «Eléments à prendre en compte pour les procédures de reprise après [l'élimination](#page-150-0) du temps [d'indisponibilité](#page-150-0) de sauvegarde», à la page 143 et «Procédures de reprise [recommandées](#page-139-0) après l'élimination du temps [d'indisponibilité](#page-139-0) de sauvegarde», à la page 132 contiennent des informations supplémentaires sur les procédures de reprise après la restauration d'objets à la suite d'une opération de sauvegarde en mise à jour.

# **Paramètres de la fonction de sauvegarde en mise à jour**

Pour utiliser la fonction de sauvegarde en mise à jour, vous devez spécifier une valeur pour les paramètres suivants :

• Paramètre SAVACT

Vous devez choisir la synchronisation totale, la synchronisation par bibliothèque ou la synchronisation définie par le système. En règle générale, IBM vous conseille d'utiliser la première de ces méthodes de synchronisation.

• Paramètre [SAVACTWAIT](#page-132-0)

Vous pouvez spécifier la durée maximale, en secondes, pendant laquelle l'opération Sauvegarde en mise à jour doit attendre avant d'allouer un objet ainsi que pour les transactions de contrôle de validation pendant le traitement des points de contrôle.

v Paramètre [SAVACTMSGQ](#page-133-0)

Vous pouvez spécifier si le serveur doit ou non vous envoyer un message lorsqu'il atteint un point de contrôle.

• Paramètre [SAVACTOPT](#page-134-0)

Les valeurs de ce paramètre sont spécifiques à la commande SAV.

# **Paramètre SAVACT**

Vous devez spécifier un niveau de synchronisation du paramètre SAVACT (Sauvegarde en mise à jour) lorsque vous utilisez la fonction de sauvegarde en mise à jour. La valeur par défaut est \*NO, qui signifie que vous n'utiliserez pas la fonction de sauvegarde en mise à jour. Pour l'utiliser, vous devez choisir l'un des niveaux de synchronisation suivants :

- [«Synchronisation](#page-132-0) totale», à la page 125
- [«Synchronisation](#page-132-0) par bibliothèque», à la page 125
- v [«Synchronisation](#page-132-0) définie par le système», à la page 125

Le tableau suivant présente les niveaux de synchronisation disponibles pour chaque commande et la valeur à indiquer pour chaque niveau.

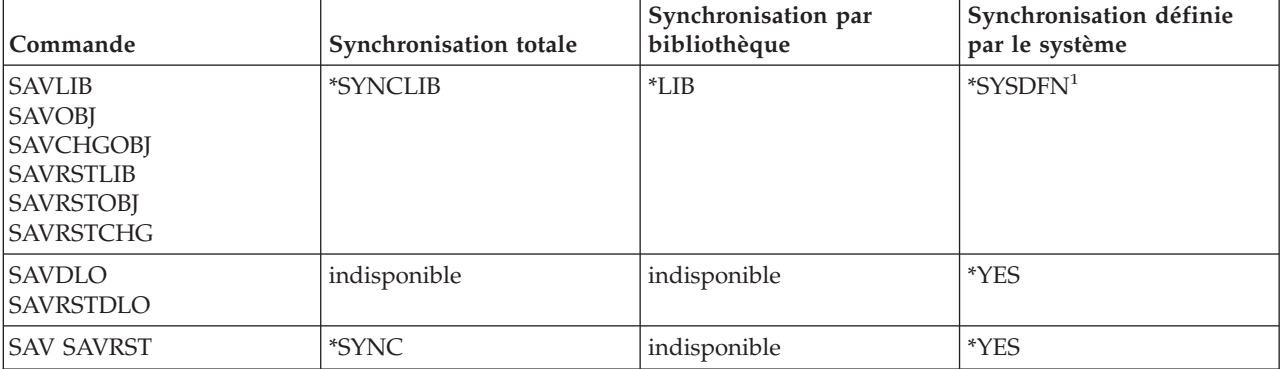

*Tableau 39. Valeurs du paramètre SAVACT*

## <span id="page-132-0"></span>**Synchronisation totale**

Tous les objets sauvegardés atteignent un point de contrôle en même temps. Le serveur les sauvegarde ensuite sur le support. IBM vous recommande vivement d'effectuer des synchronisations totales, même lorsque vous sauvegardez des objets dans une seule bibliothèque. Ce type de synchronisation est en général celui qui permet d'effectuer le traitement des points de contrôle le plus rapidement et qui a le moins d'effets sur vos procédures de reprise. Etant donné qu'il alloue tous les objets en cours de sauvegarde avant d'en obtenir une image des points de contrôle, il garde généralement les objets verrouillés plus longtemps que les autres types de synchronisation. La synchronisation totale est aussi celle qui utilise le plus de mémoire supplémentaire.

## **Synchronisation par bibliothèque**

Tous les objets d'une bibliothèque atteignent un point de contrôle en même temps. Cependant, des bibliothèques différentes atteignent les points de contrôle à des moments différents. Lorsque deux bibliothèques ont atteint un point de contrôle, le serveur en sauvegarde une sur le support avant qu'une troisième n'atteigne un point de contrôle. Cela peut être utile si toutes les conditions suivantes sont remplies.

- Vous sauvegardez plusieurs bibliothèques.
- v Chacune de vos applications ne dépend que d'une bibliothèque.
- v La synchronisation totale utilise une mémoire supérieure à la quantité disponible. Dans le cas contraire, les objets resteraient verrouillés trop longtemps pour votre activité.

## **Synchronisation définie par le système**

L'utilisation de ce type de synchronisation peut accroître la durée des procédures de reprise. Vous ne devez l'utiliser que pour les objets protégés au moyen d'un contrôle de validation ou de journalisation afin d'éviter des procédures de reprise extrêmement complexes.

Les objets en cours de sauvegarde peuvent atteindre les points de contrôle à des moments différents. Le serveur peut répartir les objets d'une bibliothèque dans différents groupes. Lorsque deux groupes d'objets ont atteint un point de contrôle, le serveur sauvegarde un groupe sur le support avant qu'un troisième n'atteigne un point de contrôle. Ce type de synchronisation est en général celui qui garde les objets verrouillés pendant la plus courte durée et qui utilise le moins de mémoire supplémentaire, mais c'est aussi celui qui met le plus de temps à effectuer le traitement des points de contrôle. Il entraîne également les procédures de reprise les plus complexes si vous n'arrêtez pas vos applications au cours du traitement des points de contrôle. A partir de la V5R3, la valeur \*SYSDFN équivaut à la valeur \*LIB lorsque vous sauvegardez des objets dans des bibliothèques.

# **Paramètre SAVACTWAIT**

Permet d'indiquer la durée d'attente à observer avant qu'un objet en cours d'utilisation ou que des transactions comportant des modifications en instance atteignent une frontière de validation pour continuer la sauvegarde.

Vous pouvez définir trois éléments d'attente dans le paramètre SAVACTWAIT.

## **Verrouillages d'objet**

La valeur par défaut est de 120 secondes. Vous pouvez spécifier la durée d'attente avant que l'objet ne devienne disponible. Vous pouvez indiquer un nombre de secondes compris entre 0 et 99999 pour les verrouillages d'objet ou bien \*NOMAX de sorte que l'opération de sauvegarde en mise à jour attende sans limite de temps. Si vous arrêtez vos applications avant de démarrer l'opération de sauvegarde, spécifiez 0 seconde. Dans le cas contraire, indiquez une valeur suffisamment élevée pour permettre à vos applications de rendre les objets disponibles.

Si un objet n'est pas disponible lors du traitement des points de contrôle, l'opération Sauvegarde en mise à jour attend qu'il le soit jusqu'à la fin de la durée indiquée. Pendant qu'elle attend un objet, l'opération de sauvegarde ne fait rien d'autre. Elle doit parfois attendre plusieurs objets. Le temps d'attente total de

<span id="page-133-0"></span>l'opération Sauvegarde en mise à jour peut être largement supérieur à la valeur indiquée. Si un objet n'est pas disponible avant la fin de la durée indiquée, il n'est pas sauvegardé, mais l'opération de sauvegarde se poursuit.

#### **Modifications d'enregistrement validé**

La valeur par défaut est \*LOCKWAIT. Vous pouvez indiquer un nombre de secondes compris entre 0 et 99999 pour des transactions comportant des modifications d'enregistrement en instance. Vous pouvez spécifier \*NOCMTBDY afin de sauvegarder des objets sans avoir à attendre que des frontières de validation ne soient atteintes. Si vous indiquez \*NOMAX, aucune limite de temps n'est définie pour l'attente de l'opération de sauvegarde en mise à jour. Si vous indiquez 0, tous les objets sauvegardés doivent se trouver sur des frontières de validation.

Après avoir alloué un groupe d'objets qu'elle synchronise, l'opération Sauvegarde en mise à jour peut attendre plusieurs secondes que tous les travaux utilisant les mêmes journaux que ces objets atteignent les frontières de validation. Si ces travaux n'atteignent pas les frontières de validation avant la fin de la durée indiquée, l'opération de sauvegarde se termine. Après 30 secondes, un message CPI3865 est envoyé à la file d'attente de messages QSYSOPR pour chaque travail que l'opération de sauvegarde en mise à jour attend.

### **Modifications d'objet validé**

La valeur par défaut est \*LOCKWAIT. Vous pouvez indiquer le délai pendant lequel vous devez attendre que des transactions comportant des modifications d'objet DLL ou toute ressource de validation d'API ajoutée sans l'option se produisent avant de démarrer une opération de sauvegarde normale. Si vous indiquez \*NOMAX, aucune limite de temps n'est défini. Vous pouvez spécifier un nombre de secondes compris entre 0 et 99999. Si vous indiquez 0, qu'un seul nom est indiqué pour le paramètre OBJ et que \*FILE est la seule valeur indiquée au paramètre OBJTYPE, le système sauvegarde l'objet sans qu'il soit nécessaire que les types de transactions listés ci-dessus atteignent une frontière de validation.

# **Paramètre SAVACTMSGQ**

Le paramètre SAVACTMSGQ permet de spécifier la notification des points de contrôle. La file d'attente de messages indiquée reçoit un message à l'issue de chaque traitement des points de contrôle. Un opérateur ou un travail peut contrôler cette file d'attente de messages et redémarrer les applications une fois le traitement des points de contrôle effectué.

Le tableau suivant présente les messages envoyés pour chaque commande à l'issue du traitement des points de contrôle.

<span id="page-134-0"></span>*Tableau 40. Messages d'achèvement des points de contrôle de SAVACTMSGQ*

| Commande                                                                                                    | Synchronisation<br>totale | Synchronisation par<br>bibliothèque | Synchronisation<br>définie par le<br>système | Fin anormale de<br>l'opération de<br>sauvegarde |
|----------------------------------------------------------------------------------------------------|---------------------------|-------------------------------------|----------------------------------------------|-------------------------------------------------|
| <b>SAVLIB</b><br><b>SAVOBI</b><br><b>SAVCHGOBJ</b><br><b>SAVRSTLIB</b><br><b>SAVRSTOBI</b><br><b>SAVRSTCHG</b> | CPI3712 <sup>1</sup>      | CPI3710 pour chaque<br>bibliothèque | CPI3710 pour chaque<br>bibliothèque          | CPI3711                                         |
| SAV objets des<br>bibliothèques                                                                                | CP13712 <sup>1</sup>      | indisponible                        | CPI3710 pour chaque<br>bibliothèque          | CPI3711                                         |
| <b>SAVDLO</b><br><b>SAVRSTDLO</b><br>SAV objets des<br>dossiers                                                | indisponible              | indisponible                        | indisponible                                 | indisponible                                    |
| SAV objets des<br>répertoires<br><b>SAVRST</b>                                                                 | CPI3712                   | indisponible                        | CPI3712                                      | <b>CPI3722</b>                                  |

**Remarque :** <sup>1</sup> Avant le message d'achèvement de points de contrôle CPI3712, les messages CPI3724 et CPI3725 sont envoyés à la file d'attente de messages et au poste de travail pour indiquer la progression du traitement des points de contrôle. Le message CPI3724 est envoyé pour chaque bibliothèque au début de l'opération d'allocation des objets de cette bibliothèque. Le message CPI3725 est envoyé une fois tous les objets alloués au début de l'opération d'obtention des images des points de contrôle des objets.

# **Le paramètre SAVACTOPT (Options de sauvegarde en mise à jour)**

La commande SAV offre des options de sauvegarde en mise à jour supplémentaires à spécifier via le paramètre SAVACTOPT. Sa valeur par défaut est \*NONE, ce qui signifie qu'aucune option supplémentaire n'est utilisée lors d'une opération de sauvegarde en mise à jour.

Les applications ne doivent utiliser l'option d'autorisation d'écriture des points de contrôle (\*ALWCKPWRT) que pour sauvegarder les objets associés à elles-mêmes. De même, elles doivent prendre en compte des éléments supplémentaires pour la restauration et la reprise, notamment les bases de données Lotus Domino.

Les objets ayant le jeu d'attributs de serveur QP0L\_ATTR\_ALWCKPWRT sont verrouillés avec O\_SHARE\_RDWR par la même opération de sauvegarde. Vous pouvez mettre à jour les données avant que l'opération de sauvegarde en mise à jour n'atteigne un point de contrôle.

Vous devrez vérifier ces objets après leur restauration. Il vous faudra également effectuer des procédures de reprise supplémentaires pour pouvoir utiliser les objets.

# **Réduction du temps d'indisponibilité de sauvegarde**

Utilisez les procédures générales qui suivent pour réduire votre temps d'indisponibilité de sauvegarde pour des opérations de sauvegarde spécifiques. Vous devez arrêter les applications associées aux objets sauvegardés avant d'effectuer ces procédures. Toutefois, celles-ci n'exigent **aucune procédure de reprise supplémentaire**. Pour savoir comment la fonction de sauvegarde en mise à jour permet de réduire le temps d'indisponibilité de sauvegarde, voir Réduction du temps [d'indisponibilité](#page-129-0) de sauvegarde.

**Procédures recommandées pour réduire le temps d'indisponibilité de sauvegarde**

Cette rubrique donne des instructions générales concernant une opération de sauvegarde lorsque vous utilisez la fonction de sauvegarde en mise à jour. Vous devez adapter les étapes de ces instructions à vos besoins.

v Procédure recommandée pour réduire le temps d'indisponibilité de sauvegarde

### **Exemples de réduction du temps d'indisponibilité de sauvegarde**

Cette rubrique présente des exemples de procédure de sauvegarde et de restauration pour une opération de sauvegarde en mise à jour permettant de réduire le temps d'indisponibilité de sauvegarde.

- v Exemple : réduction du temps d'indisponibilité de sauvegarde pour deux bibliothèques
- v Exemple : réduction du temps [d'indisponibilité](#page-136-0) de sauvegarde pour un répertoire
- v Exemple : restauration de bibliothèques après la réduction du temps [d'indisponibilité](#page-137-0) de sauvegarde
- v Exemple : restauration d'un répertoire après la réduction du temps [d'indisponibilité](#page-137-0) de sauvegarde

# **Procédure recommandée pour réduire le temps d'indisponibilité de sauvegarde**

Vous pouvez utiliser la procédure générale suivante pour réduire l'indisponibilité pour des opérations de sauvegarde spécifiques. Cette procédure est la méthode recommandée si vous utilisez la fonction de sauvegarde en mise à jour de manière quotidienne. L'opération de sauvegarde en mise à jour permet de sauvegarder les objets comme s'ils étaient sauvegardés en mode dédié. Elle ne nécessite aucune procédure de reprise spécifique.

- 1. Arrêtez tous les travaux d'application procédant à des mises à jour sur les objets dépendants des applications.
- 2. Lancez l'opération de sauvegarde en mise à jour pour les objets des bibliothèques des applications. Spécifiez la file d'attente de messages qui recevra le message d'achèvement des points de contrôle. Pour déterminer l'option de synchronisation et le temps d'attente les plus appropriés, voir [«Paramètres](#page-131-0) de la fonction de sauvegarde en mise à jour», à la page 124.
- 3. Attendez le message de fin ou d'achèvement des points de contrôle identifié dans les [messages](#page-134-0) d'achèvement des points de contrôle de [SAVACTMSGQ](#page-134-0) dans la file d'attente de messages du paramètre SAVACTMSGQ.
- 4. Redémarrez les travaux d'application.
- 5. Pour les objets journalisés de la demande de sauvegarde, si vous n'avez pas sauvegardé leurs récepteurs dans la demande, sauvegardez ces récepteurs à l'issue de la demande de sauvegarde.

# **Exemple : réduction du temps d'indisponibilité de sauvegarde pour deux bibliothèques**

Cet exemple utilise deux bibliothèques : LIB1 et LIB2. Toutes deux contiennent des objets à sauvegarder de manière quotidienne. Votre stratégie de sauvegarde courante arrête les travaux effectuant des modifications sur les objets de ces deux bibliothèques pendant toute la durée de sauvegarde des bibliothèques.

Pour cet exemple, les deux bibliothèques peuvent contenir des objets de tout type. Les objets des deux bibliothèques peuvent être ou non journalisés.

Vous pouvez réduire considérablement le temps d'indisponibilité de sauvegarde de plusieurs heures en procédant comme indiqué ci-après.

- 1. Arrêtez tous les travaux d'application procédant à des mises à jour sur les objets des bibliothèques LIB1 et LIB2.
- 2. Soumettez la commande suivante comme travail par lots individuel :
- <span id="page-136-0"></span>SAVLIB LIB(LIB1 LIB2) DEV(TAP01) SAVACT(\*SYNCLIB) + SAVACTMSGQ(QSYSOPR) + ACCPTH(\*YES)
- **Remarque :** Vous pouvez également utiliser les commandes SAVOBJ ou SAVCHGOBJ selon vos besoins.

Les objets des bibliothèques LIB1 et LIB2 atteignent simultanément le même point de contrôle, comme indiqué par SAVACT(\*SYNCLIB), et le serveur sauvegarde les bibliothèques sur TAP01. Le serveur envoie le message indiquant que le traitement des points de contrôle a été effectué à QSYSOPR.

Vous sauvegardez également les chemins d'accès des fichiers logiques, comme indiqué par ACCPTH(\*YES). Dans ce cas, les chemins d'accès n'ont généralement pas besoin d'être créés après la restauration des fichiers à partir de ce support de sauvegarde.

Une seule commande de sauvegarde permet de sauvegarder les bibliothèques afin de fournir un point de contrôle cohérent. Cette méthode est également plus rapide que celle consistant à sauvegarder les deux bibliothèques sur la même unité de stockage à l'aide de commandes différentes. L'utilisation de deux commandes de sauvegarde sur deux unités de stockage permet au serveur d'effectuer en même temps le traitement des points de contrôle des bibliothèques. Cette méthode peut également permettre au serveur d'effectuer le traitement des points de contrôle plus rapidement qu'en sauvegardant les deux bibliothèques à l'aide d'une seule commande de sauvegarde.

- 3. Une fois le traitement des points de contrôle effectué, la file d'attente de messages QSYSOPR reçoit le message CPI3712. Si le traitement des points de contrôle des objets n'aboutit pas, la file d'attente de messages reçoit le message CPI3711 et l'opération de sauvegarde se termine.
- 4. Après la réception du message CPI3712, démarrez les travaux d'application procédant à des mises à jour sur les objets des deux bibliothèques.

Les objets se trouvent sur le support, tels qu'ils étaient lorsque les travaux d'application se sont arrêtés, avant le début de l'exécution de la commande de sauvegarde. La fonction de sauvegarde en mise à jour permet de réduire considérablement le temps pendant lequel les applications ne sont pas disponibles.

# **Exemple : réduction du temps d'indisponibilité de sauvegarde pour un répertoire**

Cet exemple utilise un répertoire appelé MonRépertoire. Il contient des objets à sauvegarder de manière quotidienne. Votre stratégie de sauvegarde en cours arrête les travaux effectuant des modifications sur les objets de ce répertoire pendant toute la durée de sauvegarde du répertoire.

Les objets du répertoire peuvent être ou non journalisés .

Vous pouvez réduire considérablement le temps d'indisponibilité de sauvegarde de plusieurs heures en procédant comme indiqué ci-après.

- 1. Arrêtez tous les travaux d'application procédant à des mises à jour sur les objets de MonRépertoire.
- 2. Soumettez la commande suivante comme travail par lots individuel :

```
SAV DEV('/QSYS.LIB/TAP01.DEVD') +
    OBJ('/MonRépertoire') SAVACT(*SYNC) +
  SAVACTMSGQ(QSYS.LIB/LIB1.LIB/MSGQ1.MSGQ) +
```
Les objets du répertoire MonRépertoire atteignent un point de contrôle ensemble, comme indiqué par SAVACT(\*SYNC). Le serveur sauvegarde les objets sur TAP01. Il envoie le message indiquant que le traitement des points de contrôle a été effectué à MSGQ1.

- 3. Une fois le traitement des points de contrôle effectué, la file d'attente de messages reçoit le message CPI3712. Si le traitement des points de contrôle des objets n'aboutit pas, la file d'attente de messages reçoit le message CPI3711 et l'opération de sauvegarde se termine.
- 4. Après la réception du message CPI3712, démarrez les travaux d'application procédant à des mises à jour sur les objets du répertoire.

<span id="page-137-0"></span>Les objets se trouvent sur le support, tels qu'ils étaient lorsque les travaux d'application se sont arrêtés, avant le début de l'exécution de la commande de sauvegarde. La fonction de sauvegarde en mise à jour permet de réduire considérablement le temps d'indisponibilité des applications.

# **Exemple : restauration de bibliothèques après la réduction du temps d'indisponibilité de sauvegarde**

Cet exemple illustre la procédure de restauration type à appliquer à une bibliothèque après une réduction du temps d'indisponibilité lié à une opération de sauvegarde. Vous pouvez adapter l'utilisation de cette fonction à vos besoins spécifiques en matière d'application.

Vous pouvez restaurer les objets à partir du support comme si vous n'aviez pas utilisé la fonction de sauvegarde en mise à jour. La restauration n'exige aucune procédure de reprise supplémentaire. Vous pouvez restaurer les deux bibliothèques en utilisant les commandes suivantes :

RSTLIB SAVLIB(LIB1) DEV(TAP01)

RSTLIB SAVLIB(LIB2) DEV(TAP01)

# **Exemple : restauration d'un répertoire après la réduction du temps d'indisponibilité de sauvegarde**

Cet exemple illustre la procédure de restauration type à appliquer à un répertoire après une réduction du temps d'indisponibilité lié à une opération de sauvegarde. Vous pouvez adapter l'utilisation de cette fonction à vos besoins d'application spécifiques.

Vous pouvez restaurer les objets à partir du support comme si vous n'aviez pas utilisé la fonction de sauvegarde en mise à jour. La restauration n'exige aucune procédure de reprise supplémentaire. Vous pouvez restaurer le répertoire en utilisant la commande suivante :

RST DEV('/QSYS.LIB/TAP01.DEVD') + OBJ('/MonRépertoire')

# **Elimination du temps d'indisponibilité de sauvegarde**

Utilisez les procédures générales décrites ci-après afin d'éliminer votre temps d'indisponibilité de sauvegarde pour des opérations de sauvegarde spécifiques. Ces procédures de sauvegarde en mise à jour ne nécessitent pas l'arrêt des applications avant l'opération. Toutefois, elles impliquent des **procédures de reprise supplémentaires**.

IBM vous recommande vivement de n'utiliser ces procédures que pour les objets en cours de protection par journalisation ou contrôle de validation. Pour savoir comment la fonction de sauvegarde en mise à jour élimine le temps d'indisponibilité de sauvegarde, voir Elimination du temps [d'indisponibilité](#page-130-0) de [sauvegarde](#page-130-0) et Procédures recommandées pour éliminer le temps [d'indisponibilité](#page-150-0) de sauvegarde.

## **Procédures recommandées pour éliminer le temps d'indisponibilité de sauvegarde**

Cette rubrique donne des instructions générales concernant les opérations de sauvegarde et de restauration lorsque vous utilisez la fonction de sauvegarde en mise à jour. Vous devez adapter les étapes de ces instructions à vos besoins.

- v Procédure recommandée pour éliminer le temps [d'indisponibilité](#page-138-0) de sauvegarde
- v Contrôle de l'opération de [sauvegarde](#page-138-0) en mise à jour
- v Eléments à prendre en compte pour les procédures de reprise après [l'élimination](#page-150-0) du temps [d'indisponibilité](#page-150-0) de sauvegarde
- v Procédures de reprise recommandées après l'élimination du temps [d'indisponibilité](#page-139-0) de sauvegarde

## **Exemples d'élimination du temps d'indisponibilité de sauvegarde**

<span id="page-138-0"></span>Cette rubrique présente des exemples spécifiques d'opérations de sauvegarde et de restauration pour une opération de sauvegarde en mise à jour.

- v Exemple : élimination du temps [d'indisponibilité](#page-141-0) de sauvegarde pour les bibliothèques
- v Exemple : sauvegarde d'objets avec des [transactions](#page-142-0) partielles
- v Exemple : élimination du temps [d'indisponibilité](#page-142-0) de sauvegarde pour un répertoire
- v Exemple : restauration de bibliothèques après l'élimination du temps [d'indisponibilité](#page-144-0) de sauvegarde
- v Exemple : [restauration](#page-146-0) d'objets avec des transactions partielles
- v Exemple : restauration d'un répertoire après l'élimination du temps [d'indisponibilité](#page-148-0) de sauvegarde

# **Procédure recommandée pour éliminer le temps d'indisponibilité de sauvegarde**

Cette procédure indique comme utiliser la fonction de sauvegarde en mise à jour pour éliminer le temps d'indisponibilité de sauvegarde. Vous n'arrêterez pas les travaux d'application.

- 1. Démarrez l'opération de sauvegarde en mise à jour pour les objets en spécifiant (SAVACT(\*SYNCLIB)) pour les bibliothèques ou (SAVACT(\*SYNC)) pour les répertoires dans la même commande de sauvegarde.
- 2. A la réception du message CPI3712 (pour SAVACT(\*SYNCLIB)) ou CPI3710 (pour SAVACT (\*SYNC)), aucun conflit de verrouillage supplémentaire pour les objets ou les travaux avec des transactions non validées ne se produit.
- 3. Si le traitement des points de contrôle n'a pas été réalisé pour les objets en cours de sauvegarde, la file d'attente de messages indiquée pour le paramètre SAVACTMSGQ reçoit le message CPI3711 ou CPI3722 et l'opération de sauvegarde se termine.
- 4. Les objets impliquant un conflit de verrouillage continuent d'autoriser le traitement des points de contrôle et l'opération de sauvegarde se poursuit. Toutefois, le serveur ne sauvegarde pas les objets impliquant un conflit de verrouillage.
- 5. L'opération de sauvegarde en mise à jour se termine.
- 6. Pour chaque objet journalisé de la demande de sauvegarde en mise à jour, sauvegardez chaque récepteur de journal attaché non sauvegardé par l'opération de sauvegarde en mise à jour.

# **Contrôle de l'opération de sauvegarde en mise à jour**

Effectuez les procédures suivantes applicables si vous utilisez la fonction de sauvegarde en mise à jour pour éliminer le temps d'indisponibilité de sauvegarde.

## **Recherche des conflits de verrouillage**

1. Au cours du traitement des points de contrôle, recherchez les éventuels conflits de verrouillage en contrôlant le travail de sauvegarde en mise à jour.

Un état LCKW sur l'écran WRKACTJOB (Gestion des travaux actifs) indique un conflit de verrouillage. Pour savoir comment contrôler le temps d'attente des verrous par le serveur, voir «Paramètre [SAVACTWAIT»,](#page-132-0) à la page 125.

- 2. En cas de conflit de verrouillage pour un objet donné, identifiez le travail contenant le verrou en conflit avec la commande WRKOBJLCK (Gérer les verrouillages d'objet).
- 3. Effectuez les actions appropriées pour que le verrou soit débloqué afin que le travail Sauvegarde en mise à jour puisse se poursuivre et sauvegarder cet objet.
- 4. Si une demande Sauvegarde en mise à jour ne sauvegarde pas un objet donné en raison de conflits de verrouillage, résolvez tous les conflits de verrouillage.
- 5. Répétez la demande Sauvegarde en mise à jour **complète**. Ne vous contentez pas de sauvegarder à nouveau les objets sujets à un conflits de verrouillage, car les objets sauvegardés dans les deux demandes Sauvegarde en mise à jour ne seraient pas dans un état garantissant une relation cohérente entre eux. Cette situation peut entraîner une procédure de reprise complexe.

#### <span id="page-139-0"></span>**Contrôle des opérations de sauvegarde en mise à jour pour les objets sous contrôle de validation**

1. Lors du traitement des points de contrôle, si des modifications sont apportées sous contrôle de validation aux objets en cours de sauvegarde et que \*NOCMTBDY n'est pas utilisé comme valeur des modifications d'enregistrement en instance pour le paramètre SAVACTWAIT, contrôlez les messages CPI8365 reçus par la file d'attente de messages QSYSOPR.

Les messages CPI8365 indiquent que les travaux ont des définitions de validation qui empêchent le travail de sauvegarde en mise à jour. La file d'attente de messages QSYSOPR ne reçoit les messages d'information CPI8365 que si le temps SAVACTWAIT indiqué est d'au moins 30 secondes.

**Remarque :** Pour savoir comment contrôler le délai avant que les définitions de validation n'atteignent une frontière de validation, voir «Paramètre [SAVACTWAIT»,](#page-132-0) à la page 125.

- 2. Prenez les dispositions appropriées, comme indiqué dans la partie du message CPI8365 relative à la reprise, afin d'amener toutes les définitions de validation d'un travail à une frontière de validation.
- 3. La demande de sauvegarde en mise à jour se termine si vous ne pouvez pas atteindre une frontière de validation pour une définition de validation spécifique.
- 4. Selon le type de modification non validée, l'un des cas suivants se présente :
	- v L'historique du travail reçoit les messages CPF836C.
	- v La file d'attente de messages QSYSOPR reçoit les messages CPI8367.

Dans les deux cas, les messages contiennent les noms des travaux ayant des définitions de validation qui ont empêché la demande de sauvegarde en mise à jour de la bibliothèque.

# **Procédures de reprise recommandées après l'élimination du temps d'indisponibilité de sauvegarde**

Si vous effectuez des opérations de sauvegarde en mise à jour pour éliminer du temps d'indisponibilité de sauvegarde et si vous avez indiqué la valeur \*NOCMTBDY pour le paramètre SAVACTWAIT, il se peut que certains objets soient sauvegardés avec des transactions partielles. Nous vous conseillons d'utiliser BRMS pour automatiser vos opérations de sauvegarde et de reprise. BRMS applique automatiquement les modifications aux objets comportant des transactions partielles et les restaure de manière à les rendre utilisables. Pour plus d'informations, voir BRMS ou Exemple : restauration d'objets comportant des transactions partielles.

Cette rubrique indique plusieurs procédures de reprise recommandées après la restauration à partir du support de sauvegarde en mise à jour. La procédure suivante n'est qu'un conseil. Vos procédures de reprise peuvent être légèrement différentes en fonction de vos applications et de vos dépendances spécifiques vis-à-vis des applications.

La reprise d'objets journalisés peut inclure l'exécution des commandes APYJRNCHG et RMVJRNCHG. La procédure recommandée ci-après utilise uniquement la commande APYJRNCHG. Cette commande est l'opération de reprise la plus courante permettant d'amener des objets journalisés à des frontières d'application. Cependant, vous pouvez également utiliser la commande RMVJRNCHG pour effectuer la même action. Utilisez-la si vous enlevez des modifications de l'objet journalisé. Vous pouvez également l'utiliser si vous journalisez des images avant pour l'objet journalisé. Pour savoir comment appliquer et supprimer les modifications journalisées, voir Journal Management.

Si vous avez besoin d'exécuter la commande APYJRNCHG pour la reprise, vous devez spécifier une frontière d'application connue au paramètre TOENT ou au paramètre TOENTLRG mais pas pour les deux à la fois. Spécifiez le paramètre FROMENTLRG, que tous les objets atteignent ensemble un point de contrôle ou non. Vous devez exécuter plusieurs commandes APYJRNCHG si les objets sont journalisés dans différents journaux.

Les étapes décrites ci-après fournissent des recommandations générales pour les procédures de reprise.

1. Si certains des objets en cours de restauration sont journalisés, vérifiez que les journaux requis sont sur le serveur.

- 2. Si tous les journaux requis ne sont pas sur le serveur, restaurez d'abord les journaux. Le serveur restaure automatiquement les journaux en premier si les deux conditions suivantes sont remplies :
	- v Les journaux se trouvent dans la même bibliothèque que les objets en cours de restauration.
	- v Vous avez utilisé la même demande de sauvegarde pour sauvegarder les journaux et les objets.
- 3. Restaurez les objets à partir du support de sauvegarde en mise à jour.
- 4. Si certains des objets restaurés sont journalisés, restaurez les récepteurs de journal requis n'existant pas déjà sur le serveur.
	- a. Restaurez d'abord les récepteurs qui contiennent le début des postes de journal de sauvegarde des objets journalisés.
	- b. Continuez à restaurer les récepteurs jusqu'à ce que vous restauriez celui qui contient le poste de journal correspondant à la frontière d'application voulue. Ces récepteurs doivent être en ligne pour chaque journal utilisé pour journaliser les objets restaurés.
- 5. Si tous les objets dépendants des applications sont journalisés, passez à l'étape 9. Si aucun objet dépendant des applications ou seuls quelques-uns sont journalisés, passez à l'étape 6.
- 6. Si certains objets dépendants des applications ne sont pas journalisés et si vous avez appliqué l'un des scénarios ci-après, passez à l'étape 7. Sinon, passez à l'étape 8.
	- a. Tous les objets se situent dans la même bibliothèque et sont sauvegardés à l'aide du paramètre SAVACT(\*LIB).
	- b. Tous les objets de l'ensemble des bibliothèques sont sauvegardés à l'aide du paramètre SAVACT(\*SYNCLIB).
- 7. Vous pouvez exécuter les procédures de reprise appropriées (voir «Exemple : [restauration](#page-137-0) de bibliothèques après la réduction du temps [d'indisponibilité](#page-137-0) de sauvegarde», à la page 130).

Tous les objets ont atteint simultanément le même point de contrôle et les objets restaurés sont dans un état garantissant une relation cohérente entre eux. Cependant, si vous devez amener les objets à une frontière d'application définie, vous pouvez utiliser la commande APYJRNCHG pour les objets journalisés. Pour les objets non journalisés, vous devez effectuer des procédures de reprise définies par l'utilisateur.

- 8. Si aucun des scénarios proposés n'est appliqué (voir étape 6), les objets ne sont pas sauvegardés dans un état garantissant une relation cohérente entre eux. Utilisez la commande APYJRNCHG pour amener les objets journalisés à une même frontière d'application. Pour les objets non journalisés, vous devez effectuer des procédures de reprise définies par l'utilisateur.
- 9. Si tous les objets dépendants des applications sont journalisés et sous contrôle de validation, passez directement à l'étape 11. Sinon, passez à l'étape 10.
- 10. Si tous les objets dépendants des applications sont journalisés, mais si toutes les modifications apportées aux objets ne sont pas effectuées sous contrôle de validation, vous devez utiliser la commande APYJRNCHG pour amener tous les objets à une frontière d'application.
- 11. Si tous les objets dépendants des applications sont sous contrôle de validation et si les objets se trouvent dans des bibliothèques différentes, passez à l'étape 12. Sinon, passez à l'étape 13.
- 12. Si les objets se trouvent dans des bibliothèques différentes, les objets restaurés se situent à des frontières de validation. Cependant, tous les objets ne se trouvent pas à la même frontière de validation. Amenez les objets à la même frontière de validation à l'aide de la commande APYJRNCHG. Spécifiez le paramètre CMTBDY(\*YES) pour amener les objets à une frontière d'application commune.

Le paramètre CMTBDY(\*YES) vous permet faire démarrer l'opération d'application une frontière de validation. Cela garantit également que le serveur applique les transactions complètes par le biais du numéro de séquence indiqué correspondant à votre frontière d'application.

13. Si tous les objets dépendants des applications sont des objets journalisés situés dans la même bibliothèque et si les fichiers ne sont mis à jour que sous contrôle de validation, le serveur restaure les fichiers dans l'état où ils étaient à une frontière de validation commune lors de la sauvegarde. Utilisez la commande APYJRNCHG en spécifiant le paramètre CMTBDY(\*YES) pour amener les fichiers à une frontière d'application définie si l'un des cas suivants se produit :

- <span id="page-141-0"></span>v La frontière de transaction de validation commune n'est pas une frontière d'application.
- v Il existe d'autres transactions dans le journal que vous souhaitez appliquer aux objets.

Le paramètre CMTBDY(\*YES) vous permet de faire démarrer l'opération d'application à une frontière de validation. Cela garantit également que le serveur applique les transactions complètes par le biais du numéro de séquence indiqué correspondant à votre frontière d'application.

Si la frontière de validation est une frontière d'application, aucune autre procédure de reprise n'est nécessaire.

# **Exemple : élimination du temps d'indisponibilité de sauvegarde pour les bibliothèques**

Cet exemple présente une utilisation classique de la fonction de sauvegarde en mise à jour pour éliminer le temps d'indisponibilité de sauvegarde. Vous pouvez adapter l'utilisation de cette fonction à vos besoins d'application spécifiques.

Cet exemple utilise deux bibliothèques : LIB1 et LIB2. Toutes deux ne contiennent que des objets journalisés et leurs journaux respectifs. Les modifications apportées aux objets journalisés peuvent être ou non sous contrôle de validation.

Cet exemple présente une opération Sauvegarde en mise à jour qui n'arrête pas les applications apportant des modifications aux objets de ces bibliothèques. La poursuite des applications implique d'autres éléments à prendre en compte en matière de restauration pour l'opération de reprise, après la restauration des objets à partir du support de sauvegarde en mise à jour.

Pour éliminer le temps d'indisponibilité de sauvegarde, procédez comme suit :

1. Soumettez la commande suivante comme travail par lots individuel :

```
SAVLIB LIB(LIB1 LIB2) DEV(TAP01) SAVACT(*SYNCLIB) +
      SAVACTWAIT(600) +
      SAVACTMSGQ(QSYSOPR) +
      ACCPTH(*YES)
```
**Remarque :** Vous pouvez également utiliser les commandes SAVOBJ ou SAVCHGOBJ selon vos besoins.

Le serveur attend 10 minutes, comme indiqué par le paramètre SAVACTWAIT, pour résoudre chaque conflit de verrouillage et pour que les définitions de validation actives aient atteint une frontière de validation au cours du traitement des points de contrôle.

Le paramètre ACCPTH(\*YES) vous permet également de sauvegarder les chemins d'accès des fichiers logiques. Les chemins d'accès ne sont généralement pas créés après la restauration des fichiers à partir de ce support de sauvegarde.

Les procédures de reprise nécessaires lors de la restauration d'objets à partir de ce support dépendent de la mise à jour de chacun des membres de base de données de LIB1 et LIB2 avec l'horodatage de cette opération de sauvegarde.

- 2. A l'issue du traitement des points de contrôle, QSYSOPR reçoit le message CPI3712 comme indiqué par le paramètre SAVACTMSGQ. Avant la réception du message CPI3712 par la file d'attente de messages QSYSOPR, contrôlez les conflits de [verrouillage](#page-138-0) que le travail de sauvegarde en mise à jour risque de rencontrer.
- 3. Attendez que le travail de sauvegarde en mise à jour soit effectué.
- 4. Une fois le travail par lots terminé, vérifiez que tous les objets requis ont été sauvegardés. Si des conflits de verrouillage ont empêché la sauvegarde de certains objets, vous devez relancer la commande de sauvegarde initiale après avoir résolu tous les conflits.
- 5. Sauvegardez le récepteur contenant le démarrage le plus ancien de poste de sauvegarde à partir de chaque journal utilisé pour journaliser les objets des bibliothèques LIB1 et LIB2. Vous pouvez obtenir le récepteur le plus ancien à l'aide du paramètre OUTFILE de la commande de sauvegarde. Si les

<span id="page-142-0"></span>récepteurs de journal attachés ne se trouvent pas dans la bibliothèque LIB1 ou LIB2, vous devez effectuer des demandes de sauvegarde séparées pour sauvegarder chaque récepteur attaché.

Sauvegardez tous les récepteurs attachés à l'aide de la commande suivante. Vous aurez peut-être besoin d'utiliser plusieurs commandes de sauvegarde lors de cette étape. Vous n'êtes pas obligé d'utiliser la fonction de sauvegarde en mise à jour pour sauvegarder les récepteurs de journal. La valeur par défaut de la commande suivante est SAVACT(\*NO).

```
SAVOBJ OBJ(récepteur-attaché) +
      LIB(bibliothèque-récepteur-attaché) +
       OBJTYPE(*JRNRCV) +
       DEV(TAP01)
```
# **Exemple : élimination du temps d'indisponibilité de sauvegarde pour un répertoire**

Cet exemple présente une utilisation classique de la fonction de sauvegarde en mise à jour pour éliminer le temps d'indisponibilité de sauvegarde d'un répertoire. Vous pouvez adapter l'utilisation de cette fonction à vos besoins d'application spécifiques.

Cet exemple utilise un répertoire appelé MonRépertoire et qui ne contient que des objets journalisés.

Cet exemple présente une opération Sauvegarde en mise à jour qui n'arrête pas les applications apportant des modifications aux objets de ce répertoire. La poursuite des applications implique d'autres éléments à prendre en compte en matière de restauration pour l'opération de reprise, après la restauration des objets à partir du support de sauvegarde en mise à jour.

Pour éliminer le temps d'indisponibilité de sauvegarde, procédez comme suit :

1. Soumettez la commande suivante comme travail par lots individuel :

```
SAV DEV('/QSYS.LIB/TAP01.DEVD') +
    OBJ('/MonRépertoire') UPDHST (*YES) SAVACT(*SYNC) +
 SAVACTMSGQ(QSYS.LIB/LIB1.LIB/MSGQ1.MSGQ) +
```
- 2. Une fois le traitement des points de contrôle effectué pour le répertoire, la file d'attente de messages reçoit le message CPI3712, comme indiqué par le paramètre SAVACTMSGQ. Avant la réception du message CPI3712 par la file d'attente de messages MSQ1, contrôlez les conflits de [verrouillage](#page-138-0) que le travail de sauvegarde en mise à jour risque de rencontrer.
- 3. Attendez que le travail de sauvegarde en mise à jour soit effectué.
- 4. Une fois le travail par lots terminé, vérifiez que tous les objets requis ont été sauvegardés. Si des conflits de verrouillage ont empêché la sauvegarde de certains objets, vous devez relancer la commande de sauvegarde initiale après avoir résolu tous les conflits.
- 5. Sauvegardez le récepteur attaché à chaque journal utilisé pour journaliser les objets du répertoire MonRépertoire.

Sauvegardez tous les récepteurs attachés à l'aide d'une commande telle que celle présentée ci-dessous. Vous aurez peut-être besoin d'utiliser plusieurs commandes de sauvegarde lors de cette étape. Vous n'êtes pas obligé d'utiliser la fonction de sauvegarde en mise à jour pour sauvegarder les récepteurs de journal. La valeur par défaut de la commande suivante est SAVACT(\*NO).

```
SAV DEV('/QSYS.LIB/TAP01.DEVD') +
    OBJ('/QSYS.LIB/MYLIB.LIB/JRNR*.JRNRCV')
```
# **Exemple : sauvegarde d'objets avec des transactions partielles**

Cet exemple illustre une utilisation classique de la fonction de sauvegarde en mise à jour pour éliminer le temps d'indisponibilité de sauvegarde sans attendre les frontières de validation. Vous pouvez adapter l'utilisation de cette fonction à vos besoins spécifiques en matière d'application.

Cet exemple utilise un compte bancaire. Les deux bibliothèques contiennent des objets journalisés et les journaux associés à ces objets. Les modifications apportées peuvent être ou non sous contrôle de validation.

Cet exemple illustre une opération de sauvegarde qui n'attend pas les frontières de validation et qui n'arrête pas les applications apportant des modifications aux objets de ces bibliothèques. La poursuite des applications implique d'autres éléments à prendre en compte en matière de restauration pour l'opération de reprise, après la restauration des objets à partir du support.

Pour éliminer le temps d'indisponibilité de sauvegarde sans attendre les frontières de validation, procédez comme suit :

1. Soumettez la commande suivante avant la fin de la transaction :

```
SAVLIB LIB(CHK SAV) DEV(TAP01) SAVACT(*SYNCLIB) +
SAVACTWAIT(30 *NOCMTBDY 30) +
SAVACTMSGQ(QSYSOPR) +
ACCPTH(*YES)
```
**Remarque :** Vous pouvez également utiliser les commandes SAVOBJ ou SAVCHGOBJ selon vos besoins.

Le serveur attend 30 secondes, comme indiqué par le paramètre SAVACTWAIT, pour résoudre chaque conflit de verrouillage pendant le traitement des points de contrôle. Les objets ne seront pas sauvegardés si les conflits de verrouillage ne sont pas résolus dans le délai indiqué.

Le paramètre ACCPTH(\*YES) vous permet également de sauvegarder les chemins d'accès des fichiers logiques. Les chemins d'accès ne sont généralement pas créés après la restauration des fichiers à partir de ce support de sauvegarde.

Les procédures de reprise nécessaires lors de la restauration d'objets à partir de ce support dépendent de la mise à jour de chacun des membres de base de données de CHK et SAV avec l'horodatage de cette opération de sauvegarde.

- 2. A l'issue du traitement des points de contrôle, QSYSOPR reçoit le message CPI3712 comme indiqué par le paramètre SAVACTMSGQ. Avant la réception du message CPI3712 par la file d'attente de messages QSYSOPR, contrôlez les conflits de [verrouillage](#page-138-0) que le travail de sauvegarde en mise à jour risque de rencontrer.
- 3. Attendez que le travail de sauvegarde soit terminé.
- 4. Une fois le travail par lots terminé, vérifiez que tous les objets requis ont été sauvegardés. Si des objets ont été sauvegardés dans un état partiel, les fichiers doivent être invalidés vers l'avant ou vers l'arrière afin de retrouver un état cohérent et pouvoir être utilisé.
- 5. Sauvegardez les récepteurs appropriés de chaque journal utilisé pour journaliser les objets des bibliothèques CHK et SAV. Vous devez inclure les récepteurs à sauvegarder en commençant par celui qui contient le début d'un poste de validation pour toute transaction qui était ouverte au moment où le traitement des points de contrôle de sauvegarde a eu lieu via le récepteur attaché. Le paramètre OUTFILE indique le nom du récepteur le plus ancien pour chaque objet qui devra être disponible pour que la commande APYJRNCHG puisse être utilisée pendant la procédure de reprise. Vous devez lancer une demande de sauvegarde distincte pour sauvegarder ces récepteurs si ceux-ci n'existent pas dans la bibliothèque CHK ou SAV.

**Remarque :** Il est fortement conseillé de sauvegarder tous les récepteurs attachés à l'aide de la commande suivante :

Vous aurez peut-être besoin d'utiliser plusieurs commandes de sauvegarde lors de cette étape. Vous n'êtes pas obligé d'utiliser la fonction de sauvegarde en mise à jour pour sauvegarder les récepteurs de journal. La valeur par défaut de la commande suivante est SAVACT(\*NO).

```
SAVOBJ OBJ(récepteur-attaché) +
```

```
LIB (bibliothèque-récepteur-attaché)+OBJTYPE(*JRNRCV)+DEV(TAP01)
```
## **Exemple : restauration de bibliothèques après l'élimination du temps d'indisponibilité de sauvegarde**

Cet exemple illustre la procédure de restauration type à appliquer à une bibliothèque après une élimination du temps d'indisponibilité de sauvegarde. Vous pouvez adapter l'utilisation de cette fonction à vos besoins spécifiques en matière d'application.

Pour restaurer les bibliothèques LIB1 et LIB2, procédez comme suit :

1. Restaurez les deux bibliothèques à l'aide des commandes suivantes : RSTLIB SAVLIB(LIB1) DEV(TAP01)

RSTLIB SAVLIB(LIB2) DEV(TAP01)

Si les journaux se trouvent toujours sur le système, ils ne sont pas restaurés. Ce n'est pas un problème.

S'ils ne s'y trouvent pas, le serveur restaure les objets de journal avant les autres objets.

A l'issue de ces commandes de restauration, les objets se trouvent sur le serveur mais ne sont pas dans un état garantissant une relation cohérente entre eux.

2. Restaurez les récepteurs de journal requis qui étaient attachés lors de la sauvegarde des bibliothèques. Si les récepteurs de journal se situent dans d'autres bibliothèques que les bibliothèques LIB1 ou LIB2 lors de la sauvegarde et ne se trouvent pas actuellement sur le serveur, utilisez la commande de restauration suivante pour les restaurer :

```
RSTOBJ OBJ(récepteur-attaché-au-moment-de-la-sauvegarde) +
      SAVLIB(bibliothèque-récepteur) +
      DEV(TAP01)
```
Si les récepteurs attachés se situaient dans LIB1 ou dans LIB2 au moment où vous avez sauvegardé les données et ne s'y trouvaient pas avant l'opération RSTLIB, ils ont été restaurés dans le cadre de l'opération RSTLIB.

3. Déterminez un moment, ou frontière d'application où amener les objets de LIB1 et LIB2, afin de garantir une relation cohérente entre eux. Une fois la frontière d'application trouvée, vous devrez peut-être restaurer d'autres récepteurs de journal. Pour restaurer des récepteurs de journal supplémentaires qui ne sont pas en ligne, utilisez la commande suivante. Vous aurez peut-être besoin d'utiliser plusieurs commandes de restauration lors de cette étape.

```
RSTOBJ OBJ(autres-récepteurs-requis) +
      SAVLIB(bibliothèque-récepteur) +
      DEV(TAP01)
```
Les commandes WRKJRNA (Gérer les attributs de journal) et DSPJRN (Afficher un journal) peuvent vous aider à trouver la frontière d'application.

Utilisez la commande WRKJRNA pour déterminer la plage des récepteurs appropriée qui vous sera nécessaire pour les opérations APYJRNCHG (Appliquer les modifications journalisées). Utilisez la commande DSPJRN pour trouver le numéro de séquence exact identifiant la frontière d'application voulue. Si plusieurs journaux sont concernés, vous devez trouver la même frontière d'application (généralement identifiée par l'horodatage) dans chaque journal. Notez également le numéro de séquence du journal approprié.

4. Amenez les objets au niveau d'une frontière d'application donnée en utilisant l'une des commandes APYJRNCHG ci-après. Selon les critères indiqués, vous aurez peut-être à utiliser des variantes de la commande APYJRNCHG.

Si des objets sont modifiés au cours de l'opération de sauvegarde alors qu'ils étaient sous contrôle de validation, les frontières de validation seront préservées sur les commandes APYJRNCHG suivantes. Si vous ne souhaitez pas que les frontières de contrôle de validation soient préservées, spécifiez CMTBDY(\*NO) dans les commandes APYJRNCHG suivantes :

a. Utilisez les commandes ci-dessous pour appliquer les modifications journalisées aux objets si les conditions suivantes sont respectées :

- v Les objets journalisés pour lesquels des modifications vont être appliquées ont été sauvegardés en V5R3.
- v Vous n'avez pas restauré le journal car les objets étaient en cours de restauration sur le système à partir duquel ils étaient sauvegardés.
- v Le support utilisé constitue la dernière sauvegarde des objets.
- v Vous avez sauvegardé les objets en spécifiant UPDHST(\*YES) dans la commande de sauvegarde.

```
APYJRNCHG JRN(bibjrn/nomjrn) +
          OBJ((LIB1/*ALL)) +TOENT(n°seq-pour-frontière-application)
APYJRNCHG JRN(bibjrn/nomjrn) +
          OBJ((LIB2/*ALL)) +
```

```
TOENT(n°seq-pour-frontière-application)
```
Si plusieurs journaux sont concernés, répétez ces commandes pour chaque journal en spécifiant le numéro de séquence (paramètre TOENT) identifiant le frontière d'application voulue. Chaque journal de LIB1 et LIB2 aura probablement un numéro de séquence TOENT différent, mais tous les numéros de séquences identifient une même frontière d'application.

- b. Utilisez les commandes ci-dessous pour appliquer les modifications journalisées aux objets si les conditions suivantes sont respectées :
	- v Les objets ont été sauvegardés sur un système doté d'une version antérieure à V5R3.
	- Vous avez restauré le journal.
	- v Le support utilisé constitue la dernière sauvegarde des objets.

v Vous avez sauvegardé les objets en spécifiant UPDHST(\*YES) dans la commande de sauvegarde. APYJRNCHG JRN(bibjrn/nomjrn) +

```
OBJ((LIB1/*ALL)) +
          RCVRNG(rcpt-attaché-au-moment-de-la-sauvegarde +
                 rcpt-fin) +
          TOENT(n°seq-pour-frontière-application)
APYJRNCHG JRN(bibjrn/nomjrn) +
          OBJ((LIB2/*ALL)) +
          RCVRNG(rcpt-attaché-au-moment-de-la-sauvegarde +
                 rcpt-fin) +
          TOENT(n°seq-pour-frontière-application)
```
Lorsque le journal est restauré et que les objets journalisés pour lesquels des modifications sont en instance d'application ont été sauvegardés sur un système doté d'une version antérieure à la V5R3, le serveur ne peut pas déterminer la chaîne de récepteurs appropriée. Par conséquent, elle doit être indiquée dans le paramètre RCVRNG. Le récepteur attaché au moment de la sauvegarde des bibliothèques est le récepteur de journal de début indiqué.

Si plusieurs journaux sont concernés, répétez ces commandes pour chaque journal en spécifiant le numéro de séquence (paramètre TOENT) identifiant le frontière d'application voulue. Chaque journal de LIB1 et LIB2 aura probablement un numéro de séquence TOENT différent, mais tous les numéros de séquences identifient une même frontière d'application. Si les objets journalisés pour lesquels des modifications sont en instance d'application ont été sauvegardés sur un système doté de la V5R3 ou d'une version suivante, le serveur peut déterminer la chaîne de récepteurs appropriée lorsque le paramètre par défaut RCVRNG(\*LASTSAVE) est indiqué. Dans ce cas, la commande APYJRNCHG décrite à l'étape a fonctionne.

- c. Si vos objets ont été sauvegardés sur un système doté d'une version antérieure à la V5R3 et que le support de sauvegarde en mise à jour utilisé ne constitue pas la dernière sauvegarde des objets en spécifiant UPDHST(\*YES), procédez comme suit :
	- 1) Utilisez la commande DSPJRN pour déterminer le numéro de séquence du poste de journal Début de sauvegarde pour chaque objet.
	- 2) Exécutez une commande APYJRNCHG différente pour chaque objet.

L'exemple qui suit présente une commande APYJRNCHG de ce type :

```
APYJRNCHG JRN(bibjrn/nomjrn) +
          OBJ((mbrfichier bibfichier/nomfichier)) +
          RCVRNG(rcpt-attaché-au-moment-de-la-sauvegarde +
                 rcpt-fin) +
          FROMENT(n°seq-pour poste-début-sauvegarde) +
          TOENT(n°seq-pour-frontière-application)
```
Si vous utilisez un système doté d'une version antérieure à la V5R3 et que la dernière sauvegarde des objets n'est pas utilisée, vous ne pouvez pas spécifier FROMENT(\*LASTSAVE) dans les commandes APYJRNCHG. Vous devez spécifier un numéro de séquence différent pour chaque objet des bibliothèques LIB1 et LIB2.

Certaines commandes APYJRNCHG permettent spécifier plusieurs objets si le journal comprend une série continue de postes Début de sauvegarde. Vous pouvez appliquer les membres identifiés par la série continue de postes de journal Début de sauvegarde à l'aide d'une seule commande APYJRNCHG. Pour ce faire, spécifiez le numéro de séquence le plus ancien de l'ensemble des postes Début de sauvegarde de la série continue pour le paramètre FROMENT. Si vous utilisez un système doté de la V5R3, indiquez \*LASTSAVE au paramètre FROMENT.

## **Exemple : restauration d'objets avec des transactions partielles**

Si vous effectuez des opérations de sauvegarde en mise à jour pouvant générer des objets sauvegardés avec des transactions partielles, nous vous conseillons d'utiliser BRMS. BRMS vous permet d'automatiser vos opérations de sauvegarde et reprise. BRMS applique automatiquement les modifications aux objets comportant des transactions partielles et les restaure de manière à les rendre utilisables. Pour plus d'informations sur BRMS, voir BRMS.

Si un objet est sauvegardé avec des transactions partielles, le paramètre FROMENT(\*LASTSAVE) est requis lors de l'application ou du retrait de modifications journalisées sur la version restaurée de l'objet.

Lorsque vous utilisez une interface de type caractère pour restaurer des objets avec des transactions partielles, exécutez les étapes décrites ci-après pour restaurer les bibliothèques CHK et SAV.

1. Restaurez les deux bibliothèques à l'aide des commandes suivantes : RSTLIB SAVLIB(CHK) DEV(TAP01)

RSTLIB SAVLIB(SAV) DEV(TAP01)

Si les journaux se trouvent toujours sur le système, ils ne sont pas restaurés. Ceci n'est pas un problème.

S'ils ne s'y trouvaient pas, le serveur procéderait à la restauration des objets de journal avant les autres objets.

2. Restaurez le récepteur le plus récent comme indiqué par le paramètre OUTFILE. Si les récepteurs de journal se situent dans d'autres bibliothèques que les bibliothèques CHK ou SAV lors de la sauvegarde et s'ils ne se trouvent pas actuellement sur le serveur, utilisez la commande de restauration suivante pour les restaurer :

```
RSTOBJ OBJ(récepteur-attaché-au-moment-de-la-sauvegarde) +
      SAVLIB(bibliothèque-récepteur) +
      DEV(TAP01)
      OUTPUT(*OUTFILE)OUTFILE(bib/fichier)
```
Si les récepteurs attachés se situaient dans CHK ou dans SAV au moment où vous avez sauvegardé les données et s'ils ne s'y trouvaient pas avant l'opération RSTLIB, ils ont été restaurés dans le cadre de l'opération RSTLIB.

3. Déterminez un point de cohérence ou une frontière d'application, où amener les objets de CHK et SAV afin de garantir une relation cohérente entre eux. Une fois la frontière d'application trouvée, vous devrez peut-être restaurer d'autres récepteurs de journal. Utilisez la commande WRKJRNA pour déterminer la plage des récepteurs appropriée qui vous sera nécessaire pour les opérations APYJRNCHG (Appliquer les modifications journalisées). Utilisez la commande DSPJRN pour trouver le numéro de séquence exact identifiant la frontière d'application voulue. Si plusieurs journaux sont

concernés, vous devez trouver la même frontière d'application (généralement identifiée par l'horodatage) dans chaque journal. Notez également le numéro de séquence du journal approprié. Pour restaurer des récepteurs de journal supplémentaires qui ne sont pas en ligne, utilisez la commande suivante. Vous aurez peut-être besoin d'utiliser plusieurs commandes de restauration lors de cette étape.

```
RSTOBJ OBJ(autres-récepteurs-requis) +
      SAVLIB(bibliothèque-récepteur) +
      DEV(TAP01)
```
Les commandes WRKJRNA (Gérer les attributs de journal) et DSPJRN (Afficher un journal) peuvent vous aider à trouver la frontière d'application.

Utilisez la commande WRKJRNA pour déterminer la plage des récepteurs appropriée qui vous sera nécessaire pour les opérations APYJRNCHG (Appliquer les modifications journalisées). Utilisez la commande DSPJRN pour trouver le numéro de séquence exact identifiant la frontière d'application voulue. Si plusieurs journaux sont concernés, vous devez trouver la même frontière d'application (généralement identifiée par l'horodatage) dans chaque journal. Notez également le numéro de séquence du journal approprié.

4. Amenez les objets au niveau d'une frontière d'application donnée en utilisant l'une des commandes APYJRNCHG ci-après. Selon les critères indiqués, vous aurez peut-être à utiliser des variantes de la commande APYJRNCHG.

Si des objets sont modifiés au cours de l'opération de sauvegarde alors qu'ils étaient sous contrôle de validation, les frontières de validation seront préservées sur les commandes APYJRNCHG suivantes. Si vous ne souhaitez pas que les frontières de contrôle de validation soient préservées, spécifiez CMTBDY(\*NO) dans les commandes APYJRNCHG suivantes.

- a. Utilisez les commandes ci-dessous pour appliquer les modifications journalisées aux objets (complets ou partiels) si les conditions suivantes sont respectées :
	- v Les objets ont été sauvegardés sur un système doté d'une version antérieure à V5R3.
	- v Vous n'avez pas restauré le journal car les objets étaient en cours de restauration sur le système à partir duquel ils étaient sauvegardés.
	- Le support utilisé constitue la dernière sauvegarde des objets.
	- v Vous avez sauvegardé les objets en spécifiant UPDHST(\*YES) dans la commande de sauvegarde.

```
APYJRNCHG JRN(bibjrn/nomjrn) +
          FROMENT(*LASTSAVE) +
          OBJ((CHK/*ALL)) +
          TOENTLRG(séq-pour-frontière-application)
APYJRNCHG JRN(bibjrn/nomjrn) +
          FROMENT(*LASTSAVE) +
          OBJ((SAV/*ALL)) +
          TOENTLRG(séq-pour-frontière-application)
```
Si plusieurs journaux sont concernés, répétez ces commandes pour chaque journal en spécifiant le numéro de séquence approprié (paramètre TOENTLRG) identifiant le frontière d'application voulue. Chaque journal de CHK et SAV aura probablement un numéro de séquence TOENTLRG différent, mais tous les numéros de séquence identifient une même frontière d'application.

- b. Utilisez les commandes ci-dessous pour appliquer les modifications journalisées aux objets (complets ou partiels) si les conditions suivantes sont respectées :
	- v Les objets ont été sauvegardés sur un système doté d'une version antérieure à V5R3.
	- Vous avez restauré le journal.
	- v Le support utilisé constitue la dernière sauvegarde des objets.
	- v Vous avez sauvegardé les objets en spécifiant UPDHST(\*YES) dans la commande de sauvegarde.

```
APYJRNCHG JRN(bibjrn/nomjrn) +
          OBJ((CHK/*ALL)) +
          RCVRNG(rcpt-attaché-au-moment-de-la-sauvegarde +
                 rcpt-fin) +
          FROMENT(*LASTSAVE) +
```

```
TOENTLRG(séq-pour-frontière-application)
APYJRNCHG JRN(bibjrn/nomjrn) +
         OBJ((SAV/*ALL)) +
         RCVRNG(rcpt-attaché-au-moment-de-la-sauvegarde +
                rcpt-fin) +
          FROMENT(*LASTSAVE) +
         TOENTLRG(séq-pour-frontière-application)
```
Lorsque le journal est restauré et que les objets journalisés pour lesquels des modifications sont en instance d'application ont été sauvegardés sur un système doté d'une version antérieure à la V5R3, le serveur ne peut pas déterminer la chaîne de récepteurs appropriée. Par conséquent, elle doit être indiquée dans le paramètre RCVRNG. Le récepteur attaché au moment de la sauvegarde des bibliothèques est le récepteur de journal de début indiqué. Si les objets journalisés pour lesquels des modifications sont en instance d'application ont été sauvegardés sur un système doté de la V5R3 ou d'une version suivante, le serveur peut déterminer la chaîne de récepteurs appropriée lorsque le paramètre par défaut RCVRNG(\*LASTSAVE) est indiqué. Dans ce cas, la commande APYJRNCHG décrite à l'étape a est admise.

Si plusieurs journaux sont concernés, répétez ces commandes pour chaque journal en spécifiant le numéro de séquence approprié (paramètre TOENTLRG) identifiant le frontière d'application voulue. Chaque journal de CHK et SAV aura probablement un numéro de séquence TOENTLRG différent, mais tous les numéros de séquence identifient une même frontière d'application.

- c. Exécutez les commandes suivantes si vos objets ont été sauvegardés sur un système doté d'une version antérieure à la V5R3 et si le support de sauvegarde en mise à jour utilisé ne constitue pas la dernière sauvegarde des objets en spécifiant UPDHST(\*YES).
	- 1) Utilisez la commande DSPJRN pour déterminer le numéro de séquence du poste de journal Début de sauvegarde pour chaque objet.
	- 2) Exécutez une commande APYJRNCHG différente pour chaque objet.

L'exemple qui suit présente une commande APYJRNCHG de ce type :

```
APYJRNCHG JRN(bibjrn/nomjrn) +
          OBJ((mbrfichier bibfichier/nomfichier)) +
          RCVRNG(rcpt-attaché-au-moment-de-la-sauvegarde +
                rcpt-fin) +
          FROMENT(n°seq-pour poste-début-sauvegarde) +
          FROMENT(*LASTSAVE) +
          TOENT(séq-pour-frontière-application)
```
Si vous utilisez un système doté de la V5R3 et que la dernière sauvegarde des objets n'est pas utilisée, vous ne pouvez pas spécifier FROMENT(\*LASTSAVE) dans les commandes APYJRNCHG. Vous devez spécifier un numéro de séquence différent pour chaque objet des bibliothèques CHK et SAV.

Certaines commandes APYJRNCHG permettent spécifier plusieurs objets si le journal comprend une série continue de postes Début de sauvegarde. Vous pouvez appliquer les membres identifiés par la série continue de postes de journal Début de sauvegarde à l'aide d'une seule commande APYJRNCHG. Pur ce faire, spécifiez le numéro de séquence le plus ancien de l'ensemble des postes Début de sauvegarde de la série continue pour le paramètre FROMENT. Si vous utilisez un système doté de la V5R3, indiquez \*LASTSAVE au paramètre FROMENT.

## **Exemple : restauration d'un répertoire après la réduction du temps d'indisponibilité de sauvegarde**

Cet exemple illustre la procédure de restauration type à appliquer à un répertoire après une élimination du temps d'indisponibilité de sauvegarde. Vous pouvez adapter l'utilisation de cette fonction à vos besoins d'application spécifiques.

Pour restaurer le répertoire MonRépertoire, procédez comme suit :

1. Restaurez le répertoire à l'aide de la commande suivante :

```
RST DEV('/QSYS.LIB/TAP01.DEVD') +
  OBJ('/MonRépertoire')
```
A l'issue de ces commandes de restauration, les objets se trouvent sur le serveur mais ne sont pas dans un état garantissant une relation cohérente entre eux.

2. Restaurez les récepteurs de journal requis qui étaient attachés lors de la sauvegarde du répertoire. Utilisez une commande telle que celle-ci pour restaurer les récepteurs :

```
RST DEV('/QSYS.LIB/TAP01.DEVD') +
 OBJ('chemin-récepteur')
```
3. Déterminez un point de cohérence ou une frontière d'application où amener les objets de MonRépertoire afin de garantir une relation cohérente entre eux. Une fois la frontière d'application trouvée, vous devrez peut-être restaurer d'autres récepteurs de journal. Pour restaurer des récepteurs de journal supplémentaires qui ne sont pas en ligne, utilisez une commande de restauration telle que celle-ci. Vous aurez peut-être besoin d'utiliser plusieurs commandes de restauration lors de cette étape.

```
RST DEV('/QSYS.LIB/TAP01.DEVD') +
```
OBJ('chemin-récepteur')

Les commandes WRKJRNA (Gérer les attributs de journal) et DSPJRN (Afficher un journal) peuvent vous aider à trouver la frontière d'application.

Utilisez la commande WRKJRNA pour déterminer la plage des récepteurs appropriée qui vous sera nécessaire pour les opérations APYJRNCHG (Appliquer les modifications journalisées). Utilisez la commande DSPJRN pour trouver le numéro de séquence exact identifiant la frontière d'application voulue. Si plusieurs journaux sont concernés, vous devez trouver la même frontière d'application (généralement identifiée par l'horodatage) dans chaque journal. Notez également le numéro de séquence du journal approprié.

- 4. Amenez les objets au niveau d'une frontière d'application donnée en utilisant l'une des commandes APYJRNCHG ci-après. Selon les critères indiqués, vous aurez peut-être à utiliser des variantes de la commande APYJRNCHG.
	- a. Utilisez les commandes ci-dessous pour appliquer les modifications journalisées aux objets si les conditions suivantes sont respectées :
		- v Les objets ont été sauvegardés sur un système doté d'une version antérieure à V5R3.
		- v Vous n'avez pas restauré le journal.
		- v Le support utilisé constitue la dernière sauvegarde des objets.
		- v Vous avez sauvegardé les objets en spécifiant UPDHST(\*YES) dans la commande de sauvegarde.
		- v Les conditions décrites précédemment ne sont pas remplies mais vous utilisez un système doté de la V5R3.

```
APYJRNCHG JRN(bibjrn/nomjrn) +
          OBJPATH(/MonRépertoire) +
          SUBTREE(*ALL)+
          TOENT(n°seq-pour-frontière-application)
```
Si plusieurs journaux sont concernés, répétez ces commandes pour chaque journal en spécifiant le numéro de séquence (paramètre TOENT) identifiant le frontière d'application voulue.

- b. Utilisez les commandes ci-dessous pour appliquer les modifications journalisées aux objets si les conditions suivantes sont respectées :
	- v Les objets ont été sauvegardés sur un système doté d'une version antérieure à V5R3.
	- Vous avez restauré le journal.
	- v Le support utilisé constitue la dernière sauvegarde des objets.
	- v Vous avez sauvegardé les objets en spécifiant UPDHST(\*YES) dans la commande de sauvegarde.

```
APYJRNCHG JRN(bibjrn/nomjrn) +
          OBJPATH(/MonRépertoire) +
          SUBTREE(*ALL)+
```

```
RCVRNG(rcpt-attaché-au-moment-de-la-sauvegarde +
       rcpt-fin) +
TOENT(n°seq-pour-frontière-application)
```
Lorsque le journal est restauré et que les objets journalisés pour lesquels des modifications sont en instance d'application ont été sauvegardés sur un système doté d'une version antérieure à la V5R3, le serveur ne peut pas déterminer la chaîne de récepteurs appropriée. Par conséquent, elle doit être indiquée dans le paramètre RCVRNG. Le récepteur attaché au moment de la sauvegarde du répertoire est le récepteur de journal de début indiqué. Si les objets journalisés pour lesquels des modifications sont en instance d'application ont été sauvegardés sur un système doté de la V5R3 ou d'une version suivante, le serveur peut déterminer la chaîne de récepteurs appropriée lorsque le paramètre par défaut RCVRNG(\*LASTSAVE) est indiqué. Dans ce cas, la commande APYJRNCHG décrite à l'étape a est appropriée.

Si plusieurs journaux sont concernés, répétez ces commandes pour chaque journal en spécifiant le numéro de séquence (paramètre TOENT) identifiant le frontière d'application voulue.

- c. Si vous utilisez un système non doté de la V5R3, exécutez les commandes suivantes si le support de sauvegarde en mise à jour utilisé ne constitue pas la dernière sauvegarde des objets (UPDHST(\*YES)).
	- 1) Utilisez la commande DSPJRN pour déterminer le numéro de séquence du poste de journal Début de sauvegarde pour chaque objet.
	- 2) Exécutez une commande APYJRNCHG différente pour chaque objet.

L'exemple qui suit présente une commande APYJRNCHG de ce type :

```
APYJRNCHG JRN(bibjrn/nomjrn) +
          OBJPATH(/MonRépertoire) +
          RCVRNG(rcpt-attaché-au-moment-de-la-sauvegarde +
                rcpt-fin) +
          FROMENT(n°seq-pour-sauvegarde ou poste-début-sauvegarde) +
          TOENT(n°seq-pour-frontière-application)
```
La dernière sauvegarde des objets n'étant pas utilisée, vous ne pouvez pas spécifier FROMENT(\*LASTSAVE) dans la commande APYJRNCHG. Vous devez spécifier un numéro de séquence différent pour le répertoire MonRépertoire.

Certaines commandes APYJRNCHG peuvent spécifier plusieurs objets si le journal comprend une série continue de postes Sauvegarde ou Début de sauvegarde. Vous pouvez appliquer les objets identifiés par la série continue de postes de journal Sauvegarde ou Début de sauvegarde à l'aide d'une seule commande APYJRNCHG. Pour ce faire, spécifiez le numéro de séquence le plus ancien de l'ensemble des postes Sauvegarde ou Début de sauvegarde de la série continue pour le paramètre FROMENT. Si vous utilisez un système doté de la V5R3, indiquez \*LASTSAVE au paramètre FROMENT.

## **Eléments à prendre en compte pour les procédures de reprise après l'élimination du temps d'indisponibilité de sauvegarde**

En général, le serveur ne peut pas préserver les frontières d'application, car elles sont définies par l'application. Il vous appartient d'effectuer les procédures de reprise appropriées lorsque vous utilisez la fonction de sauvegarde en mise à jour pour éliminer le temps d'indisponibilité de sauvegarde.

Cette rubrique présente certains éléments à prendre en compte pour les procédures de reprise pour la sauvegarde en mise à jour. Des procédures de reprise supplémentaires sont nécessaires pour garantir une relation cohérente entre les objets une fois l'opération de restauration réalisée. Vous devez déterminer les étapes exactes requises pour ces procédures de reprise lors de la sauvegarde des objets. Les procédures de reprise doivent être effectuées après que les objets ont été restaurés à partir du support de sauvegarde en mise à jour, mais avant qu'ils ne soient utilisés par une application.

Vous devez prendre en compte ces procédures de reprise si vous utilisez la fonction Sauvegarde en mise à jour pour éliminer le temps d'indisponibilité de sauvegarde :

### **Si vous utilisez le contrôle de validation au sein de votre application, forcez un point de contrôle pendant l'opération de sauvegarde et attendez les frontières de transaction :**

Si vous spécifiez SAVACT(\*SYNCLIB), toutes les données sont sauvegardées avec un point de contrôle commun. Si vous utilisez le contrôle de validation pour définir toutes les frontières d'application et si vous attendez les frontières de transaction pendant l'opération de sauvegarde, la procédure de reprise constitue une restauration de base de vos objets.

### **Si vous utilisez le contrôle de validation au sein de votre application, admettez plusieurs points de contrôle pendant l'opération de sauvegarde et attendez les frontières de transaction :**

Si vous spécifiez SAVACT(\*SYSDFN) ou SAVACT(\*LIB) pour l'opération de sauvegarde, les données sont sauvegardées avec plusieurs points de contrôle. Si vous utilisez le contrôle de validation pour définir toutes les frontières d'application et si vous attendez les frontières de transaction pendant l'opération de sauvegarde, la procédure de reprise exige que vous appliquiez ou que vous retiriez les modifications journalisées afin d'atteindre une frontière d'application commune. Pour plus d'informations sur les procédures de reprise requises, voir «Procédures de reprise [recommandées](#page-139-0) après l'élimination du temps [d'indisponibilité](#page-139-0) de sauvegarde», à la page 132.

### **Si vous utilisez le contrôle de validation au sein de votre application, forcez un point de contrôle pendant l'opération de sauvegarde et n'attendez pas les frontières de transaction :**

Si vous spécifiez SAVACT(\*SYNCLIB), les données sont sauvegardées avec un point de contrôle commun. Si vous utilisez le contrôle de validation et que vous indiquez le paramètre SAVACTWAIT(\*NOCMTBDY) pour l'opération de sauvegarde, la procédure de reprise exige que vous appliquiez ou que vous retiriez les modifications journalisées afin de terminer ou d'invalider vos transactions partielles et d'atteindre les frontières de validation. Pour plus d'informations sur les procédures de reprise requises, voir [«Procédures](#page-139-0) de reprise recommandées après l'élimination du temps [d'indisponibilité](#page-139-0) de sauvegarde», à la page 132.

### **Si vous utilisez le contrôle de validation au sein de votre application, admettez plusieurs points de contrôle pendant l'opération de sauvegarde et n'attendez pas les frontières de transaction :**

Si vous spécifiez SAVACT(\*SYSDFN) ou SAVACT(\*LIB) pour l'opération de sauvegarde, les données sont sauvegardées avec plusieurs points de contrôle. Si vous utilisez le contrôle de validation et que vous indiquez le paramètre SAVACTWAIT(\*NOCMTBDY) pour l'opération de sauvegarde, la procédure de reprise exige que vous appliquiez ou que vous retiriez les modifications journalisées afin de terminer les transactions partielles et de les amener vers une frontière d'application commune. Pour plus d'informations sur les procédures de reprise requises, voir «Procédures de reprise [recommandées](#page-139-0) après l'élimination du temps [d'indisponibilité](#page-139-0) de sauvegarde», à la page 132.

### **Si vous n'utilisez pas le contrôle de validation mais que tous les objets sont journalisés :**

Si tous les objets dépendants des applications sont journalisés et que le contrôle de validation n'est pas utilisé, vous pouvez alors appliquer ou retirer les modifications journalisées. Ces commandes peuvent amener tous les objets à une frontière d'application après leur restauration à partir du support de sauvegarde en mise à jour. Toutefois, les frontières d'application ne sont pas enregistrées dans le journal. Vous devrez donc déterminer la position des frontières sur un objet, objet par objet. Lorsque les objets journalisés atteignent un point de contrôle, le récepteur de journal reçoit un autre poste de journal associé au poste de journal Objet sauvegardé. Le poste de journal note que vous avez utilisé la fonction de sauvegarde en mise à jour pour sauvegarder l'objet et il est utilisé par les commandes APYJRNCHG et RMVJRNCHG comme emplacement de début de l'opération lorsque le paramètre FROMENT(\*LASTSAVE) est indiqué. Il est essentiel que le récepteur de journal actuellement attaché soit sauvegardé avec les objets en cours de journalisation. Si plusieurs journaux sont utilisés pour journaliser les objets, vous devez sauvegarder tous les récepteurs attachés. Incluez la demande de sauvegarde du récepteur dans la demande de sauvegarde des objets journalisés ou sauvegardez le récepteur dans une autre demande une fois la sauvegarde des objets journalisés effectuée. Cette sauvegarde est obligatoire car le récepteur de journal attaché contiendra les postes qui pourront être requis pour appliquer ou enlever des modifications journalisées, opération qui fait partie de la procédure de reprise lorsque le support de sauvegarde en mise à jour est utilisé. Pour plus d'informations sur les procédures de reprise requises, voir «Procédures de reprise recommandées après l'élimination du temps [d'indisponibilité](#page-139-0) de sauvegarde», à la [page](#page-139-0) 132.

### **Si le contrôle de validation n'est pas utilisé et que les objets ne sont pas journalisés :**

Si vous ne définissez pas vos frontières d'application, vous devrez effectuer une opération de restauration, puis exécuter une reprise après un arrêt anormal. Si vous ne savez pas quelles procédures sont requises pour réaliser une reprise après un arrêt anormal, adoptez la méthode appropriée (voir «Exemple : restauration de bibliothèques après la réduction du temps [d'indisponibilité](#page-137-0) de sauvegarde», à la [page](#page-137-0) 130).

# **Chapitre 7. Sauvegarde sur plusieurs unités pour réduire la plage de sauvegarde**

Vous pouvez réduire votre plage de sauvegarde en utilisant plusieurs unités. Lorsque vous faites une sauvegarde sur plusieurs unités, vous avez le choix entre deux méthodes. Vous pouvez lancer une opération de sauvegarde unique comme un seul travail ou lancer plusieurs opérations de sauvegarde comme plusieurs travaux.

Ce chapitre indique comment effectuer une sauvegarde sur plusieurs unités.

- v Configuration de sauvegardes sur plusieurs unités
- v [Restrictions](#page-156-0) de la sauvegarde sur plusieurs unités

## **Configuration de sauvegardes sur plusieurs unités**

Lorsque vous configurez des sauvegardes sur plusieurs unités, vous pouvez exécuter une opération de sauvegarde unique ou une opération de sauvegarde multiple.

### **Utilisation de plusieurs unités pour une opération de sauvegarde unique**

Vous pouvez exécuter une opération de sauvegarde tout en utilisant simultanément plusieurs unités de stockage. Si vous sauvegardez une seule bibliothèque, les données sauvegardées sur le support lors de ces opérations auront un format de sauvegarde *parallèle* ; les données seront réparties sur plusieurs unités de stockage. Si vous utilisez Backup, Recovery and Media Services (BRMS), le format de sauvegarde est également parallèle.

Si vous sauvegardez plusieurs bibliothèques sur plusieurs unités de stockage, le serveur sauvegarde chaque bibliothèque sur une seule unité en format *série*. Si vous utilisez BRMS pour sauvegarder plusieurs bibliothèques sur plusieurs unités de stockage, le format de sauvegarde peut être une combinaison de formats de type parallèle et série.

Le tableau suivant indique les cas où le serveur utilisera une sauvegarde parallèle et ceux où il utilisera une sauvegarde série.

| Scénario de sauvegarde                                        | Utilisation de la commande SAVxxx                                                                                                    | <b>Utilisation de BRMS</b>                                                      |
|---------------------------------------------------------------|----------------------------------------------------------------------------------------------------|---------------------------------------------------------------------------------|
| Sauvegarde d'une bibliothèque sur<br>plusieurs unités         | Parallèle                                                                                                    | Parallèle                                                                       |
| Sauvegarde de plusieurs<br>bibliothèques sur plusieurs unités | Série <sup>1</sup>                                                                                                    | Peut être une combinaison de formats<br>de type parallèle et série <sup>1</sup> |
| 11<br>sont indiqués dans la commande SAVLIB.                  | Vous pouvez sauvegarder ces bibliothèques en format parallèle en créant une zone de données<br>QTEMP/QSRPARFMT. Cette possibilité ne s'applique pas si LIB(*ALLUSR), LIB(*IBM), ou LIB(*NONSYS) |                                                                                 |

*Tableau 41. Sauvegardes parallèle et série*

**2** Pour effectuer des sauvegardes sur plusieurs unités en utilisant les commandes SAVxxx, vous devez fournir une définition de support (\*MEDDFN).

Pendant la sauvegarde parallèle d'une bibliothèque, le serveur répartit les données dans un ensemble de fichiers bande, qui sont des *fichiers multimédia*. L'ensemble de ces fichiers multimédia constitue un fichier sauvegarde/restauration parallèle. Tous les fichiers multimédia d'une opération de sauvegarde (ou de

restauration) parallèle d'une bibliothèque utilisent le même label de fichier. Lors d'une opération de sauvegarde parallèle de plusieurs bibliothèques sur plusieurs unités, les bibliothèques ont des labels de fichier différents.

Les opérations de sauvegarde (ou de restauration) identifient un fichier multimédia par les paramètres suivants : le unités (DEV), le numéro de séquence (SEQNBR), les identificateurs de volume (VOL) et le label de fichier (LABEL). Ces paramètres ne permettent d'identifier qu'un seul fichier multimédia, or une opération de sauvegarde (ou de restauration) parallèle utilise plusieurs fichiers multimédia. La solution consiste à utiliser une définition de support.

Une définition de support (\*MEDDFN) vous permet d'identifier plusieurs fichiers multimédia. Une définition de support spécifie les unités, les numéros de séquence et les identificateurs de volume utilisés par l'opération de sauvegarde parallèle. Vous pouvez également utiliser la définition de support pour exécuter une opération de sauvegarde en format série. Pour créer une définition de support, utilisez l'API de création de définition de support (QsrCreateMediaDefinition (ILE) ou QSRCRTMD (OPM)).

Une fois que vous avez créé une définition de support, une bonne façon de sauvegarder toutes vos bibliothèques utilisateur sur plusieurs unités consiste à spécifier SAVLIB LIB(\*ALLUSR) DEV(\*MEDDFN). Si vous avez une bibliothèque particulièrement grande que vous ne désirez pas sauvegarder en format série, vous pouvez l'omettre et la sauvegarder séparément en format parallèle.

Backup Recovery Media Services/400 (BRMS) fournit une interface facile à utiliser qui vous permet d'exécuter des opérations de sauvegarde parallèle sans créer de définition de support. Vous devez préciser les unités de bande à utiliser en parallèle, puis BRMS crée et gère automatiquement la définition. Pour plus d'informations, voir BRMS.

### **Utilisation de plusieurs unités pour des opérations de sauvegarde multiples**

Lorsque vous lancez des opérations de sauvegarde multiples pour sauvegarder différents ensembles de données sur des unités de stockage différentes, vous exécutez des sauvegardes *concurrentes*. Les scénarios suivants donnent quelques exemples de situations ou l'exécution de sauvegardes concurrentes au sein du système de fichiers intégré est possible.

v Effectuez des sauvegardes concurrentes de la structure complète du système de fichiers intégré et de toutes les bibliothèques :

SAV DEV('/QSYS.LIB/TAP01.DEVD') OBJ(('/\*') ('/QSYS.LIB' \*OMIT) ('/QDLS' \*OMIT)) SAVLIB LIB(\*ALLUSR) DEV(TAP02)

v Effectuez une sauvegarde concurrente de tous les systèmes de fichiers distincts non montés définis par l'utilisateur :

SAV DEV('/QSYS.LIB/TAP01.DEVD') OBJ(('/dev/udfs-directory/udfs-01.udfs') SAV DEV('/QSYS.LIB/TAP02.DEVD') OBJ(('/dev/udfs-directory/udfs-02.udfs')

Les rubriques suivantes expliquent comment utiliser les commandes de sauvegarde OS/400 pour réaliser des sauvegardes simultanées :

- v «Sauvegarde des [bibliothèques](#page-60-0) dans la commande SAVLIB», à la page 53 : Lisez une présentation de la commande SAVLIB. Vous pourrez utiliser le [«Paramètres](#page-62-0) OMITLIB et OMITOBJ de la commande [SAVLIB»,](#page-62-0) à la page 55.
- v [«Sauvegarde](#page-72-0) des objets dans la commande SAVOBJ», à la page 65 : Lisez une présentation de la commande SAVOBJ. Vous pourrez utiliser la commande SAVOBJ de la [«Sauvegarde](#page-72-0) de plusieurs objets dans la [commande](#page-72-0) SAVOBJ», à la page 65.
- v «Sauvegarde des objets modifiés [uniquement»,](#page-73-0) à la page 66 : Découvrez comment réaliser une sauvegarde simultanée des objets modifiés.

## <span id="page-156-0"></span>**Restrictions de la sauvegarde sur plusieurs unités**

Les unités indiquées dans une définition de support doivent être des unités de bande ou des unités de bandothèque compatibles et autonomes. Les volumes de bande indiqués doivent avoir des formats de support compatibles.

**Remarque :** Vos résultats peuvent dépendre du type d'unité que vous utilisez. En effet, des types d'unité différents peuvent identifier des formats différents pour un même support. Par exemple, une unité 8 mm peut identifier un format FMT7GB pour une bande donnée, alors qu'une unité 8 mm différente peut identifier un format FMT5GB pour la même bande.

**Nom API<sup>1</sup> Commande<sup>2</sup>** Sauvegarder une bibliothèque sous-sessentielles de la sessentielle de la sessentielle SAVLIB Sauvegarder un objet CSRSAVO SAVOBJ Sauvegarder les objets modifiés sur la second de la second de la second de la second de la second de la second de SAVCHGOBJ Restaurer une bibliothèque et de la proposa de la proposa de la proposa de la proposa de la proposa de la proposa de la proposa de la proposa de la proposa de la proposa de la proposa de la proposa de la proposa de la prop Restaurer un objet RSTOBJ Créer une définition de support QsrCreateMediaDefinition **OSRCRTMD** Supprimer une définition de support QsrDeleteMediaDefinition **OSRDLTMD** DLTMEDDFN Récupérer une définition de support QsrRetrieveMediaDefinition QSRRTVMD

Vous pouvez utiliser une définition de support pour les commandes et les API suivantes :

**<sup>1</sup>** Pour plus d'informations sur les API, voir Référence API système.

**<sup>2</sup>** Pour plus d'informations sur les commandes CL, voir Référence Commandes CL système.

Vous devez avoir des droits \*USE pour la définition de support, \*EXECUTE pour la bibliothèque de définition de support et des droits de sauvegarde ou de restauration standard pour chaque unité indiquée dans la définition de support.

Vous ne pouvez pas utiliser de définition de support si la commande de sauvegarde ou de restauration ou l'API spécifie l'un des éléments suivants :

- v Identificateurs de volume
- Un numéro de séquence
- Un fichier sauvegarde
- Un fichier optique

Vous ne pouvez pas utiliser de définition de support si votre serveur a été activé pour le matriçage préalable de CD-ROM à l'aide de l'API d'état de traitement du matriçage préalable de CD-ROM (QlpHandleCDState).

# **Chapitre 8. Techniques de programmation de sauvegarde**

Ce chapitre fournit des informations et des techniques de sauvegarde et contient des exemples de procédures de programmation afin de vous assister dans vos opérations de sauvegarde. Pour plus d'informations, voir :

- Reprise des travaux
- v [Interprétation](#page-160-0) d'une sortie d'une commande SAV ou RST
- v [Interprétation](#page-175-0) d'une sortie de commandes de sauvegarde
- v Exemple : Extraction du nom d'unité à partir des messages [d'achèvement](#page-181-0) de sauvegarde
- v Exemple : Affichage des messages d'état de [sauvegarde](#page-182-0)

**Remarque :** La rubrique «Clause de [protection](#page-9-0) du code», à la page 2 contient des informations juridiques.

### **Reprise des travaux**

La conception des applications doit avoir pour base la reprise des travaux et le redémarrage. Les applications devraient être conçues pour prendre en charge :

- v Des incidents imprévus liés aux données, par exemple, lorsque vous obtenez des données alphabétiques au lieu de données numériques.
- v Des incidents opérateur, par exemple, lorsque les opérateurs utilisent une option incorrecte ou annulent le travail.
- v Des incidents liés au matériel, par exemple, des défaillances au niveau des postes de travail, des unités de disques et des lignes de communication.

Les procédures de reprise des travaux doivent garantir l'intégrité des données utilisateur et permettre de redémarrer facilement l'application interrompue. La journalisation et le contrôle de validation peuvent être utilisés en matière de conception d'application pour faciliter la reprise des travaux. Ces procédures doivent être transparentes pour les utilisateurs finals.

### **Reprise des travaux interactifs**

Si vous exécutez un travail d'entrée de données ou un travail de mise à jour d'un seul fichier, il est peu probable que vous ayez besoin de prévoir une stratégie de reprise d'envergure. Les opérateurs peuvent vérifier le fichier afin d'identifier le dernier enregistrement mis à jour et poursuivre à partir de ce dernier.

Pour procéder à une reprise à partir de travaux de consultation, les opérateurs de poste de travail commencent simplement là où ils s'étaient arrêtés. Lorsque vous utilisez des transactions de mise à jour pour de nombreux fichiers, pensez à faire appel à un journal ou à un contrôle de validation. Le système procède automatiquement à la reprise des fichiers journal lors de l'IPL après un arrêt anormal du système ou lors de la mise en fonction d'un ASP indépendant après une mise hors tension anormale. En outre, le journal peut être utilisé pour la reconstitution de fichier vers l'avant ou vers l'arrière contrôlée par l'utilisateur. Outre les fichiers base de données physiques, vous pouvez protéger d'autres types d'objet à l'aide de la journalisation.

Le contrôle de validation, à l'aide des modifications de fichier enregistrées dans le journal, fournit une synchronisation de fichier et de transaction automatique. Lors de l'arrêt du travail, le système procède automatiquement à l'invalidation des mises à jour de fichier au début de la transaction. En outre, l'objet de notification de contrôle de validation peut vous assister lors du redémarrage de la transaction.

Lorsque vous concevez une application interactive, vous ne devez pas sous-estimer les éventuels incidents liés aux postes de travail et aux lignes de communication. Supposons par exemple qu'une baisse d'alimentation se produise. Si vous disposez d'un bloc d'alimentation permettant de continuer d'alimenter l'UC et les unités de disques, votre système reste actif. Toutefois, vos postes de travail subissent une baisse d'alimentation. Lorsque vos programmes tentent de lire ou d'écrire des données sur les postes de travail, une indication d'erreur est renvoyée au programme. Si l'application n'a pas été conçue pour gérer ces erreurs, il se peut que le système se consacre entièrement à la reprise de ces erreurs sur les postes de travail.

Vous devez concevoir vos applications interactives de sorte qu'elles consultent les zones de messages d'erreurs et qu'elles traitent les éventuelles erreurs indiquées. Si l'application traite les erreurs, puis s'arrête, les ressources système ne sont pas utilisées pour une reprise après incident improductive. Les manuels de référence relatifs aux langages de programmation contiennent des exemples de zones de messages d'erreurs et de sous-programmes de reprise après incident.

### **Reprise des travaux par lots**

En général, les travaux d'impression par lots ne nécessitent aucune reprise particulière. Le fait de relancer le programme peut suffire.

Des considérations supplémentaires relatives au redémarrage et à la reprise s'appliquent aux travaux par lots qui exécutent des mises à jour de fichier (actions d'ajout, de modification ou de suppression). L'une des méthodes de redémarrage consiste à utiliser un code de mise à jour au sein de l'enregistrement. A mesure qu'un enregistrement est mis à jour, le code associé à celui-ci peut également être mis à jour afin d'indiquer que son traitement est terminé. Si le travail est relancé, le programme par lots se positionne (à l'issue de l'exécution du code de mise à jour) sur le premier enregistrement qu'il n'avait pas traité. Le traitement par le programme se poursuit alors à partir de cet endroit dans le fichier.

L'autre méthode pour relancer le traitement par lots consiste à sauvegarder ou copier le fichier avant de démarrer le travail. Pour ce faire, vous pouvez utiliser l'une des commandes suivantes :

- SAVOBJ
- CPYF

Ensuite, si vous souhaitez relancer le travail, restaurez ou copiez le fichier afin d'obtenir celui-ci tel qu'il existait initialement, puis relancez l'exécution du travail. Lorsque vous utilisez cette méthode, vous devez vous assurer qu'aucun autre travail ne modifie les fichiers. Pour ce faire, vous pouvez définir un verrouillage exclusif sur le fichier pendant l'exécution du travail. Sinon, vous pouvez utiliser le journal. Par exemple, si le redémarrage est requis, vous pouvez exécuter la commande RMVJRNCHG afin d'enlever les modifications apportées aux fichiers. Ensuite, vous pouvez renouveler l'exécution du travail sur les fichiers.

Si votre travail par lots consiste en un flot d'entrée complexe, vous souhaiterez sûrement concevoir une stratégie de redémarrage dans le flot d'entrée. Ensuite, si le travail par lots doit être redémarré, c'est celui-ci qui détermine à partir de quel point le flot se poursuit.

Vous pouvez également utiliser le contrôle de validation pour la reprise des travaux par lots. Toutefois, si vous prévoyez d'utiliser le contrôle de validation pour les travaux par lots, vous devez considérer que le nombre maximal de verrouillages d'enregistrement admis dans un cycle de validation est de 4 000 000. Par conséquent, il se peut que vous deviez scinder le travail par lots en transactions logiques. Par exemple, si votre programme par lots met à jour un enregistrement de fichier maître, puis plusieurs enregistrements de détail dans un autre fichier, chacun de ces ensembles de mises à jour peuvent représenter une transaction logique et peuvent être validés séparément. Les verrouillages sont maintenus sur tous les enregistrements modifiés au cours d'un cycle de validation. Toutefois, les données modifiées peuvent devenir plus rapidement disponibles si votre travail par lots est scindé en transactions logiques de petite taille.

Vous pouvez également utiliser la journalisation pour la reprise des travaux par lots de la même manière que pour les travaux interactifs.

## <span id="page-160-0"></span>**Interprétation d'une sortie d'une commande SAV ou RST**

Lorsque vous utilisez la commande SAV (Sauvegarder) ou RST (Restaurer), vous pouvez diriger la sortie vers un fichier STREAM ou un espace utilisateur. D'ailleurs, les paragraphes suivants décrivent la sortie générée par ces commandes. Si le fichier STREAM ou l'espace utilisateur précisé contient déjà des données, celles-ci sont automatiquement écrasées. La commande n'ajoute pas les nouvelles données à des données existantes.

Pour spécifier un fichier STREAM, vous devez bénéficier des droits \*W (écriture) sur ce fichier et \*R (lecture) sur son répertoire.

Pour spécifier un espace utilisateur, vous devez bénéficier des droits \*CHANGE sur cet espace et \*USE sur la bibliothèque. Le serveur nécessite un verrouillage \*EXCLRD sur l'espace utilisateur.

La sortie des commandes SAV et RST comprend les postes ou les composants de poste suivants :

- v [«Informations](#page-161-0) d'en-tête de poste», à la page 154
- v «Postes [d'informations](#page-162-0) de commande», à la page 155
- v «Postes [d'informations](#page-163-0) de répertoire», à la page 156
- v «Postes [d'informations](#page-164-0) de lien d'objet», à la page 157
- v «Poste [d'informations](#page-167-0) de fin», à la page 160

Chaque section décrit le poste ou le composant de poste, ainsi que leur format.

Pour plus d'informations sur les zones utilisées et les postes écrits par les commandes de sauvegarde et de restauration, voir :

- [«Descriptions](#page-168-0) de zone», à la page 161
- «Séquence dans la sortie»

## **Séquence dans la sortie**

Le tableau suivant indique la séquence des postes dans la sortie lorsque vous indiquez INFTYPE(\*ALL) ou INFTYPE(\*ERR) :

*Tableau 42. Séquence de sortie 1 – Commandes SAV et RST*

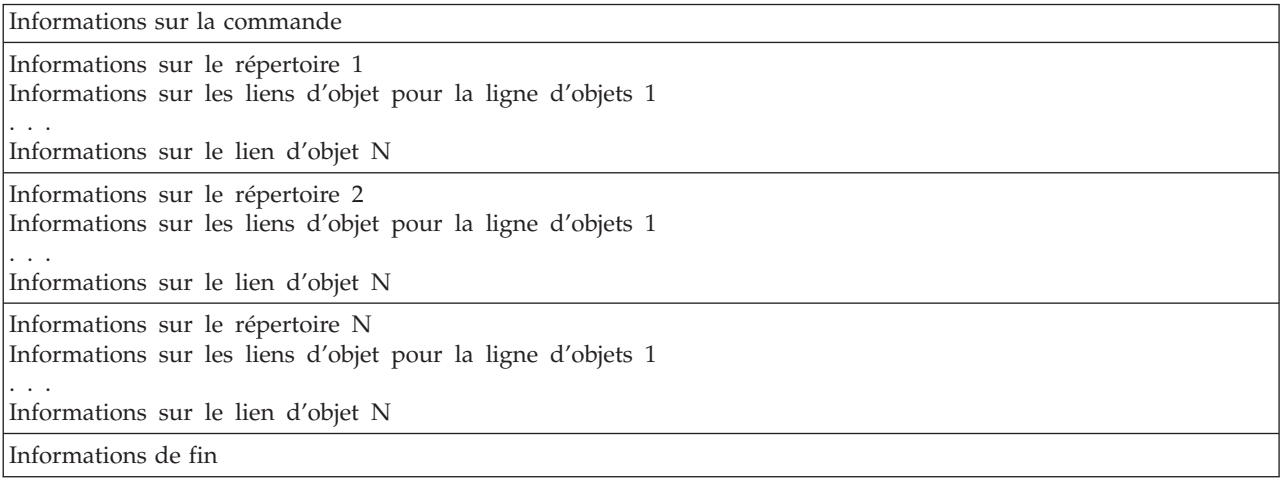

Lorsque vous indiquez INFTYPE(\*ALL), la sortie contient un poste pour chaque lien d'objet (ayant abouti ou non). Lorsque vous indiquez INFTYPE(\*ERR), elle contient un poste uniquement pour les liens qui ont échoué.

<span id="page-161-0"></span>Le tableau suivant précise la séquence des postes dans la sortie lorsque vous indiquez INFTYPE(\*SUMMARY) :

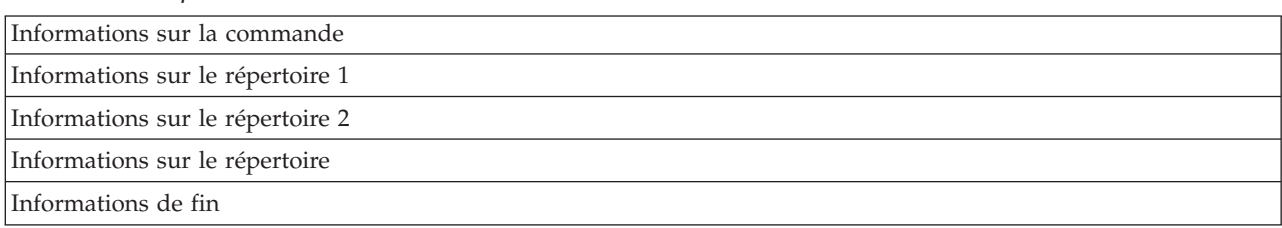

*Tableau 43. Séquence de sortie 2 – Commandes SAV et RST*

Lors de l'extraction d'informations du format de sortie pour des liens d'objet, vous devez utiliser la longueur de poste renvoyée par le serveur au format d'informations d'en-tête de chaque poste. A la fin des postes, la taille peut être suivie d'éléments de remplissage. Si vous n'utilisez pas la longueur de poste, le résultat risque d'être incorrect. La longueur de poste permet de trouver le poste suivant. Le poste de fin est toujours le dernier.

## **Informations d'en-tête de poste**

Si vous utilisez la commande SAV (Sauvegarder) ou RST (Restaurer), vous pouvez diriger la sortie vers un fichier STREAM ou une zone utilisateur. La sortie est constituée de postes. Dans la sortie, un en-tête est associé à chaque poste. Il détaille la longueur et le type du poste. Chaque type de poste possède son propre format. Grâce aux informations d'en-tête, la sortie peut être divisée en postes de format spécifique pour permettre au programme d'analyser la syntaxe des données de la sortie.

Les postes ne sont pas numérotés. Au contraire, la fin des postes est déterminée par la valeur de la zone *Longueur de poste*. En réalité, un poste peut contenir différents éléments de longueur variable d'où la présence d'éléments de remplissage.

Le nombre des postes dans la sortie est variable. Ils se succèdent jusqu'à l'apparition d'un poste de fin. Le poste de fin représente le dernier poste de la sortie.

Dans l'en-tête, chaque zone est caractérisée par une position exprimée en octets. Elle dépend de l'adresse de base de l'en-tête ou du début de la première zone de l'en-tête.

Le tableau suivant détaille le format des informations d'en-tête dans la sortie générée par la commande SAV ou RST :

|         | Position (en octets) | Type        |                                  |                   |
|---------|----------------------|-------------|----------------------------------|-------------------|
| Décimal | <b>Hex</b>           | (en octets) | $O$ <i>pération</i> <sup>1</sup> | Zone              |
|         |                      | BINARY(4)   | S/R                              | Type de poste     |
| 4       |                      | BINARY(4)   | S/R                              | Longueur de poste |

*Tableau 44. Informations d'en-tête de poste – Sortie des commandes SAV et RST*

#### **Remarque :**

1. **Colonne Opération :** Les valeurs de colonne suivantes précisent les opérations, qui écrivent le contenu de la zone dans la sortie.

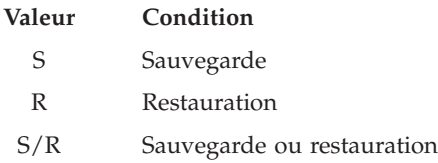

(blanc) Aucune opération. La zone associée est définie sur zéro (zone numérique), à blanc (zone alphanumérique) ou vide (zone alphanumérique de longueur variable).

## <span id="page-162-0"></span>**Postes d'informations de commande**

Les postes d'informations de commande sont créés au format décrit dans le tableau suivant. Dans l'en-tête, la valeur de la zone *Type de poste* détermine si le poste associé à l'en-tête est un poste d'informations de commande.

Le serveur affecte un ID de jeu de caractères codés (également baptisé CCSID) à toutes les données. En fait, il utilise cette association dans les opérations de sauvegarde et de restauration.

Chaque zone est caractérisée par une position exprimée en octets. Elle dépend de l'adresse de base du poste ou du début de la première zone de l'en-tête.

|          | Position (en octets) |                            |                        |                                                                                          |
|----------|----------------------|----------------------------|------------------------|------------------------------------------------------------------------------------------|
| Décimal  | Hex                  | <b>Type</b><br>(en octets) | Opération <sup>1</sup> | Zone                                                                                     |
| $\theta$ | $\theta$             | BINARY(8)                  | S/R                    | Pour plus d'informations sur le format, voir tableau<br>Informations d'en-tête de poste. |
| 8        | 8                    | BINARY(4)                  | S/R                    | Zone de la position de l'identificateur d'unité <sup>2</sup>                             |
| 12       | $\mathsf{C}$         | BINARY(4)                  | S/R                    | Position du label de fichier <sup>3</sup>                                                |
| 16       | 10                   | BINARY(4)                  | S/R                    | Numéro de séquence                                                                       |
| 20       | 14                   | BINARY(4)                  | S/R                    | Zone de la sauvegarde en mise à jour                                                     |
| 24       | 18                   | BINARY(4)                  | S/R                    | CCSID des données                                                                        |
| 28       | 1 <sup>C</sup>       | BINARY(4)                  | S/R                    | Nombre d'enregistrements                                                                 |
| 32       | 20                   | CHAR(10)                   | S/R                    | Commande                                                                                 |
| 42       | 2A                   | CHAR(10)                   | S/R                    | Date de péremption                                                                       |
| 52       | 34                   | CHAR(8)                    | S/R                    | Date/heure de sauvegarde                                                                 |
| 60       | 3C                   | CHAR(10)                   | S/R                    | Date du début de la modification                                                         |
| 70       | 46                   | CHAR(10)                   | S/R                    | Heure du début de la modification                                                        |
| 80       | 50                   | CHAR(10)                   | S/R                    | Date de la fin de la modification                                                        |
| 90       | 5A                   | CHAR(10)                   | S/R                    | Heure de la fin de la modification                                                       |
| 100      | 64                   | CHAR(6)                    | S/R                    | Niveau d'édition de la sauvegarde                                                        |
| 106      | <b>6A</b>            | CHAR(6)                    | S/R                    | Niveau de l'édition cible                                                                |
| 112      | 70                   | CHAR(1)                    | S/R                    | Type d'information                                                                       |
| 113      | 71                   | CHAR(1)                    | S/R                    | Données comprimées                                                                       |
| 114      | 72                   | CHAR(1)                    | S/R                    | Données compactées                                                                       |
| 115      | 73                   | CHAR(8)                    | S/R                    | Numéro de série du serveur de sauvegarde                                                 |
| 123      | 7B                   | CHAR(8)                    | $\mathbb{R}$           | Date/heure de restauration                                                               |
| 131      | 83                   | CHAR(6)                    | $\mathbb{R}$           | Niveau d'édition de la restauration                                                      |
|          |                      |                            |                        |                                                                                          |

*Tableau 45. Postes d'informations de commande – Sortie des commandes SAV et RST*

<span id="page-163-0"></span>*Tableau 45. Postes d'informations de commande – Sortie des commandes SAV et RST (suite)*

|         | Position (en octets) |                     |                                  |                                            |
|---------|----------------------|---------------------|----------------------------------|--------------------------------------------|
| Décimal | <b>Hex</b>           | Type<br>(en octets) | $O$ <i>pération</i> <sup>1</sup> | Zone                                       |
| 137     | 89                   | CHAR(8)             |                                  | Numéro de série du système de restauration |
| 145     | -91                  | CHAR(10)            | S/R                              | Option de sauvegarde en mise à jour        |
|         |                      |                     |                                  |                                            |

#### **Remarques :**

1. **Colonne Opération :** Les valeurs de colonne suivantes précisent les opérations, qui écrivent le contenu de la zone dans la sortie.

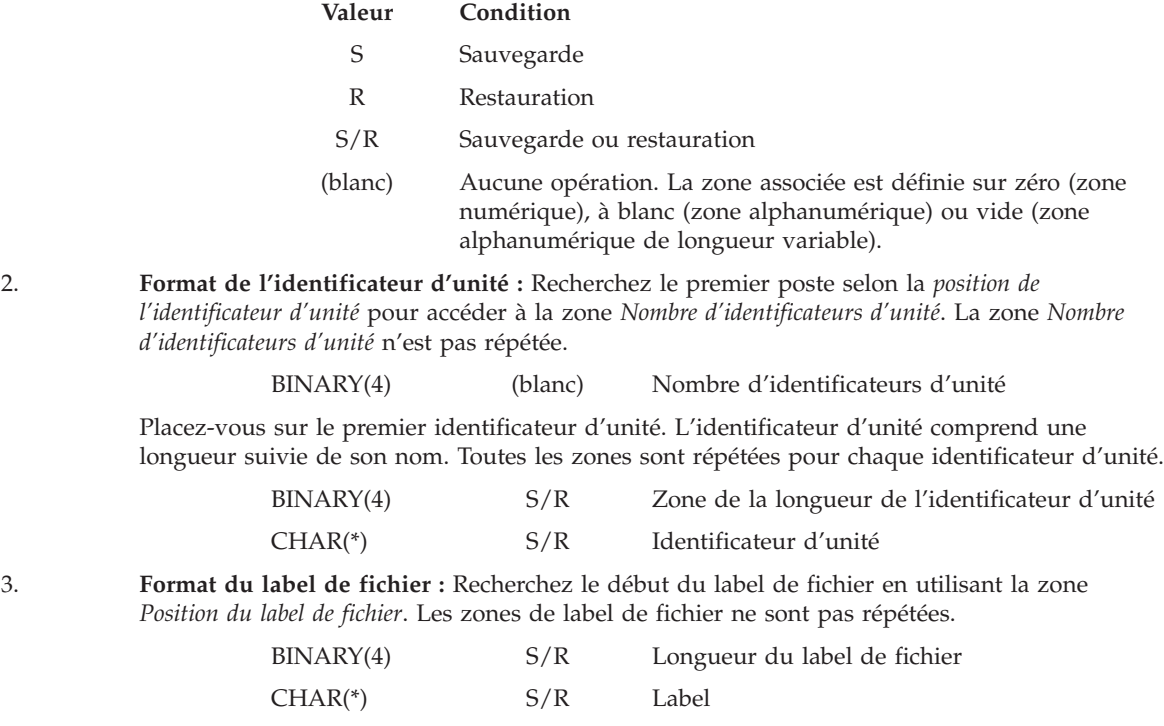

### **Postes d'informations de répertoire**

Les postes d'informations de répertoire sont créés au format décrit dans le tableau suivant. Dans l'en-tête, la valeur de la zone *Type de poste* détermine si le poste associé à l'en-tête est un poste d'informations de répertoire.

Le serveur affecte un ID de jeu de caractères codés (également baptisé CCSID) à toutes les données. En fait, il utilise cette association dans les opérations de sauvegarde et de restauration. La valeur de la zone *Identificateur du premier volume* est écrite au format Unicode. Si le CCSID est égal à 1200, la zone respecte le format Unicode. Pour rechercher le CCSID d'une zone, utilisez la zone *CCSID des [données](#page-169-0)* à partir du poste [d'informations](#page-162-0) de commande.

Chaque zone est caractérisée par une position exprimée en octets. Elle dépend de l'adresse de base du poste ou du début de la première zone de l'en-tête.

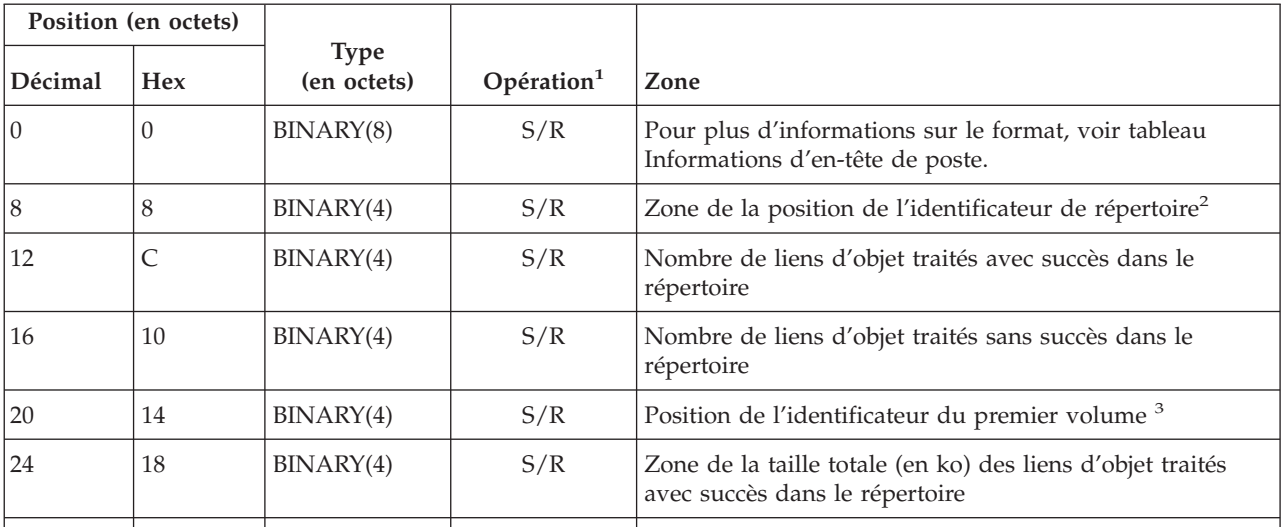

#### <span id="page-164-0"></span>*Tableau 46. Postes d'informations de répertoire – Sortie des commandes SAV et RST*

#### **Remarques :**

- 
- 1. **Colonne Opération :** Les valeurs de colonne suivantes précisent les opérations, qui écrivent le contenu de la zone dans la sortie.

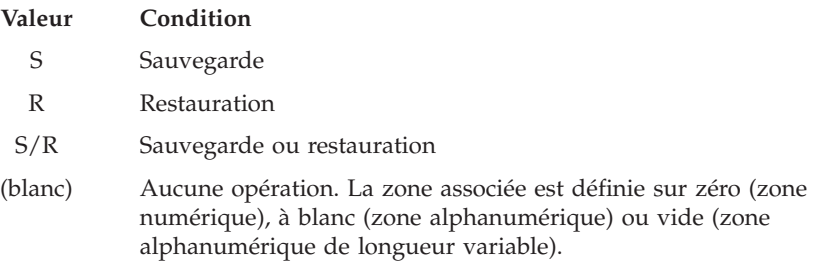

2. **Format de l'identificateur de répertoire :** Recherchez le début de l'identificateur de répertoire en utilisant la zone de la position de l'identificateur de répertoire. L'identificateur de répertoire comprend une longueur suivie de son nom. Les zones de répertoire ne sont pas répétées.

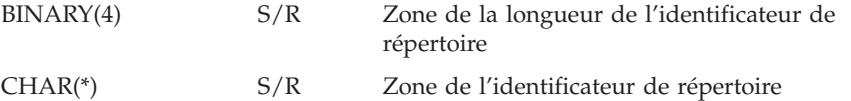

3. **Format de l'identificateur du premier volume :** Recherchez le premier poste en utilisant la zone *Position de l'identificateur du premier volume*. L'identificateur du premier volume comprend une longueur suivie de son nom. Les zones de l'identificateur du premier volume ne sont pas répétées.

> En fait, le serveur stocke l'identificateur du premier volume au format Unicode. Pour plus d'informations sur la conversion de l'identificateur, voir API (en particulier l'API **iconv()**).

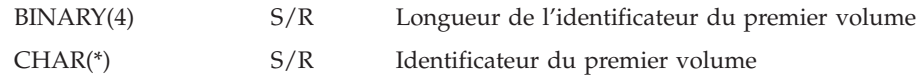

### **Postes d'informations de lien d'objet**

Les postes d'informations de lien d'objet sont créés au format décrit dans le tableau suivant. Dans l'en-tête, la valeur de la zone *Type de poste* détermine si le poste associé à l'en-tête est un poste d'informations de lien d'objet.

Le serveur affecte un ID de jeu de caractères codés (également baptisé CCSID) à toutes les données, notamment les noms de lien d'objet. En fait, il utilise cette association dans les opérations de sauvegarde et de restauration. Pour rechercher le CCSID d'une zone, utilisez la zone *CCSID des [données](#page-169-0)* à partir du poste [d'informations](#page-162-0) de commande.

Chaque zone est caractérisée par une position exprimée en octets. Elle dépend de l'adresse de base du poste ou du début de la première zone de l'en-tête.

| Position (en octets) |                        |                            |                        |                                                                                                  |
|----------------------|------------------------|----------------------------|------------------------|--------------------------------------------------------------------------------------------------|
| Décimal              | <b>Hex</b>             | <b>Type</b><br>(en octets) | Opération <sup>1</sup> | Zone                                                                                             |
| $\overline{0}$       | $\Omega$               | BINARY(8)                  | S/R                    | Pour plus d'informations sur le format, voir tableau<br>Informations d'en-tête de poste.         |
| 8                    | 8                      | BINARY(4)                  | S/R                    | Position de l'identificateur de lien d'objet <sup>2</sup>                                        |
| 12                   | $\mathsf{C}$           | BINARY(4)                  | $\mathbb{R}$           | Zone de la position de l'identificateur de lien d'objet<br>après restauration <sup>3</sup>       |
| 16                   | 10                     | BINARY(4)                  | S/R                    | Position de l'identificateur du premier volume <sup>4</sup>                                      |
| 20                   | 14                     | BINARY(4)                  | S/R                    | Position de l'identificateur de remplacement du message<br>d'erreur du lien d'objet <sup>5</sup> |
| 24                   | 18                     | BINARY(4)                  | S/R                    | Taille du lien d'objet                                                                           |
| 28                   | 1 <sup>C</sup>         | BINARY(4)                  | S/R                    | Multiplicateur de taille du lien d'objet                                                         |
| 32                   | 20                     | BINARY(4)                  | S/R                    | ASP au moment de l'opération de sauvegarde                                                       |
| 36                   | 24                     | BINARY(4)                  | R                      | ASP après l'opération de restauration                                                            |
| 40                   | 28                     | CHAR(10)                   | S/R                    | Type de lien d'objet                                                                             |
| 50                   | 32                     | CHAR(8)                    | S/R                    | Zone de la date/heure de la sauvegarde en mise à jour                                            |
| 58                   | 3A                     | CHAR(10)                   | S/R                    | Propriétaire du lien d'objet au moment de sauvegarde                                             |
| 68                   | 44                     | CHAR(10)                   | $\mathbb R$            | Propriétaire du lien d'objet après la restauration                                               |
| 78                   | 4E                     | CHAR(50)                   | S/R                    | Texte du lien d'objet                                                                            |
| 128                  | 80                     | CHAR(1)                    | $\mathbb{R}$           | Message de sécurité du lien d'objet                                                              |
| 129                  | 81                     | CHAR(1)                    | S/R                    | Etat du lien d'objet                                                                             |
| 130                  | 82                     | CHAR(7)                    | S/R                    | ID de message d'erreur du lien d'objet                                                           |
| 137                  | 89                     | CHAR(1)                    | S/R                    | Données du lien d'objet                                                                          |
| 138                  | <b>8A</b>              | BIN(8)                     | (blanc)                | Réservé                                                                                          |
| 146                  | 92                     | CHAR(1)                    | S/R                    | <b>ALWCKPWRT</b>                                                                                 |
| 147                  | 93                     | CHAR(10)                   | S/R                    | Nom d'unité ASP au moment de l'opération de<br>sauvegarde                                        |
| 157                  | 9 <sub>D</sub>         | CHAR(10)                   | ${\mathbb R}$          | Nom d'unité ASP après l'opération de restauration                                                |
| 167                  | A7                     | CHAR(1)                    | $\mathsf S$            | Dans les systèmes UDFS montés                                                                    |
| 168                  | A8                     | CHAR(4)                    | (blanc)                | Réservé                                                                                          |
| 172                  | $\mathbb{A}\mathbb{C}$ | BINARY(4)                  | S/R                    | Position des informations de journal requises pour la<br>reprise <sup>6</sup>                    |
|                      |                        |                            |                        |                                                                                                  |

*Tableau 47. Postes d'informations de lien d'objet – Sortie des commandes SAV et RST*

*Tableau 47. Postes d'informations de lien d'objet – Sortie des commandes SAV et RST (suite)*

|         | Position (en octets) |                     |                                  |                                                                                            |
|---------|----------------------|---------------------|----------------------------------|--------------------------------------------------------------------------------------------|
| Décimal | <b>Hex</b>           | Type<br>(en octets) | $O$ <i>pération</i> <sup>1</sup> | Zone                                                                                       |
| 176     | B <sub>0</sub>       | BINARY(4)           | S/R                              | Position des informations de récepteur de journal<br>requises pour la reprise <sup>7</sup> |

#### **Remarques :**

1. **Colonne Opération :** Les valeurs de colonne suivantes précisent les opérations, qui écrivent le contenu de la zone dans la sortie.

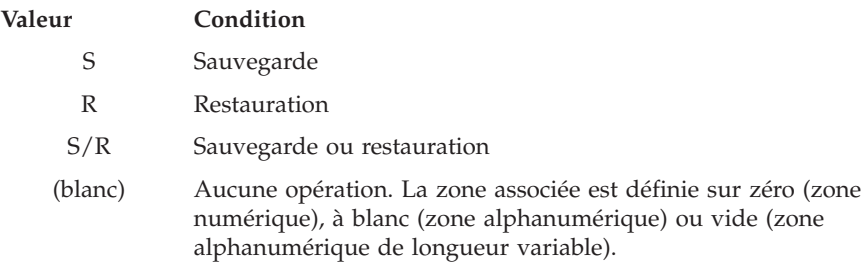

2. **Format de l'identificateur de lien d'objet :** Recherchez le début de l'identificateur de lien d'objet en utilisant la zone *Position de l'identificateur de lien d'objet*. L'identificateur de lien d'objet comprend une longueur suivie de son nom. Les zones de l'identificateur de lien d'objet ne sont pas répétées.

Pour rechercher le CCSID de l'identificateur de lien d'objet, utilisez la zone CCSID des [données](#page-169-0) à partir du format [d'informations](#page-162-0) de commande.

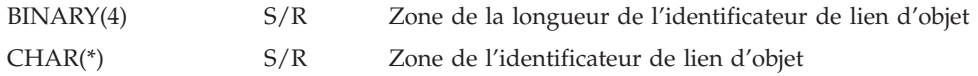

3. **Format de l'identificateur de lien d'objet après l'opération de restauration :** Recherchez le début de l'identificateur de lien d'objet après l'opération de restauration en utilisant la zone de position de l'identificateur de lien d'objet après restauration. L'identificateur de lien d'objet comprend une longueur suivie de son nom. Les zones de l'identificateur de lien d'objet ne sont pas répétées.

Pour rechercher le CCSID de l'identificateur de lien d'objet, utilisez la zone CCSID des [données](#page-169-0) à partir du poste [d'informations](#page-162-0) de commande. Le serveur stocke le nom de lien d'objet au format Unicode. Pour plus d'informations sur la conversion du nom, voir API (en particulier l'API **iconv()**).

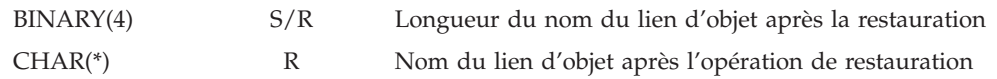

4. **Format de l'identificateur du premier volume :** Recherchez le premier poste en utilisant la zone *Position de l'identificateur du premier volume*. L'identificateur du premier volume comprend une longueur suivie de son nom. Les zones de l'identificateur du volume ne sont pas répétées.

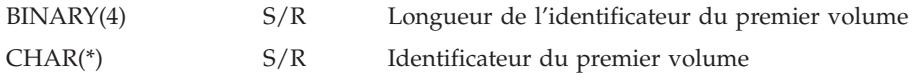

5. **Format de l'identificateur de remplacement du message d'erreur du lien d'objet :** Recherchez le début de l'identificateur de remplacement du message d'erreur de lien d'objet en utilisant la zone *Position de l'identificateur de remplacement du message d'erreur du lien d'objet*. L'identificateur de remplacement du message d'erreur de lien d'objet comprend une longueur suivie de son nom. Les zones de l'identificateur de remplacement du message d'erreur de lien d'objet ne sont pas répétées.

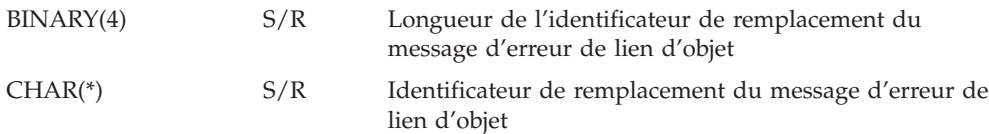

<span id="page-167-0"></span>6. **Format des informations de journal requises pour la reprise :** Recherchez le début du poste en utilisant la zone *Position des informations de journal requises pour la reprise*. Les informations de journal requises pour la reprise comportent une longueur suivie du nom du chemin d'accès au journal. Les zones du journal ne sont pas répétées.

Pour rechercher le CCSID du nom du chemin d'accès au journal, utilisez la zone CCSID des [données](#page-169-0) à partir du format [Informations](#page-162-0) sur la commande. Pour plus d'informations sur la conversion du nom, voir API (en particulier l'API **iconv()**).

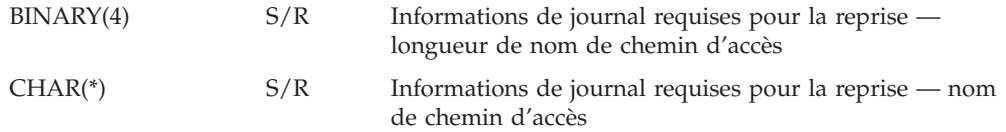

7. **Format des informations de récepteur de journal requises pour la reprise :** Recherchez le début du poste en utilisant la zone *Position des informations de récepteur de journal requises pour la reprise*. Elle comprend un nom d'unité ASP, une longueur et le chemin d'accès au récepteur de journal. Les zones du récepteur de journal ne sont pas répétées.

Pour rechercher le CCSID du nom du chemin d'accès au récepteur de journal, utilisez la zone [CCSID](#page-169-0) des [données](#page-169-0) à partir du format [Informations](#page-162-0) sur la commande. Pour plus d'informations sur la conversion du nom, voir API (en particulier l'API **iconv()**).

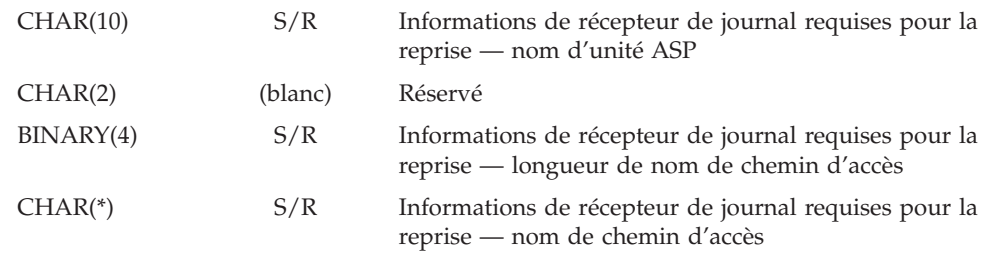

## **Poste d'informations de fin**

Les postes d'informations de fin sont créés au format décrit dans le tableau suivant. Dans l'en-tête, la valeur de la zone *Type de poste* détermine si le poste associé à l'en-tête est un poste d'informations de fin. Le poste d'informations de fin représente le dernier poste de la sortie générée par la commande SAV ou RST.

Chaque zone est caractérisée par une position. Elle dépend de l'adresse de base du poste ou du début de la première zone de l'en-tête.

| Zone                                                                                     |
|------------------------------------------------------------------------------------------|
| Pour plus d'informations sur le format, voir tableau<br>Informations d'en-tête de poste. |
| Position de l'identificateur de volume <sup>2</sup>                                      |
| Données complètes                                                                        |
|                                                                                          |

*Tableau 48. Postes d'informations de fin – Sortie des commandes SAV et RST*

|               | Position (en octets) |                            |                        |                                                                           |
|---------------|----------------------|----------------------------|------------------------|---------------------------------------------------------------------------|
| Décimal       | <b>Hex</b>           | <b>Type</b><br>(en octets) | Opération <sup>1</sup> | Zone                                                                      |
| <sup>16</sup> | 10                   | BINARY(4)                  | S/R                    | Nombre de liens d'objet traités avec succès                               |
| 20            | 14                   | BINARY(4)                  | S/R                    | Nombre de liens d'objet traités sans succès                               |
| 24            | 18                   | BINARY(4)                  | S/R                    | Zone de la taille totale (en ko) des liens d'objet traités<br>avec succès |
|               |                      |                            |                        |                                                                           |

<span id="page-168-0"></span>*Tableau 48. Postes d'informations de fin – Sortie des commandes SAV et RST (suite)*

#### **Remarques :**

1. **Colonne Opération :** Les valeurs de colonne suivantes précisent les opérations, qui écrivent le contenu de la zone dans la sortie.

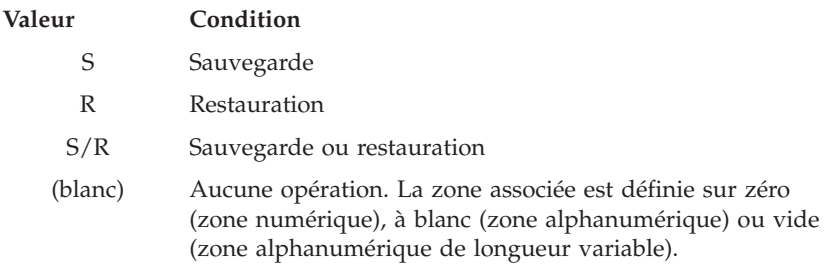

2. **Format de l'identificateur de volume :** Recherchez le premier poste en utilisant la zone *Position de nom de volume* pour accéder à la zone *Nombre d'identificateurs de volume*. La zone *Nombre d'identificateurs de volume* n'est pas répétée.

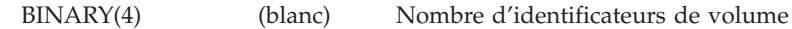

Placez-vous sur le premier identificateur de volume. Chaque identificateur de volume est constitué d'une longueur suivie de son nom. Les zones *Longueur de l'identificateur de volume* et *Identificateur de volume* sont répétées pour chaque identificateur de volume.

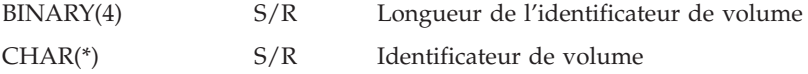

### **Descriptions de zone**

**ALWCKPWRT :** Indique si un objet a été mis à jour lors de sa sauvegarde. Valeurs possibles :

- **0** Aucune mise à jour n'a été effectuée au cours de la sauvegarde.
- **1** Des mises à jour ont peut-être été effectuées au cours de la sauvegarde de l'objet. L'objet a été sauvegardé avec le paramètre SAVACTOPT(\*ALWCKPWRT) et l'attribut de système correspondant a été défini. Pour plus d'informations, voir [SAVACTOPT](#page-134-0) (utilisation d'options de sauvegarde en mise à jour).

**ASP après l'opération de restauration :** Pool mémoire secondaire (ASP) du lien d'objet au moment de la restauration du lien. Valeurs possibles :

**1** ASP système

**2–32** ASP utilisateur de base

**33–255** ASP indépendants

**ASP au moment de l'opération de sauvegarde :** ASP du lien d'objet au moment de la sauvegarde. Valeurs possibles :

**1** ASP système

#### <span id="page-169-0"></span>**2–32** ASP utilisateur de base

**33–255** ASP indépendants

**Nom d'unité ASP après l'opération de restauration :** Nom d'unité ASP du lien d'objet au moment de la restauration du lien. Valeurs possibles :

#### **\*SYSBAS**

ASP système et utilisateur de base

#### **nom d'unité**

Nom de l'ASP indépendant

**Nom d'unité ASP au moment de l'opération de sauvegarde :** Nom d'unité ASP du lien d'objet au moment de la sauvegarde. Valeurs possibles :

#### **\*SYSBAS**

ASP système et utilisateur de base

**nom d'unité**

Nom de l'ASP indépendant

**CCSID des données :** ID de jeu de caractères codé (CCSID) de l'objet associé au poste dans la sortie.

**Commande :** Commande utilisée lors des opérations de sauvegarde ou de restauration. Valeurs possibles :

**SAV** Opération de sauvegarde

**RST** Opération de restauration

**Données complètes :** Indique si toutes les données de l'opération de sauvegarde ou de restauration ont été sauvegardées ou restaurées. Cette donnée élémentaire de fin peut indiquer l'état de la description système contenue dans le reste de la sortie générée par l'opération. Valeurs possibles :

**0** Les données ne sont pas complètes.

**1** Les données sont complètes.

Si les données ne sont pas complètes, cela signifie qu'un ou que plusieurs postes d'informations de répertoire ou de lien d'objet n'ont pas été consignés dans un fichier STREAM ou un espace utilisateur. Ce cas peut se produire lorsqu'un lien d'objet de l'espace utilisateur est utilisé et que plus de 16 Mo d'informations sur l'opération de sauvegarde ou de restauration sont générés. Cette situation survient uniquement lorsqu'un très grand nombre de liens d'objet sont traités au cours d'une opération de sauvegarde ou de restauration. Dans ce cas, envisagez d'utiliser un fichier STREAM pour stocker les informations de sortie.

Si les données sont complètes, toutes les informations de sauvegarde ou de restauration seront incluses dans la sortie.

**Données compactées :** Indique si les données ont été stockées au format compacté. Valeurs possibles :

- **0** Les données ne sont pas compactées.
- **1** Les données sont compactées.

**Données comprimées :** Indique si les données ont été stockées au format comprimé. Valeurs possibles :

- **0** Les données ne sont pas comprimées.
- **1** Les données sont comprimées.

**Identificateur d'unité :** Valeurs possibles :

- v Nom ou identificateur d'une unité ou du fichier \*SAVF sauvegardé ou restauré lors de l'opération.
- v Nom d'une unité ou du fichier sauvegarde tel qu'il apparaît dans la liste des unités créée lors de l'opération de sauvegarde ou de restauration.
- v Chaîne de caractères de longueur variable contenant le nom d'une unité ou du fichier de sauvegarde.
- v Composant données de type caractères d'une paire *longueur d'identificateur d'unité*-*identificateur d'unité*, qui définit la chaîne de caractères de longueur variable. Sur la sortie, le nombre de paires figure dans la zone *Nombre d'identificateurs d'unité*.

<span id="page-170-0"></span>**Zone de la longueur de l'identificateur d'unité :** Valeurs possibles :

- v Nombre de caractères figurant dans la chaîne de longueur variable contenant un identificateur ou un nom d'unité.
- v Composant longueur d'une paire *longueur d'identificateur d'unité*-*identificateur d'unité*, qui définit la chaîne de caractères de longueur variable. Sur la sortie, le nombre de paires figure dans la zone *Nombre d'identificateurs d'unité*.

**Zone de la position de l'identificateur d'unité :** Position de la zone de la longueur de l'identificateur d'unité.

**Zone de l'identificateur de répertoire :** Nom du répertoire à partir duquel l'objet a été sauvegardé ou sur lequel il a été restauré.

**Zone de la longueur de l'identificateur de répertoire :** Longueur de la zone de l'identificateur de répertoire.

**Zone de la position de l'identificateur de répertoire :** Position de la zone de la longueur de l'identificateur de répertoire.

**Date de la fin de la modification :** Valeur définie pour la date de la fin de modification lors de l'opération de sauvegarde. Valeurs possibles :

**\*ALL** Aucune date de fin de modification n'a été précisée.

**Heure de la fin de la modification :** Valeur définie pour l'heure de fin de la modification lors de l'opération de sauvegarde. Valeurs possibles :

**\*ALL** Aucune heure de fin de modification n'a été précisée.

**Date de fin :** Date de fin de modification précisée pendant l'opération de sauvegarde. La date est au format AAMMJJ, justifiée à gauche et complétée avec des blancs.

**Heure de fin :** Heure de fin de modification précisée pendant l'opération de sauvegarde. L'heure est au format HHMMSS, justifiée à gauche et complétée avec des blancs.

**Longueur de poste :** Longueur variable de la chaîne de caractères contenant le poste. Première donnée élémentaire figurant dans les informations d'en-tête de poste. Le poste associé est de même longueur.

**Type de poste :** Indique le format de poste nécessaire pour interpréter le poste associé. Valeurs possibles :

- **1** Ce poste de liste contient des informations sur la commande. Mappez les données correspondantes avec le format d'informations sur la commande.
- **2** Ce poste de liste contient des informations sur le répertoire. Mappez les données correspondantes avec le format d'informations sur le répertoire.
- **3** Ce poste de liste contient des informations sur le lien. Mappez les données correspondantes avec le format d'informations sur le lien d'objet.
- **4** Ce poste de liste contient des informations de sortie. Mappez les données correspondantes avec le format d'informations de sortie.

**Date de péremption :** Date de péremption du support. Valeurs possibles :

**\*PERM** Le support est permanent. Il n'existe pas de date de péremption.

#### **AAMMJJ**

Date d'expiration précisée pendant l'opération de sauvegarde. La date est au format AAMMJJ, justifiée à gauche et complétée avec des blancs.

**Label :** Label de fichier associé au fichier sauvegardé ou restauré. Si vous utilisez un fichier sauvegarde pour réaliser la sauvegarde ou la restauration, la zone est à blanc.

**Longueur du label de fichier :** Longueur de la zone *Label de fichier*.

**Position du label de fichier :** Position de la zone *Longueur du label de fichier*.

**Type d'information :** Type de sortie générée par une commande SAV utilisant le paramètre INFTYPE. Valeurs possibles :

- <span id="page-171-0"></span>**1** Informations récapitulatives et informations sur chaque lien d'objet sauvegardé (\*ALL).
- **2** Informations récapitulatives et informations sur les liens d'objets non sauvegardés (\*ERR).
- **3** Informations récapitulatives uniquement (\*SUMMARY).

**Dans les systèmes UDFS montés :** Indique si l'objet se trouvait dans un système UDFS (système de fichiers défini par l'utilisateur) monté au cours de l'opération de sauvegarde. Valeurs possibles :

- **0** L'objet ne se trouvait pas dans un système UDFS monté au cours de l'opération de sauvegarde.
- **1** L'objet se trouvait dans un système UDFS monté au cours de l'opération de sauvegarde.

**Position des informations de journal requises pour la reprise :** Position de la zone *Informations de journal requises pour la reprise — longueur de nom de chemin d'accès*. La zone est définie sur zéro dans le cas des objets, qui n'ont pas été journalisés au moment de la sauvegarde.

**Informations de journal requises pour la reprise - nom de chemin d'accès :** Nom du chemin d'accès au journal requis pour réaliser la reprise de l'objet. L'objet doit être journalisé dans le journal pour permettre à la commande APYJRNCHG de le restaurer.

**Informations de journal requises pour la reprise - longueur de nom de chemin d'accès :** Longueur de la zone *Informations de journal requises pour la reprise — nom de chemin d'accès*.

**Position des informations de récepteur de journal requises pour la reprise :** Position de la zone *Informations de récepteur de journal requises pour la reprise — nom d'unité ASP*. La zone est définie sur zéro dans le cas des objets, qui n'ont pas été journalisés au moment de la sauvegarde.

**Informations de récepteur de journal requises pour la reprise - nom d'unité ASP :** Nom de l'unité du pool de stockage sur disque contenant la bibliothèque, qui renferme le récepteur de journal requis pour réaliser la reprise de l'objet.

**Informations de récepteur de journal requises pour la reprise - nom de chemin d'accès :** Chemin d'accès du premier récepteur de journal figurant dans la chaîne de récepteurs requis pour réaliser la reprise de l'objet. L'objet doit être journalisé dans le récepteur de journal pour permettre à la commande APYJRNCHG de le restaurer.

Informations de récepteur de journal requises pour la reprise - longueur de nom de chemin d'accès : Longueur de la zone *Informations de récepteur de journal requises pour la reprise — nom de chemin d'accès*.

**Nombre d'identificateurs d'unité :** Valeurs possibles :

- v Nombre d'unités utilisées pour réaliser la sauvegarde ou la restauration
- v Nombre d'identificateurs d'unité figurant dans la liste d'unités
- v Nombre de chaînes de caractères de longueur variable contenant les identificateurs d'unité figurant dans la liste
- v Nombre de paires *longueur d'identificateur d'unité*-*identificateur d'unité*. Chaque paire définit une seule chaîne de caractères de longueur variable.

**Nombre de liens d'objet traités avec succès :** Nombre total de liens d'objet sauvegardés ou restaurés dans le cadre de l'opération de sauvegarde ou de restauration.

**Nombre de liens d'objet traités avec succès dans le répertoire :** Nombre de liens d'objet sauvegardés ou restaurés avec succès dans ce répertoire.

**Nombre de liens d'objet traités sans succès :** Nombre total de liens d'objet non sauvegardés ni restaurés dans le cadre de l'opération de sauvegarde ou de restauration.

**Nombre de liens d'objet traités sans succès dans le répertoire :** Nombre de liens d'objet non sauvegardés ou restaurés dans le répertoire.

**Nombre d'enregistrements :** Nombre d'enregistrements traités ou restaurés sur une unité ou dans un fichier sauvegarde \*SAVF dans le cadre d'une opération de sauvegarde ou de restauration. La zone est définie sur zéro en l'absence d'une unité ou d'un fichier sauvegarde \*SAVF.

**Nombre d'identificateurs de volume :** Valeurs possibles :

v Nombre de volumes utilisés pour réaliser la sauvegarde ou la restauration

- <span id="page-172-0"></span>v Nombre d'identificateurs de volume figurant dans la liste de volumes
- v Nombre de chaînes de caractères de longueur variable contenant les identificateurs de volume figurant dans la liste
- v Nombre de paires *longueur d'identificateur de volume*-*identificateur de volume*. Chaque paire définit une seule chaîne de caractères de longueur variable.

Les commandes de sauvegarde et de restauration sont limitées à 75 volumes maximum. Par conséquent, le nombre d'identificateurs de volume ou de paires *longueur d'identificateur de volume*-*identificateur de volume* est également limité à 75.

**Données du lien d'objet :** Indique si les données de cet objet ont été sauvegardées. Valeurs possibles :

- **0** La description de l'objet a été sauvegardée, mais non les données.
- **1** La description et les données de l'objet ont été sauvegardées.

**ID de message d'erreur du lien d'objet :** ID d'un message d'erreur émis pour ce lien.

**Identificateur de remplacement du message d'erreur de lien d'objet :** Identificateur de remplacement du message d'erreur du lien d'objet.

**Longueur de l'identificateur de remplacement du message d'erreur de lien d'objet :** Longueur de la zone *Identificateur de remplacement du message d'erreur de lien d'objet*.

**Position de l'identificateur de remplacement du message d'erreur du lien d'objet :** Position de la zone *Longueur de l'identificateur de remplacement du message d'erreur de lien d'objet*.

**Zone de l'identificateur de lien d'objet :** Dans le cas d'une opération de sauvegarde, nom du lien d'objet sauvegardé. Dans le cas d'une opération de restauration, nom du lien d'objet qualifié sauvegardé (répertoire et identificateur inclus).

**Nom du lien d'objet après l'opération de restauration :** Nom du lien d'objet après sa restauration.

Longueur du nom du lien d'objet après la restauration : Longueur de la zone Nom du lien d'objet après l'opération de *restauration*.

**Zone de la position de l'identificateur de lien d'objet après restauration :** Position de la zone *Longueur de l'identificateur de lien d'objet après la restauration*.

**Zone de la longueur de l'identificateur de lien d'objet :** Longueur de la zone *Identificateur du lien d'objet*.

**Position de l'identificateur de lien d'objet :** Position de la zone de la longueur de l'identificateur de lien d'objet.

**Propriétaire du lien d'objet après la restauration :** Nom du profil utilisateur associé au propriétaire du lien d'objet restauré.

**Propriétaire du lien d'objet au moment de sauvegarde :** Nom du profil utilisateur associé au propriétaire du lien d'objet sauvegardé.

**Message de sécurité du lien d'objet :** Nombre de messages de sécurité générés pour ce lien d'objet dans le cadre d'une opération de restauration. Si le système n'a généré aucun message de sécurité, la zone est définie sur zéro.

**Taille du lien d'objet :** Taille du lien d'objet en unités du multiplicateur de taille. La taille réelle du lien d'objet est inférieure ou égale à la taille multipliée par le multiplicateur.

**Multiplicateur de taille du lien d'objet :** Valeur par laquelle la taille du lien de l'objet doit être multipliée pour obtenir la taille réelle. Elle est égale à 1 si le lien d'objet est d'une taille inférieure à 1 000 000 000 octets, à 1024 s'il est d'une taille comprise entre 1 000 000 000 et 4 294 967 295 octets (inclus) et à 4096 s'il est d'une taille supérieure à 4 294 967 295 octets.

**Etat du lien d'objet :** Indique si le lien d'objet a été traité avec succès. Valeurs possibles :

- **0** Le lien d'objet n'a été ni sauvegardé, ni restauré.
- **1** Le lien d'objet a été sauvegardé ou restauré.

**Texte du lien d'objet :** Description du lien d'objet.

<span id="page-173-0"></span>**Type de lien d'objet :** Type du lien d'objet.

**Date/heure de restauration :** Moment auquel les liens d'objet ont été restaurés au format de l'horodatage du système. Pour plus d'informations sur la conversion de l'horodatage, voir API QWCCVTDT (Convertir le format de date et d'heure).

**Niveau d'édition de la restauration :** Niveau d'édition du système d'exploitation sous lequel les liens d'objet ont été restaurés. Cette zone est au format VvRrMm, comprenant :

- **Vv** Caractère V suivi d'un numéro de version à un caractère
- **Rr** Caractère R suivi d'un numéro d'édition à un caractère
- **Mm** Caractère M suivi d'un numéro de modification à un caractère

**Numéro de série du système de restauration :** Numéro de série du serveur sur lequel l'opération de restauration a été effectuée.

**Zone de la sauvegarde en mise à jour :** Indique si les liens d'objet ont pu être mis à jour au cours de la sauvegarde. Valeurs possibles :

- **0** SAVACT(\*NO)—Les liens d'objet n'ont pas pu être sauvegardés alors qu'ils étaient en cours d'utilisation pour un autre travail.
- **1** SAVACT(\*YES)—Les liens d'objet ont pu être sauvegardés lorsqu'ils étaient en cours d'utilisation pour un autre travail. Il se peut qu'ils aient atteint un point de contrôle à des heures différentes et ne soient pas tous dans un état cohérent les uns par rapport aux autres.
- **-1** SAVACT(\*SYNC)—Les liens d'objet ont pu être sauvegardés lorsqu'ils étaient en cours d'utilisation pour un autre travail. Tous les liens et tous les répertoires concernés par l'opération de sauvegarde ont atteint un point de contrôle en même temps et ont été sauvegardés dans un état cohérent les uns par rapport aux autres.

**Zone de la date/heure de la sauvegarde en mise à jour :** Moment auquel les liens d'objet ont été sauvegardés en mise à jour au format d'horodatage du système. Pour plus d'informations sur la conversion de l'horodatage, voir API QWCCVTDT.

**Option de sauvegarde en mise à jour :** Indique les options utilisées avec la commande de sauvegarde en mise à jour. Valeurs possibles :

#### **\*NONE**

SAVACTOPT(\*NONE) a été précisé. Aucune option de sauvegarde en mise à jour n'a été utilisée.

#### **\*ALWCKPWRT**

SAVACTOPT(\*ALWCKPWRT) a été précisé. Cela a permis de sauvegarder des objets au cours de la mise à jour si l'attribut système correspondant a été défini. Pour plus d'informations, voir [SAVACTOPT](#page-134-0) (utilisation d'options de [sauvegarde](#page-134-0) en mise à jour).

**Date/heure de sauvegarde :** Moment auquel les liens d'objets ont été sauvegardés au format d'horodatage du système. Pour plus d'informations sur la conversion de l'horodatage, voir API QWCCVTDT (Convertir le format de date et d'heure).

**Niveau d'édition de la sauvegarde :** Niveau d'édition du système d'exploitation sous lequel les liens d'objet ont été sauvegardés. Cette zone est au format VvRrMm, comprenant :

**Vv** Caractère V suivi d'un numéro de version à un caractère

**Rr** Caractère R suivi d'un numéro d'édition à un caractère

**Mm** Caractère M suivi d'un numéro de modification à un caractère

**Numéro de série du serveur de sauvegarde :** Numéro de série du serveur sur lequel l'opération de sauvegarde a été effectuée.

**Numéro de séquence :** Numéro de séquence du fichier sur le support. Cette valeur est égale à 0 si le support de sauvegarde n'est pas une bande.

<span id="page-174-0"></span>**Date du début de la modification :** Valeur définie pour la date du début de la modification lors de l'opération de sauvegarde.

Valeurs possibles :

#### **\*LASTSAVE**

Sauvegarde les liens d'objet, qui ont changé depuis leur dernière sauvegarde via la commande UPDHST(\*YES).

**\*ALL** Aucune date de début de modification n'a été précisée.

**Heure du début de la modification :** Valeur définie pour l'heure du début de la modification lors de l'opération de sauvegarde.

Valeurs possibles :

**\*ALL** Aucune heure de début de modification n'a été précisée.

#### **Heure de début**

Heure de début de modification précisée pendant l'opération de sauvegarde. Elle est au format HHMMSS, justifiée à gauche et complétée avec des blancs.

**Date de début :** Date de début de modification précisée pendant l'opération de sauvegarde. La date est au format AAMMJJ, justifiée à gauche et complétée avec des blancs.

**Identificateur du premier volume :** (1) Dans le cas d'un lien d'objet, nom du premier volume sur lequel le lien a été sauvegardé. (2) Dans le cas d'un répertoire, nom du premier volume sur lequel le répertoire a été sauvegardé. Le contenu peut être sauvegardé sur plusieurs volumes.

**Longueur de l'identificateur du premier volume :** Dans le cas du premier volume d'un répertoire ou d'un lien d'objet, longueur de l'*identificateur du premier volume*.

**Position de l'identificateur du premier volume :** Position de la zone *Longueur de l'identificateur du premier volume*.

**Niveau de l'édition cible :** Premier niveau d'édition du système d'exploitation sous lequel les liens d'objet peuvent être restaurés. Cette zone est au format VvRrMm, comprenant :

- **Vv** Caractère V suivi d'un numéro de version à un caractère
- **Rr** Caractère R suivi d'un numéro d'édition à un caractère
- **Mm** Caractère M suivi d'un numéro de modification à un caractère

**Zone de la taille totale (en ko) des liens d'objet traités avec succès :** Taille totale des liens d'objet sauvegardés ou restaurés avec succès. Cette zone appartient au poste d'informations de fin créé lors de l'exécution d'une commande SAV ou RST.

Zone de la taille totale (en ko) des liens d'objet traités avec succès dans le répertoire : Taille totale des liens d'objet sauvegardés ou restaurés avec succès dans le répertoire. Cette zone appartient au poste d'informations de répertoire créé lors de l'exécution d'une commande SAV ou RST.

#### **Identificateur de volume :** Valeurs possibles :

- v Nom ou identificateur d'un volume utilisé pour réaliser la sauvegarde ou la restauration
- v Nom d'un volume tel qu'il apparaît dans la liste des volumes créée lors de l'opération de sauvegarde ou de restauration
- v Chaîne de caractères de longueur variable contenant le nom du volume
- v Composant données de type caractères d'une paire *longueur d'identificateur de volume*-*identificateur de volume*, qui définit la chaîne de caractères de longueur variable. Sur la sortie, le nombre de paires figure dans la zone *Nombre d'identificateurs de volume*. Si la sortie est complète, il représente le nombre de volumes utilisés pour réaliser la sauvegarde ou la restauration. La zone *Données complètes* indique si la sortie est complète.

Chaque volume est caractérisé par un *identificateur* spécifique.

#### **Longueur de l'identificateur de volume :** Valeurs possibles :

v Nombre de caractères figurant dans la chaîne de longueur variable contenant un identificateur ou un nom de volume

<span id="page-175-0"></span>v Composant longueur d'une paire *longueur d'identificateur de volume*-*identificateur de volume*, qui définit la chaîne de caractères de longueur variable. Sur la sortie, le nombre de paires figure dans la zone *Nombre d'identificateurs de volume*. Si la sortie est complète, il représente le nombre de volumes utilisés pour réaliser la sauvegarde ou la restauration. La zone *Données complètes* indique si la sortie est complète.

Chaque volume est caractérisé par une *longueur d'identificateur* spécifique.

**Position de l'identificateur de volume :** Position du début de la zone *Longueur de l'identificateur de volume*.

## **Interprétation d'une sortie de commandes de sauvegarde**

Si vous utilisez les API ou les commandes de sauvegarde suivantes, vous pouvez diriger la sortie dans un fichier :

- QSRSAVO (Sauvegarder une liste d'objets)
- SAVCFG (Sauvegarder la configuration)
- SAVCHGOBJ (Sauvegarder les objets modifiés)
- SAVLIB (Sauvegarder une bibliothèque)
- SAVOBJ (Sauvegarder un objet)
- SAVSAVFDTA (Sauvegarder les données d'un fichier sauvegarde)
- v SAVSECDTA (Sauvegarder les données de sécurité)
- SAVSYS (Sauvegarder le système)

### **Conditions préalables**

Pour spécifier un fichier de sortie, vous devez disposer du droit \*CHANGE sur le fichier base de données et du droit \*USE sur la bibliothèque. Vous devez définir un verrou \*EXCLRD sur le fichier base de données. Cliquez sur la commande précédente correspondant aux informations que vous souhaitez sauvegarder. La commande CL propose une description pour chacun des trois paramètres, qui permettent de sauvegarder directement la sortie dans un fichier (OUTFILE, OUTMBR et INFTYPE).

Pour obtenir une description des informations de sortie et des zones générées par les commandes, voir :

- v «Informations sur le fichier de sortie»
- v [«Descriptions](#page-177-0) de zone», à la page 170

## **Informations sur le fichier de sortie**

Le tableau suivant détaille le format des informations de sortie. Les zones non utilisées et les zones non définies contiennent un zéro (zones numériques) ou des espaces (zones alphanumériques).

| Identificateur | <b>Type</b> | Zone                              |
|----------------|-------------|-----------------------------------|
| <b>SROCMD</b>  | CHAR(10)    | Commande de sauvegarde            |
| <b>SROINF</b>  | CHAR(10)    | Type d'information                |
| <b>SROSYS</b>  | CHAR(8)     | Nom de système                    |
| <b>SROSRL</b>  | CHAR(6)     | Niveau d'édition de la sauvegarde |
| <b>SROLIB</b>  | CHAR(10)    | Nom de bibliothèque               |
| <b>SROASP</b>  | ZONED(2)    | Numéro d'ASP de bibliothèque      |
| <b>SROSAV</b>  | ZONED(6)    | Objets sauvegardés                |
| <b>SROERR</b>  | ZONED(6)    | Objets non sauvegardés            |
| <b>SROSEQ</b>  | ZONED(4)    | Numéro de séquence                |
| <b>SROLBL</b>  | CHAR(17)    | Label                             |

*Tableau 49. Informations sur le fichier de sortie*

*Tableau 49. Informations sur le fichier de sortie (suite)*

| Identificateur | <b>Type</b>          | Zone                                                  |
|----------------|----------------------|-------------------------------------------------------|
| <b>SROVOL</b>  | CHAR(60)             | Identificateurs de volume                             |
| <b>SROSVT</b>  | CHAR(13)             | Date/heure de sauvegarde                              |
| <b>SRONAM</b>  | CHAR(10)             | Nom d'objet                                           |
| <b>SROMNM</b>  | CHAR(10)             | Nom de membre                                         |
| <b>SROTYP</b>  | CHAR(8)              | Type d'objet                                          |
| <b>SROATT</b>  | CHAR(10)             | Attribut d'objet                                      |
| <b>SROSIZ</b>  | ZONED(15)            | Taille                                                |
| SOOWN          | CHAR(10)             | Propriétaire                                          |
| <b>SROSTA</b>  | CHAR(1)              | Etat                                                  |
| <b>SROMSG</b>  | CHAR(7)              | ID de message d'erreur                                |
| <b>SROSWA</b>  | CHAR(13)             | Zone de la date/heure de la sauvegarde en mise à jour |
| <b>SROTXT</b>  | CHAR(50)             | Texte                                                 |
| <b>SRODEV</b>  | CHAR(40)             | Noms d'unités                                         |
| <b>SROSVF</b>  | CHAR(10)             | Nom de fichier sauvegarde                             |
| <b>SROSFL</b>  | CHAR(10)             | Nom de bibliothèque de fichier sauvegarde             |
| <b>SROTRL</b>  | CHAR(6)              | Edition cible                                         |
| <b>SROSTF</b>  | CHAR(1)              | Mémoire                                               |
| <b>SROACP</b>  | CHAR(1)              | Sauvegarde des chemins d'accès                        |
| <b>SROSFD</b>  | CHAR(1)              | Sauvegarde des données de fichier                     |
| <b>SROCMP</b>  | CHAR(1)              | Données comprimées                                    |
| <b>SROCOM</b>  | CHAR(1)              | Données compactées                                    |
| <b>SRORFD</b>  | CHAR(7)              | Date de référence                                     |
| <b>SRORFT</b>  | CHAR(6)              | Heure de référence                                    |
| <b>SROEXP</b>  | CHAR(7)              | Date de péremption                                    |
| <b>SROXVM</b>  | CHAR(390)            | Identificateurs des volumes supplémentaires           |
| <b>SROPGP</b>  | CHAR(10)             | Groupe principal                                      |
| SROSQ2         | ZONED(10)            | Numéro de séquence étendu                             |
| <b>SROMIT</b>  | CHAR(1)              | Objets exclus                                         |
| <b>SROFMT</b>  | CHAR(1)              | Format de sauvegarde                                  |
| <b>SROMFN</b>  | ZONED <sub>(3)</sub> | Numéro de fichier de support                          |
| <b>SROTMF</b>  | ZONED <sub>(3)</sub> | Nombre total de fichiers de support                   |
| <b>SROMDN</b>  | CHAR(10)             | Nom de définition de support                          |
| <b>SROMDL</b>  | CHAR(10)             | Nom de bibliothèque de définition de support          |
| SROVLC         | ZONED <sub>(3)</sub> | Nombre de volumes                                     |
| <b>SROVLL</b>  | ZONED <sub>(3)</sub> | Longueur de volume                                    |
| <b>SROVLD</b>  | CHAR(2400)           | Identificateurs de volume (complets)                  |
| SROOPT         | CHAR(256)            | Fichier optique                                       |
| SROAS1         | CHAR(10)             | Nom d'ASP                                             |
| SROAS2         | ZONED(5)             | Numéro d'ASP                                          |
| <b>SROTSZ</b>  | PACKED(21)           | Taille totale sauvegardée                             |

| Identificateur | Type     | Zone                                        |  |
|----------------|----------|---------------------------------------------|--|
| <b>SROPRT</b>  | CHAR(1)  | Transaction partielle existante             |  |
| <b>SROJN</b>   | CHAR(10) | Nom de journal                              |  |
| SROJL          | CHAR(10) | Nom de bibliothèque de journal              |  |
| <b>SROJRN</b>  | CHAR(10) | Nom de récepteur de journal                 |  |
| <b>SROJRL</b>  | CHAR(10) | Nom de bibliothèque de récepteur de journal |  |
| <b>SROJRA</b>  | CHAR(10) | ASP de récepteur de journal                 |  |
|                |          |                                             |  |

<span id="page-177-0"></span>*Tableau 49. Informations sur le fichier de sortie (suite)*

### **Descriptions de zone**

**Nom d'ASP :** Nom d'unité ASP de l'objet au moment de la sauvegarde. Valeurs possibles :

#### **\*SYSBAS**

ASP système et utilisateur de base

#### **nom d'unité**

Nom de l'ASP indépendant

**Numéro d'ASP :** ASP de l'objet au moment de la sauvegarde. Valeurs possibles :

**1** ASP système

**2–32** ASP utilisateur de base

- **33-255** ASP indépendants
- **-1** ASP indépendants. Pour connaître les numéros d'ASP indépendants, consultez la zone Numéro d'ASP.

**Données compactées :** Indique si les données ont été stockées au format compacté. Valeurs possibles :

- **0** Les données ne sont pas compactées.
- **1** Les données sont compactées.

**Données comprimées :** Indique si les données ont été stockées au format comprimé. Valeurs possibles :

- **0** Les données ne sont pas comprimées.
- **1** Les données sont comprimées.

**Noms d'unités :** Noms des unités utilisées pour l'opération de sauvegarde ou de restauration. Cette zone contient une liste de noms d'unités. Chaque nom d'unité est de type CHAR(10) et la liste peut contenir jusqu'à 4 noms.

**ID de message d'erreur :** ID d'un message d'erreur généré pour cet objet ou cette bibliothèque.

**Date de péremption :** Date de péremption du fichier de support. Valeurs possibles :

**\*PERM** Les données sont permanentes.

#### **AAMMJJ**

Date de péremption. La date est au format AAMMJJ, justifiée à gauche et complétée avec des blancs.

**Identificateurs des volumes supplémentaires :** Cette zone contient une liste de volumes supplémentaires qui s'ajoutent aux 10 premiers volumes. Elle contient des noms pour les volumes 11 à 75. Chaque poste est de type CHAR(6).

**Label :** Label du fichier de support utilisé par l'opération de sauvegarde. Si vous utilisez un fichier sauvegarde pour réaliser la sauvegarde, la zone est à blanc.

**Type d'information :** Indique le type d'information sauvegardé avec cette opération. (Paramètre INFTYPE de la commande SAV). La commande SAVSYS n'accepte pas le paramètre INFTYPE. La sortie contient un enregistrement pour chaque fichier de support sur lequel des données sont écrites. La commande SAVSAVFDTA n'accepte pas le

<span id="page-178-0"></span>paramètre INFTYPE. La sortie contient un enregistrement pour le fichier sauvegarde sauvegardé. Les commandes SAVCFG et SAVSECDTA n'acceptent pas le paramètre INFTYPE. La sortie est de type \*OBJ. Valeurs possibles :

- **\*ERR** La liste contient des informations sur la commande, un poste pour chaque bibliothèque et un poste pour chaque objet dont la sauvegarde a échoué
- **\*LIB** La liste contient un poste pour chaque bibliothèque dont la sauvegarde a été demandée.
- **\*MBR** La liste contient un poste pour chaque objet ou, pour les fichiers base de données, pour chaque membre dont la sauvegarde a été demandée.
- **\*OBJ** La liste contient un poste pour chaque objet dont la sauvegarde a été demandée.

**Nom de bibliothèque de journal :** Nom de la bibliothèque contenant le journal dans lequel l'objet est journalisé.

**Nom de journal :** Nom du journal dans lequel l'objet est journalisé.

**ASP de récepteur de journal :** Nom de l'ASP contenant le récepteur de journal le plus ancien requis pour l'application de modifications de journal lors de la reprise de l'objet.

**Nom de bibliothèque de récepteur de journal :** Nom de la bibliothèque contenant le récepteur de journal le plus ancien requis pour l'application de modifications de journal lors de la reprise de l'objet.

**Nom de récepteur de journal :** Nom du récepteur de journal le plus ancien requis pour l'application de modifications de journal lors de la reprise de l'objet.

**Numéro de séquence étendu :** Numéro de séquence du fichier sur le support. Cette valeur est égale à 0 si le support de sauvegarde n'est pas une bande.

**Nom d'ASP de bibliothèque :** Nom d'unité ASP de l'objet au moment de la sauvegarde. Valeurs possibles :

#### **\*SYSBAS**

ASP système et utilisateur de base

**nom d'unité**

Nom de l'ASP indépendant

**Numéro d'ASP de bibliothèque :** ASP de l'objet au moment de la sauvegarde. Valeurs possibles :

**1** ASP système

**2–32** ASP utilisateur de base

**-1** ASP indépendants. Pour connaître les numéros d'ASP indépendants, consultez la zone Numéro d'ASP.

**Nom de bibliothèque :** Nom de la bibliothèque contenant les objets sauvegardés.

**Nom de bibliothèque de définition de support :** Nom de la bibliothèque contenant la définition de support utilisée par l'opération de sauvegarde.

**Nom de définition de support :** Nom de la définition de support utilisée par l'opération de sauvegarde.

**Numéro de fichier de support :** Numéro permettant d'identifier ce fichier de support lorsqu'une bibliothèque est sauvegardée au format parallèle. La zone est valide uniquement si la zone *Format de sauvegarde* contient la valeur 1 (format de sauvegarde parallèle). Si la zone est définie sur 0, le support de sauvegarde n'est pas une bande.

**Nom de membre :** Nom du membre de fichier base de données sauvegardé. Cette zone est à blanc si l'objet n'est pas un fichier base de données, si INFTYPE(\*MBR) n'a pas été précisé ou s'il s'agit de l'enregistrement récapitulatif pour le fichier base de données.

**Attribut d'objet :** Attribut de l'objet sauvegardé.

**Nom d'objet :** Nom de l'objet sauvegardé.

**Objets non sauvegardés :** Nombre total d'objets non sauvegardés pour la bibliothèque.

**Objets exclus :** Permet de spécifier si des objets ont été exclus ou non de l'opération de sauvegarde. Valeurs possibles :

- <span id="page-179-0"></span>**0** Aucun objet n'a été exclu de l'opération de sauvegarde.
- **1** Des objets ont été exclus de l'opération de sauvegarde.

**Objets sauvegardés :** Nombre total d'objets sauvegardés pour la bibliothèque.

**Type d'objet :** Type de l'objet.

**Fichier optique :** Nom du fichier optique utilisé par l'opération de sauvegarde. Si vous n'utilisez pas un support optique pour réaliser la sauvegarde, la zone est à blanc.

**Propriétaire :** Nom du profil utilisateur du propriétaire de l'objet lors de la sauvegarde.

**Transaction partielle existante :** Permet de spécifier si cet objet a été sauvegardé avec une ou plusieurs transactions partielles. Si vous restaurez un objet qui a été sauvegardé avec des transactions partielles, vous ne pouvez pas l'utiliser tant que vous n'appliquez ou ne retirez pas des modifications de journal. Pour appliquer ou retirer des modifications de journal, vous devez utiliser le journal identifié par la zone Nom de journal et des récepteurs de journal en commençant par celui indiqué dans la zone Nom de récepteur de journal. Valeurs possibles :

**0** L'objet a été sauvegardé sans aucune transaction partielle.

**1** L'objet a été sauvegardé avec une ou plusieurs transactions partielles.

**Groupe principal :** Nom du groupe principal pour l'objet ayant été sauvegardé.

**Date de référence :** Valeur définie pour la date de référence lors de l'opération de sauvegarde. Valeurs possibles :

#### **\*SAVLIB**

Toutes les modifications depuis la dernière commande SAVLIB.

#### **AAMMJJ**

Date de référence précisée pendant l'opération de sauvegarde. Les objets ayant été modifiés depuis cette date sont sauvegardés. La date est au format AAMMJJ, justifiée à gauche et complétée avec des blancs.

**Heure de référence :** Valeur définie pour l'heure de référence lors de l'opération de sauvegarde. Valeurs possibles :

#### **\*NONE**

Aucune heure de référence n'a été précisée.

#### **heure de référence**

Heure de référence précisée pendant l'opération de sauvegarde. Elle est au format HHMMSS, justifiée à gauche et complétée avec des blancs.

**Sauvegarde des chemins d'accès :** Permet d'indiquer si la sauvegarde des chemins d'accès a été demandée pendant l'opération de sauvegarde. Valeurs possibles :

**0** La sauvegarde des chemins d'accès n'a pas été demandée pendant l'opération de sauvegarde.

**1** La sauvegarde des chemins d'accès a été demandée pendant l'opération de sauvegarde.

**Commande de sauvegarde :** Commande utilisée au moment de l'opération. Valeurs possibles :

#### **SAVCFG**

Sauvegarde de la configuration

#### **SAVCHGOBJ**

Sauvegarde des objets modifiés uniquement

#### **SAVLIB** Sauvegarde de bibliothèque

### **SAVOBJ**

Sauvegarde d'objet

#### **SAVSAVFDTA**

Sauvegarde les données d'un fichier sauvegarde

#### **SAVSECDTA**

Sauvegarde des données de sécurité
#### **SAVSYS**

Sauvegarde du système

**Date/heure de sauvegarde :** Moment auquel l'objet a été sauvegardé, au format d'horodatage du système. Pour plus d'informations sur la conversion de l'horodatage, voir API QWCCVTDT.

**Nom de fichier sauvegarde :** Nom du fichier sauvegarde utilisé par l'opération de sauvegarde.

**Sauvegarde des données de fichier :** Permet d'indiquer si la sauvegarde des données du fichier sauvegarde a été demandée pendant l'opération de sauvegarde. Valeurs possibles :

- La sauvegarde des données du fichier sauvegarde n'a pas été demandée pendant l'opération de sauvegarde.
- **1** La sauvegarde des données du fichier sauvegarde a été demandée pendant les opérations de sauvegarde.

**Nom de bibliothèque de fichier sauvegarde :** Nom de la bibliothèque contenant le fichier sauvegarde utilisé dans l'opération de sauvegarde.

**Format de sauvegarde :** Permet d'indiquer si les données ont été sauvegardées en série ou en mode parallèle. Valeurs possibles :

- **0** Le mode en série est utilisé pour la sauvegarde.
- **1** Le mode parallèle est utilisé pour la sauvegarde.

**Niveau d'édition de la sauvegarde :** Niveau d'édition du système d'exploitation utilisé pour sauvegarder les objets. Cette zone contient des données au format VvRrMm :

- **Vv** Caractère V suivi d'un numéro de version à un caractère
- **Rr** Caractère R suivi d'un numéro d'édition à un caractère
- **Mm** Caractère M suivi d'un numéro de modification à un caractère

**Zone de la date/heure de la sauvegarde en mise à jour :** Moment auquel l'objet a été sauvegardé en mise à jour. La valeur respecte le format d'horodatage du système. Pour plus d'informations sur la conversion de l'horodatage, voir API QWCCVTDT.

**Numéro de séquence :** Numéro de séquence du fichier sur le support. Cette zone ne peut contenir que des valeurs comprises entre 0 et 9999. Si le numéro de séquence est supérieur à 9999, cette zone contient la valeur -5 et la valeur de numéro de séquence présente dans la zone Numéro de séquence étendu doit être utilisée. Cette valeur est égale à 0 si le support de sauvegarde n'est pas une bande.

**Taille :** Taille de l'objet.

**Etat :** Permet d'indiquer si la sauvegarde de l'objet a abouti. Valeurs possibles :

- **0** La sauvegarde de l'objet a échoué.
- **1** La sauvegarde de l'objet a abouti.

**Mémoire :** Permet d'indiquer si une demande de libération de mémoire a été effectuée à l'issue de l'opération de sauvegarde. Valeurs possibles :

- **0** STG(\*KEEP) a été précisé pour l'opération de sauvegarde afin de conserver la mémoire correspondant aux objets sauvegardés.
- **1** STG(\*FREE) a été précisé pour l'opération de sauvegarde afin de libérer la mémoire correspondant aux objets sauvegardés.

**Nom de système :** Nom du serveur sur lequel l'opération de sauvegarde a été effectuée.

**Edition cible :** Premier niveau d'édition du système d'exploitation sur lequel les objets peuvent être restaurés. Cette zone contient des données au format VvRrMm :

- **Vv** Caractère V suivi d'un numéro de version à un caractère
- **Rr** Caractère R suivi d'un numéro d'édition à un caractère
- **Mm** Caractère M suivi d'un numéro de modification à un caractère

**Texte :** Description de l'objet.

**Nombre total de fichiers de support :** Nombre total de fichiers de support créés pour une bibliothèque ayant été sauvegardée au format parallèle. La zone est valide uniquement si la zone *Format de sauvegarde* contient la valeur 1.

**Taille totale sauvegardée :** Taille totale de tous les objets ayant été sauvegardés pour cette bibliothèque.

**Nombre de volumes :** Nombre d'identificateurs de volume contenu dans les zones *Identificateurs de volume (complets)*.

**Identificateurs de volume :** Liste des identificateurs de volume utilisés pendant cette opération de sauvegarde. La liste peut contenir entre un et 10 volumes. Si plus de 10 volumes ont été utilisés, consultez la liste ″Identificateurs de volume supplémentaires″.

**Identificateurs de volume (complets) :** Liste des identificateurs de volume utilisés pendant cette opération de sauvegarde. Elle peut contenir entre un et 75 volumes. Pour connaître le nombre d'identificateurs de volume dans la liste, consultez la zone ″Nombre de volumes″. Cette zone est de longueur variable.

**Longueur de volume :** Longueur de chaque identificateur de volume contenu dans la zone *Identificateurs de volume (complets)*.

### **Exemple : Extraction du nom d'unité à partir des messages d'achèvement de sauvegarde**

Le programme CL extrait le nom d'unité à partir du message CPC3701 (trouvé aux positions 126 à 135 des données de message) et utilise ces informations pour identifier l'unité qui sera utilisée par la commande de sauvegarde suivante.

SEQNBR \*... ... 1 ... ... 2 ... ... 3 ... ... 4 ... ... 5 ... ... 6 ... ... 7

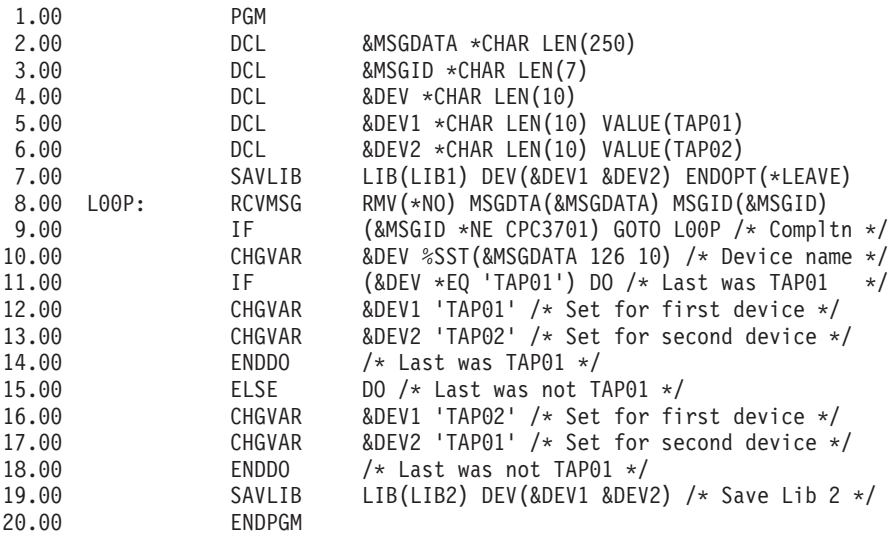

Si des objets ne peuvent pas être sauvegardés, l'opération tente de les sauvegarder et d'envoyer un message d'arrêt programme (CPF3771 pour une bibliothèque, CPF3751/CPF3778 pour plusieurs bibliothèques, et CPF3701 pour des opérations de sauvegarde dans des fichiers sauvegarde) indiquant le nombre d'objets sauvegardés ainsi que le nombre d'objets non sauvegardés. Pour passer à la bibliothèque suivante, vous devez utiliser la commande MONMSG afin de gérer la condition d'arrêt programme. Le format des données du message CPF3771 est semblable à celui des données contenues dans le message CPC3701. Ces deux messages indiquent la dernière unité utilisée.

La commande SAVCHGOBJ fonctionne de façon similaire à ceci près qu'elle utilise CPC3704 comme message d'achèvement, CPF3774 comme message d'arrêt programme pour une seule bibliothèque et CPC3721 ou CPF3751 comme messages d'arrêt programme pour plusieurs bibliothèques. Dans le cas d'opérations de sauvegarde dans des fichiers sauvegarde, CPC3723 est utilisé comme message

d'achèvement et CPF3702 est utilisé comme message d'arrêt programme. Ces messages indiquent également la dernière unité ou le dernier fichier sauvegarde utilisé.

**Remarque :** La rubrique «Clause de [protection](#page-9-0) du code», à la page 2 contient des informations juridiques.

### **Exemple : Affichage des messages d'état de sauvegarde**

Le programme ci-après envoie un message à la file d'attente de messages du programme externe (\*EXT) si des objets ne peuvent pas être sauvegardés.

```
PGM /* SAVE SOURCE */<br>SAVLIB LIB(SRCLIB) DEV(TAI
                LIB(SRCLIB) DEV(TAPE01) PRECHK(*YES)
MONMSG MSGID(CPF0000) EXEC(DO)
SNDPGMMSG MSG('Des objets n'ont pas été sauvegardés - Consultez les messages +
                de l'historique du travail') TOPGMQ(*EXT)
SNDPGMMSG MSG('Bibliothèque SRCLIB non sauvegardée') +
                TOPGMQ(xxxx)
RETURN
ENDDO
ENDPGM
```
**Remarque :** La rubrique «Clause de [protection](#page-9-0) du code», à la page 2 contient des informations juridiques.

# **Chapitre 9. Reprise du serveur**

Votre source d'informations principale sur la reprise est le manuel Backup and Recovery  $\mathbb{R}$ . N'hésitez pas à consulter ce document pour découvrir les concepts, les scénarios, les listes de contrôle et les procédures correspondantes.

Vous aurez sans doute également besoin de vous reporter aux rubriques suivantes de l'Information Center :

- v Sauvegarde et reprise pour les grappes
- Opérations de reprise pour la gestion de journaux
- v Règles et éléments à prendre en considération pour les opérations de sauvegarde et de restauration avec les journaux à distance
- v Sauvegarde et reprise d'une partition invitée

## **Annexe. Remarques**

Le présent document peut contenir des informations ou des références concernant certains produits, logiciels ou services IBM non annoncés dans ce pays.

Pour plus de détails, référez-vous aux documents d'annonce disponibles dans votre pays, ou adressez-vous à votre partenaire commercial IBM. Toute référence à un produit, logiciel ou service IBM n'implique pas que seul ce produit, logiciel ou service puisse être utilisé. Tout autre élément fonctionnellement équivalent peut être utilisé, s'il n'enfreint aucun droit d'IBM. Il est de la responsabilité de l'utilisateur d'évaluer et de vérifier lui-même les installations et applications réalisées avec des produits, logiciels ou services non expressément référencés par IBM.

IBM peut détenir des brevets ou des demandes de brevet couvrant les produits mentionnés dans le présent document. La remise de ce document ne vous donne aucun droit de licence sur ces brevets ou demandes de brevet. Si vous désirez recevoir des informations concernant l'acquisition de licences, veuillez en faire la demande par écrit à l'adresse suivante :

IBM EMEA Director of Licensing IBM Europe Middle-East Africa Tour Descartes La Défense 5 2, avenue Gambetta 92066 - Paris-La Défense CEDEX France

Pour le Canada, veuillez adresser votre courrier à :

IBM Director of Commercial Relations IBM Canada Ltd. 3600 Steeles Avenue East Markham, Ontario L3R 9Z7 Canada

Les informations sur les licences concernant les produits utilisant un jeu de caractères double octet peuvent être obtenues par écrit à l'adresse suivante :

IBM World Trade Asia Corporation Licensing 2-31 Roppongi 3-chome, Minato-ku Tokyo 106-0032, Japon

**Le paragraphe suivant ne s'applique ni au Royaume-Uni, ni dans aucun pays dans lequel il serait contraire aux lois locales.** LES PUBLICATIONS SONT LIVREES «EN L'ETAT» SANS AUCUNE GARANTIE EXPLICITE OU IMPLICITE. IBM DECLINE NOTAMMENT TOUTE RESPONSABILITE RELATIVE A CES PUBLICATIONS EN CAS DE CONTREFAÇON AINSI QU'EN CAS DE DEFAUT D'APTITUDE A L'EXECUTION D'UN TRAVAIL DONNE. Certaines juridictions n'autorisent pas l'exclusion des garanties implicites, auquel cas l'exclusion ci-dessus ne vous sera pas applicable.

Le présent document peut contenir des inexactitudes ou des coquilles. Il est mis à jour périodiquement. Chaque nouvelle édition inclut les mises à jour. IBM peut modifier sans préavis les produits et logiciels décrits dans ce document.

Les références à des sites Web non IBM sont fournies à titre d'information uniquement et n'impliquent en aucun cas une adhésion aux données qu'ils contiennent. Les éléments figurant sur ces sites Web ne font pas partie des éléments du présent produit IBM et l'utilisation de ces sites relève de votre seule responsabilité.

IBM pourra utiliser ou diffuser, de toute manière qu'elle jugera appropriée et sans aucune obligation de sa part, tout ou partie des informations qui lui seront fournies.

Les licenciés souhaitant obtenir des informations permettant : (i) l'échange des données entre des logiciels créés de façon indépendante et d'autres logiciels (dont celui-ci), et (ii) l'utilisation mutuelle des données ainsi échangées, doivent adresser leur demande à :

IBM Corporation Software Interoperability Coordinator, Department 49XA 3605 Highway 52 N Rochester, MN 55901 U.S.A.

Ces informations peuvent être soumises à des conditions particulières, prévoyant notamment le paiement d'une redevance.

Le logiciel sous licence décrit dans ce document et tous les éléments sous licence disponibles s'y rapportant sont fournis par IBM conformément aux dispositions de l'ICA, des Conditions Internationales d'Utilisation de Logiciels IBM, des Conditions d'Utilisation du Code Machine ou de tout autre contrat équivalent.

Les données de performance indiquées dans ce document ont été déterminées dans un environnement contrôlé. Par conséquent, les résultats peuvent varier de manière significative selon l'environnement d'exploitation utilisé. Certaines mesures évaluées sur des systèmes en cours de développement ne sont pas garanties sur tous les systèmes disponibles. En outre, elles peuvent résulter d'extrapolations. Les résultats peuvent donc varier. Il incombe aux utilisateurs de ce document de vérifier si ces données sont applicables à leur environnement d'exploitation.

Les informations concernant des produits non IBM ont été obtenues auprès des fournisseurs de ces produits, par l'intermédiaire d'annonces publiques ou via d'autres sources disponibles. IBM n'a pas testé ces produits et ne peut confirmer l'exactitude de leurs performances ni leur compatibilité. Elle ne peut recevoir aucune réclamation concernant des produits non IBM. Toute question concernant les performances de produits non IBM doit être adressée aux fournisseurs de ces produits.

Toute instruction relative aux intentions d'IBM pour ses opérations à venir est susceptible d'être modifiée ou annulée sans préavis, et doit être considérée uniquement comme un objectif.

Tous les tarifs indiqués sont les prix de vente actuels suggérés par IBM et sont susceptibles d'être modifiés sans préavis. Les tarifs appliqués peuvent varier selon les revendeurs.

Ces informations sont fournies uniquement à titre de planification. Elles sont susceptibles d'être modifiées avant la mise à disposition des produits décrits.

Le présent document peut contenir des exemples de données et de rapports utilisés couramment dans l'environnement professionnel. Ces exemples mentionnent des noms fictifs de personnes, de sociétés, de marques ou de produits à des fins illustratives ou explicatives uniquement. Toute ressemblance avec des noms de personnes, de sociétés ou des données réelles serait purement fortuite.

Licence sur les droits d'auteur :

Le présent logiciel contient des exemples de programmes d'application en langage source destinés à illustrer les techniques de programmation sur différentes plateformes d'exploitation. Vous avez le droit de copier, de modifier et de distribuer ces exemples de programmes sous quelque forme que ce soit et sans paiement d'aucune redevance à IBM, à des fins de développement, d'utilisation, de vente ou de distribution de programmes d'application conformes aux interfaces de programmation des plateformes pour lesquels ils ont été écrits ou aux interfaces de programmation IBM. Ces exemples de programmes n'ont pas été rigoureusement testés dans toutes les conditions. Par conséquent, IBM ne peut garantir expressément ou implicitement la fiabilité, la maintenabilité ou le fonctionnement de ces programmes.

SOUS RESERVE DE TOUTE GARANTIE LEGALE QUI NE PEUT ETRE EXCLUE, IBM, SES DEVELOPPEURS ET SES FOURNISSEURS NE FOURNISSENT AUCUNE GARANTIE OU CONDITION EXPLICITE OU IMPLICITE, Y COMPRIS, ET DE FACON NON LIMITATIVE, TOUTE GARANTIE OU CONDITION IMPLICITE D'APTITUDE A L'EXECUTION D'UN TRAVAIL DONNE, ET TOUTE GARANTIE EN NON-CONTREFACON CONCERNANT LE LOGICIEL OU LE SUPPORT TECHNIQUE, LE CAS ECHEANT.

IBM, SES DEVELOPPEURS OU FOURNISSEURS NE PEUVENT EN AUCUN CAS ETRE TENUS RESPONSABLES DES DOMMAGES SUIVANTS, ET CE, MEME S'ILS ONT ETE INFORMES DE LEUR POSSIBLE SURVENANCE :

- 1. PERTE OU DETERIORATION DE VOS DONNEES ;
- 2. PREJUDICES MORAUX, ACCESSOIRES OU INDIRECTS ; OU
- 3. PERTE DE BENEFICE, D'ACTIVITE COMMERCIALE, DE REVENU, DE CLIENTELE, OU D'ECONOMIES ESCOMPTEES.

CERTAINES LEGISLATIONS N'AUTORISENT PAS LA LIMITATION OU L'EXCLUSION DE PREJUDICES ACCESSOIRES OU INDIRECTS, AUQUEL CAS CERTAINES DE CES EXCLUSIONS OU LIMITATIONS QUI PRECEDENT NE VOUS SERONT PAS APPLICABLES.

Toute copie totale ou partielle de ces programmes exemples et des oeuvres qui en sont dérivées doit comprendre une notice de copyright, libellée comme suit :

© (nom de votre entreprise) (année). Des segments de code sont dérivés des Programmes exemples d'IBM Corp. © Copyright IBM Corp. \_indiquez l'année ou les années\_. Tous droits réservés.

Si vous visualisez ces informations en ligne, il se peut que les photographies et illustrations en couleur n'apparaissent pas à l'écran.

### **Informations sur les interfaces de programmation**

Le présent document décrit les interfaces de programmation, qui permettent d'écrire des programmes pour bénéficier de services.

### **Marques**

Les termes qui suivent sont des marques d'International Business Machines Corporation aux Etats-Unis et/ou dans certains autres pays :

AIX AIX 5L e(logo)server eServer i5/OS IBM iSeries pSeries xSeries zSeries

Intel, Intel Inside (logos), MMX et Pentium sont des marques d'Intel Corporation aux Etats-Unis et/ou dans certains autres pays.

Microsoft, Windows, Windows NT et le logo Windows sont des marques de Microsoft Corporation aux Etats-Unis et/ou dans certains autres pays.

Java ainsi que tous les logos et toutes les marques incluant Java sont des marques de Sun Microsystems, Inc. aux Etats-Unis et/ou dans certains autres pays.

Linux est une marque enregistrée de Linus Torvalds aux Etats-Unis et/ou dans certains autres pays.

UNIX est une marque enregistrée de The Open Group aux Etats-Unis et/ou dans certains autres pays.

D'autres sociétés sont propriétaires des autres marques, noms de produits ou logos qui pourraient apparaître dans ce document.

#### **Dispositions de téléchargement et d'impression des publications**

Les droits d'utilisation relatifs aux publications que vous voulez télécharger sont soumis aux dispositions suivantes ainsi qu'à votre acceptation de celles-ci.

**Usage personnel :** Vous pouvez reproduire ces publications pour votre usage personnel, non commercial, sous réserve que toutes les mentions de propriété soient conservées. Vous ne pouvez distribuer ou publier tout ou partie de ces publications ou en faire des oeuvres dérivées sans le consentement exprès d'IBM.

**Usage commercial :** Vous pouvez reproduire, distribuer et afficher ces publications uniquement au sein de votre entreprise, sous réserve que toutes les mentions de propriété soient conservées. Vous ne pouvez reproduire, distribuer, afficher ou publier tout ou partie de ces publications en dehors de votre entreprise, ou en faire des oeuvres dérivées, sans le consentement exprès d'IBM.

Excepté les droits expressément accordés dans ce document, aucun autre droit, licence ou autorisation, implicite ou explicite, n'est accordé sur ces publications ou autres informations, données, logiciels ou autres droits de propriété intellectuelle contenus dans ces publications.

IBM se réserve le droit de retirer les autorisations accordées ici si, à sa discrétion, l'utilisation des publications s'avère préjudiciable à ses intérêts ou que, selon son appréciation, les instructions susmentionnées n'ont pas été respectées.

Vous ne pouvez télécharger, exporter ou réexporter ces informations qu'en total accord avec toutes les lois et règlements applicables dans votre pays, y compris les lois et règlements américains relatifs à l'exportation. IBM NE DONNE AUCUNE GARANTIE SUR LE CONTENU DE CES PUBLICATIONS. LES PUBLICATIONS SONT LIVREES EN L'ETAT SANS AUCUNE GARANTIE EXPLICITE OU IMPLICITE. IBM DECLINE NOTAMMENT TOUTE RESPONSABILITE RELATIVE A CES PUBLICATIONS EN CAS DE CONTREFAÇON AINSI QU'EN CAS DE DEFAUT D'APTITUDE A L'EXECUTION D'UN TRAVAIL DONNE.

Toutes les publications sont protégées par des droits d'auteur appartenant à IBM Corporation.

En téléchargeant ou en imprimant une publication à partir de ce site, vous avez signifié votre accord avec les présentes dispositions.

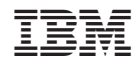

Imprimé en France